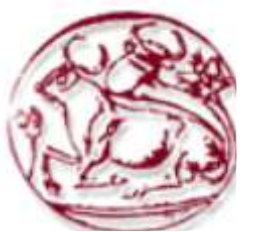

**Τεχνολογικό Εκπαιδευτικό Ίδρυµα Κρήτης**

**Σχολή Τεχνολογικών Εφαρµογών Τµήµα Εφαρµοσµένης Πληροφορικής και Πολυµέσων**

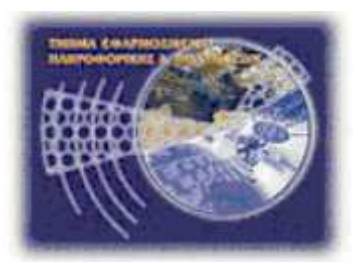

# **Πτυχιακή εργασία**

# **Υποδοµή ∆ηµοσίου Κλειδιού (PKI) σε πλατφόρµα Windows Server 2008 R2**

# **Κοσµαδάκη Μαρία (Α.Μ. 1845) Μαραγκάκη Αναστασία (Α.Μ. 1902)**

**Επιβλέπων Καθηγητής: Φυσαράκης Κωνσταντίνος Επιτροπή αξιολόγησης: Ηµεροµηνία Παρουσίασης**

# **Abstract**

Cryptography is an integral part of computer science and the secure operation of computer systems and their networks. This Thesis deals with the study of various aspects of cryptography and focuses on public key cryptography and especially the implementation of the necessary infrastructure. In specific, the use of Public Key Infrastructure in Windows Server 2008-based operating environment is detailed, along with observations and conclusions drawn from the above studies.

# **Σύνοψη**

Η κρυπτογραφία αποτελεί αναπόσπαστο µέρος της επιστήµης υπολογιστών και της ασφαλούς λειτουργίας των υπολογιστικών συστηµάτων και των δικτύων τους.Αυτή η εργασία ασχολείται µε την µελέτη διάφορων στοιχείων της κρυπτογραφίας και επικεντρώνεται στην κρυπτογραφία δηµόσιου κλειδιού και ιδιαίτερα στην υλοποίηση των απαραίτητων υποδοµών. Έπειτα ασχολείται µε την χρήση της υποδοµής δηµόσιου κλειδιού σε περιβάλλον Windows Server 2008, καταλήγοντας µε τις παρατηρήσεις και τα συµπεράσµατα που προέκυψαν από τα παραπάνω θέµατα.

# Περιεχόμενα

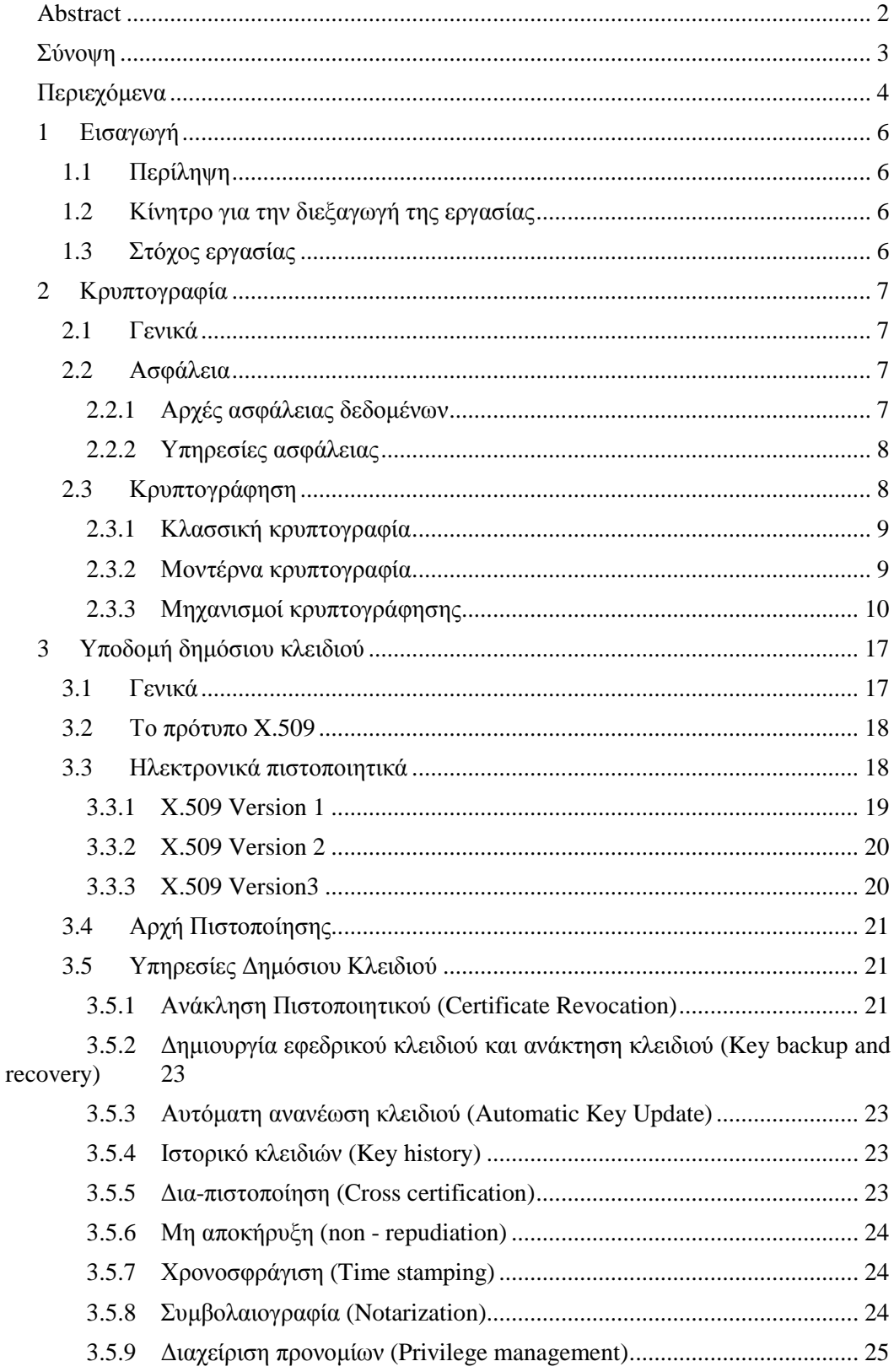

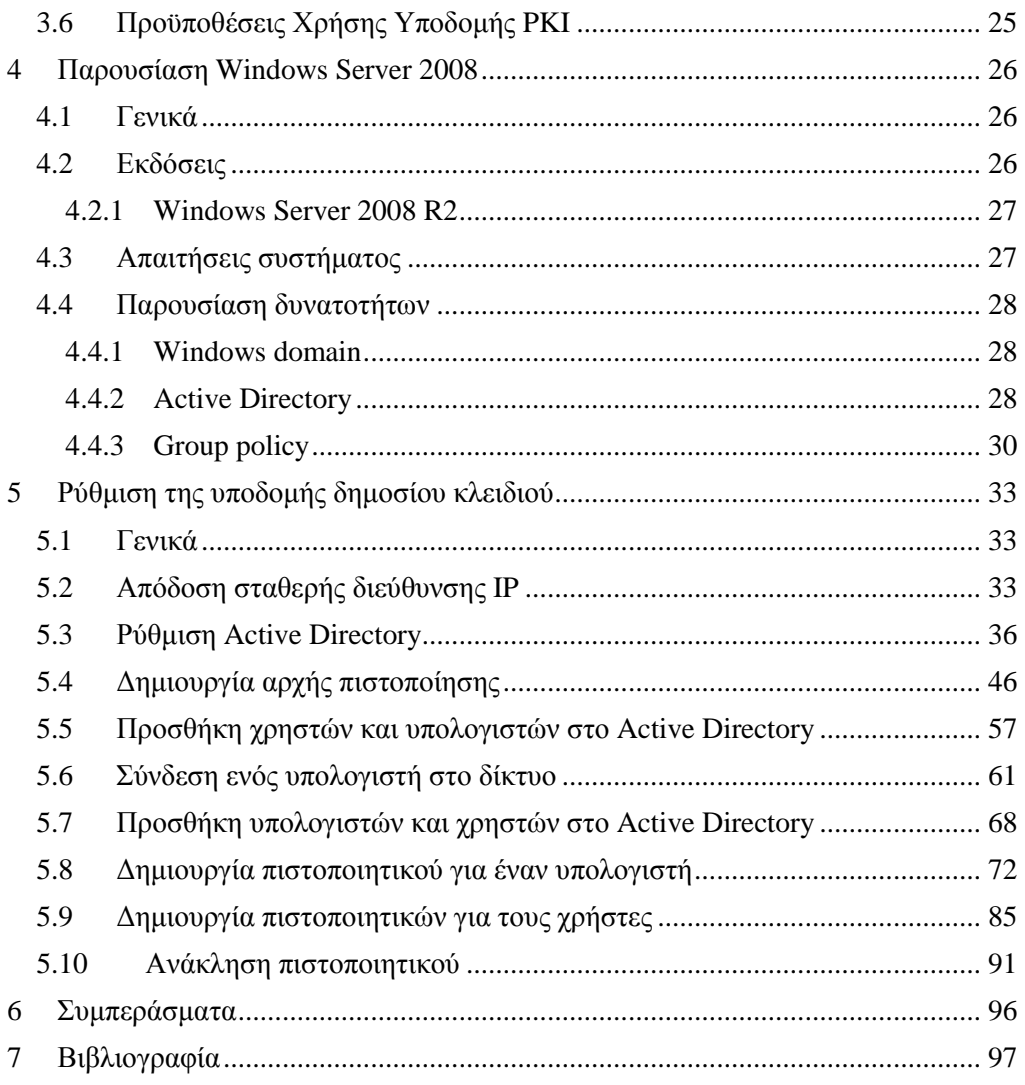

# **1 Εισαγωγή**

# **1.1 Περίληψη**

Η ασφάλεια δικτύων είναι απαραίτητη για την σωστή λειτουργίας οποιουδήποτε δικτύου υπολογιστών. Η διασφάλιση της γίνεται µε την χρήση µεθόδων κρυπτογραφίας τις οποίες θα µελετήσουµε αναλυτικά, επικεντρώνοντας το ενδιαφέρον µες στην κρυπτογραφία δηµόσιου κλειδιού και την τυποποιηµένη υλοποίησή της µέσω της υποδοµής δηµόσιου κλειδιού (Public Key Infrastructure - PKI).

Για την µελέτη της υποδοµής δηµόσιου κλειδιού θα ασχοληθούµε µε την ρύθµιση ενός εξυπηρετητή Windows Server 2008 και πελάτες Windows 7. Καθώς ο Windows Serverείναι ένα λειτουργικό σύστημα που υποστηρίζει εγγενώςPKIθα παρουσιάσουμε αναλυτικά τις δυνατότητες και τις απαιτήσεις του, καθώς και τις απαραίτητες ρυθµίσεις που πρέπει να γίνουν για την απροβληµάτιστη λειτουργία του.

# **1.2 Κίνητρο για την διεξαγωγή της εργασίας**

H υποδοµή δηµόσιου κλειδιού είναι µία ολοκληρωµένη λύση ελέγχου των πόρων και των υπηρεσιών ενός δικτύου, µε τέτοιο τρόπο ώστε να εγγυάται την πρόσβαση µόνο στους εξουσιοδοτηµένους χρήστες και συσκευές. Παρόλα αυτά η χρήση ενός τέτοιου συστήµατος είναι αρκετά πιο πολύπλοκη σε σχέση µε τα παραδοσιακά συστήµατα, καθώς πέρα από βασικές γνώσεις κρυπτογραφίας είναι απαραίτητη η βαθύτερη κατανόηση του ίδιου του συστήµατος και έπειτα η σχεδίαση του δικτύου µε τέτοιο τρόπο ώστε να ανταποκρίνεται στις απαιτήσεις του περιβάλλοντος στο οποίο θα χρησιµοποιηθεί.

Επιπλέον, αν και ο Windows Server 2008 είναι ένα από τα πιο διαδεδοµένα λειτουργικά συστήµατα εξυπηρετητή για εταιρικά δίκτυα και προσφέρει την δυνατότητα χρήσης του PKIη ρύθµιση του πρωτοκόλλου και του δικτύου είναι κάθε άλλο παρά απλή.

# **1.3 Στόχος εργασίας**

Στόχος της εργασίας είναι να εξηγήσει τις βασικές έννοιες της κρυπτογραφίας και να εξοικειώσει τον αναγνώστη µε τους βασικούς αλγορίθµους και τύπους κρυπτογράφησης, ενώ θα αναλύσει τις έννοιες της κρυπτογραφίας δηµόσιου κλειδιού και τις υπηρεσίες που πρέπει να έχει η υποδοµή δηµόσιου κλειδιού, σε θεωρητικό επίπεδο και σε επίπεδο τεχνικών προτύπων.

Επιπλέον θα παρουσιάζει µε λεπτοµέρεια την διαδικασία εγκατάστασης του Windows Server 2008 και τις δυνατότητες και τα εργαλεία που προσφέρει για την διαγείριση του εξυπηρετητή και του δικτύου. Τέλος θα εξηγεί τα βήµατα που χρειάζονται για την σωστή ρύθµιση της αναγνώρισης χρηστών µε το PKI, τις δυνατότητες που προσφέρει αλλά και τους κινδύνους που µπορεί να προκύψουν από λάθη και παραλήψεις στην ρύθµισή του και τα προβλήµατα και τους κινδύνους που πρέπει να γνωρίζει ο διαχειριστής ενός συστήµατος.

# **2 Κρυπτογραφία**

# **2.1 Γενικά**

Η κρυπτογραφία ασχολείται µε την µε την µελέτη τεχνικών που διασφαλίζουν την ασφαλή και µυστική επικοινωνία ανάµεσα σε δύο η περισσότερες πλευρές, παρά την πιθανή παρουσία κακόβουλων τρίτων. Συγκεκριµένα ασχολείται µε την κατασκευή και την ανάλυση πρωτοκόλλων που διασφαλίζουν την ασφάλεια της επικοινωνίας, συνδυάζοντας µέρη από τις επιστήµες των µαθηµατικών, της πληροφορικής και της ηλεκτρονικής.

Σε αυτή την ενότητα θα αναλυθεί περισσότερο η έννοια της ασφάλειας δεδοµένων και έπειτα θα παρουσιαστούν οι βασικές έννοιες και αλγόριθµοι κρυπτογράφησης.

# **2.2 Ασφάλεια**

Η ασφάλεια αποτελεί βασικό κομμάτι των σύγχρονων επικοινωνιών. Η βασικότερη απαίτηση ώστε να ισχύει ο όρος «ασφαλής επικοινωνία», είναι η διατήρηση τριών θεµελιωδών χαρακτηριστικών, της εµπιστευτικότητας, της ακεραιότητας και της διαθεσιµότητας. Κάνοντας µια σύντοµη αναφορά σε αυτές τις έννοιες, καθώς αναλύονται στα επόµενα κεφάλαια, η ύπαρξη εµπιστευτικότητας µας εξασφαλίζει ότι οι αποθηκευµένες ή προς µετάδοση πληροφορίες είναι προσβάσιµες µόνο από εξουσιοδοτηµένες, η ύπαρξη ακεραιότητας µας εξασφαλίζει ότι κάθε σύστηµα, πόρος, αρχείο και κάθε πληροφορία µπορεί να τροποποιηθεί µόνο από εξουσιοδοτηµένες οντότητες ενώ κάθε άλλη αλλοίωση θα είναι εύκολα ανιχνεύσιµη, και η ύπαρξη διαθεσιµότητας µας εξασφαλίζει ότι ένα σύστηµα θα είναι σε λειτουργία και θα εξυπηρετεί τον σκοπό του (π.χ. διάθεση µία υπηρεσίας σε χρήστες) όποτε αυτό απαιτείται. Γενικά τα 3 αυτά χαρακτηριστικά είναι ανεξάρτητα αλλά µπορεί µερικώς να επικαλύπτονται ή ακόµα και να αποκλείει το ένα το άλλο. Στην πράξη, οι διάφορες πολιτικές ασφαλείας απαιτούν να πληρούνται συγκεκριµένες προδιαγραφές χαρακτηριστικά κάθε φορά, πράγµα που εξαρτάται από τις ανάγκες που εξυπηρετεί η συγκεκριµένη υπηρεσία την οποία προσπαθούµε να προστατεύσουµε.

#### **2.2.1 Αρχές ασφάλειας δεδοµένων**

Οι τρεις βασικές αρχές που πρέπει να διασφαλίζονται για την ασφάλεια των δεδοµένων χαρακτηρίζονται από το ακρωνύµιο CIA (Confidentiality–Integrity - AvailabilityΠαρακάτω παρουσιάζονται σε αναλυτικότερα µε βάση το σενάριο της επικοινωνίας µεταξύ δύο οντοτήτων.

#### *2.2.1.1 Ιδιωτική Επικοινωνία – Privacy / Εµπιστευτικότητα - Confidentiality*

Μια ασφαλής επικοινωνία πρέπει να είναι ιδιωτική (private). Με άλλα λόγια µόνο ο αποστολέας και ο παραλήπτης πρέπει να είναι στη θέση να «κατανοούν» τα µηνύµατα που ανταλλάσσονται κατά τη διάρκεια της επικοινωνίας. Αν κάποιος τρίτος προσπαθήσει να εισχωρήσει στην επικοινωνία, τότε η πολιτική ασφαλείας που έχουμε ακολουθήσει, πρέπει να µας διασφαλίζει ότι δεν θα µπορεί να κατανοήσει το περιεχόµενο των µηνυµάτων αυτών (κρυπτογράφηση).

#### *2.2.1.2 Ακεραιότητα – Integrity*

Μια σηµαντική απαίτηση, που πρέπει να ικανοποιείται σε µια ασφαλή επικοινωνία αφόρα την ακεραιότητα (integrity) του µηνύµατος. Ο παραλήπτης πρέπει να µπορεί να επιβεβαιώσει ότι το µήνυµα που έλαβε είναι ακριβώς το µήνυµα του αποστολέα, ώστε να προστατεύεται από τυχών κακόβουλη και µη µεταβολή των περιεχοµένων του από κάποιον τρίτο. Άρα πρέπει να παρέχεται ένας µηχανισµός επαλήθευσης του µηνύµατος και απόρριψής του σε περίπτωση που βρεθεί ότι έχει αλλοιωθεί µε οποιοδήποτε τρόπο.

#### *2.2.1.3 ∆ιαθεσιµότητα - Availability*

Με την πιστοποίηση, διασφαλίζουµε ότι οι οντότητες που λαµβάνουν µέρος σε µια «ασφαλή» επικοινωνία, δηλαδή ο αποστολέας και ο παραλήπτης, είναι σε θέση να αποδείξουν ότι όντως είναι αυτοί που ισχυρίζονται. Πρέπει να µπορούµε να διασφαλίσουµε ότι δεν θα µπορεί κάποιος τρίτος να οικειοποιηθεί την ταυτότητα ενός νόµιµου χρήστη. Το αποτέλεσµα της πιστοποίησης είναι ένα σύνολο πιστοποιητικών, τα οποία περιγράφουν τις ιδιότητες (ταυτότητα, ρόλος, οµάδα, κ.τ.λ.) που είναι άµεσα συνδεδεµένες µε την πιστοποίηση.

## **2.2.2 Υπηρεσίες ασφάλειας**

Πέρα από τις τρεις βασικές αρχές της ασφάλειας που παρουσιάστηκαν παραπάνω, ένα πλήρες πρωτόκολλο ασφαλούς επικοινωνίας είναι απαραίτητο να προσφέρει και κάποιες επιπλέον υπηρεσίες.

Παρακάτω παρουσιάζονται συνοπτικά οι κυριότερες υπηρεσίες ασφάλειας που είναι και θεµελιώδεις για την end-to-end ασφάλεια σε multitierεφαρµογές.

#### *2.2.2.1 Εξουσιοδότηση - Authorization*

Η έννοια της εξουσιοδότησης είναι παρεµφερής µε την πιστοποίηση. Αφού επιβεβαιώσουµε ότι ο πελάτης κάποιας υπηρεσίας είναι αυτός που ισχυρίζεται ότι είναι (authentication), στην συνεχεία θα πρέπει να καθορίσουµε και τα δικαιώµατα αυτού του χρήστη και τον ρόλο/ρόλους που θα έχει στο σύστηµα. Μόνο εξουσιοδοτηµένα άτοµα µπορούν να τροποποιούν πόρους του συστήµατος.

#### *2.2.2.2 Εµπιστοσύνη - Trust*

Η έννοια της εµπιστοσύνης αφορά στην οικοδόµηση εµπιστοσύνης µεταξύ των διαφόρων περιοχών διαχείρισης (administrative domains), οι οποίες είναι πιθανόν να ανήκουν σε διαφορετικούς οργανισµούς. Συνήθως, η εµπιστοσύνη εγκαθιδρύεται µε την ανταλλαγή στοιχείων πιστοποίησης (credentials).

#### *2.2.2.3 Single Sign-On*

Ο χρήστης πρέπει να έχει τη δυνατότητα, πιστοποιώντας τον εαυτό του µόνο µια φορά στην αρχή, να µπορεί να έχει πρόσβαση και σε άλλες υπηρεσίες χωρίς περαιτέρω πιστοποίηση. Είναι απαραίτητο όταν ένας χρήστης θέλει να έχει πρόσβαση σε πόρους µε διαφορετική διαθεσιµότητα και πολιτικές ασφαλείας.

#### *2.2.2.4 Αντιπροσώπευση - Delegation*

Με την λειτουργία του delegation, ένας χρήστης µπορεί να εκχωρήσει µέρος των δικαιωµάτων του σε κάποιον, o οποίος θα δρα εκ µέρους του χρήστη για ένα ορισµένο χρονικό διάστηµα.

#### *2.2.2.5 Μη άρνηση της Ευθύνης – Non-repudation*

Το non-repudation, αφορά στα µέτρα που παίρνουµε για να διασφαλίσουµε ότι κάποιος χρήστης δεν θα αρνηθεί µια ενέργεια που πράγµατι έκανε. Αυτό είναι ιδιαίτερα σηµαντικό στο e-commerce.

#### *2.2.2.6 Ανάκληση - Revocation*

Η έννοια του revocation αφορά στην ανάκληση µιας οντότητας ασφαλείας, όπως ενός πιστοποιητικού, η οποία δεν είναι πλέον έγκυρη. Σε αυτή την περίπτωση, ο «ιδιοκτήτης» µιας τέτοιας οντότητας θεωρείται εφεξής ως µη έµπιστος.

#### **2.3 Κρυπτογράφηση**

Παλαιότερα η κρυπτογραφία ταυτίζονταν µε την κρυπτογράφηση. Κρυπτογράφηση είναι η διαδικασία κατά την οποία η πληροφορία µετατρέπεται από την αρχική της, αναγνώσιµη µορφή (plain-text) σε ακατάληπτα δεδοµένα, µε σκοπό την προστασία από υποκλοπή. Η αντίστροφη διαδικασία καλείται αποκρυπτογράφηση. Τόσο η κρυπτογράφηση, όσο και η αποκρυπτογράφηση, βασίζονται σε έναν αλγόριθµο, ο οποίος ως είσοδο παίρνει την αρχική πληροφορία και ένα κλειδί (key) και ως έξοδο βγάζει την κρυπτογραφηµένη (κρυπτογράφηση) ή την αποκρυπτογραφηµένη (αποκρυπτογράφηση) πληροφορία. Σήµερα ο όρος κρυπτογραφία περιλαµβάνει µεταξύ άλλων το σύνολο των πρακτικών κρυπτογράφησης και αποκρυπτογράφησης.

Αν και παραδοσιακά η χρήση της κρυπτογράφησης γινόταν σχεδόν αποκλειστικά από κυβερνήσεις και στρατούς, η µεγάλη διείσδυση του διαδικτύου στην καθηµερινή ζωή οδήγησε στην ανάγκη να προστατευτούν οι εµπιστευτικές πληροφορίες εταιρειών και απλών χρηστών που το χειρίζονται. Η κρυπτογράφηση µπορεί να χρησιµοποιηθεί είτε για την προφύλαξη δεδοµένων που βρίσκονται σε αποθηκευτικά µέσα είτε για δεδοµένα τα οποία αποστέλλονται ανάµεσα σε υπολογιστές µέσω δικτύου ή κάποιου άλλου καναλιού µεταφοράς.

## **2.3.1 Κλασσική κρυπτογραφία**

Η κρυπτογράφηση μηνυμάτων άρχισε να χρησιμοποιείται από τα αρχαία χρόνια, με τα πρώτα δείγµατα να χρονολογούνται περίπου το 2000 π. Χ. στην Αίγυπτο και στην Μεσοποταµία. Εξαιτίας των µέσων της εποχής οι αλγόριθµοι που χρησιµοποιούνταν βασίζονταν σε αλγόριθµους αντικατάστασης και αντιµετάθεσης των γραµµάτων. Κατά την αναγέννηση αναπτύχθηκαν πιο πολύπλοκες τεχνικές κρυπτογραφίας ενώ παρουσιάστηκαν και οι πρώτες (µηχανικές) µηχανές που µπορούσαν να παράγουν ένα κρυπτογραφηµένο µήνυµα ή να το αποκρυπτογραφήσουν.

Η κλασσική κρυπτογραφία άρχισε να χάνει έδαφος τον 20° αιώνα όπου και άρχισε να αναπτύσσεται η επιστήμη της μοντέρνας κρυπτογραφίας. Οι βασικοί λόγοι ήτανε η εισαγωγή των µαθηµατικών για την µελέτη της κρυπτογραφίας παράλληλα µε την δηµιουργία υπολογιστικών µηχανών, αρχικά µηχανικών και µετέπειτα ψηφιακών, οι οποίες µπορούσαν να υπολογίσουν µέσα σε εύλογο χρονικό διάστηµα τις δυνατές λύσεις για ένα µήνυµα.

# **2.3.2 Μοντέρνα κρυπτογραφία**

Η επιστήμη της κρυπτογραφία όπως την γνωρίζουμε σήμερα άργισε να αναπτύσσεται κατά την διάρκεια του ∆ευτέρου Παγκοσµίου Πολέµου. Τα δύο κυριότερα χαρακτηριστικά της είναι η χρήση µαθηµατικών για την εκτενή ανάλυση των αλγορίθµων κρυπτογράφησης και η γενικότερη αλλαγή νοοτροπίας ώστε η κρυπτογραφία να µην ασχολείται µόνο µε τους αλγορίθµους κρυπτογράφησης αλλά µε ολόκληρη την διαδικασία µετάδοσης ενός κρυφού µηνύµατος.

Ένα ιδιαίτερο χαρακτηριστικό που ορίζει τον τρόπο δηµιουργίας και χρήσης των µοντέρνων αλγορίθµων κρυπτογράφησης είναι η ανάπτυξη των ηλεκτρονικών υπολογιστών. Για κάθε γνωστό αλγόριθµο κρυπτογράφησης ο επιτιθέµενος µπορεί, αποκτώντας πρόσβαση στο κρυπτογράφηµα να ξεκινήσει µία επίθεση ωµής δύναµης (brute force), υπολογίζοντας όλα τα αποτελέσµατα χρησιµοποιώντας όλα δυνατά κλειδιά ώστε να σπάσει το µήνυµα. Η υπολογιστική δύναµη που παρέχουν οι σύγχρονοι υπολογιστές καθιστούν τέτοιες επιθέσεις εύκολο να πραγµατοποιηθούν µε σχετικά µικρό κόστος, ενώ οι δυνατότητές τους αυξάνονται εκθετικά.

Κατά συνέπεια πλέον ο υπολογισµός του πόσο αποτελεσµατικός είναι ένας αλγόριθµος εξαρτάται από το πόσες δυνατές λύσεις υπάρχουν για να βρεθεί ένα µήνυµα που στέλνει. Επιπλέον, έχοντας σαν δεδοµένη την συνεχή αύξηση της υπολογιστικής δύναµης που θεωρητικά υπάρχει στα χέρια του επιτιθέµενου ένα µήνυµα κάποια στιγµή θα σπάσει. Ο στόχος είναι η κωδικοποίησή του µε τέτοιο τρόπο ώστε όταν ο επιτιθέµενος θα καταφέρει να το σπάσει το µήνυµα να έχει χάσει την χρησιµότητα του για αυτόν εξαιτίας της παρόδου του χρόνου.

## **2.3.3 Μηχανισµοί κρυπτογράφησης**

#### *2.3.3.1 Συνάρτηση κατατεµαχισµού*

Η συνάρτηση κατατεμαχισμού, γνωστή και ως συνάρτηση κατακερματισμού, είναι μια μαθηματική συνάρτηση που έχοντας ως είσοδο μια αυθαίρετου μεγέθους ομάδα δεδομένων δίνει έξοδο μια καθορισμένου μεγέθους συμβολοσειρά (string) (συνήθως ένα ακέραιο αριθμό), πολύ μικρότερη από την είσοδο. Οι τιμές που επιστρέφει η συνάρτηση κατατεμαχισμού ονομάζονται τιμές κατατεμαχισμού (hash values), κώδικες κατατεμαχισμού (hash codes), αθροίσµατα κατατεµαχισµού (hash sums) ή απλά τιµές κατατεµαχισµού (hashes). odes), αθροίσματα κατατεμαχισμού (hash sums) ή απλά τιμές κατατεμαχισμού<br>.<br>Μια συνάρτηση κατατεμαχισμού μπορεί να αντιστοιχίζει δύο ή περισσότερους

εισόδους στην ίδια τιμή κατατεμαχισμού. Στις περισσότερες εφαρμογές είναι επιθυμητή η ελαχιστοποίηση αυτών συγκρούσεων. Αυτό σημαίνει ότι η συνάρτηση κατατεμαχισμού θα πρέπει να αντιστοιχίζει κάθε είσοδο σε διαφορετική τιμή κατατεμαχισμού. Ανάλογα με την εφαρμογή χρήσης, η συνάρτηση κατατεμαχισμού σχεδιάζεται με διαφορετικές προδιαγραφές. Η ιδέα αυτών των συναρτήσεων εμφανίστηκε το 1950 αλλά ακόμη και σήμερα ο σχεδιασμός µιας καλής συνάρτησης κατατεµαχισµού συνάρτησης είναι αντικείµενο έρευνας.

Στην εικόνα 2-1 φαίνεται μία συνάρτηση κατακερματισμού που αναθέτει ακέραιους από 0 έως 15 σε συγκεκριμένες συμβολοσειρές. Στο συγκεκριμένο παράδειγμα υπάρχει σύγκρουση ανάμεσα σε δύο συμβολοσειρές που έχουν τον ίδιο κώδικα. Μία κανονική συνάρτηση κατακερµατισµού παράγει αρκετά τυχαίες και διαφορετικ και διαφορετικές τιµές κατακερµατισµού ώστε να µην ώστε υπάρχουν συγκρούσεις.

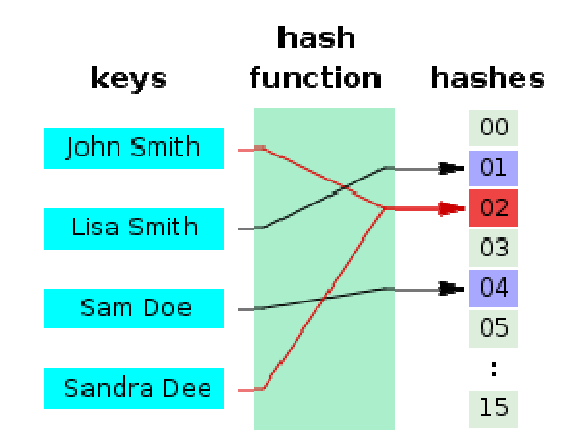

**Εικόνα 2-1 Η λειτουργία µίας τυπικής συνάρτηση κατακερµατισµού.**

Οι συναρτήσεις κατατεμαχισμού χρησιμοποιούνται τυπικά σε δομές δεδομένων, συνήθως για την ομαλή διασπορά των δεδομένων σε ομάδες και την μετέπειτα ανάκτηση τους (πίνακες κατατεμαχισμού – hash tables) ή για την επιτάχυνση της αναζήτησης σε κάποιο πίνακα ή σε εργασίες σύγκρισης δεδομένων (π.χ. εύρεση στοιχείων σε μια βάση δεδομένων, εύρεση παρόμοιων εγγραφών σε ένα μεγάλο αρχείο βάσης κλπ.). Για τις παραπάνω χρήσεις το σηµαντικότερο κριτήριο είναι η ταχύτητα εκτέλεσης της συνάρτησης. Παρόλα αυτά στην κρυπτογραφία χρησιμοποιούνται ειδικές συναρτήσεις κατακερματισμού που επιλέγονται με διαφορετικά κριτήρια.

Οι κρυπτογραφικές συναρτήσεις κατακερµατισµού έχουν τέσσερα έχουν κύριαχαρακτηριστικά:

- Η ταχύτητα υπολογ ταχύτητα υπολογισµού της τιµής πρέπει να είναι µικρή άσχετα µε µικρή το µήκος του µηνύµατος.
- Χρειάζεται να μην είναι πρακτικός ο υπολογισμός ενός μηνύματος από την τιμή κατακερματισμού του.
- Είναι απαραίτητο να μην είναι πρακτική η μεταβολή του μηνύματος χωρίς να μεταβληθεί η τιμή κατακερματισμού του.
- Επίσης πρέπει να μην είναι πρακτική η εύρεση δεύτερου μηνύματος με την ίδια τιµή κατακερµατισµού .

Αξίζει να σημειωθεί ότι η έννοια της αποδεκτής ταχύτητας εκτέλεσης διαφέρει αρκετά ανάμεσα στις απλές συναρτήσεις κατακερματισμού και τις κρυπτογραφικές. Μία συνάρτηση κατακερματισμού που χρησιμοποιείται για την αποθήκευση δεδομένων (πχ σε ένα hash table)καλείται πολλές φορές για το ίδιο μήνυμα, με σκοπό την αποθήκευση και την ανάκτησή του, οπότε η ταχύτητα παίζει πολύ μεγάλο ρόλο. Αντίθετα, μία κρυπτογραφική<br>συνάρτηση κατακερματισμού καλείται συνήθως μία φορά για τον υπολογισμό της τιμής και συνάρτηση κατακερµατισµού καλείται κατακερµατισµού συνήθως µία φορά για τον υπολογισµό για την επαλήθευση, οπότε το κριτήριο δεν είναι η σύντομη ταχύτητα εκτέλεσης αλλά η δυσκολία μίας επίθεσης ωμής δύναμης (brute force), κάνοντας την αργή ταχύτητα εκτέλεσης επιθυµητή.

Παρακάτω θα δούμε κάποιες εφαρμογές των συναρτήσεων κατακερματισμού στην ασφάλεια.

#### *2.3.3.1.1 Επιβεβαίωση ακεραιότητας Επιβεβαίωση µηνυµάτων*

Μία σηµαντική εφαρµογή σηµαντική των συναρτήσεων κατακερµατισµού είναι η κατακερµατισµού είναι επιβεβαίωση της ακεραιότητας ενός μηνύματος. Ένας απλός τρόπος είναι ο υπολογισμός των τιμών κατακερματισμού πριν και μετά την αποστολή ενός μηνύματος και η σύγκριση των δύο τιμών. Εξαιτίας αυτού τα κριτήρια με τα οποία επιλέγονται οι κρυπτογραφικές συναρτήσεις κατακερματισμού είναι η μεταβολή του αποτελέσματος άσχετα με το πόσο μικρές είναι οι αλλαγές στο αρχικό μήνυμα και η δυσκολία υπολογισμού δεύτερου μηνύματος με την ίδια τιµή κατακερµατισµού.

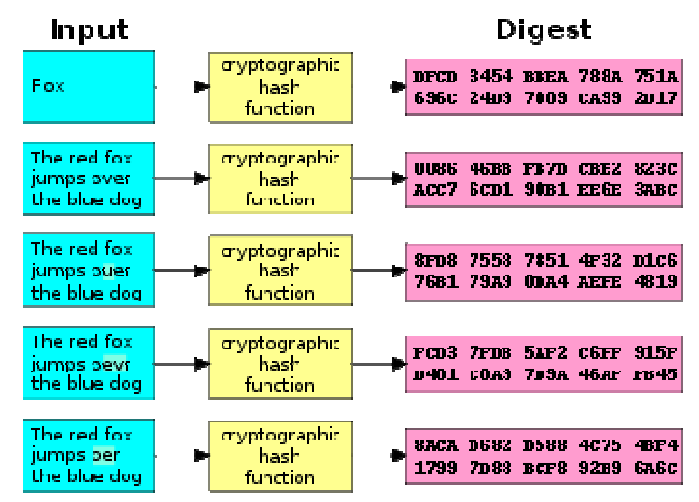

**Εικόνα 2-2 Οι τιµές κατακερµατισµού τιµές που παράγει για διάφορα µηνύµατα ο αλγόριθµος µηνύµατα ο SHA-1.** 

Οι περισσότεροι αλγόριθµοι περισσότεροι ηλεκτρονικής υπογραφής βασίζονται στην επιβεβαίωση της αυθεντικότητας της τιμής κατακερματισμού του μηνύματος και όχι ολόκληρου του μηνύματος, καθώς αυτή θεωρείται αρκετή για να εγγυηθεί της εγκυρότητα της υπογραφής.

#### *2.3.3.1.2 Επιβεβαίωση κωδικού Επιβεβαίωση πρόσβασης*

Μία άλλη εφαρμογή των συναρτήσεων κατακερματισμού είναι η επιβεβαίωση των κωδικών πρόσβασης σε ένα υπολογιστικό σύστημα. Οι κωδικοί για λόγους ασφαλείας δεν αποθηκεύονται σχεδόν ποτέ σε αναγνώσιμη μορφή, καθώς αυτό θα έδινε σε έναν επιτιθέμενο την δυνατότητα να έχει άµεσα πρόσβαση σε όλες τις λειτουργίες ενός συστήµατος αν αποκτήσει πρόσβαση στα αρχεία που αποθηκεύουν τους κωδικούς. Αντίθετα αυτό που αποθηκεύεται είναι η τιµή κατακερµατισµού που παράγει κάθε κωδικός.

Για να γίνει η επαλήθευση ενός χρήστη υπολογίζεται η τιµή κατακερµατισµού του κωδικού που δίνει κατά την είσοδό του στο σύστηµα και έπειτα συγκρίνεται µε την ήδη αποθηκευµένη τιµή. Σε περίπτωση που συµπίπτουν σηµαίνει ότι ο χρήστης έχει δώσει τον ίδιο κωδικό µε τον αποθηκευµένο. Τυπικά η τιµή κατακερµατισµού που αποθηκεύεται είναι η τιµή του κωδικού µαζί µε ένα γνωστό αλλά τυχαίο αλφαριθµητικό που είναι διαφορετικό για κάθε χρήστη, ώστε να εξασφαλιστεί ότι ο επιτιθέµενος δεν θα έχει µία ήδη υπολογισµένη λίστα µε τιµές κατακερµατισµού.

Βέβαια τα παραπάνω σηµαίνουν ότι ο κωδικός ενός χρήστη δεν είναι γνωστός και σε περίπτωση απώλειάς του πρέπει να αλλαχθεί, αφού δεν είναι δυνατή η ανάκτηση του. Επιπλέον µε αυτόν τον τρόπο παρέχεται προστασία από επιθέσεις ωµής δύναµης, αλλά αν οι ίδιοι οι κωδικοί δεν είναι σωστά επιλεγµένοι συνεχίζουν να είναι ευάλωτοι σε επιθέσεις µε χρήση λεξικού, όπου δοκιµάζουν επιλεκτικά τους ποιο συνηθισµένους κωδικούς.

Κάποιες µέθοδοι ενδυνάµωσης κλειδιού (key stretching) όπως η PBKDF2 αποθηκεύουν αναδροµικά υπολογισµένες τιµές κατακερµατισµού µε στόχο να κάνουν τον υπολογισµό χρονοβόρο και να εµποδίσουν επιθέσεις ωµής δύναµης.

#### *2.3.3.2 Συµµετρική κρυπτογράφηση*

 $\Sigma$ τη συμμετρική κρυπτογράφηση (Symmetric Cryptography) γρησιμοποιείται το ίδιο κλειδί για την κρυπτογράφηση και την αποκρυπτογράφηση. Το κλειδί αυτό θα πρέπει να είναι γνωστό µόνο στα εξουσιοδοτηµένα µέρη και, πιο συγκεκριµένα ο αποστολέας χρησιµοποιεί το µυστικό κλειδί για να κρυπτογραφήσει το µήνυµα και ο παραλήπτης χρησιµοποιεί το ίδιο κλειδί για να αποκρυπτογραφήσει το µήνυµα.

Έτσι κατά συνέπεια, το κύριο πρόβληµα της συµµετρικής κρυπτογραφίας είναι η συνεννόηση του αποστολέα και του παραλήπτη στο κοινό µυστικό κλειδί που θα κρυπτογραφεί και αποκρυπτογραφεί όλη την διακινούµενη πληροφορία, χωρίς κάποιον άλλο να λάβει γνώση αυτού, για αυτό το λόγο απαιτείται κάποιο ασφαλές µέσο για τη µετάδοσή του, όπως µια προσωπική συνάντηση, κατά την οποία θα συµφωνηθεί το κλειδί που θα χρησιµοποιείται, αν κάτι τέτοιο δεν είναι εφικτό, η συµµετρική κρυπτογραφία είναι αναποτελεσµατική. Πλεονέκτηµα της είναι ότι είναι ταχύτερη από την ασύµµετρη κρυπτογραφία.

Υπάρχουν αρκετοί αλγόριθµοι που ανήκουν στην κατηγορία αυτή, µε πιο γνωστό τον Data Encryption Standard (DES), ο οποίος αναπτύχθηκε αρχικά από την IBM και υιοθετήθηκε το 1977 από την κυβέρνηση των Ηνωµένων Πολιτειών ως το επίσηµο πρότυπο κρυπτογράφησης απόρρητων πληροφοριών.

Τα συστήµατα συµµετρικής κρυπτογράφησης προϋποθέτουν την ύπαρξη ενός ασφαλούς καναλιού για την ανταλλαγή των µυστικών κλειδιών. Τέτοια συστήµατα έχουν αναπτυχθεί και ήδη χρησιµοποιούνται, µε πιο διαδεδοµένο το σύστηµα Kerberos, του MIT (Massachusetts Institute of Technology).

#### *2.3.3.2.1 Advanced Encryption Standard*

Το πρότυπο κρυπτογράφησης AES (Advanced Encryption Standard) περιγράφει µια διαδικασία κρυπτογράφησης ηλεκτρονικής πληροφορίας βασισµένη στην λογική της κωδικοποίησης οµάδων δεδοµένων µε κάποιο µυστικό κλειδί. Έχει προτυποποιηθεί από το NIST (National Institute of Technology) τον Νοέμβριο του 2001, αντικαθιστώντας το πρότυπο DES (Data Encryption Standard) και πλέον αποτελεί τον προτεινόµενο αλγόριθµο για εφαρµογές κρυπτογράφησης.

Το πρότυπο AES περιγράφει μια συμμετρική μπλοκ διαδικασία κρυπτογράφησης μυστικού κλειδιού. Το πρότυπο υποστηρίζει την χρήση κλειδιών μήκους 128, 192 και 256 bits. Ανάλογα με το ποιο μήκος κλειδιού χρησιμοποιείται, συνήθως χρησιμοποιείται η συντόµευση AES-128, AES , AES-192 και AES-256 αντίστοιχα. Ανεξάρτητα από το µήκος κλειδιού, ο αλγόριθµος επενεργεί αλγόριθµος πάνω σε µπλοκ δεδοµένων µήκους 128 bits bits. Η διαδικασία κρυπτογράφησης είναι επαναληπτική. Αυτό σημαίνει ότι σε κάθε μπλοκ δεδομένων γίνεται μια επεξεργασία η οποία επαναλαμβάνεται έναν αριθμό από φορές ανάλογα με το μήκος κλειδιού. Κάθε επανάληψη ονομάζεται γύρος (round). Στον πρώτο γύρο επεξεργασίας ως είσοδος είναι ένα plaintext μπλοκ και το αρχικό κλειδί, ενώ στους γύρους που ακολουθούν ως είσοδος είναι το μπλοκ που έχει προκύψει από τον προηγούμενο γύρο καθώς και ένα κλειδί που έχει παραχθεί από το αρχικό με βάση κάποια διαδικασία που ορίζει ο αλγόριθμος. Το τελικό προϊόν της επεξεργασίας είναι το κρυπτογραφημένο μπλοκ (cipher text). Το μπλοκ αυτό πρέπει να σημειωθεί ότι έχει ακριβώς το ίδιο μέγεθος (128 bits) με το plaintext μπλοκ.

O AES τροφοδοτείται με ακολουθίες από bits των 128 bits (μπλοκ) καθώς και από κλειδιά, που μπορεί να έχουν μέγεθος 128, 192 ή 256 bits. Τα κλειδιά αυτά ονομάζονται κλειδιά κρυπτογράφησης (cipher keys) για να διαχωριστούν από τα κλειδιά που παράγονται κατά την λειτουργία του αλγορίθμου.

Τόσο κατά την διάρκεια αποκρυπτογράφησης, κάθε γύρος αποκρυπτογράφησης επεξεργασίας αποτελείται από µια σειρά µετασχηµατισµών µια σε επίπεδο byte. Για την ακρίβεια, χρησιμοποιούνται 4 τύποι μετασχηματισμών : διαδικασίας κρυπτογράφησης όσο και

- Ένας µετασχηµατισµός αντικατάστασης bytes χρησιµοποιώντας κάποιον σχετικό πίνακα αντικατάστασης .
- Ένας μηχανισμός ολίσθησης των bytes του block κατά διαφορετικά offsets.
- Μια διαδικασία ανάμειξης των bytes του block.
- Μια πρόσθεση ενός κλειδιού στου block.

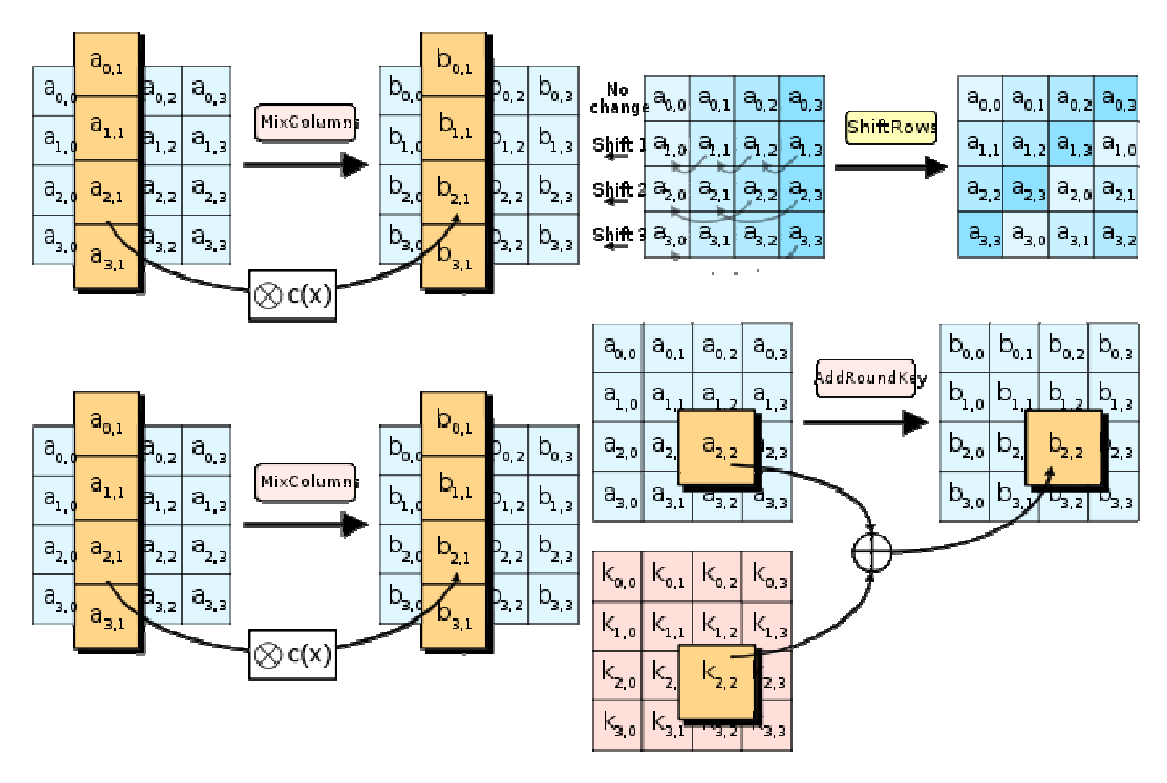

**Εικόνα 2-3 Τα τέσσερα Τα στάδια του AES όπως εφαρµόζονται σε ένα block bytes bytes.** 

Ο αλγόριθμος χαρακτηρίζεται από ιδιαίτερα υψηλή ταχύτητα εκτέλεσης και μικρές απαιτήσεις µνήµης, καθιστώντας τον κατάλληλο για χρήση σε έξυπνες συσκευές µε περιορισµένους πόρους. Αν και έχουν βρεθεί κάποιες αποτελεσµατικές κρυπτογραφικές επιθέσεις αυτές βασίζονται σε αδυναµίες συγκεκριµένων υλοποιήσεων του και όχι σε κάποια αδυναµία του ίδιου του αλγορίθµου.

#### *2.3.3.3 Ασύµµετρη κρυπτογράφηση*

Στην ασύµµετρη κρυπτογράφηση (Public-Key Cryptography), χρησιµοποιούνται διαφορετικά κλειδιά για την κρυπτογράφηση και την αποκρυπτογράφηση: το δηµόσιο (public) και το ιδιωτικό (private) κλειδί αντίστοιχα. Τα κλειδιά αυτά δηµιουργούνται µε τρόπο ώστε να έχουν τις εξής ιδιότητες:

- Μήνυµα κρυπτογραφηµένο µε το δηµόσιο κλειδί µπορεί να αποκρυπτογραφηθεί µόνο µε το ιδιωτικό κλειδί και αντίστροφα.
- Το ένα κλειδί δεν µπορεί να προκύψει από το άλλο µε απλό τρόπο.

Η βασική αυτή αρχή της κρυπτογραφίας δηµόσιου κλειδιού διατυπώθηκε το 1976 από τους Diffie και Hellman, ενώ το 1977 οι Rivest, Shamir και Adleman, βασιζόµενοι σε αρχές της θεωρίας των πεπερασµένων πεδίων, δηµιούργησαν το κρυπτοσύστηµα RSA, την πρώτη υλοποίηση συστήµατος κρυπτογραφίας δηµόσιου κλειδιού.

Προκειµένου να επιτευχθεί η επικοινωνία µε χρήση ασύµµετρης κρυπτογραφίας, ο κάθε χρήστης πρέπει να διαθέτει τα δικά του κλειδιά. Κάθε χρήστης, λοιπόν έχει στην κατοχή του ένα ζεύγος κλειδιών, το ένα καλείται δηµόσιο κλειδί και το άλλο καλείται ιδιωτικό κλειδί. Το δηµόσιο κλειδί δηµοσιοποιείται, ενώ το ιδιωτικό κλειδί κρατείται µυστικό και δεν µεταδίδεται ποτέ στο δίκτυο, ενώ όλες οι επικοινωνίες βασίζονται στο δηµόσιο κλειδί. Η ανάγκη ο αποστολέας και ο παραλήπτης να µοιράζονται το ίδιο κλειδί εξαφανίζεται και µαζί και πολλά προβλήµατα που θα δούµε παρακάτω. Η µόνη απαίτηση της ασύµµετρης κρυπτογραφίας είναι η έµπιστη και επιβεβαιωµένη συσχέτιση των δηµόσιων κλείδων µε τους κατόχους τους ώστε να µην είναι δυνατή η σκόπιµη ή µη πλαστοπροσωπία Ο αποστολέας ενός µηνύµατος πρέπει να γνωρίζει το δηµόσιο κλειδί του παραλήπτη και να κρυπτογραφήσει το µήνυµα µε αυτό. Ο παραλήπτης αποκρυπτογραφεί το µήνυµα µε το ιδιωτικό του κλειδί.

Το δηµόσιο κλειδί δεν αποτελεί µυστική πληροφορία, συνεπώς µπορεί να µεταδοθεί χωρίς την απαίτηση ύπαρξης ασφαλούς µέσου. Το ιδιωτικό κλειδί χρησιµοποιείται µόνο από τον ιδιοκτήτη του και δεν µεταδίδεται ποτέ. Όταν ένα µήνυµα έχει κρυπτογραφηθεί µε το δηµόσιο κλειδί κάποιου χρήστη, µπορεί να αποκρυπτογραφηθεί µόνο µε το ιδιωτικό του κλειδί. Και επειδή µόνο ο ίδιος ο χρήστης γνωρίζει το ιδιωτικό του κλειδί, µόνο αυτός µπορεί να αποκρυπτογραφήσει τα µηνύµατα που απευθύνονται σε αυτόν. Ούτε καν το δηµόσιο κλειδί που χρησιµοποιήθηκε για την κρυπτογράφηση δεν µπορεί να αποκωδικοποιήσει το µήνυµα, γι' αυτό και η γνώση του δηµόσιου κλειδιού από τρίτους δεν αποτελεί πρόβληµα.

Η ασύµµετρη κρυπτογράφηση παρέχει µεγαλύτερη ασφάλεια από ότι η συµµετρική. Έχει όµως το µειονέκτηµα ότι οι αλγόριθµοι που χρησιµοποιεί είναι πολύ πιο αργοί από τους αντίστοιχους της συµµετρικής. Το ιδιωτικό κλειδί είναι µαθηµατικά συνδεδεµένο µε το δηµόσιο κλειδί. Τυπικά, λοιπόν, είναι δυνατόν να νικηθεί ένας τέτοιος αλγόριθµος κρυπτογράφησης ανακτώντας το ιδιωτικό κλειδί από το δηµόσιο. Η επίλυση αυτού του προβλήµατος είναι πολύ δύσκολη και συνήθως απαιτεί την εύρεση ενός πολύ µεγάλου πρώτου αριθµού.

Η κρυπτογράφηση µε χρήση της ασύµµετρης κρυπτογραφίας γίνεται ως εξής: όταν ο χρήστης Α θέλει να στείλει ένα µυστικό µήνυµα στον χρήστη Β, χρησιµοποιεί το δηµόσιο κλειδί του Β για να κρυπτογραφήσει το µήνυµα και έπειτα το στέλνει στον Β. Ο χρήστης Β, αφού παραλάβει το µήνυµα, κάνει χρήση του ιδιωτικού του κλειδιού για να το αποκρυπτογραφήσει. Κανένας µη εξουσιοδοτηµένος τρίτος που υποκλέπτει την σύνδεση δεν

µπορεί να αποκρυπτογραφήσει το µήνυµα. Οποιοσδήποτε έχει το δηµόσιο κλειδί του Β µπορεί να του στείλει µήνυµα και µόνο αυτός µπορεί να το διαβάσει γιατί είναι ο µόνο που γνωρίζει το ιδιωτικό κλειδί. Όταν ο Α θέλει να χρησιµοποιήσει την ασύµµετρη κρυπτογραφία για να υπογράψει ένα µήνυµα, τότε πραγµατοποιεί ένα υπολογισµό που απαιτεί το ιδιωτικό του κλειδί και το ίδιο το µήνυµα. Το αποτέλεσµα του υπολογισµού καλείται ψηφιακή υπογραφή και µεταδίδεται µαζί µε το µήνυµα. Για να επαληθεύσει την υπογραφή ο Β πραγµατοποιεί ανάλογο υπολογισµό χρησιµοποιώντας το δηµόσιο κλειδί του Α, το µήνυµα και την υπογραφή. Εάν το αποτέλεσµα είναι θετικό, τότε η υπογραφή είναι αυθεντική. ∆ιαφορετικά η υπογραφή είναι πλαστή ή το µήνυµα έχει τροποποιηθεί.

#### *2.3.3.3.1 RSA*

Ο RSA είναι ένας κρυπταλγόριθµος που προτάθηκε το 1977, το όνοµα του οποίου προέρχεται από τους δηµιουργούς του, Ron Rivest, Adi Shamir και Len Adleman. Είναι ένας κρυπταλγόριθµος ασύµµετρου κλειδιού και κατά συνέπεια επιτρέπει όχι µόνο την κωδικοποίηση µηνυµάτων αλλά µπορεί επίσης να χρησιµοποιηθεί και ως ψηφιακή υπογραφή.

Ο RSA βασίζεται στη δυσκολία παραγοντοποίησης µεγάλων αριθµών. Ένας χρήστης του αλγορίθµου υπολογίζει δύο µεγάλους πρώτους αριθµούς, οι οποίοι αποτελούν το ιδιωτικό κλειδί, και κρατούνται µυστικοί. Έπειτα υπολογίζει και µοιράζεται το γινόµενό τους, µαζί µία βοηθητική τιµή, το οποίο είναι το δηµόσιο κλειδί. Οποιοσδήποτε γνωρίζει το δηµόσιο κλειδί µπορεί να κρυπτογραφήσει ένα µήνυµα αλλά για να είναι πρακτική η αποκρυπτογράφησή του είναι απαραίτητη η γνώση του ιδιωτικού κλειδιού.

Η ασφάλεια του αλγορίθµου βασίζεται στην δυσκολία υπολογισµού µεγάλων πρώτων αριθµών, µε το µέγεθος του κλειδιού να αυξάνει εκθετικά τον θεωρητικό χρόνο εύρεσης µίας λύσης. Μέχρι στιγµής το µεγαλύτερο κλειδί για το οποίο έχει υπολογιστεί µία λύση έχει µέγεθος 768 bit, δηλαδή 232 δεκαδικά ψηφία, το οποίο έχει υπολογιστεί το 2010. Αυτή τη στιγµή το τυπικό µέγεθος ενός κλειδιού RSA είναι 1024 bit ενώ το προτεινόµενο µέγεθος κλειδιού είναι πλέον 2048 bit. Εκτός και αν κάποιος νέος αλγόριθµος εύρεσης πρώτων αριθµών µειώσει δραµατικά τον απαιτούµενο χρόνο υπολογισµού, δεν διαφαίνεται κάποιος άµεσος κίνδυνος για την ασφάλεια του αλγορίθµου, ενώ όλες οι γνωστές επιθέσεις βασίζονται σε προβληµατικές υλοποιήσεις του.

Το µεγαλύτερο µειονέκτηµα του αλγορίθµου είναι πως όλες οι ενέργειες που σχετίζονται µε αυτόν (δηµιουργία κλειδιών, κρυπτογράφηση, αποκρυπτογράφηση και υπογραφή) είναι εξαιρετικά απαιτητικές σε επεξεργαστική ισχύ. Επίσης όπως και σε όλους τους ασύµµετρους αλγόριθµους κρυπτογραφίας χρειάζεται προσεκτική διαχείριση των κλειδιών ώστε να µην διαρρεύσουν.

#### *2.3.3.4 Μειονεκτήµατα και Πλεονεκτήµατα την Συµµετρικής και Ασύµµετρης Κρυπτογραφίας.*

Το µεγαλύτερο πρόβληµα της συµµετρικής κρυπτογραφίας, όπως αναφέρθηκε περιληπτικά προηγουµένως, είναι η συνεννόηση και ανταλλαγή του κλειδιού, χωρίς κάποιος τρίτος να µάθει για αυτό. Η µετάδοση µέσα από το ∆ιαδίκτυο δεν είναι ασφαλής γιατί οποιοσδήποτε γνωρίζει για την συναλλαγή και έχει τα κατάλληλα µέσα µπορεί να καταγράψει όλη την επικοινωνία µεταξύ αποστολέα και παραλήπτη και να αποκτήσει το κλειδί. Έπειτα, µπορεί να διαβάσει, να τροποποιήσει και να πλαστογραφήσει όλα τα µηνύµατα που ανταλλάσσουν οι δύο ανυποψίαστοι χρήστες. Βέβαια, µπορούν να βασισθούν σε άλλο µέσο επικοινωνίας για την µετάδοση του κλειδιού (π.χ. τηλεφωνία), αλλά ακόµα και έτσι δεν µπορεί να εξασφαλιστεί ότι κανείς δεν παρεµβάλλεται µεταξύ της γραµµής επικοινωνίας των χρηστών.

Η ασύμμετρη κρυπτογραφία δίνει λύση σε αυτό το πρόβλημα αφού σε καμία περίπτωση δεν "ταξιδεύουν" στο δίκτυο οι εν λόγω ευαίσθητες πληροφορίες.

Άλλο ένα ακόµα πλεονέκτηµα των ασύµµετρων κρυπτοσυστηµάτων είναι ότι µπορούν να παρέχουν ψηφιακές υπογραφές που δεν µπορούν να αποκηρυχθούν από την πηγή τους. Η πιστοποίηση ταυτότητας µέσω συµµετρικής κρυπτογράφησης απαιτεί την κοινή χρήση του ίδιου κλειδιού και πολλές φορές τα κλειδιά αποθηκεύονται σε υπολογιστές που κινδυνεύουν από εξωτερικές επιθέσεις. Σαν αποτέλεσµα, ο αποστολέας µπορεί να αποκηρύξει ένα πρωτύτερα υπογεγραµµένο µήνυµα, υποστηρίζοντας ότι το µυστικό κλειδί είχε κατά κάποιον τρόπο αποκαλυφθεί. Στην ασύμμετρη κρυπτογραφία δεν επιτρέπεται κάτι τέτοιο αφού κάθε χρήστης έχει αποκλειστική γνώση τού ιδιωτικού του κλειδιού και είναι δικιά του ευθύνη η φύλαξη του.

Μειονέκτηµα της ασύµµετρης κρυπτογραφίας είναι η ταχύτητα. Κατά κανόνα, η διαδικασίες κρυπτογράφησης και πιστοποίησης ταυτότητας µε συµµετρικό κλειδί είναι σηµαντικά ταχύτερη από την κρυπτογράφηση και ψηφιακή υπογραφή µε ζεύγος ασύµµετρων κλειδιών. Η ιδιότητα αυτή καλείται διασφάλιση της µη αποκήρυξης της πηγής (nonrepudiation).

Επίσης, τεράστιο µειονέκτηµα της ασύµµετρης κρυπτογραφίας είναι η ανάγκη για πιστοποίηση και επαλήθευση των δηµόσιων κλείδων από οργανισµούς (Certificate Authority) ώστε να διασφαλίζεται η κατοχή τους νόµιµους χρήστες. Όταν κάποιος απατεώνας κατορθώσει και ξεγελάσει τον οργανισµό, µπορεί να συνδέσει το όνοµα του µε την δηµόσια κλείδα ενός νόµιµου χρήστη και να προσποιείται την ταυτότητα αυτού του νόµιµου χρήστη.

Σε µερικές περιπτώσεις, η ασύµµετρη κρυπτογραφία δεν είναι απαραίτητη και η συµµετρική κρυπτογραφία από µόνη της είναι αρκετή. Τέτοιες περιπτώσεις είναι περιβάλλονται κλειστά, που δεν έχουν σύνδεση µε το ∆ιαδίκτυο. Ένας υπολογιστής µπορεί να κρατά τα μυστικά κλειδιά των χρηστών που επιθυμούν να εξυπηρετηθούν από αυτόν, μια και δεν υπάρχει ο φόβος για κατάληψη της µηχανής από εξωτερικούς παράγοντες. Επίσης, στην περίπτωση που η κρυπτογράφηση χρησιµοποιείται για τοπική αποθήκευση κάποιων αρχείων, η ασύµµετρη κρυπτογραφία δεν είναι απαραίτητη.

Τα δύο κρυπτοσυστήµατα µπορούν να εφαρµοστούν µαζί, συνδυάζοντας τα καλά τους χαρακτηριστικά και εξαλείφοντας τα µειονεκτήµατα τους. Ένα παράδειγµα τέτοιου συνδυασµού είναι οι ψηφιακοί φάκελοι, οι οποίοι θα αναλυθούν διεξοδικά παρακάτω.

# **3 Υποδοµή δηµόσιου κλειδιού**

# **3.1 Γενικά**

Η Κρυπτογραφία ∆ηµόσιου Κλειδιού εγγυάται την ασφαλή µεταφορά δεδοµένων ανάµεσα σε δύο αποδέκτες, εφόσον ο καθένας γνωρίζει το δηµόσιο κλειδί του άλλου και έχει µυστικό το ιδιωτικό του κλειδί. Όµως µόνο µε αυτή δεν διασφαλίζεται ότι το δηµόσιο κλειδί του άλλου µέρους αντιστοιχεί πραγµατικά στο πρόσωπο το οποίο ισχυρίζεται ότι είναι. Η λύση σε αυτό το πρόβληµα δίνεται µε την Υποδοµή ∆ηµόσιου Κλειδιού.

Η Υποδοµή ∆ηµόσιου Κλειδιού (PKI – Public Key Infrastructure) είναι ένας συνδυασµός από προγράµµατα, τεχνολογίες κρυπτογράφησης διαδικασίες και υπηρεσίες οι οποίες χρησιµοποιούνται για την δηµιουργία, διαχείριση, διανοµή, χρήση και ανάκληση ψηφιακών πιστοποιητικών. Συγκεκριµένα πρόκειται για έναν τρόπο αντιστοίχησης δηµοσίων κλειδιών µε χρήστες, κάθε ένας εκ των οποίων έχει έναν συγκεκριµένο ρόλο και µία µοναδική ταυτότητα.

Ο ρόλος που έχει κάθε χρήστης καθορίζει τους πόρους του δικτύου και των υπολογιστών του στους οποίους έχει πρόσβαση, ενώ σαν ταυτότητα εννοείται το φυσικό πρόσωπο στο οποίο αντιστοιχεί κάθε τέτοιο κλειδί. Παρακάτω όταν αναφερόµαστε σε έναν χρήστη του δικτύου θα εννοούµε τον συνδυασµό των δύο παραπάνω. Σε κάθε χρήστη χορηγείται ένα µοναδικό πιστοποιητικό το οποίο επιβεβαιώνει ότι ένα συγκεκριµένο δηµόσιο κλειδί αντιστοιχεί σε αυτόν.

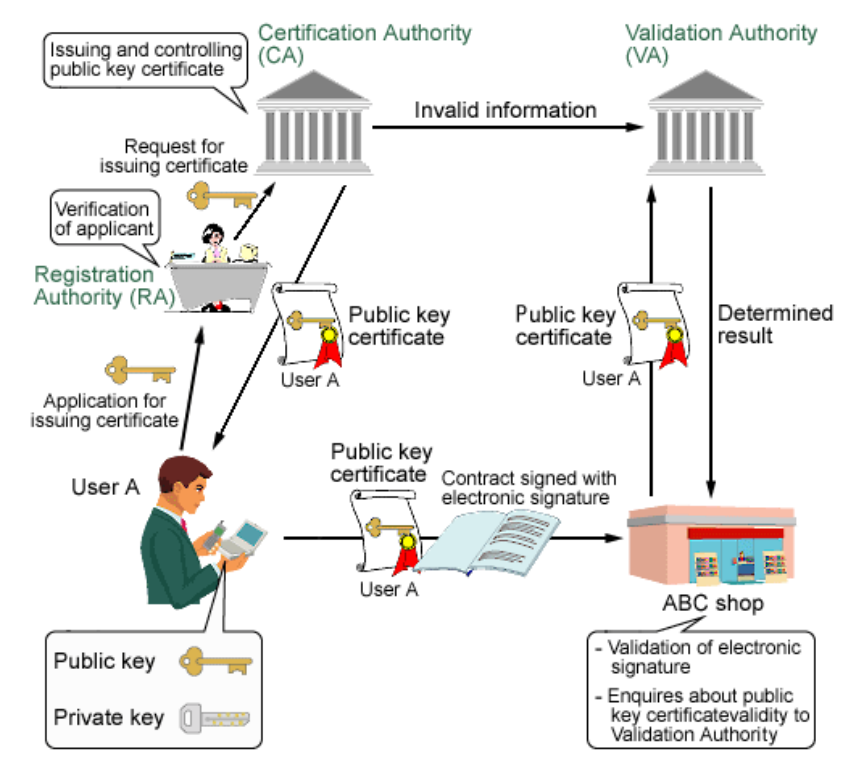

**Εικόνα 3-1 Ένα βασικό διάγραµµα ροής που ακολουθείται σε ένα σύστηµα Υποδοµής ∆ηµόσιου Κλειδιού.** 

Τα κύρια µέρη που απαρτίζουν ένα σύστηµα Υποδοµής ∆ηµόσιου Κλειδιού είναι τα παρακάτω:

- Η αρχή Πιστοποιητικών (CA – Certificate Authority) είναι υπεύθυνη για την έκδοση και την επαλήθευση της εγκυρότητας των πιστοποιητικών κάθε χρήστη.

- Η Αρχή Εγγραφών (RA Registration Authority) είναι υπεύθυνη για την επιβεβαίωση της ταυτότητας κάθε χρήστη που εγγράφεται στο σύστηµα (πριν την έκδοση του πιστοποιητικού του από την Αρχή Πιστοποιητικών).
- Η Αρχή Επιβεβαίωσης (VA Validation Authority) η οποία είναι προαιρετική και δεν υπάρχει σε αρκετά συστήµατα. Πρόκειται για µία Τρίτη αρχή που µπορεί να παρέχει στην Αρχή Πιστοποιητικών κάποιες επιπλέον πληροφορίες µε τις οποίες θα επιβεβαιώνεται η µοναδική ταυτότητα του χρήστη.
- Ένας ασφαλής κεντρικός κατάλογος πιστοποιητικών στον οποίο κρατούνται και αποθηκεύονται τα κλειδιά κάθε χρήστη.

Στην εικόνα 3-1 φαίνεται ένα βασικό διάγραµµα ροής που ακολουθείται σε ένα σύστηµα Υποδοµής ∆ηµόσιου Κλειδιού. Ο χρήστης επικοινωνεί µε την Αρχή Εγγραφών καταθέτοντας µία αίτηση για έκδοση ενός πιστοποιητικού. Αυτή ελέγχει την εγκυρότητα της αίτησης και εφόσον είναι ορθή την προωθεί στην Αρχή Πιστοποιητικών, η οποία δηµιουργεί ένα δηµόσιο κλειδί και εκδίδει ένα πιστοποιητικό που το αντιστοιχίζει σε αυτόν. Όταν ο χρήστης δοκιµάζει να χρησιµοποιήσει µία υπηρεσία χρησιµοποιεί αυτό το πιστοποιητικό. Η υπηρεσία ελέγχει την ηλεκτρονική υπογραφή του χρήστη και µέσω της αρχής επιβεβαίωσης ελέγχει την εγκυρότητα του πιστοποιητικού.

Αρκετά σηµαντικό ρόλο παίζει το σύστηµα διαχείριση πιστοποιητικών που χρησιµοποιείται, δηλαδή οι τεχνολογίες και οι διαδικασίες που χρησιµοποιείται για την διαχείριση και την χρήση των πιστοποιητικών. Παρακάτω θα εξετάσουµε µε λεπτοµέρεια τα βασικά σηµεία της τεχνολογίας καθώς και κάποια συγκεκριµένα πρότυπα που καθορίζουν τον τρόπο λειτουργίας της Υποδοµής ∆ηµόσιου κλειδιού.

#### **3.2 Το πρότυπο X.509**

Το X.509 είναι ένα διεθνές πρότυπο που καθορίζει τον τρόπο λειτουργίας των Υποδομών Δημοσίου Κλειδιού (Public Key Infrastructure / PKI). Προδιαγράφει τις μορφές διάθεσης της σχετικής πληροφορίας (κλειδιά, πιστοποιητικά, λίστες ανάκλησης), καθώς και τους αλγορίθµους επαλήθευσης του κύρους ενός πιστοποιητικού.

Θα δώσουµε ιδιαίτερο βάρος σε αυτή την προδιαγραφή γιατί καθορίζει τον τρόπο λειτουργίας του συστήµατος που χρησιµοποιείται στον Windows Server 2008.

#### **3.3 Ηλεκτρονικά πιστοποιητικά**

Τα ηλεκτρονικά πιστοποιητικά είναι η βάση της Υποδοµής ∆ηµόσιου κλειδιού. Πρόκειται για ένα έγγραφο το οποίο χρησιµοποιεί µία ηλεκτρονική υπογραφή για να αντιστοιχίσει µε µοναδικό τρόπο ένα δηµόσιο κλειδί µε έναν συγκεκριµένο χρήστη. Τυπικά ένα ηλεκτρονικό πιστοποιητικό περιέχει τις παρακάτω πληροφορίες:

- Την ταυτότητα του χρήστη που χρησιµοποιεί το πιστοποιητικό. ∆εν πρόκειται απαραίτητα για ένα φυσικό πρόσωπο, καθώς ένα πιστοποιητικό µπορεί να αντιστοιχεί σε έναν υπολογιστή, µία συσκευή που συνδέεται στο δίκτυο ή µία υπηρεσία του.
- Πληροφορίες σχετικά µε την Αρχή πιστοποίησης που εξέδωσε το πιστοποιητικό.
- Το δηµόσιο κλειδί που είναι συνδεδεµένο µε αυτό το πιστοποιητικό. Προφανώς ο κάτοχος του πιστοποιητικού έχει και το αντίστοιχο ιδιωτικό κλειδί από το οποίο δηµιουργήθηκε.
- Τα ονόµατα των αλγορίθµων κρυπτογράφησης και υπογραφής που υποστηρίζονται από αυτό το πιστοποιητικό.
- Πληροφορίες σχετικά µε το πώς µπορεί να ελεγχθεί η εγκυρότητα του πιστοποιητικού και το αν έχει ανακληθεί ή όχι.

Το πρότυπο X.509 καθορίζει µε ακρίβεια τα στοιχεία που περιέχει ένα πιστοποιητικό. Υπάρχουν τρεις εκδόσεις, με την παλιότερη να είναι η Version1, ενώ με το πέρασμα του χρόνου παρουσιάστηκαν οι Version 2 και 3, για να καλύψουν τις νέες ανάγκες που παρουσιάστηκαν.

#### **3.3.1 X.509 Version 1**

Η πρώτη έκδοση του ορισµού του πιστοποιητικού παρουσιάστηκε το 1988 και πλέον δεν χρησιµοποιείται µε εξαίρεση κάποια παλιότερα συστήµατα. Περιέχει τα παρακάτω πεδία:

- **Έκδοση:** Περιέχει την τιµή που υποδεικνύει την έκδοση του πιστοποιητικού.
- **Σειριακός αριθµός:** Ένας ακέραιος που είναι µοναδικός για κάθε πιστοποιητικό και δίνεται από την Αρχή Πιστοποιητικών.
- **Αλγόριθµος υπογραφής:** Ο αλγόριθµος που χρησιµοποιήθηκε από την Αρχή Πιστοποιητικών για να δηµιουργήσει την υπογραφή. Περιλαµβάνει τα πεδία που χρησιµοποιήθηκαν για την δηµιουργία της υπογραφής, τα οποία είναι όλα τα πεδία του πιστοποιητικού.
- **Όνοµα εκδότη:** Το όνοµα της Αρχής Πιστοποίησης που εξέδωσε το συγκεκριµένο πιστοποιητικό. Πρόκειται για το διακεκριµένο όνοµα της αρχής όπως προσδιορίζεται από το έγγραφο RFC3280.
- **Περίοδος εγκυρότητας:** Το χρονικό διάστηµα για το οποίο το πιστοποιητικό είναι έγκυρο. Μπορεί να πρόκειται είτε για έναν προσδιορισµό του πόσο καιρό µετά την έκδοσή του το πιστοποιητικό είναι έγκυρο είτε να περιέχει δύο πεδία που προσδιορίζουν την ηµεροµηνία έναρξης και λήξης αυτής της περιόδου.
- **Όνοµα κατόχου:** Το όνοµα του χρήστη του πιστοποιητικού, είτε πρόκειται για φυσικό πρόσωπο είτε για µία συσκευή ή υπηρεσία του δικτύου. Αποθηκεύεται το διακεκριµένο όνοµα του κατόχου όπως προσδιορίζεται είτε από το πρότυπο X.500 ή από το έγγραφο RFC822.
- **∆ηµόσιο κλειδί:** Το δηµόσιο του εκδότη, το οποίο θα σταλεί στην Αρχή Πιστοποιητικών για την επιβεβαίωση των στοιχείων. Σε αυτό το πεδίο περιέχεται επίσης το αναγνωριστικό του αλγορίθµου δηµιουργίας του κλειδιού (όχι αυτός της υπογραφής του κλειδιού που αναφέρθηκε παραπάνω).
- **Ηλεκτρονική υπογραφή:** Η ηλεκτρονική υπογραφή που επιβεβαιώνει την εγκυρότητα των παραπάνω.

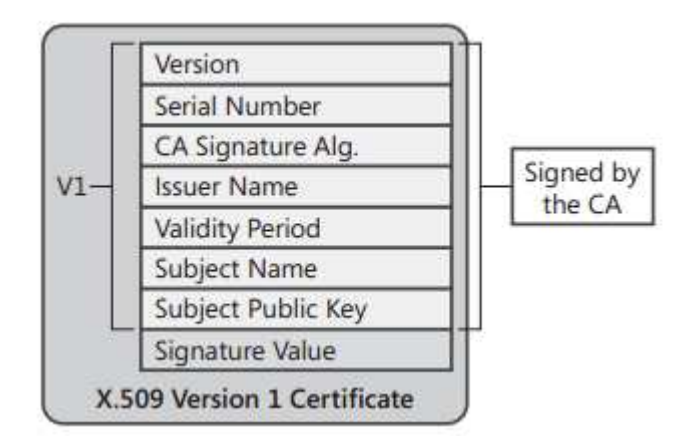

**Εικόνα 3-2 Τα πεδία που περιέχονται σε ένα πιστοποιητικό X.509 Version1.** 

Στα πιστοποιητικά της πρώτης έκδοσης επιτρέπεται να αναφέρονται σε άλλα πιστοποιητικά που παραπέµπουν σε µία αλυσίδα Αρχών Πιστοποίησης ιεραρχικά διατεταγµένων.

#### **3.3.2 X.509 Version 2**

Αν και η πρώτη έκδοση του πιστοποιητικού περιέχει βασικές πληροφορίες σχετικά µε τον κάτοχο του πιστοποιητικού, λείπουν πληροφορίες σχετικά µε τον εκδότη του. Περιέχοντας τις πληροφορίες που προσδιορίζουν µόνο το όνοµα του και τους αλγορίθµους δηµιουργίας του κλειδιού και της υπογραφής δεν προβλέπεται κάποιος τρόπος για την ανανέωση του κλειδιού της Αρχής Πιστοποιητικών.

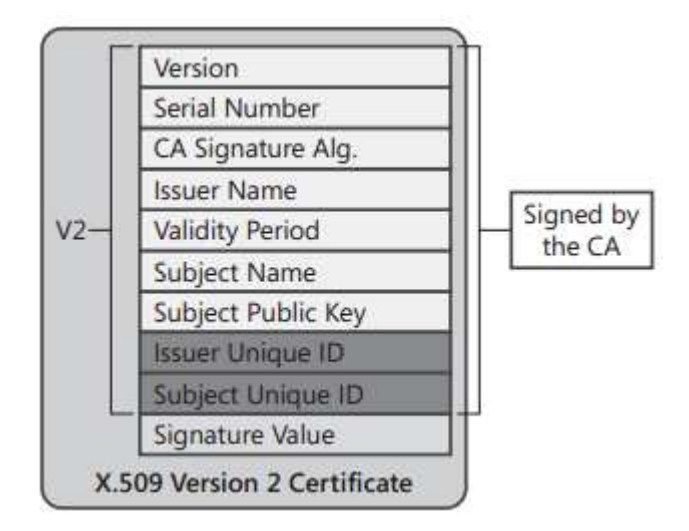

**Εικόνα 3-3Τα πεδία που περιέχονται σε ένα πιστοποιητικό X.509 Version2.** 

Όταν το πιστοποιητικό της αρχής πιστοποιητικών ανανεώνεται, δύο πιστοποιητικά περιέχουν την ίδια τιµή στο πεδίο του ονόµατος εκδότη. Επιπλέον είναι δυνατών να δηµιουργηθεί µία Αρχή Πιστοποιητικών µε το ίδιο όνοµα από έναν άλλο οργανισµό, ενώ δεν υπάρχει καµία εγγύηση ότι και τα ονόµατα των κατόχων θα είναι διαφορετικά.

Για την αντιµετώπιση των παραπάνω µειονεκτηµάτων η δεύτερη έκδοση του πρωτοκόλλου εισήγαγε δύο νέα πεδία:

- **Μοναδικό αναγνωριστικό εκδότη:** Ένα προαιρετικό πεδίο που περιέχει ένα µοναδικό αναγνωριστικό, συνήθως ένα αλφαριθµητικό που περιέχει έναν δεκαεξαδικό αριθµό, το οποίο προσδιορίζεται από την Αρχή ανανέωσης κατά την έκδοση του πιστοποιητικού. Αυτό το πεδίο αναφέρεται στο πιστοποιητικό, και µε την επανέκδοσή του ανανεώνεται.
- **Μοναδικό χαρακτηριστικό κατόχου:** Ένα µοναδικό πεδίο που περιέχει ένα µοναδικό χαρακτηριστικό, οποίο είναι πάλι ένα δεκαεξαδικό αλφαριθµητικό. Αν ο κάτοχος είναι και αυτός µία Αρχή Πιστοποίησης τότε η τιµή αυτού του πεδίου περιέχεται στο παραπάνω.

#### **3.3.3 X.509 Version3**

Η τρίτη έκδοση του πιστοποιητικού εισήγαγε επεκτάσεις που παρέχουν επιπλέον λεπτοµέρειες σχετικά µε τον κάτοχο το πιστοποιητικού και τον εκδότη του, καθώς και άλλες πληροφορίες. Κάθε επέκταση προσδιορίζεται από τρία πεδία:

- **Αναγνωριστικό επέκτασης:** Ένα µοναδικό πιστοποιητικό αντικειµένου που υποδεικνύει το είδος και την µορφή της επέκτασης.
- **Σηµαφόρος κρισιµότητας:** Μία τιµή που υποδεικνύει αν η συγκεκριµένη επέκταση είναι σηµαντική ή όχι. Αν η εφαρµογή που δοκιµάζει να πιστοποιήσει την εγκυρότητα του πιστοποιητικού δεν µπορεί να αναγνωρίσει τον ρόλο της συγκεκριµένης επέκτασης και ή αν η επέκταση δεν περιέχει τιµή τότε η εφαρµογή αρνείται να αποδεχθεί και να χρησιµοποιήσει το πιστοποιητικό. Στην περίπτωση που μία επέκταση δεν είναι χαρακτηρισμένη σαν κρίσιμη τότε η

εφαρµογή µπορεί να αποδεχθεί το πιστοποιητικό (αφού επιβεβαιώσει την χρησιµότητά του).

- **Τιµή επέκτασης:** Η τιµή της συγκεκριµένης επέκτασης. Αυτή µπορεί να διαφέρει ανάλογα µε το είδος της επέκτασης.

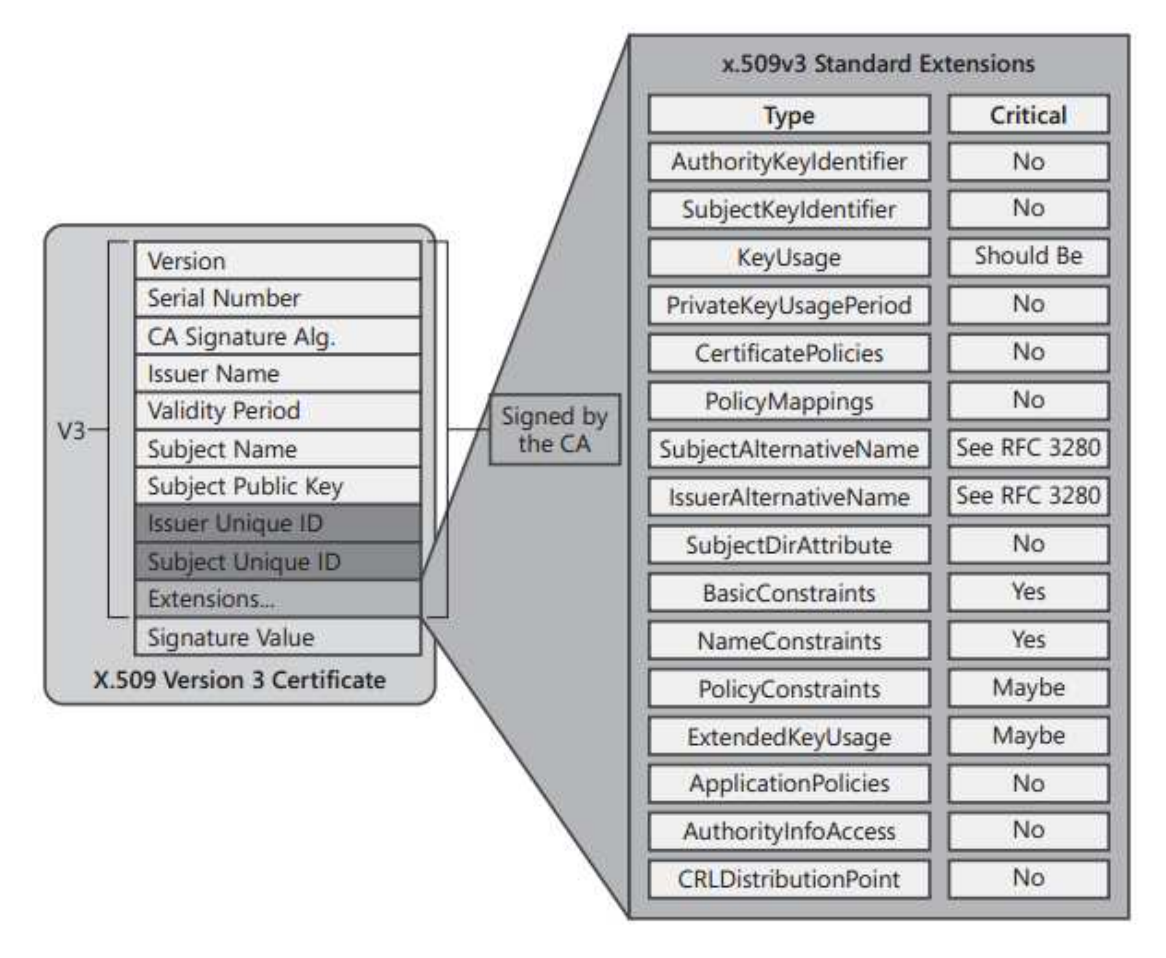

**Εικόνα 3-4 Η τρίτη έκδοση του πιστοποιητικού X.509 µε όλες τις επιτρεπόµενες επεκτάσεις.** 

Σε ένα πιστοποιητικό X.509 Version 3 µπορούν να υπάρχουν αρκετές επεκτάσεις, αλλά η εξέταση κάθε µίας από αυτές ξεφεύγει από τα πλαίσια αυτής της εργασίας.

# **3.4 Αρχή Πιστοποίησης**

Η Αρχή Πιστοποίησης είναι η κοινώς έµπιστη αρχή που εκδίδει τα ψηφιακά πιστοποιητικά. Μία Αρχή Πιστοποίησης η οποία υπογράφει το πιστοποιητικό της ονοµάζεται Κεντρική Αρχή Πιστοποίησης. Μία Αρχή Πιστοποίησης της οποίας το πιστοποιητικό έχει υπογραφεί από άλλη Αρχή Πιστοποίησης ονοµάζεται υφιστάµενη Αρχή Πιστοποίησης. Οι Αρχές Πιστοποίησης είναι υπεύθυνες για την έκδοση, την ανάκληση πιστοποιητικών και την δηµοσιοποίηση των ψηφιακών πιστοποιητικών.

# **3.5 Υπηρεσίες ∆ηµόσιου Κλειδιού**

Για την σωστή λειτουργία της υποδοµής δηµόσιου κλειδιού είναι απαραίτητο να υλοποιούνται µία σειρά από υπηρεσίες. Παρακάτω εξετάζουµε κάποιες από αυτές:

#### **3.5.1 Ανάκληση Πιστοποιητικού (Certificate Revocation)**

Πολλές φορές κρίνεται απαραίτητη η ακύρωση ενός ψηφιακού πιστοποιητικού πριν την καθορισµένη ηµεροµηνία λήξης του. Υπάρχουν διάφοροι λόγοι που θα µπορούσαν να οδηγήσουν στην ακύρωση ενός πιστοποιητικού, όπως για παράδειγµα:

- ∆ιαρροή του ιδιωτικού κλειδιού του κατόχου του πιστοποιητικού.
- Αλλαγή των πληροφοριών που χαρακτηρίζουν την οντότητα, όπως για παράδειγµα αλλαγή επωνύµου.
- ∆ιαρροή του ιδιωτικού κλειδιού της Αρχής Πιστοποίησης.

Όταν λοιπόν για οποιοδήποτε λόγο κριθεί απαραίτητη η ακύρωση του πιστοποιητικού ενός χρήστη του δικτύου, θα πρέπει να υπάρχει ένας µηχανισµός που να ειδοποιεί τους υπόλοιπους ότι δεν µπορούν πλέον να χρησιµοποιούν το δηµόσιο κλειδί αυτής της οντότητας. Αυτόν τον µηχανισµό εξυπηρετεί η υπηρεσία δηµοσίου κλειδιού που ονοµάζεται Ανάκληση Πιστοποιητικού (Certificate Revocation). Σε περιπτώσεις ανάκλησης πιστοποιητικού η Αρχή Καταχώρησης (RA) θα πρέπει να ενηµερώσει την Αρχή Πιστοποίησης για το ποια πιστοποιητικά θα πρέπει να ακυρωθούν.

Οι µηχανισµοί που χρησιµοποιούνται από την Αρχή Πιστοποίησης για το σκοπό αυτό είναι:

- Περιοδικοί Μηχανισµοί ∆ηµοσίευσης (Periodic Publication Mechanisms): ο µηχανισµός αυτός περιλαµβάνει τη χρήση λιστών ανάκλησης πιστοποιητικών (Certificate Revocation Lists - CRL) και τη χρήση δέντρων ανάκλησης πιστοποιητικών (Certificate Revocation Trees - CRT). Μία λίστα ανάκλησης πιστοποιητικών (CRL) είναι µία υπογεγραµµένη λίστα που περιέχει τα πιστοποιητικά που έχουν ανακληθεί. Η λίστα αυτή µπορεί να ανανεώνεται κάθε 1 ως 24 ώρες. Το δέντρο ανάκλησης πιστοποιητικών (CRT) βασίζεται στα δέντρα κατακερµατισµού Merkle. Στην περίπτωση ενός CRT, το δέντρο περιέχει όλες τις γνωστές πληροφορίες που αφορούν ανακληθέντα πιστοποιητικά µέσα σε ένα γνωστό σύνολο δικτύων PKI.
- Online Μηχανισµοί Αναζήτησης (Online Query Mechanisms): ο µηχανισµός αυτός προσφέρει στο σύστηµα πραγµατικού χρόνου ενηµέρωση ως προς τα πιστοποιητικά που έχουν ανακληθεί. Αυτού του είδους ο µηχανισµός είναι κατάλληλος για συναλλαγές υψηλής προτεραιότητας, όπως για παράδειγµα οι οικονοµικές συναλλαγές. Στην περίπτωση της ενηµέρωση πραγµατικού χρόνου γίνεται χρήση του πρωτοκόλλου OCSP (Online Certificate Status Protocol) ή των Online Transaction Validation Protocols. Το OCSP ορίζει ένα µηχανισµό ενηµέρωσης σχετικά µε την εγκυρότητα πιστοποιητικών δηµόσιου κλειδιού. Τα Online Transaction Validation Protocols χρησιµοποιούνται για on-line έλεγχο της εγκυρότητας συναλλαγών όπως είναι οι εµπορικές συναλλαγές µέσω πιστωτικής κάρτας.

Θα πρέπει να σηµειωθεί ότι υπάρχει µία έµµεση σχέση ανάµεσα στις πληροφορίες που περιέχει ένα πιστοποιητικό και το χρήσιµο χρόνο ζωής του. Χονδρικά ισχύει ο κανόνας όσο πιο πολλές οι πληροφορίες σε ένα πιστοποιητικό, τόσο µικρότερη η χρησιµότητά του. Αυτό συµβαίνει γιατί είναι πολύ πιθανό οι πληροφορίες που περιέχονται στο πιστοποιητικό να αλλάξουν. Έτσι ένα παλιό πιστοποιητικό µπορεί να ανακληθεί και ένα νέο πιστοποιητικό να εκδοθεί πριν τη λήξη του προηγούµενου.

Ένα από τα πιο σηµαντικά ζητήµατα στο θέµα της ανάκλησης των πιστοποιητικών είναι η συχνότητα µε την οποία οι πληροφορίες της ανάκλησης ανανεώνονται και δηµοσιεύονται. Αν οι χρήστες δεν ενηµερωθούν έγκαιρα για την ακύρωση κάποιου πιστοποιητικού µπορεί να εµπιστευθούν ένα άκυρο πιστοποιητικό. Η καθυστέρηση µεταξύ του χρόνου που η Αρχή Πιστοποίησης λαµβάνει την πληροφορία ότι ένα πιστοποιητικό πρέπει να ανακληθεί και του χρόνου που τελικά η Αρχή Πιστοποίησης ανακοινώνει και δηµοσιεύει την ανάκληση ονοµάζεται καθυστέρηση ανάκλησης (revocation delay).

Η καθυστέρηση ανάκλησης θα πρέπει να είναι όσο το δυνατόν µικρότερη και θα πρέπει να προσδιορίζεται στην πολιτική των πιστοποιητικών (certificate policy). Η πολιτική των πιστοποιητικών είναι ένα έγγραφο που προσδιορίζει την πολιτική ασφαλείας κατά την διαχείριση των πιστοποιητικών. Η σύνταξη ενός τέτοιου εγγράφου είναι αρµοδιότητα της Αρχή Πιστοποίησης.

#### **3.5.2 ∆ηµιουργία εφεδρικού κλειδιού και ανάκτηση κλειδιού (Key backup and recovery)**

Σε ένα περιβάλλον Υποδοµής ∆ηµοσίου Κλειδιού υπάρχουν πολλοί λόγοι που µπορούν να οδηγήσουν στην απώλεια του ιδιωτικού κλειδιού ενός ή περισσοτέρων χρηστών. Τέτοιοι λόγοι µπορεί να είναι η απώλεια ενός κωδικού που ξεκλειδώνει το κωδικοποιηµένο ιδιωτικό κλειδί, η καταστροφή ή η αντικατάσταση ενός αποθηκευτικού µέσου (π.χ. ενός σκληρού δίσκου ή µιας έξυπνης κάρτας) που περιέχει το ιδιωτικό κλειδί κ.α. Η απώλεια τέτοιου είδους δεδοµένων µπορεί να αποβεί καταστροφική.

Η λύση στο πρόβληµα της απώλειας ενός ιδιωτικού κλειδιού δίνεται µε την *δηµιουργία εφεδρικού κλειδιού και ανάκτηση κλειδιού* (*key backup and recovery*). Το εφεδρικό κλειδί είναι στην ουσία ένα αντίγραφο ασφαλείας του ιδιωτικού κλειδιού και συνήθως δηµιουργείται από την Αρχή Πιστοποίησης κατά την δηµιουργία του πιστοποιητικού. Ας σηµειωθεί ότι η δηµιουργία εφεδρικού κλειδιού δεν είναι απαραίτητη στην περίπτωση που το κλειδί χρησιµοποιείται για ψηφιακή υπογραφή.

#### **3.5.3 Αυτόµατη ανανέωση κλειδιού (Automatic Key Update)**

Κάθε πιστοποιητικό από την στιγµή της έκδοσης του έχει περιορισµένη διάρκεια ζωής. Καθώς το πιστοποιητικό πλησιάζει στη λήξη του, θα πρέπει να δηµιουργηθεί ένα νέο ζεύγος δηµοσίου και ιδιωτικού κλειδιού καθώς και ένα νέο πιστοποιητικό. Η διαδικασία αυτή είναι γνωστή ως *ανανέωση κλειδιού* (*key update*). Οι περισσότεροι χρήστες ενός δικτύου όµως δεν µπορούν να θυµούνται την ηµεροµηνία λήξης των πιστοποιητικών τους µε αποτέλεσµα να µην τα ανανεώνουν έγκαιρα.

Το πρόβληµα αυτό µπορεί να ξεπεραστεί αν η ανανέωση του κλειδιού γίνεται αυτόµατα από την ίδια την Υποδοµή ∆ηµοσίου Κλειδιού και χωρίς την παρέµβαση κάποιου χρήστη. Η διαδικασία αυτή ονοµάζεται αυτόµατη ανανέωση κλειδιού (Automatic Key Update). Κάθε φορά που ένα πιστοποιητικό χρησιµοποιείται, ελέγχεται η περίοδος ισχύος του. Στην περίπτωση που πλησιάζει η ηµεροµηνία λήξης του δηµιουργείται ένα νέο πιστοποιητικό που αντικαθιστά το παλιό. Τα νέα κλειδιά χρησιµοποιούνται για τις µελλοντικές διαδικασίες ψηφιακής υπογραφής και κρυπτογράφησης. Το παλιό πιστοποιητικό διατηρείται σε περίπτωση που χρειαστεί για επαλήθευση ψηφιακής υπογραφής και αποκρυπτογράφηση δεδοµένων µε το παλιό ιδιωτικό κλειδί.

#### **3.5.4 Ιστορικό κλειδιών (Key history)**

Είδαµε παραπάνω ότι καθώς ένα πιστοποιητικό πλησιάζει την ηµεροµηνία λήξης του, αντικαθίσταται από ένα καινούριο που περιέχει νέα κλειδιά κρυπτογράφησης. Αυτό δε σηµαίνει ότι τα δεδοµένα που κρυπτογραφήθηκαν µε τα παλιά κλειδιά δε θα µπορούν πλέον να ανακτηθούν. Για αυτό το λόγο είναι σηµαντική η ασφαλής αποθήκευση των παλιών ιδιωτικών κλειδιών ακόµη και αν το πιστοποιητικό τους έχει λήξει.

Η αποθήκευση των παλιών κλειδιών έχει ως αποτέλεσµα την δηµιουργία ενός *ιστορικού κλειδιών (key history)*, στο οποίο µπορεί εύκολα να ανατρέξει ο χρήστης όποτε χρειαστεί. Οι πληροφορίες του ιστορικού κλειδιών συνήθως αποθηκεύονται τοπικά στο χρήστη, µπορούν όµως να αποθηκευτούν και στην Αρχή Πιστοποίησης ή σε κάποια έµπιστη αρχή, εφόσον βέβαια είναι δυνατή η ασφαλής ανάκτηση τους.

#### **3.5.5 ∆ια-πιστοποίηση (Cross certification)**

Η *δια-πιστοποίηση* είναι ένας χρήσιµος µηχανισµός για την δηµιουργία µιας αµφίδροµης σχέσης εµπιστοσύνης µεταξύ δύο Αρχών Πιστοποίησης. Κατά τη διαδικασία της δια-πιστοποίησης συγκρίνονται οι πολιτικές ασφαλείας και οι πρακτικές που εφαρµόζει κάθε αρχή και αν βρεθούν κοινά σηµεία τότε κάθε µία αρχή εκδίδει ένα πιστοποιητικό για την άλλη. Η δια-πιστοποίηση χρησιµοποιείται για να επεκτείνει τις σχέσεις εµπιστοσύνης ανάµεσα σε περιβάλλοντα Υποδοµής ∆ηµοσίου Κλειδιού που αρχικά ήταν ασύνδετα µεταξύ τους.

#### **3.5.6 Μη αποκήρυξη (non - repudiation)**

*Μη αποκήρυξη* είναι η υπηρεσία εκείνη που διασφαλίζει ότι µία οντότητα δε θα µπορεί να αρνηθεί µελλοντικά τη συµµετοχή της σε κάποια δράση. Η βασική ιδέα είναι ότι η οντότητα δεσµεύεται κρυπτογραφικά µε κάθε συγκεκριµένη πράξη, µε τέτοιο τρόπο, ώστε πιθανή άρνησή της να αποτελεί παραδοχή αµέλειας ή κακεντρέχειας. Τέτοια πράξη µπορεί να είναι κάποια οικονοµική συναλλαγή στο ∆ιαδίκτυο, η δηµιουργία και η αποστολή ή λήψη ενός εγγράφου κ.α. Έτσι συχνά γίνεται λόγος για µη αποκήρυξη της προέλευσης, της παραλαβής, και της αποδοχής.

Η µη αποκήρυξη είναι από τις πιο σηµαντικές αλλά ταυτόχρονα και πιο πολύπλοκες υπηρεσίες µιας Υποδοµής ∆ηµοσίου κλειδιού. Η σωστή λειτουργία της βασίζεται στην ύπαρξη και άλλων υπηρεσιών όπως είναι η ασφαλής χρονοσφράγιση και η ασφαλής συµβολαιογραφία. Σηµαντική είναι επίσης και η δυνατότητα ασφαλούς αποθήκευσης πληροφοριών χρήσιµων για την επίλυση διαφωνιών, όπως είναι ψηφιακά πιστοποιητικά µετά τα λήξη τους, παλιές λίστες πιστοποιητικών, σφραγίδες χρόνου κ.α. Σε αυτή την περίπτωση η δυσκολία έγκειται στο να βρεθεί µία ισορροπία ανάµεσα στο πλήθος και το είδος των πληροφοριών που θα αποθηκευτούν και θα θεωρηθούν επαρκής για την επίλυση οποιασδήποτε διαµάχης. Η διατήρηση, λοιπόν, της µη αποκήρυξης σε µία Υποδοµή ∆ηµόσιου Κλειδιού είναι πολύπλοκη και επικεντρώνεται στην προστασία του ιδιωτικού κλειδιού.

Η µεγαλύτερη αδυναµία ενός συστήµατος µε Υποδοµή ∆ηµοσίου Κλειδιού είναι η ικανότητά του να προστατεύει και να αποδεικνύει ότι έχει στην κατοχή του το ιδιωτικό κλειδί που χρησιµοποιείται για τις ψηφιακές συναλλαγές.

#### **3.5.7 Χρονοσφράγιση (Time stamping)**

Μία από τις πιο σηµαντικές υπηρεσίες για την υποστήριξη της µη-αποκήρυξης σε µια Υποδοµή ∆ηµοσίου Κλειδιού, είναι αυτή της *ασφαλούς* χρονοσφράγισης (secure time stamping). Η ασφαλής χρονοσφράγιση χρησιμοποιείται για να αποδείξει ότι ένα ορισμένο δεδοµένο υπήρξε πριν από κάποια συγκεκριµένη χρονική στιγµή. Κάτι τέτοιο είναι πολύ σηµαντικό όταν πρόκειται για δεδοµένα που αφορούν οικονοµικές ή νοµικές συναλλαγές, ιατρικά αρχεία κ.α. Η συσχέτιση μίας πληροφορίας με κάποια συγκεκριμένη χρονική στιγμή γίνεται από µία έµπιστη Τρίτη αρχή, την *Αρχή Χρονοσφράγισης* (Time Stamping Authority - TSA).

Η τεχνική της δηµιουργία µιας σφραγίδας χρόνου (timestamp) βασίζεται στις ψηφιακές υπογραφές και στις συναρτήσεις κατακερµατισµού . Ο χρήστης της υπηρεσίας στέλνει στην Αρχή Χρονοσφράγισης ένα αίτηµα για ασφαλή χρονοσφράγιση, το οποίο αποτελείται από µια σύνοψη της πληροφορίας. Η σύνοψη της πληροφορίας έχει προκύψει από τη χρήση µιας συνάρτησης κατακερµατισµού. Όταν η Αρχή Χρονοσφράγισης λάβει το αίτηµα του πελάτη, επισυνάπτει στη σύνοψη της πληροφορίας τον χρόνο στον οποίο την έλαβε. Το µήνυµα που προκύπτει υπογράφεται ψηφιακά µε το ιδιωτικό κλειδί της Αρχής Χρονοσφράγισης και αποτελεί πλέον την σφραγίδα χρόνου η οποία αποστέλλεται στον πελάτη.

#### **3.5.8 Συµβολαιογραφία (Notarization)**

Η υπηρεσία ασφαλούς *ψηφιακής συµβολαιογραφίας* είναι για τις ανάγκες µιας Υποδομής Δημοσίου Κλειδιού συνώνυμη με την έννοια της πιστοποίησης δεδομένων. Αυτό σηµαίνει ότι η συγκεκριµένη υπηρεσία πιστοποιεί την εγκυρότητα ή την ορθότητα δεδοµένων. Για παράδειγµα, ένα ηλεκτρονικό συµβολαιογραφείο µπορεί να θεωρήσει έγκυρη µία ψηφιακή υπογραφή αφού κάνει τους εξής ελέγχους:

- Η υπογραφή επαληθεύεται µε τη χρήση του αντίστοιχου δηµοσίου κλειδιού
- Το δηµόσιο κλειδί ανήκει πράγµατι στην οντότητα που ισχυρίζεται ότι έχει δηµιουργήσει την ψηφιακή υπογραφή.
- Όλα τα υπόλοιπα στοιχεία που χρειάζονται για την επαλήθευση της υπογραφής (όπως πρόσθετα πιστοποιητικά για τον έλεγχο µονοπατιών πιστοποίησης) είναι διαθέσιµα και αξιόπιστα .

Το συµβολαιογραφείο µιας Υ∆Κ είναι µια οντότητα την οποία εµπιστεύεται ένα σύνολο άλλων οντοτήτων Υ∆Κ ως προς το ότι διεκπεραιώνει σωστά την υπηρεσία συµβολαιογραφίας. Μετά την επαλήθευσή τους, τα δεδοµένα υπογράφονται ψηφιακά και χρονοσφραγίζονται.

#### **3.5.9 ∆ιαχείριση προνοµίων (Privilege management)**

Ο όρος *διαχείριση προνοµίων* είναι ένα γενικός όρος που περιλαµβάνει έννοιες όπως η εξουσιοδότηση, ο έλεγχος πρόσβασης, η διαχείριση δικαιωµάτων, η διαχείριση άδειας κοκ. Η υπηρεσία µέσα από κάποιους κανόνες καθορίζει τι µπορεί και τι δεν µπορεί να κάνει µια οντότητα ή µια οµάδα οντοτήτων µέσα σε ένα συγκεκριµένο περιβάλλον. Η διαχείριση προνοµίων δηµιουργεί και ενισχύει αυτούς τους κανόνες διατηρώντας µε αυτόν τον τρόπο ένα επιθυµητό επίπεδο ασφάλειας.

# **3.6 Προϋποθέσεις Χρήσης Υποδοµής PKI**

Για να µπορέσει να αξιοποιηθεί η Υποδοµή ∆ηµοσίου Κλειδιού PKI και οι εφαρµογές που αυτή παρέχει θα πρέπει να γίνουν και οι ακόλουθες ενέργειες που περιγράφουν τη γενικότερη κατεύθυνση αλλαγής του.

Ενέργειες που θα πρέπει να γίνουν:

- Κατηγοριοποίηση των υπηρεσιών που παρέχονται ώστε να δηµιουργηθούν οι κατάλληλες υποδοµές για την ταυτοποίηση των χρηστών µε χρήση PKI όπου αυτό απαιτείται (3ου και 4ου επιπέδου υπηρεσίες).
- Επιµόρφωση των υπαλλήλων που εµπλέκονται στις διαδικασίες που υλοποιούν τις προσφερόµενες υπηρεσίες Ηλεκτρονικής ∆ιακυβέρνησης όσον αφορά τη χρήση και εφαρµογή του PKI, την αναγνώριση της ταυτότητας των χρηστών, την κρυπτογράφηση αλλά και υπογραφή εγγράφων.
- Αναβάθµιση των εφαρµογών που υπάρχουν σήµερα και δεν υποστηρίζουν τη δυνατότητα χρήσης Ψηφιακών Πιστοποιητικών.
- ∆ηµιουργία πολιτικής ασφαλείας και πολιτικής διαχείρισης δικαιωµάτων χρηστών στις εφαρµογές αλλά και διαχείριση αυτών.
- ∆ηµιουργία λίστας εργαζοµένων που θα πρέπει να αποκτήσουν ψηφιακό πιστοποιητικό από την Υποδοµή PKI ώστε να µπορούν να κάνουν χρήση των δυνατοτήτων που προσφέρονται όπου αυτή απαιτείται.
- Αναγνώριση των σταθµών εργασίας που απαιτούν την υποστήριξη Ψηφιακών Πιστοποιητικών ώστε να γίνει προµήθεια των απαραίτητων αναγνωστών καρτών αλλά και του αντίστοιχου λογισµικού για τη χρήση της Ψηφιακής Υπογραφής όπου δεν διατίθεται.
- Παροχή λογαριασµών e‐mail σε όλα τα στελέχη που απαιτείται να ανταλλάξουν πληροφορίες µε τρίτους φορείς ώστε να µπορεί να γίνει η επικοινωνία αυτή γρηγορότερη αλλά και να υποστηρίζει τη χρήση Ψηφιακών Πιστοποιητικών.

# **4 Παρουσίαση Windows Server 2008**

# **4.1 Γενικά**

Ο Windows Server 2008 είναι ένα λειτουργικό σύστηµα της εταιρείας Microsoft το οποίο, όπως λέει το όνοµά του, κυκλοφόρησε το 2008. Ήταν ο διάδοχος του Windows Server 2003 και βασίζεται στον πυρήνα Windows NT 6.0, όπως και τα Windows Vista που είχαν κυκλοφορήσει νωρίτερα. Πρόκειται για ένα από τα ποιο διαδεδοµένα λειτουργικά συστήµατα για διακοµιστές και είναι εγκαταστηµένο σε οργανισµούς διαφόρων µεγεθών, από µικρές εταιρείες µέχρι µεγάλους οργανισµούς.

Παρόλο που έχει κυκλοφορήσει εδώ και τέσσερα χρόνια, η φύση των εργασιών που επιτελεί ένας διακομιστής καθιστά την αντικατάστασή του λειτουργικού του συστήματος μία επίπονη και χρονοβόρα διαδικασία, ενώ λόγοι για την αναβάθµισή του είναι µόνο η έλλειψη κάποιων δυνατοτήτων που υπάρχουν σε µία µεταγενέστερη έκδοση ή η λήξη της επίσηµης υποστήριξής του. Αν και πλέον δεν πωλείται αφού έχει αντικατασταθεί από την έκδοση 2012, έχει αποδειχθεί πως είναι ένα αξιόπιστο σύστηµα το οποίο συνεχίζεται να χρησιµοποιείται. Οι περισσότεροι χρήστες του θα συνεχίσουν να το χρησιµοποιούν τουλάχιστον µέχρι το 2015 οπότε και η Microsoft έχει ανακοινώσει πως θα σταµατήσει την υποστήριξή του ή µέχρι το 2020 για τους χρήστες που κάνουν χρήση της υπηρεσίας εκτεταµένης υποστήριξης.

Τον Νοέµβριο του 2009 κυκλοφόρησε η δεύτερη έκδοση Windows Server 2008 R2, οποία είναι και η τρέχουσα έκδοση του λειτουργικού, ενώ τον Σεπτέµβριο του 2012 κυκλοφόρησε ο Windows Server 2012.

# **4.2 Εκδόσεις**

Το λειτουργικό σύστηµα έχει κυκλοφορήσει σε διαφορετικές εκδόσεις και για διάφορες αρχιτεκτονικές. Υποστηρίζονται πλατφόρµες 32 και 64 bit µε τις αρχιτεκτονικές IA-32 και x86-64 αντίστοιχα, ενώ υποστηρίζονται και επεξεργαστές Itanium με αρχιτεκτονική IA-64.

Επιπλέον υπάρχουν αρκετές εκδόσεις του λειτουργικού για διαφορετικά σενάρια χρήσης. Αυτές είναι:

- Windows Server 2008 Standard (για συστήµατα µε αρχιτεκτονική IA-32 και x86- 64)η οποία είναι η βασική έκδοση.
- Windows Server 2008 Enterprise (για συστήµατα µε αρχιτεκτονική IA-32 και x86-64) που απευθύνεται σε µεγάλους οργανισµούς.
- Windows Server 2008 Datacenter (για συστήματα με αρχιτεκτονική IA-32 και x86-64) που δίνει έµφαση στην οµαλή εκτέλεση εφαρµογών διαχείρισης βάσεων δεδοµένων.
- Windows HPC Server 2008 που στοχεύει σε υπολογιστές υψηλής απόδοσης.
- Windows Web Server 2008 (για συστήµατα µε αρχιτεκτονικήIA-32 και x86-64) µε έµφαση στην χρήση σαν διακοµιστής διαδικτύου.
- Windows Storage Server 2008 (για συστήµατα µε αρχιτεκτονική IA-32 και x86- 64) που στοχεύει στην χρήση σαν διακοµιστής αποθήκευσης.
- Windows Small Business Server 2008 (για συστήματα με αρχιτεκτονική x86-64) που απευθύνεται σε µικρές επιχειρήσεις.
- Windows Essential Business Server 2008 (για συστήµατα µε αρχιτεκτονική x86- 64) για επιχειρήσεις µεσαίου µεγέθους.
- Windows Server 2008 for Itanium-based Systems για συστήματα με αρχιτεκτονική IA-64.

Η πληθώρα εκδόσεων είχε προκαλέσει αρκετά αρνητικά σχόλια, καθώς αρκετές εκδόσεις έχουν παρόµοιες δυνατότητες και διαφέρουν σε ελάχιστα σηµεία, κάνοντας την επιλογή µίας έκδοσης δύσκολη.

#### **4.2.1 Windows Server 2008 R2**

Τον Νοέµβριο του 2009 κυκλοφόρησε η δεύτερη έκδοση του Windows Server, µε όνοµα Windows Server 2008 R2 (release 2). Η νέα έκδοση είχε αρκετές βελτιώσεις και επιπλέον δυνατότητες. Χαρακτηριστικά προστέθηκαν αρκετές επιλογές διαχείρισης εικονικών συστηµάτων και βελτιώθηκε σηµαντικά η απόδοση των αποθηκευτικών συστηµάτων. Βασίζεται στον πυρήνα των Windows NT 6.1, όπως και τα Windows 7.

Πρέπει να σηµειωθεί πως οι εκδόσεις του Windows Server R2 διαφέρουν από αυτές της πρώτης έκδοσης:

- Windows Server2008 R2Foundation (για συστήµατα µε αρχιτεκτονική x86-64), που είναι η πιο οικονοµική έκδοση για γενική χρήση, χωρίς δυνατότητα χρήσης σαν εικονική µηχανή.
- Windows Server 2008 R2 Essentials (για συστήματα με αρχιτεκτονική x86-64), που απευθύνεται σε µικρές επιχειρήσεις, Έχει αρκετές εφαρµογές ήδη ρυθµισµένες και έτοιµες για χρήση.
- Windows Server 2008 R2 Standard (για συστήµατα µε αρχιτεκτονική x86-64) που απευθύνεται σε επιχειρήσεις µεσαίου µεγέθους. Έχει όλη την λειτουργικότητα ενώ δίνει και την δυνατότητα χρήσης µε δύο εικονικές µηχανές.
- Windows Server 2008 R2 Datacenter (για συστήµατα µε αρχιτεκτονική x86-64) µε στόχο την χρήση του σε datacenters.
- Windows Server 2008 R2 HPC (για συστήµατα µε αρχιτεκτονική x86-64) για χρήση σε συστήµατα υψηλών επιδόσεων.
- Windows Server 2008 R2 Web (για συστήματα με αρχιτεκτονική x86-64) που παρέχεται σαν εικονική µηχανή για χρήση σαν διακοµιστής διαδικτύου.
- Windows Server 2008 R2 Itanium για γρήση σε συστήματα αργιτεκτονικής IA-64. Έχει περίπου τις ίδιες δυνατότητες µε την έκδοση datacenter.

#### **4.3 Απαιτήσεις συστήµατος**

Οι απαιτήσεις των Windows Server 2008 φαίνονται στον παρακάτω πίνακα.

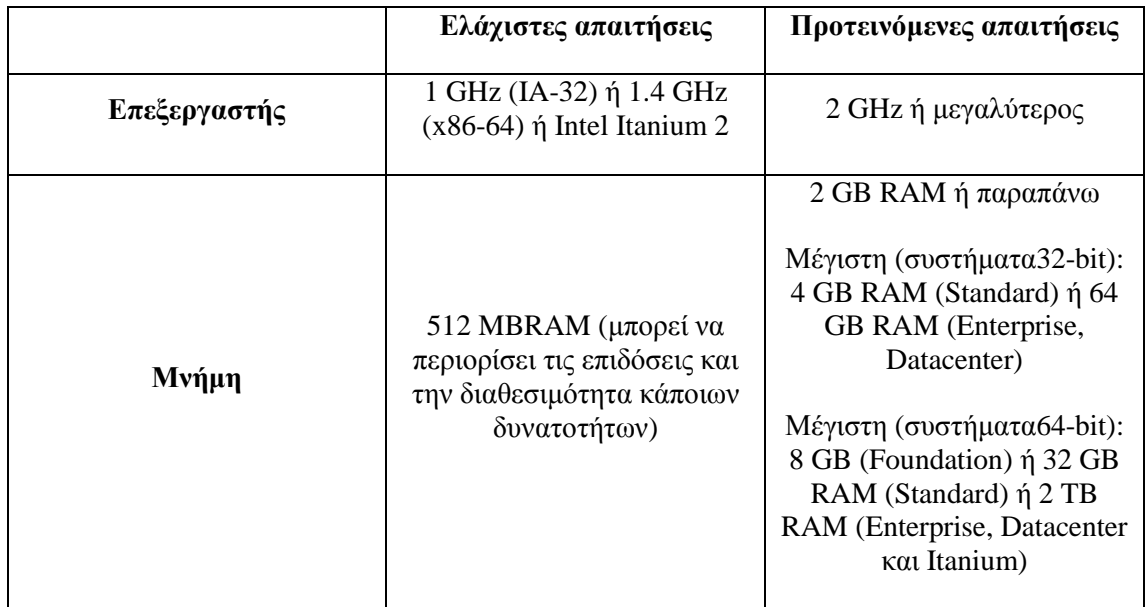

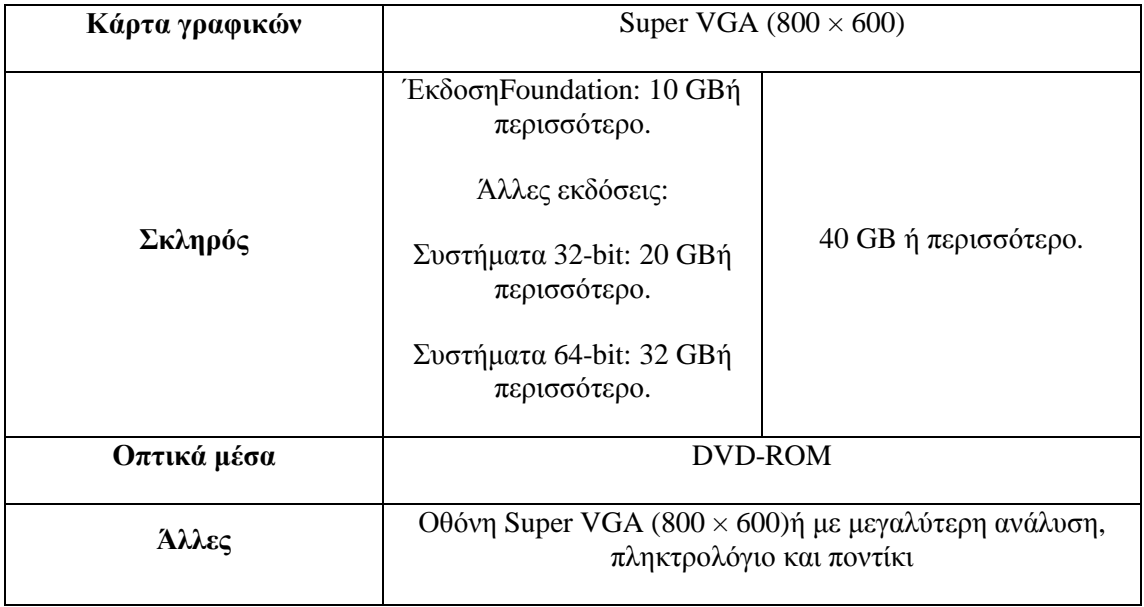

Αξίζει να σηµειωθεί ότι οι παραπάνω απαιτήσεις αφορούν µόνο την εκτέλεση του λειτουργικού συστήµατος, ενώ στα περισσότερα σενάρια χρήσης χρειάζονται αρκετά περισσότεροι πόροι για την εκτέλεση των υπόλοιπων εφαρµογών που θα τρέχει ο διακοµιστής.

#### **4.4 Παρουσίαση δυνατοτήτων**

Σε αυτή την ενότητα θα παρουσιάσουµε κάποια βασικά στοιχεία του λειτουργικού συστήµατος. Καθώς τα Windows Server 2008 είναι ένα πλήρες λειτουργικό σύστηµα εξυπηρετητή που µπορεί να καλύψει µία πληθώρα αναγκών και ρόλων η απαρίθµηση όλων των δυνατοτήτων και των στοιχείων του δεν είναι πρακτική και υπερβαίνει τους στόχους της παρουσίασής µας.

Αντίθετα θα δοθεί βάρος στα στοιχεία και τα εργαλεία που είναι απαραίτητα για την ρύθµιση ενός δικτύου και την προετοιµασία του ώστε να υποστηρίξει την υποδοµή δηµόσιου κλειδιού.

#### **4.4.1 Windows domain**

Στα πλαίσια ενός δικτύου ένα Windows domain είναι µία οµάδα ελεγκτών δικτύου που µοιράζονται κοινές πληροφορίες ασφαλείας µέσω µίας κεντρικής βάσης δεδοµένων. Η κεντρική βάση δεδοµένων βασίζεται στην τεχνολογία Active Directory της εταιρείας Microsoft. Κάθε χρήστης που χρησιμοποιεί οποιονδήποτε υπολογιστή στο δίκτυο έχει έναν προσωπικό λογαριασµό που χαρακτηρίζεται από το όνοµα χρήστη του (username).

Ένας υπολογιστή µπορεί να συνδεθεί σε ένα domain µέσω τοπικού δικτύου LAN, αποµακρυσµένου δικτύου (WAN) ή εικονικού ιδιωτικού δικτύου (VPN).Οι servers που αναλαµβάνουν την διαπίστευση των χρηστών σε ένα Windows domainονοµάζονται domain controllers.

#### **4.4.2 Active Directory**

Το Active Directory (Ενεργός Κατάλογος) είναι µία υπηρεσία καταλόγου που δηµιουργήθηκε από την Microsoft και χρησιµοποιείται από όλες τις εκδόσεις των Windows Server.

Η τεχνολογία παρέχει µία κεντρική υπηρεσία που αναλαµβάνει την διαχείριση και την ασφάλεια του δικτύου. Ένας serverπου λειτούργει σαν domain controller, δηλαδή που

τρέχει αυτή την υπηρεσία αναλαµβάνει να πιστοποιήσει την ταυτότητα των χρηστών και να τους δώσει πρόσβαση στο δίκτυο που ανήκει σε αυτό το domain, επιβάλλοντας τους κανόνες ασφάλειας και τα δικαιώµατα πρόσβασης που έχουν καθοριστεί για κάθε χρήστη.

Η δομή ενός καταλόγου Active Directory είναι μία ιεραργική δομή αντικειμένων, με κάθε αντικείµενο να ανήκει σε µία από δύο κατηγορίες: Είτε πρόκειται για πόρους του δικτύου, όπως για παράδειγµα εκτυπωτές, είτε πρόκειται για οντότητες οι οποίες πρέπει να πιστοποιηθούν πριν αποκτήσουν πρόσβαση στους πόρους του δικτύου (χρήστες, οµάδες χρηστών, προγράµµατα). Αυτές οι οντότητες ονοµάζονται security principals. Σε κάθε µία από αυτές δίνεται ένας µοναδικό αναγνωριστικό ασφάλειας (security identifier - SID).

Κάθε αντικείµενο µέσα σε έναν τέτοιο κατάλογο αναπαριστά µία από τις προηγούµενες οντότητες και τις ιδιότητές της. Οι ιδιότητες που µπορεί να έχει κάθε αντικείµενο ορίζονται από ένα σχήµα (schema object), το οποίο καθορίζει και τα είδη των αντικειµένων που µπορεί να περιέχει ο κατάλογος. Οι διαχειριστές του δικτύου µπορούν να τροποποιήσουν το σχήµα των αντικειµένων τροποποιώντας τις υπάρχουσες ιδιότητες ή εισάγοντας νέες. Όµως επειδή το σχήµα καθορίζει τον τρόπο µε τον οποίο αποθηκεύονται τα αντικείµενα στον κατάλογο οποιαδήποτε αλλαγή στο σχήµα µπορεί να δηµιουργήσει προβλήµατα στην χρήση των αντικειµένων που είναι ήδη αποθηκευµένα. Η δηµιουργία του σχήµατος γίνεται µετά από µεγάλη προεργασία και η τροποποίηση του χρειάζεται να γίνεται µε µεγάλη προσοχή ώστε να µην δηµιουργήσει προβλήµατα στο δίκτυο.

#### *4.4.2.1 Sites*

Ένα siteσε ένα domainαναφέρεται σε µία γεωγραφική τοποθεσία. Χρησιµοποιείται για την καλύτερη οργάνωση των πόρων του δικτύου και δεν έχει επίπτωση στους κανόνες που ισχύουν για τα αντικείµενα που ανήκουν σε αυτό, εκτός και αν οριστούν ειδικοί κανόνες.

#### *4.4.2.2 ∆άση και δέντρα*

Ο κατάλογος ενός Active Directory χωρίζεται σε τρία λογικά επίπεδα, τα δάση, τα δέντρα και τα domains.

Σε κάθε δίκτυο τα αντικείµενα που το αποτελούν ανήκουν σε συγκεκριµένα domains. Οι πληροφορίες για όλα τα αντικείµενα ενός domain αποθηκεύονται σε µία συγκεκριµένη βάση δεδοµένων, ενώ κάθε domain έχει ένα όνοµα που ανήκει σε έναν συγκεκριµένο χώρο ονοµάτων. Ένα δέντρο είναι µία οµάδα από domainsτα οποία ανήκουν και αυτά σε έναν συγκεκριµένο χώρο ονοµάτων.

Ένα δάσος µε τη σειρά του αποτελείται από πολλά δέντρα τα οποία µοιράζονται ένα κοινό σχήµα Active Directory. Το δάσος είναι το όριο µέσα στο οποίο καθορίζονται τα δικαιώµατα ενός αντικειµένου που βρίσκεται στο Active Directory.

Στην εικόνα 4-3 φαίνεται ένα τυπικό παράδειγµα των τριών επιπέδων ενός Active Directory. Αριστερά φαίνεται το δάσος, το οποίο αναφέρεται στα γραφεία µίας υποθετικής εταιρείες. Αυτό χωρίζεται σε δύο δέντρα βάση της γεωγραφικής θέσης τους, µε τα domain να αναφέρονται σε κάθε πόλη.

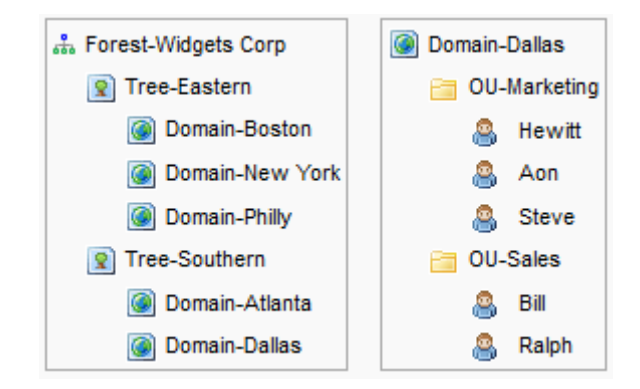

**Εικόνα 4-1 Τα τρία επίπεδα ενός Active Directory.** 

Ένα Organizational Unit (OU – Μονάδα οργάνωσης) είναι µία οµάδα αντικειµένων ενός domain. Η οργάνωση µπορεί να γίνει για λόγους ευκολίας διαχείρισης ή αναπαράστασης µίας λογικής ιεραρχίας, καθώς κάθε Organizational Unit µπορεί να περιέχει άλλα Organizational Unit.

#### **4.4.3 Group policy**

Το Group Policy (Πολιτική Οµάδας) είναι µία δυνατότητα που παρέχεται από το λειτουργικό σύστηµα Windows Server για την ρύθµιση των παραµέτρων των λογαριασµών των χρηστών σε κάθε υπολογιστή του δικτύου. Προσφέρουν την δυνατότητα συγκεντρωτικής διαχείρισης και ρύθµισης των συστηµάτων που ανήκουν στο δίκτυο.

Ο ρόλος των Group Policies είναι να καθορίσουν ακριβώς τα δικαιώµατα κάθε χρήστη που έχει πρόσβαση σε έναν υπολογιστή του δικτύου θέτοντας συγκεκριµένους κανόνες. Αποτελούνται από κανόνες που καθορίζουν και επιβάλλουν συγκεκριµένες πολιτικές στους χρήστες, οι οποίοι µπορεί να εκτείνονται από το µέγεθος του κωδικού που επιτρέπεται να χρησιµοποιήσουν µέχρι να επιτρέψουν ή να απαγορεύσουν την δυνατότητα πρόσβασης ενός χρήστη σε κάποιους φακέλους του µηχανήµατος του ή στους πόρους του δικτύου. Ένα σύνολο τέτοιων κανόνων ονοµάζεται Group Policy Object.

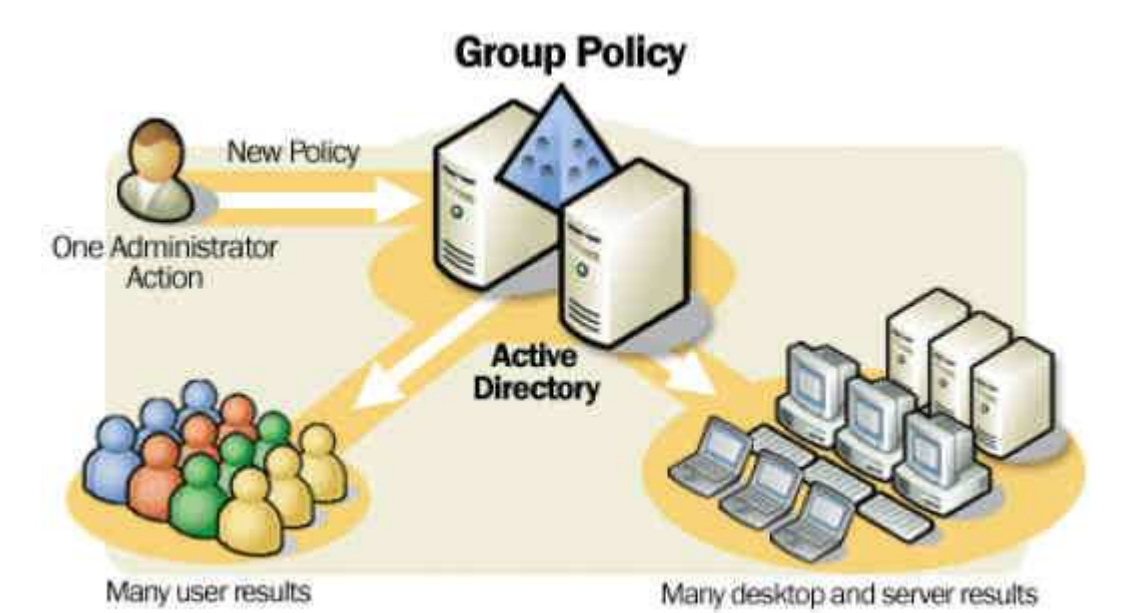

**Εικόνα 4-2 Η πολιτική αυτόµατης ανανέωσης των group policies µέσω του Active Directory.** 

Ένα Group Policy Object µπορεί να βρίσκεται σε έναν υπολογιστή ή να βρίσκεται στο Active Directory ενός domain. Τα µηχανήµατα που ανήκουν σε αυτό το

domainανανεώνουν αυτόματα ανά τακτά χρονικά διαστήματα τα Group Policy Objects ζητώντας από τον domain controller να ενηµερωθούν για αλλαγές στα υπάρχοντα ή για προσθήκη νέων. Όπως δείχνει το σχήµα 4-2 µέσω των group policies και της αυτόµατης ανανέωσής τους µε το Active Directory ο διαχειριστής ενός δικτύου µπορεί να κάνει αλλαγές που να εφαρµοστούν αυτόµατα σε πολλούς χρήστες ή υπολογιστές του δικτύου.

#### *4.4.3.1 Ιεραρχία*

Ένα Group Policy Object δεν αναφέρεται απαραίτητα σε έναν υπολογιστή, αλλά µπορεί να έχει διαφορετικό εύρος εφαρµογής. Ο τύπος και η σειρά µε την οποία επεξεργάζονται φαίνεται παρακάτω:

- Local: Αρχικά επεξεργάζονται οι κανόνες που αναφέρονται στον υπολογιστή υπολογιστή. Αυτοί οι κανόνες µπορούν να διαφέρουν ανάλογα µε τον λογαριασµό του χρήστη που χρησιµοποιεί τον υπολογιστή.
- Site: Έπειτα επεξεργάζονται οι κανόνες που είναι συσχετισμένοι στο Active Directory με την τοποθεσία στην οποία ανήκει ο υπολογιστής.
- Domain: Μετά επεξεργάζονται οι κανόνες που ισχύουν για τοdomainστο οποίο ανήκει ο υπολογιστής.
- Organizational Unit: Τέλος επεξεργάζονται οι κανόνες που ισχύουν για την µονάδα οργάνωσης του υπολογιστή.

Αν βρεθούν δύο αντικρουόµενοι κανόνες τότε υπερισχύει αυτός που επεξεργάστηκε τελευταίος, οπότε για παράδειγµα ένας κανόνας για ένα domainθα υπερισχύσει σε σχέση µε έναν αντικρουόµενο κανόνα που βρίσκεται σε έναν υπολογιστή.

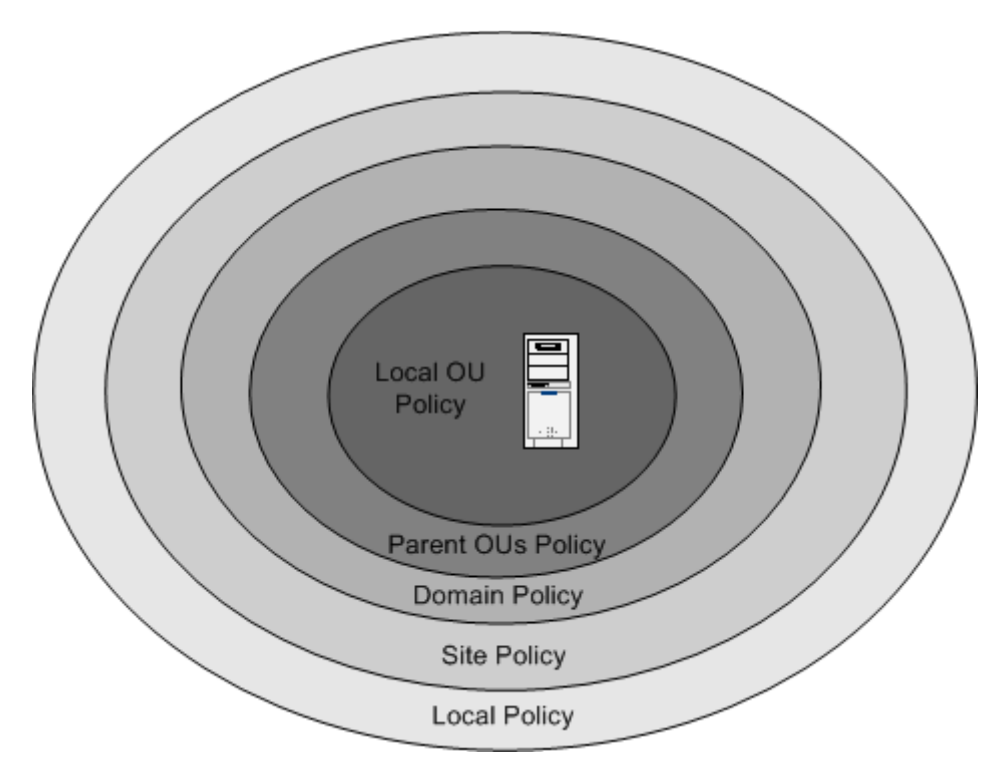

**Εικόνα 4-3 Η ιεραρχία µε την οποία επιβάλλονται τα Group Policies.** 

#### *4.4.3.2 Κληρονοµικότητα*

Εξ' ορισµού ένα Group Policy που έχει οριστεί µέσα στα πλαίσια µίας ιεραρχικής δοµής ισχύει και για όλα τα παιδιά της εκτός και αν περιέχουν ρητά κάποιον κανόνα που το αντικρούει. Αν αυτό δεν είναι επιθυµητό µπορεί να απενεργοποιηθεί.

# *4.4.3.3 Επιλεκτική επιβολή*

Το εύρος εφαρµογής ενός Group Policy µπορεί να περιοριστεί ή να περιοριστεί συσχετίζοντας το µε συγκεκριµένες συνθήκες εφαρµογής, όπως για παράδειγµα το λογισµικό που είναι εγκαταστηµένο σε ένα µηχάνηµα ή τις τεχνικές προδιαγραφές του.

# **5 Ρύθµιση της υποδοµής δηµοσίου κλειδιού**

## **5.1 Γενικά**

Σε αυτό το κεφάλαιο θα αναλύσουµε την διαδικασία ρύθµισης του συστήµατος Windows Server 2008. Όπως αναφέρθηκε παραπάνω χρησιμοποιήσαμε ένα σύστημα που έτρεχε λειτουργικό Windows Server 2008 R2 σαν server, ενώ ο client ήταν ένα σύστηµα µε Windows 7 Professional.

Η εγκατάσταση του Windows Server 2008 είναι εξαιρετικά απλή. Κατά την διάρκειά της γίνονται ερωτήσεις µόνο για τον σκληρό δίσκο που θα εγκατασταθούν και για τον κωδικό του διαχειριστή.

Η εγκατάσταση των Windows 7 πέρα από τα παραπάνω ζητάει κάποιες βασικές πληροφορίες για το είδος του δικτύου στο οποίο είναι συνδεδεµένος ο υπολογιστής και τις ρυθµίσεις λήψης των αναβαθµίσεων. Αυτές οι επιλογές δεν παίζουν ιδιαίτερο ρόλο, καθώς από την στιγµή που ο υπολογιστής θα γίνει µέρος ενός domain, θα αντικατασταθούν από τα group policies που στέλνονται από τον domain controller.

# **5.2 Απόδοση σταθερής διεύθυνσης IP**

Κάθε υπολογιστής σε ένα τοπικό δίκτυο χρειάζεται να έχει µία µοναδική διεύθυνση IP. Σε ένα τυπικό οικιακό δίκτυο αυτές οι ρυθµίσεις αποδίδονται αυτόµατα από το DSL modem / router με χρήση του πρωτοκόλλου DHCP. Με αυτόν τον τρόπο κάθε φορά που ένας υπολογιστής συνδέεται στο δίκτυο παίρνει αυτόµατα µία ελεύθερη διεύθυνση IP. Το µειονέκτηµα αυτής της διαδικασίας είναι πως ο υπολογιστής δεν έχει πάντα την ίδια διεύθυνση, γεγονός που µπορεί να δηµιουργήσει προβλήµατα ασφαλείας όταν πρόκειται για έναν server.

Καθώς κατά την ρύθμιση του PKI μπορούν να παρουσιαστούν προβλήματα με την χρήση του DHCP, χρειάζεται να εισάγουµε µία σταθερή διεύθυνση IP στον server. Αυτό γίνεται κάνοντας κλικ στο εικονίδιο της σύνδεσης δικτύου και επιλέγοντας το Open network and sharing center.

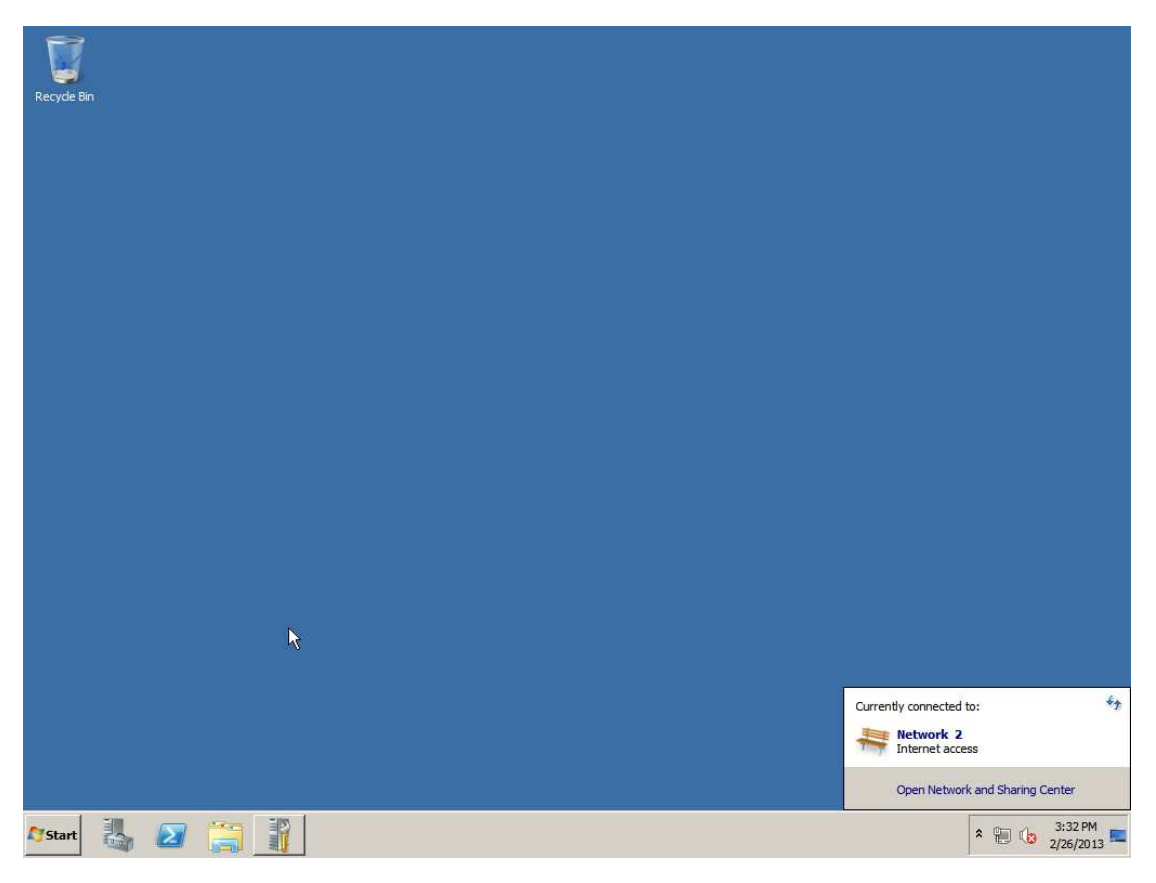

Έπειτα κάνουµε κλικ στην σύνδεση Local Area Connection.

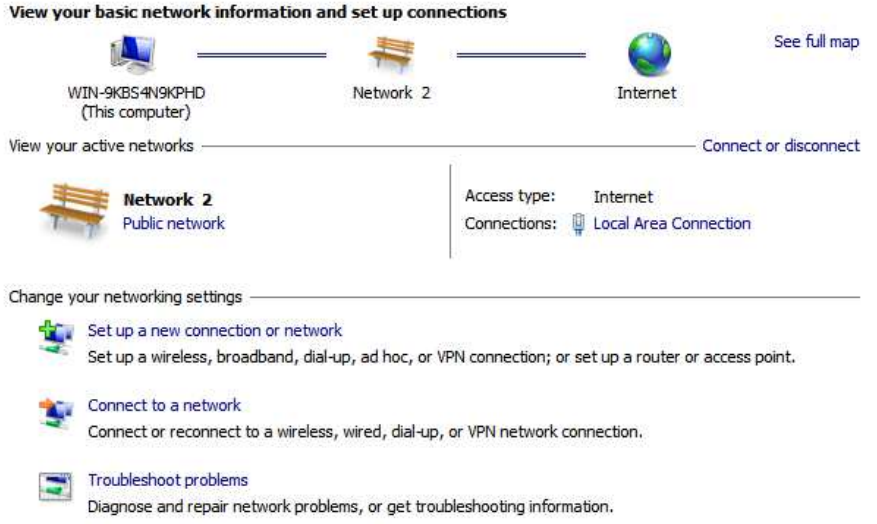

Από το παράθυρο των επιλογών διαλέγουµε το Properties και από την λίστα των συνδέσεων το Internet Protocol Version 4 και ξανά το Properties.

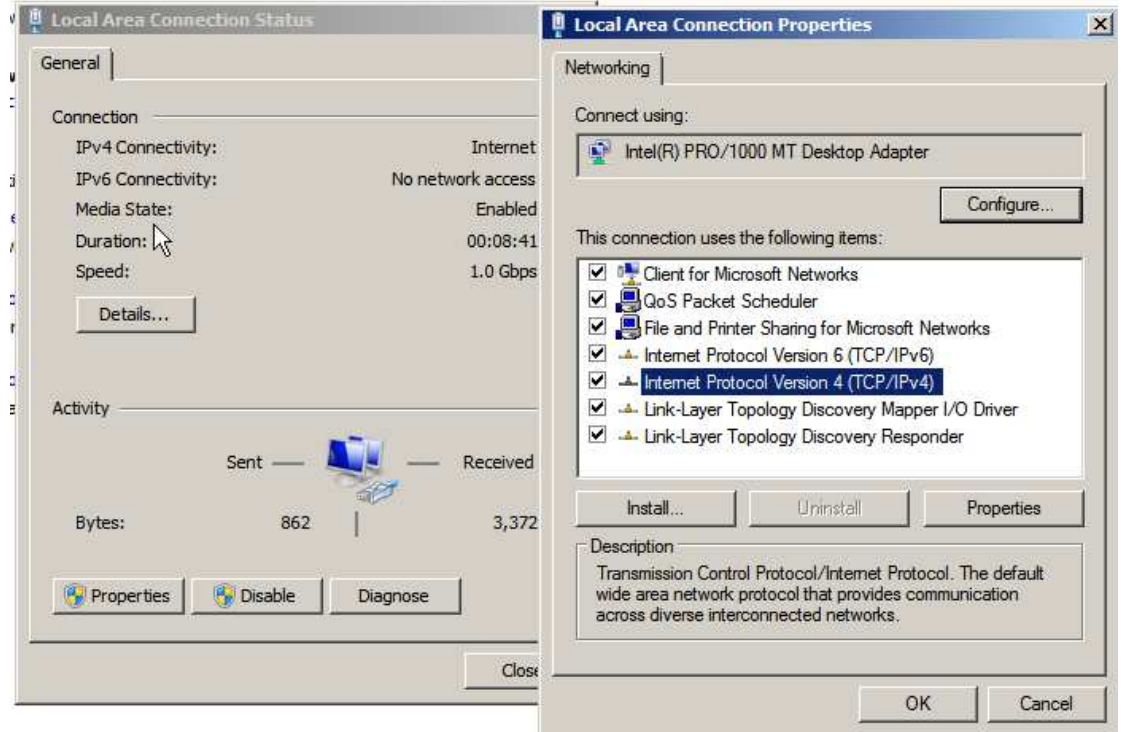

Τέλος εισάγουµε τις επιθυµητές διευθύνσεις δικτύου, οι οποίες εξαρτώνται από το εκάστοτε δίκτυο.

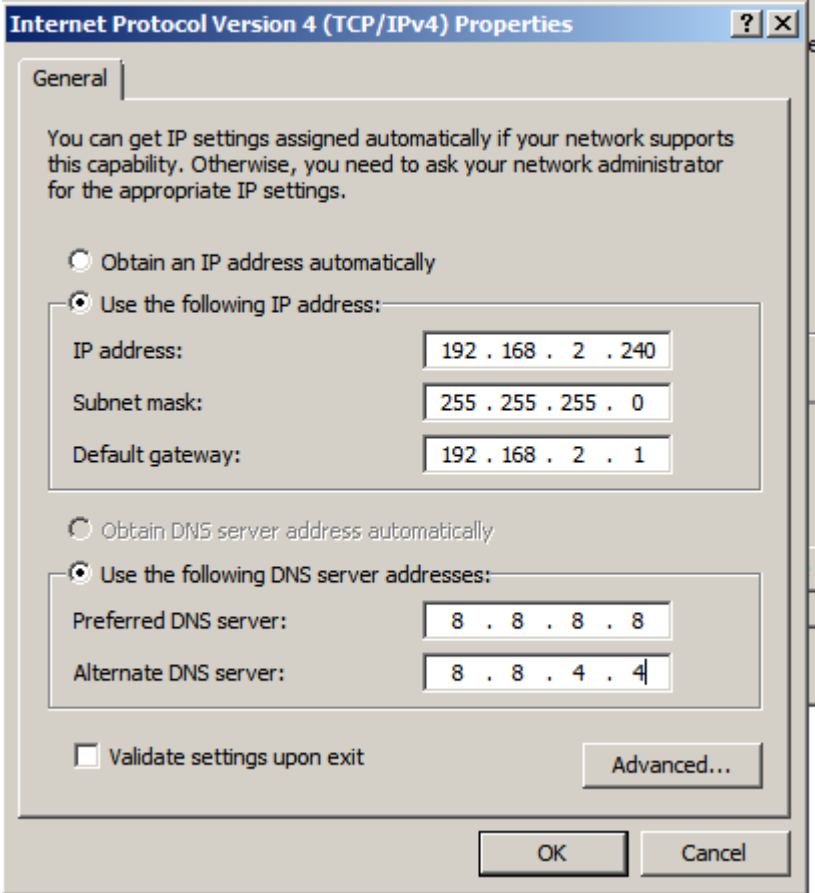

Με το πέρας της διαδικασίας είναι απαραίτητο από το Network and Sharing Center να αλλάξουµε τον χαρακτηρισµό του τρέχοντος δικτύου σε Private Network.

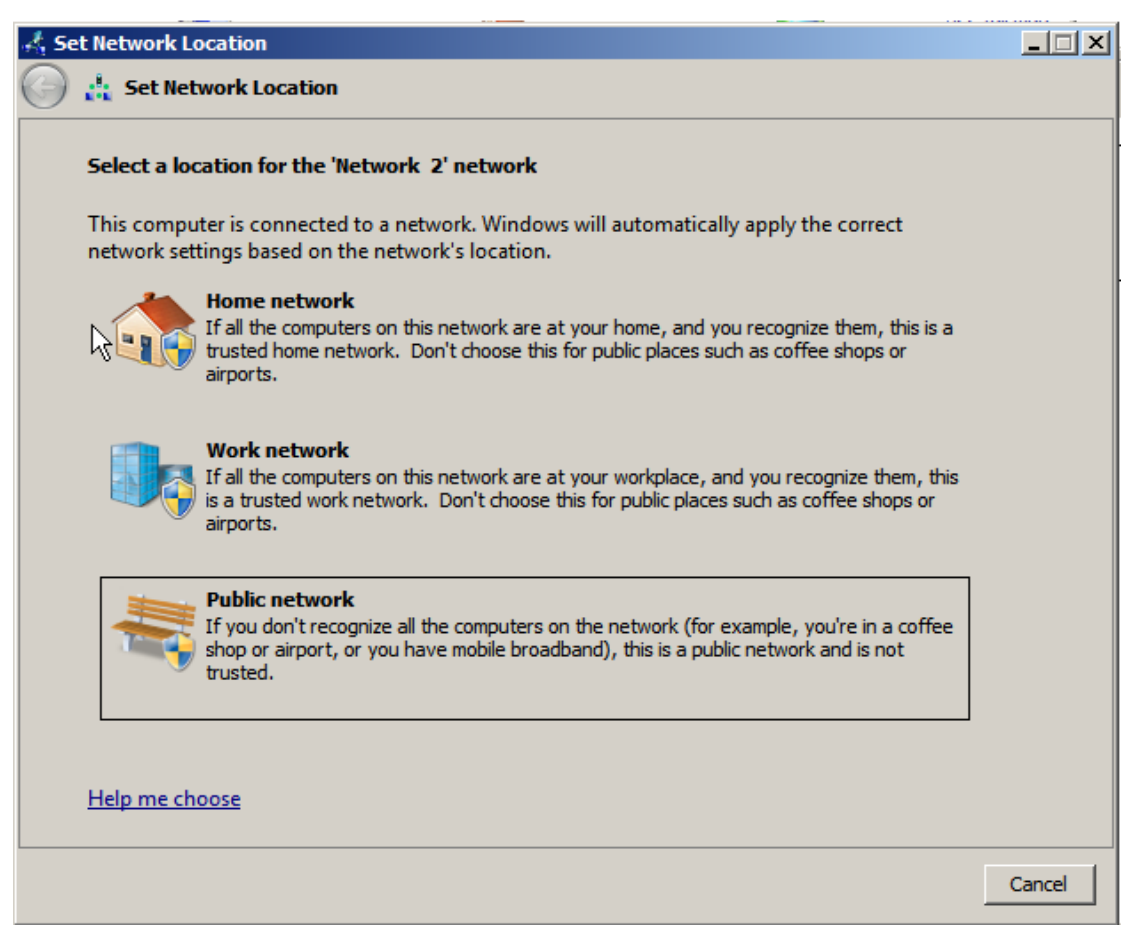

Αν και παραπάνω αναθέσαµε µία σταθερή διεύθυνση για το πρωτόκολλο IPv4, σε ένα δίκτυο που κάνει χρήση της έκδοσης 6 του πρωτοκόλλου είναι απαραίτητη η ανάθεση σταθερών διευθύνσεων και για αυτό. Αυτό σηµαίνει ότι στο πλαίσιο που προβάλει τα υποστηριζόµενα πρωτόκολλα θα έπρεπε να γίνει παρόµοια διαδικασία για το Internet Protocol Version 6.

#### **5.3 Ρύθµιση Active Directory**

Το επόµενο βήµα είναι η ρύθµιση του Active Directory, ώστε να δηµιουργήσουµε το περιβάλλον για την διαµόρφωση του PKI.

Ξεκινάµε µε την εκκίνηση του Εργαλείου Server Manager από την µπάρα εργασιών. Από το δέντρο µε τις επιλογές επιλέγουµε το Rolesκαι έπειτα την επιλογή Add Role.
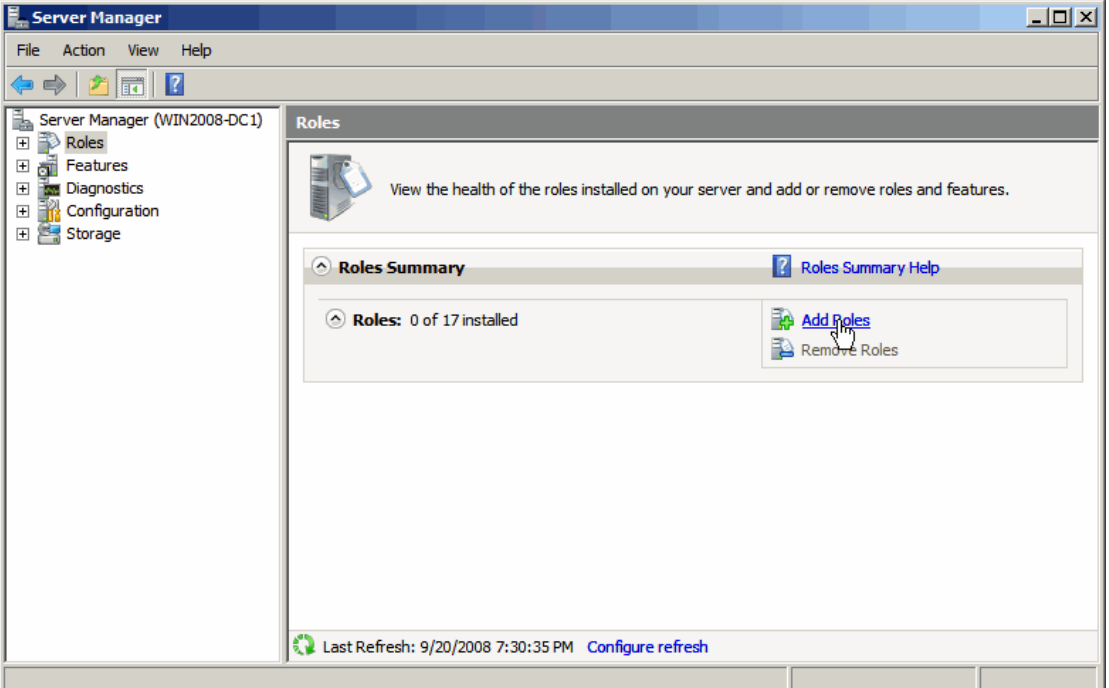

Η επόµενη οθόνη δίνει κάποιες βασικές οδηγίες σχετικά µε την εγκατάσταση ρόλων.

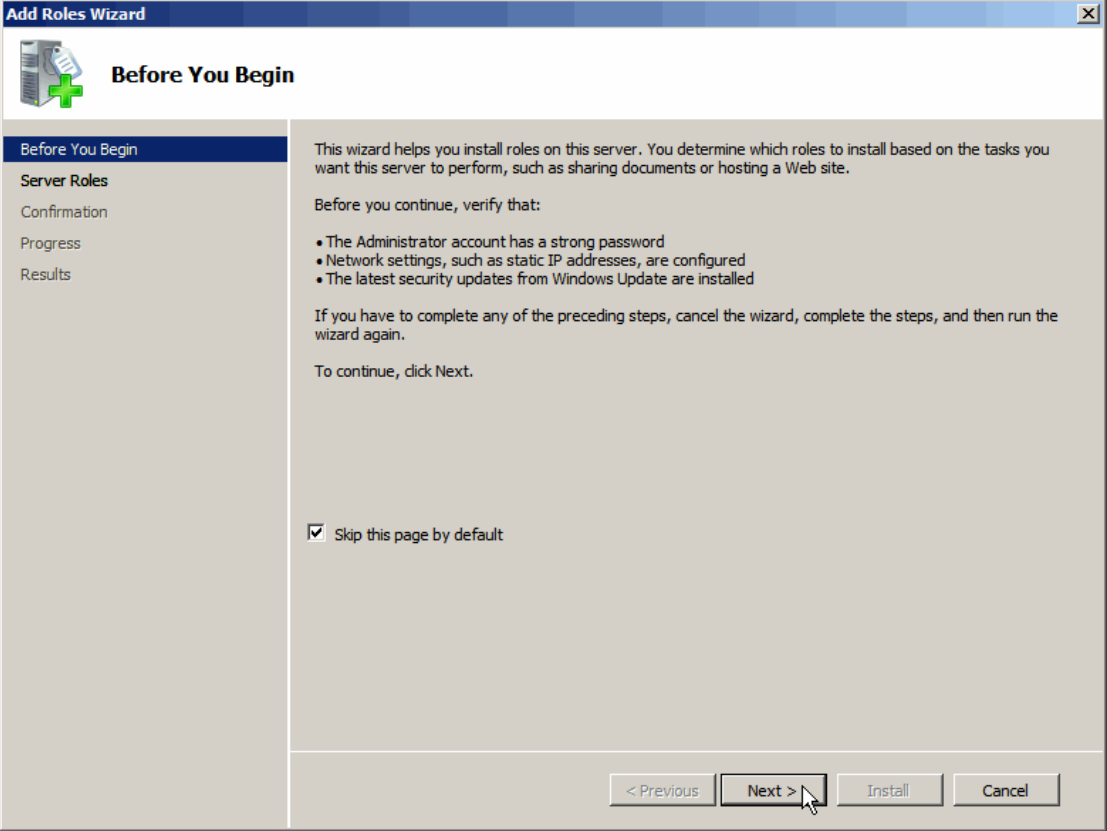

Έπειτα χρειάζεται να επιλέξουµε τις υπηρεσίες που θέλουµε να εκτελεί ο Server. Σε αυτό το στάδιο µας ενδιαφέρει απλά το Active Directory Domain Services.

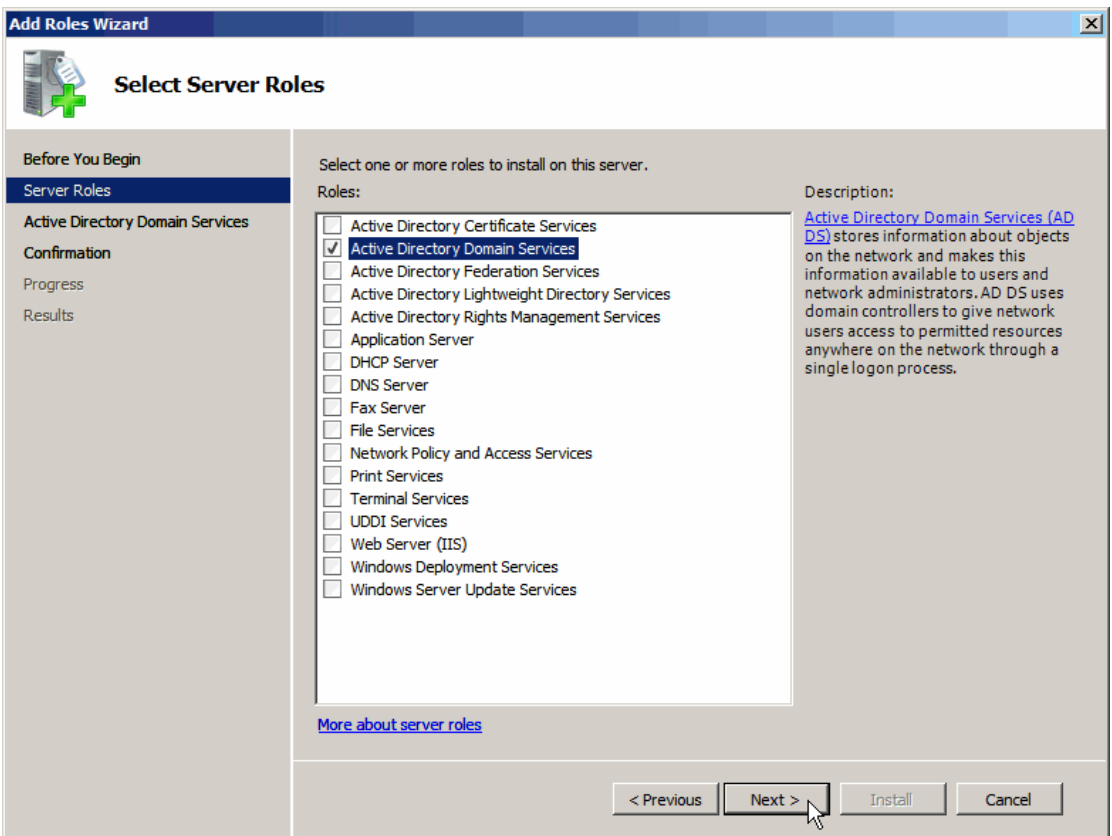

Οι επόµενες οθόνες δίνουν κάποιες πληροφορίες για την εγκατάσταση.

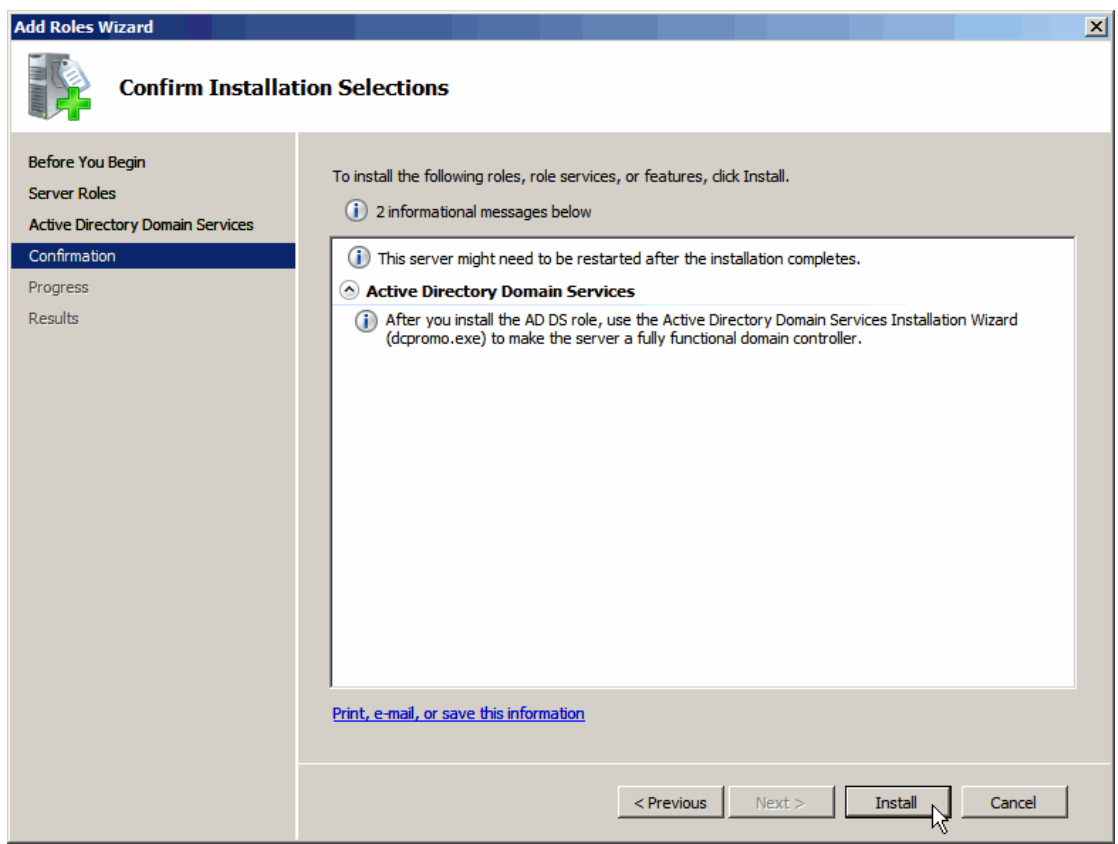

Με το πέρας της εγκατάστασης το σύστηµα µας ενηµερώνει για την επιτυχία του εγχειρήµατος.

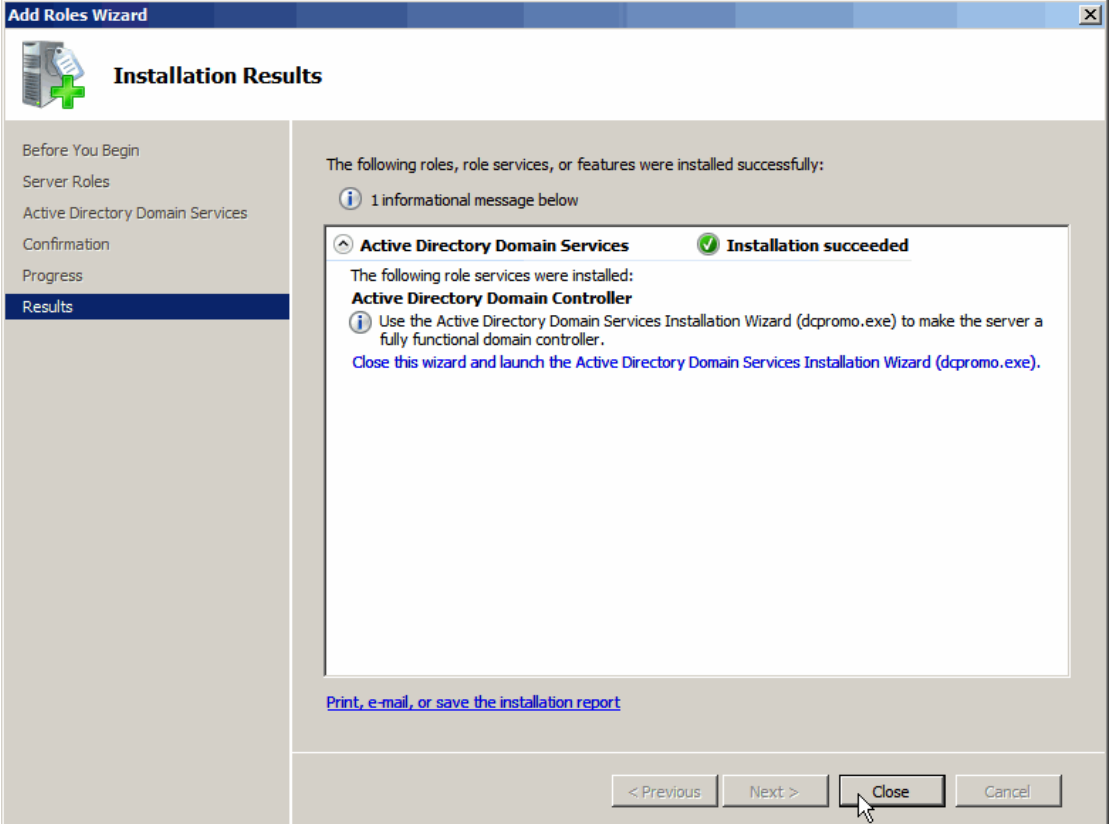

Αν και εγκαταστήσαµε τις κατάλληλες υπηρεσίες ώστε το σύστηµα να λειτουργήσει σαν domain controller, είναι απαραίτητο να δηµιουργήσουµε και το κατάλληλο domainπριν προχωρήσουµε.

Για την ρύθµιση του domainπρέπει από το παράθυρο Run να εκτελέσουµε το εργαλείο dcpromo.

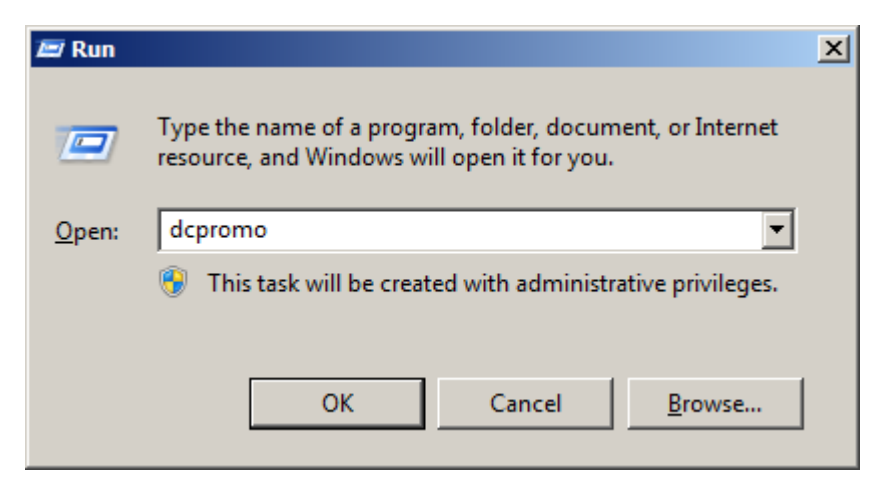

Αυτή η εντολή εκτελεί τον οδηγό ρύθµισης του Active Directory.

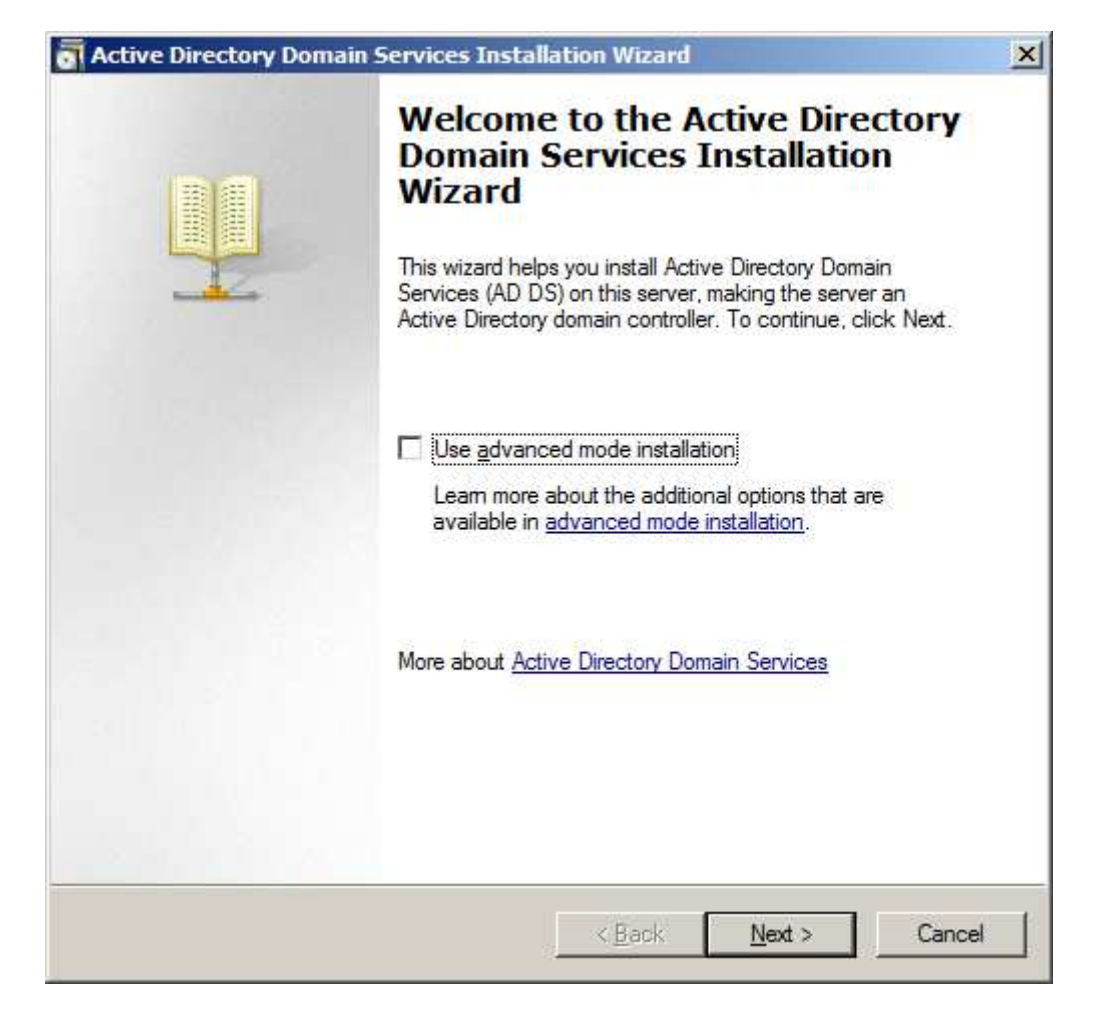

Οι επόµενες οθόνες περιέχουν οδηγίες για την εγκατάσταση. Η πρώτη επιλογή που µας δίνεται είναι αν θέλουµε να δηµιουργήσουµε ένα νέο δέντρο ή αν θέλουµε να εισάγουµε τον domain controller σε κάποιο υπάρχον δέντρο. Καθώς δεν έχουµε κάποια υπάρχουσα υποδοµή δικτύου επιλέγουµε το Create a new domain in a new forest και προχωράµε.

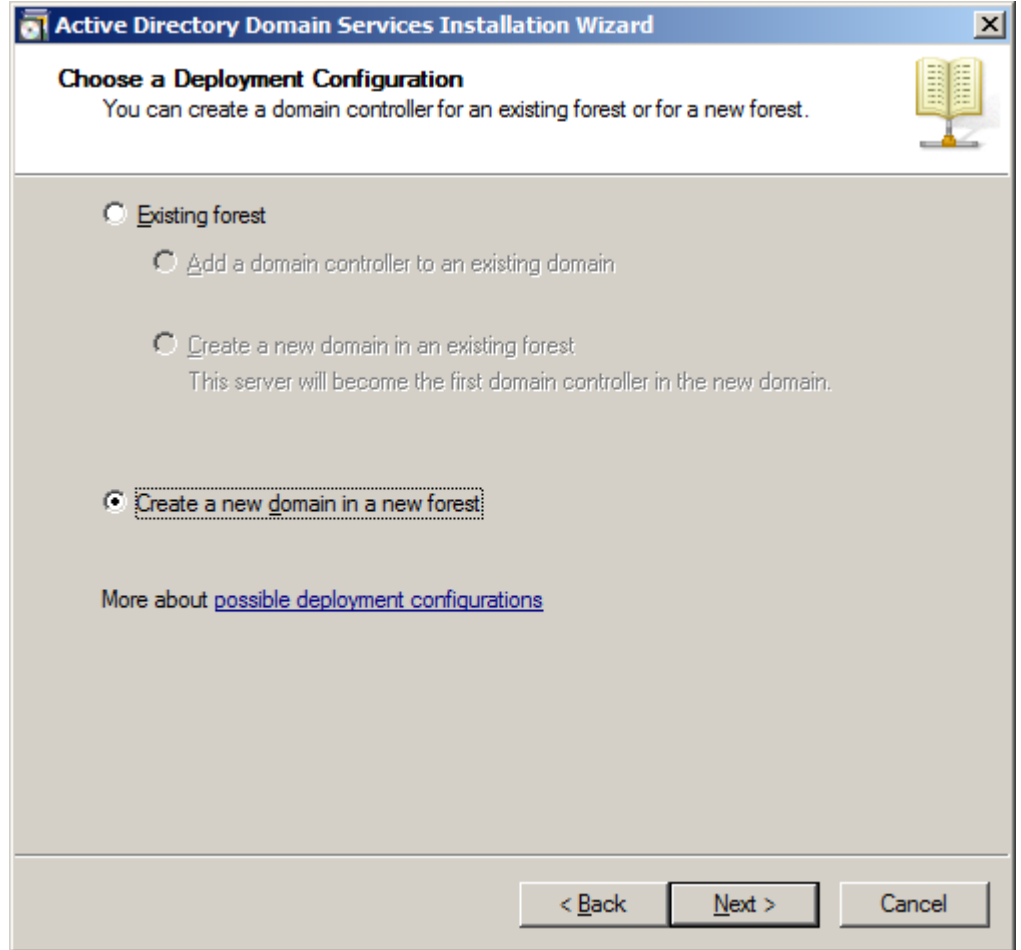

Το επόµενο παράθυρο ζητάει το όνοµα του νέου domain. Αυτό είναι απαραίτητο να περιέχει τουλάχιστον δύο επίπεδα, δηλαδή δύο λέξεις χωρισµένες µε τελεία. Επιλέγουµε το diploma.local.

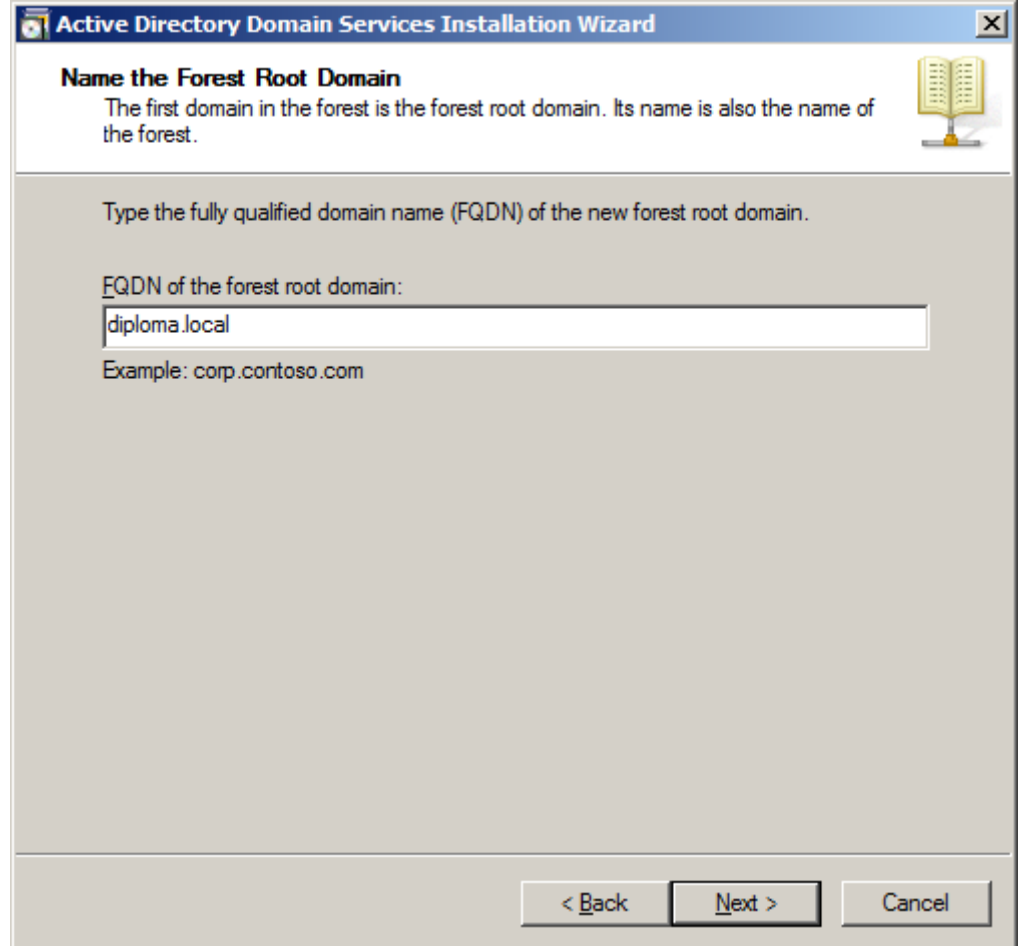

Το σύστηµα ελέγχει αν το όνοµα χρησιµοποιείται ήδη και µετά ρωτάει το επίπεδο συµβατότητας του δάσους. Αυτή επηρεάζει την µικρότερη έκδοση του λειτουργικού συστήµατος που µπορεί να τρέχει ένας domain controller.

Επιλέγουµε το Windows Server 2008 αφού δεν µας ενδιαφέρει η συµβατότητα µε παλιότερα συστήµατα.

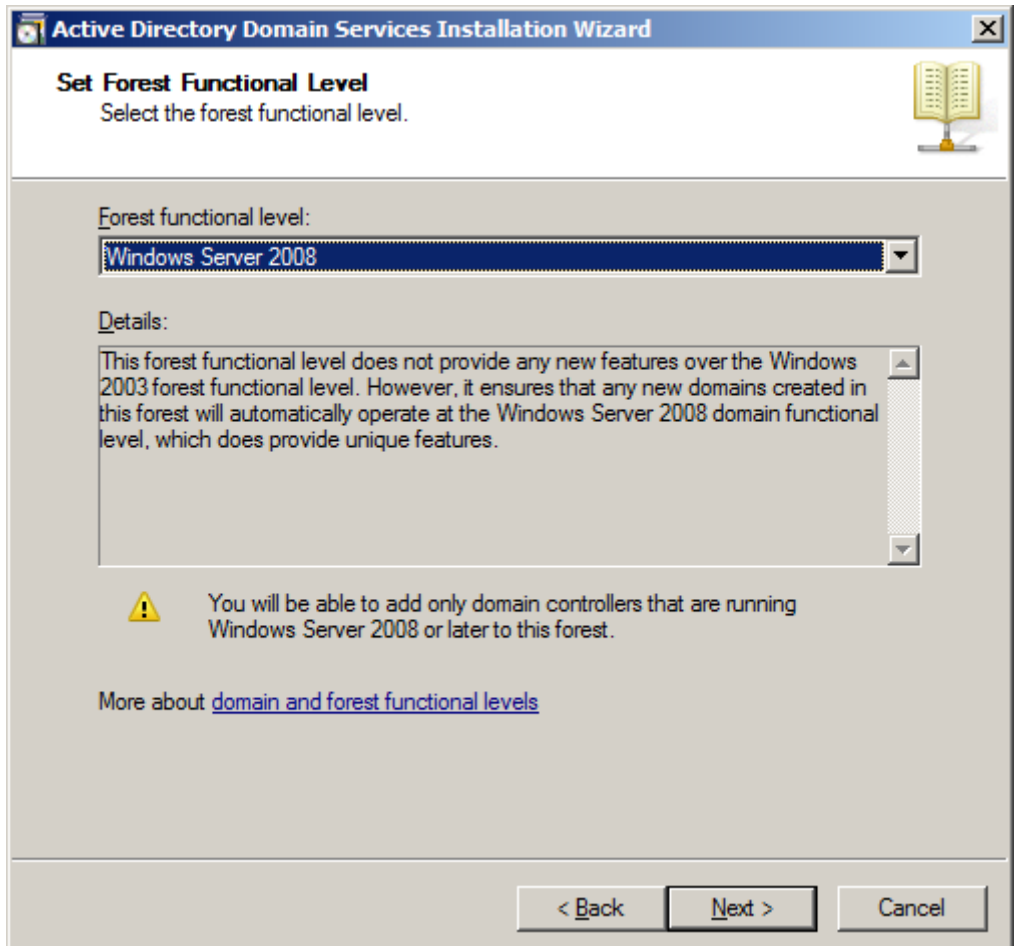

Από τη στιγµή που το µηχάνηµα είναι domain server πρέπει να µπορεί να λειτουργήσει και σαν Domain Name Server. Αφού δεν υπάρχει ήδη τέτοιος server πρέπει να εγκατασταθεί.

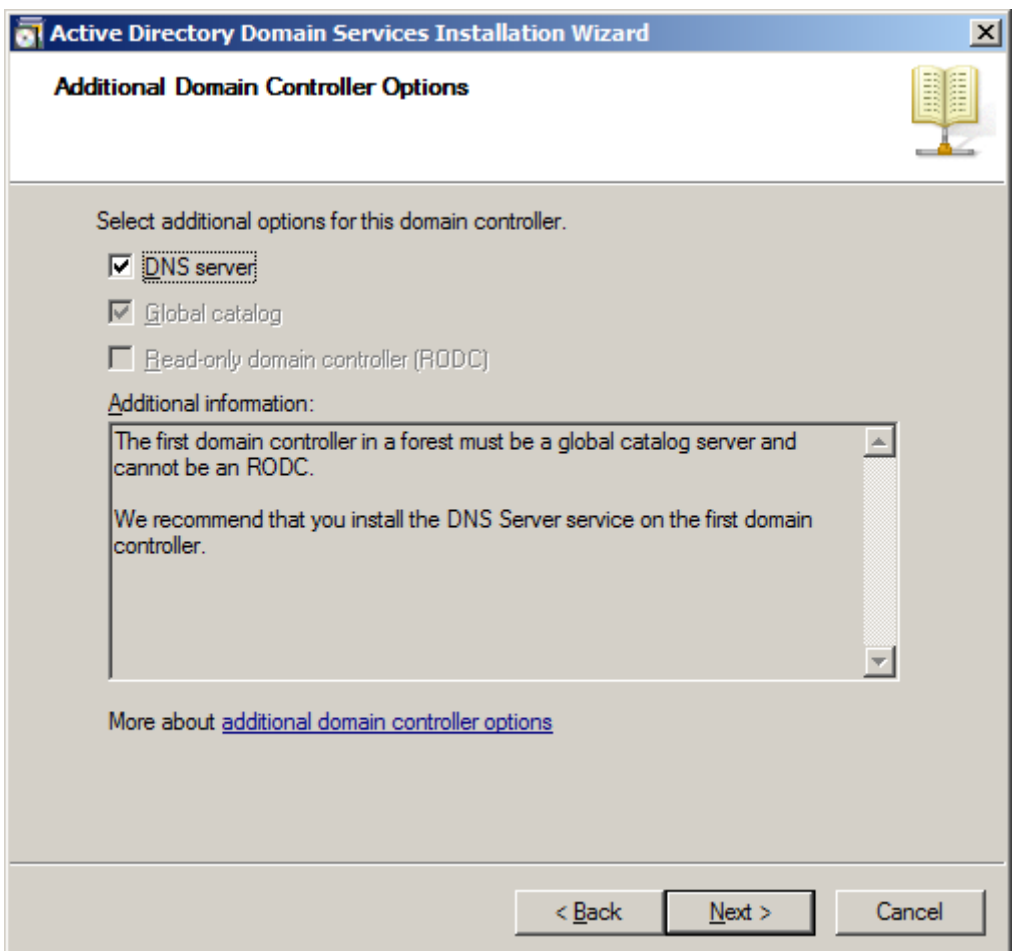

Εµφανίζεται µία προειδοποίηση για το ότι ο υπολογιστής δεν έχει µία σταθερή διεύθυνση IP. Φυσιολογικά ένα server πρέπει να έχει στατική διεύθυνση IP, η οποία πρέπει να ανατεθεί από τις ρυθµίσεις του.

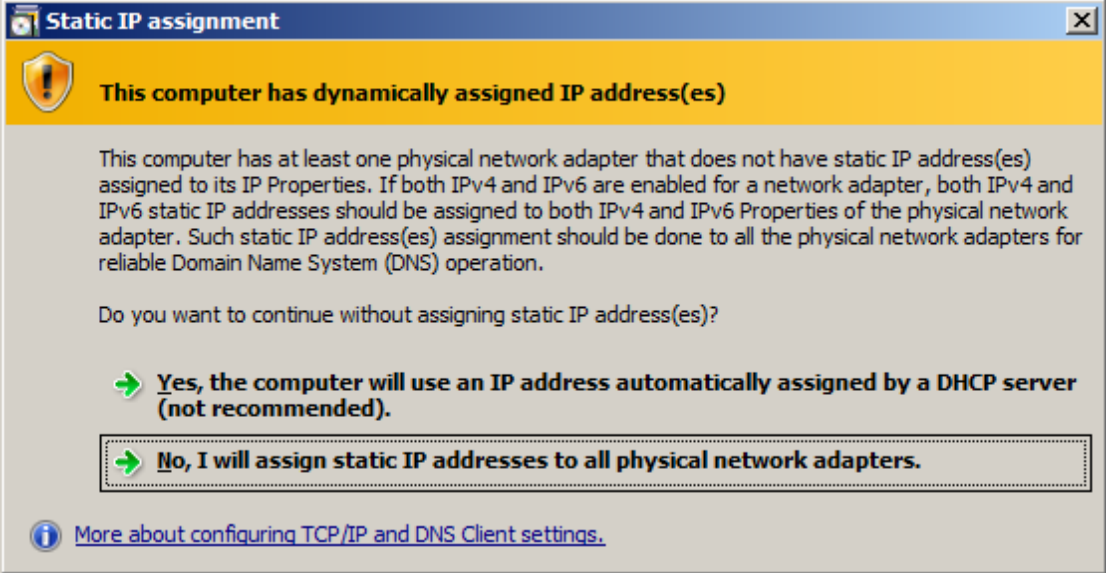

Το επόµενο µήνυµα προειδοποιεί πως δεν υπάρχει άλλος DNS Server και αφού το δίκτυο δεν περιέχει άλλο διακοµιστή µπορούµε να το αγνοήσουµε.

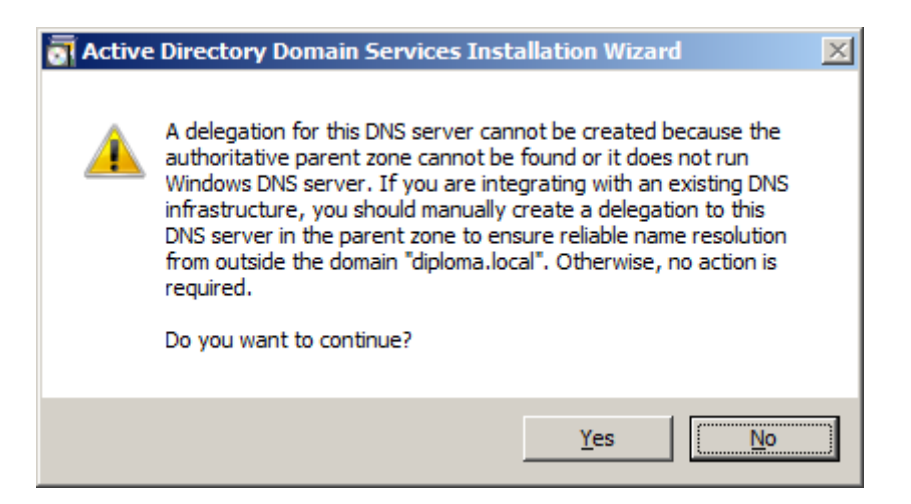

Έπειτα ζητούνται οι φάκελοι στους οποίους θα αποθηκεύονται τα αρχεία του Active Directory, τα αρχεία καταγραφής και οι πληροφορίες συστήµατος. Φυσιολογικά αυτά καλό είναι να βρίσκονται σε διαφορετικούς δίσκους για λόγους αξιοπιστίας και επιδόσεων. Εδώ κρατάµε τις αρχικές ρυθµίσεις.

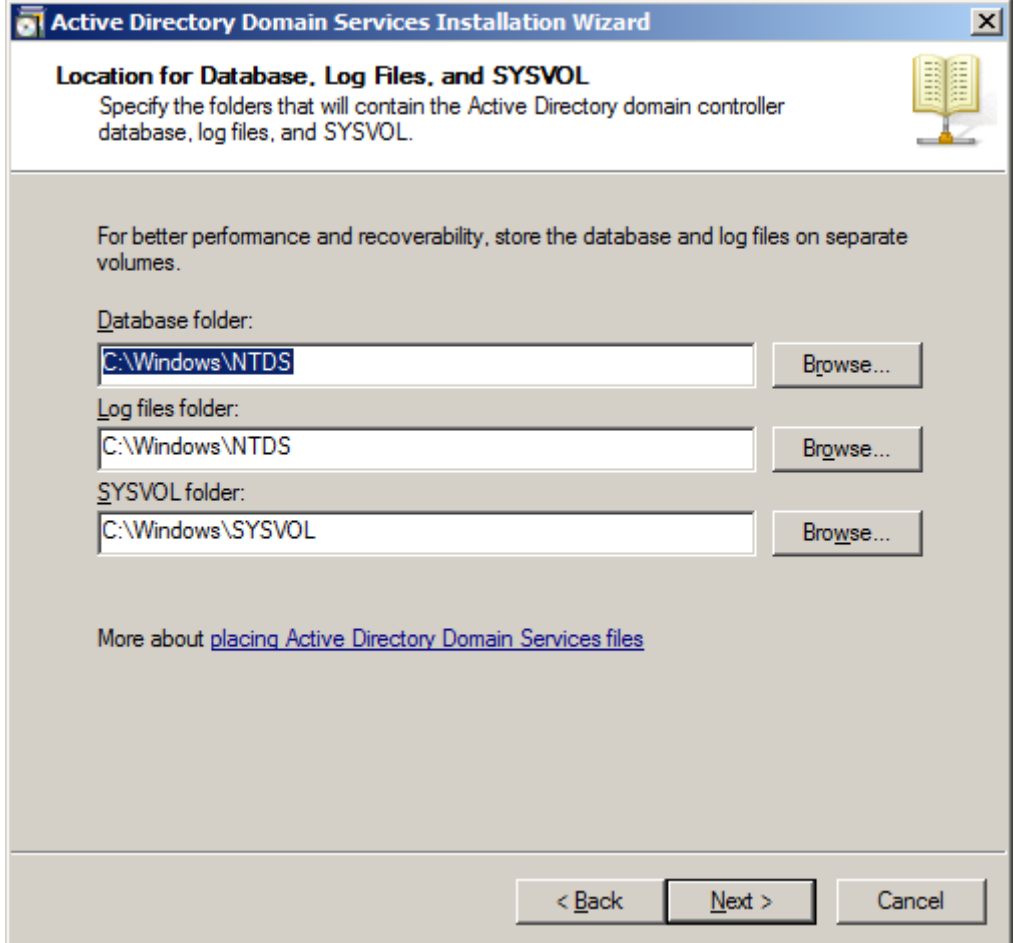

Μετά εισάγουµε έναν κωδικό για τον διαχειριστή ανάκτησης της υπηρεσίας καταλόγου. Πρόκειται για έναν ειδικό χρήστη του οποίου ο ρόλος είναι η ανάκτηση των δεδοµένων σε περίπτωση δυσλειτουργίας του συστήµατος.

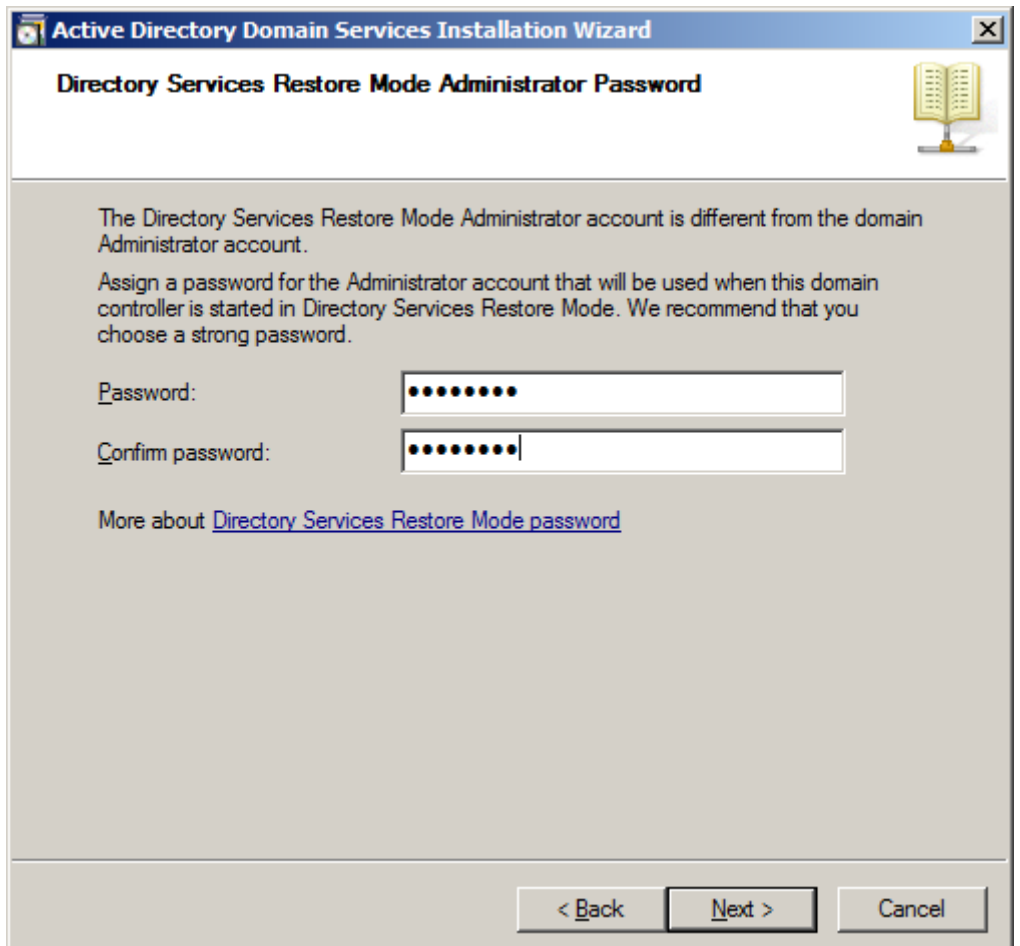

Μετά και από αυτό δηµιουργείται ο νέος κατάλογος και εγκαθίστανται τα αναγκαία αρχεία. Με το πέρας της εγκατάστασης είναι απαραίτητη η επανεκκίνηση του υπολογιστή.

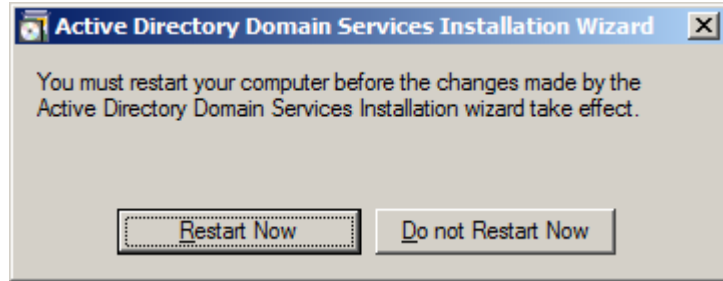

#### **5.4 ∆ηµιουργία αρχής πιστοποίησης**

Έπειτα χρειάζεται να δηµιουργήσουµε την αρχής πιστοποίησης. Από το εργαλείο Server Manager επιλέγουμε πάλι Add Role.

Υπό φυσιολογικές συνθήκες θα χρειαζόταν να εγκαταστήσουμε και τον ρόλο DHCP Server ώστε οι υπολογιστές που συνδέονται στο δίκτυο να παίρνουν την διεύθυνση IP τους από τον server. Όµως καθώς κάτι τέτοιο δηµιουργεί προβλήµατα στο δίκτυο που κάνουµε τις δοκιµές δεν θα το κάνουµε.

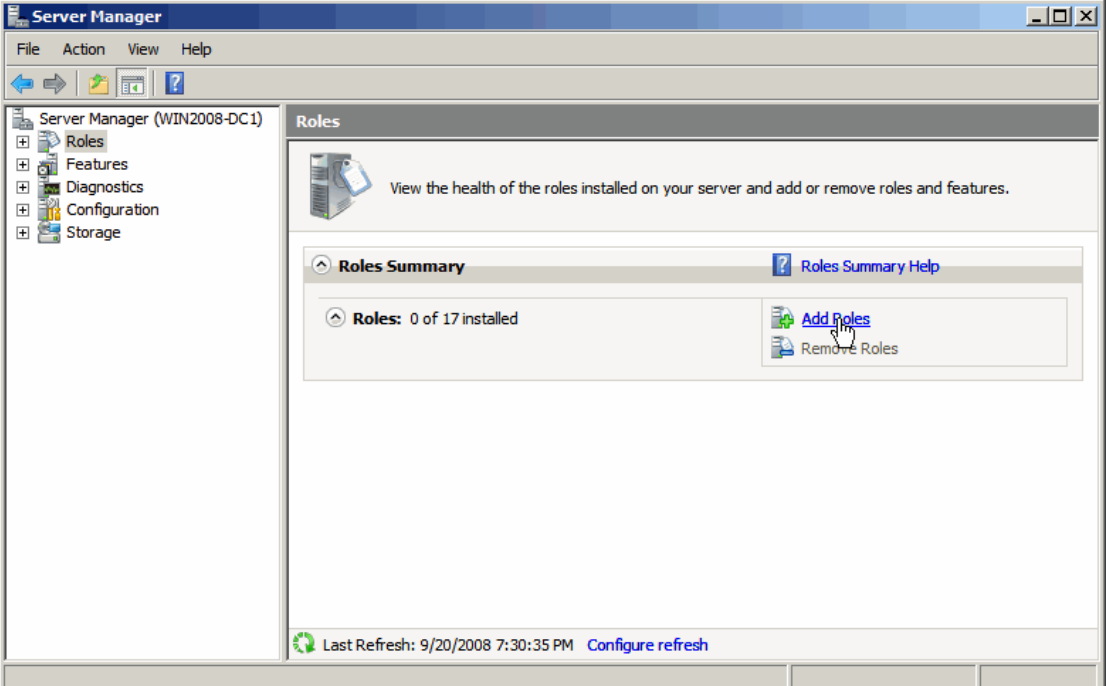

Αυτή τη φορά επιλέγουµε το Active Directory Certificate Services και πατάµε Next.

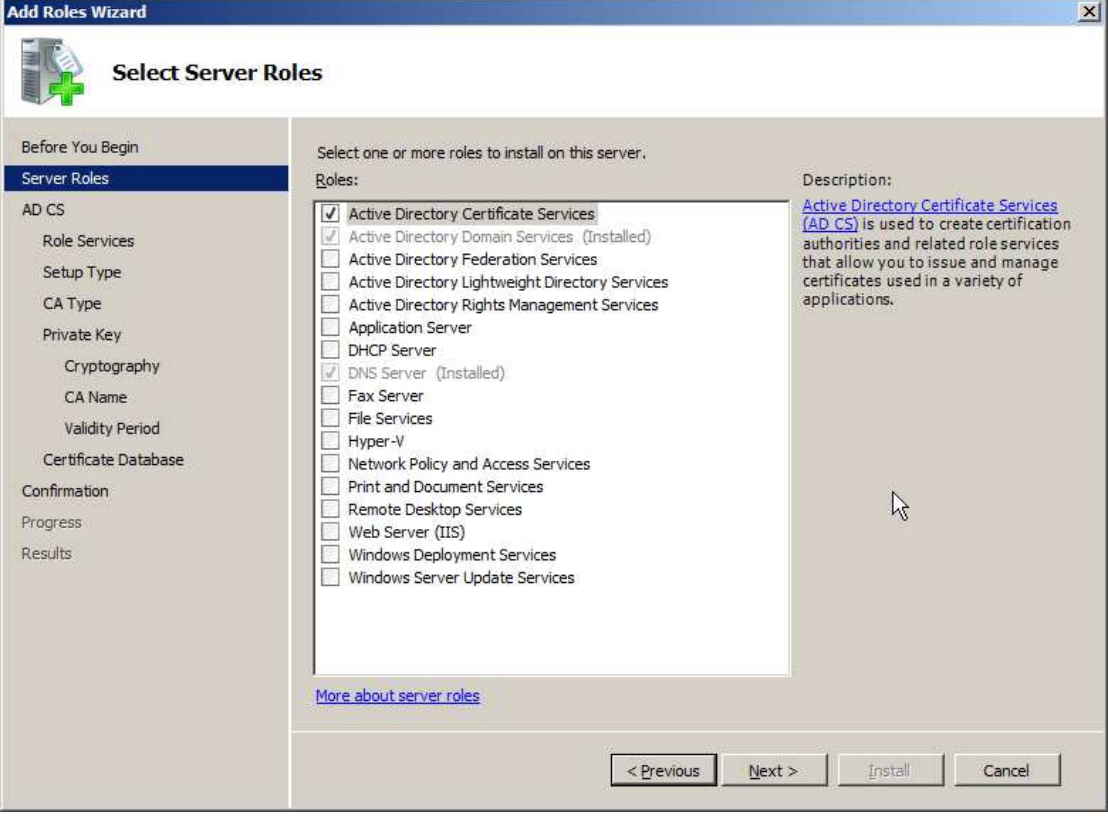

Εµφανίζεται µία προειδοποίηση πως µετά την εγκατάσταση δεν θα µπορέσουµε να τροποποιήσουµε το όνοµα του υπολογιστή ή το domain στο οποίο ανήκει.

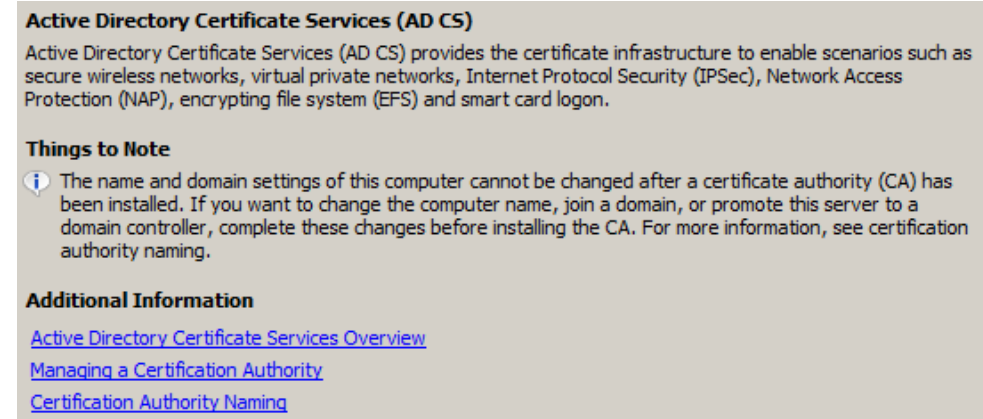

Στην επόµενη οθόνη επιλέγουµε τις υπηρεσίες που θέλουµε να προσφέρει αυτός ο υπολογιστής. Επιλέγουµε το Certificate Authority. Αν ήταν επιθυµητή η παροχή υπηρεσιών PKI σε χρήστες εκτός του τοπικού δικτύου θα χρειαζόταν και το Certificate Authority Web Enrollment.

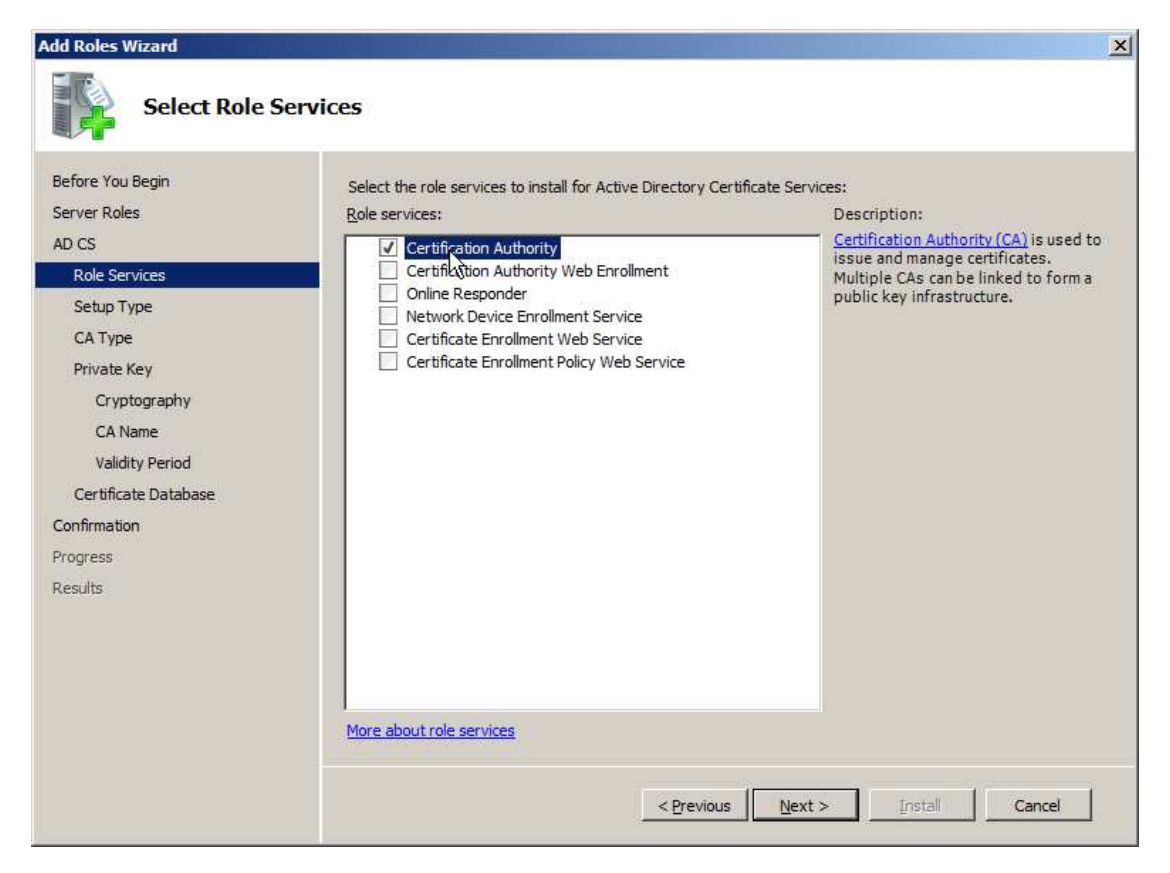

Μετά επιλέγουµε το είδος της εγκατάστασης. Οι επιλογές είναι το Enterprise όπου η αρχή πιστοποιητικών µπορεί να εκδίδει και να διαχειρίζεται πιστοποιητικά µέσω των Directory Services και το Standalone όπου δεν γίνεται κάτι τέτοιο. Η δεύτερη επιλογή θα είχε νόηµα αν είχαµε µία ιεραρχία αρχών πιστοποίησης, όµως αφού δεν έχουµε κάτι τέτοιο επιλέγουµε την πρώτη.

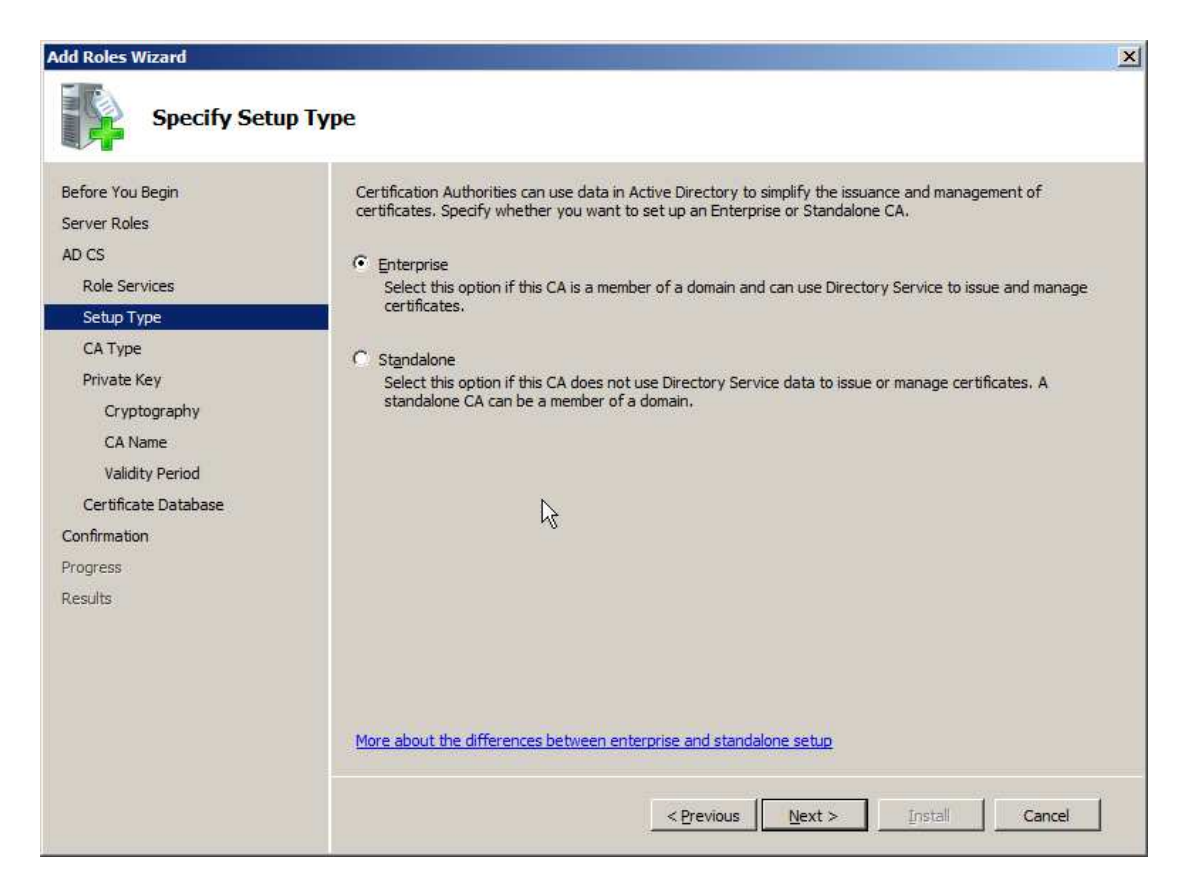

Μετά επιλέγουµε αν θέλουµε η αρχή πιστοποίησης να είναι στην ρίζα της ιεραρχίας, δηλαδή να εκδίδει τα δικά της πιστοποιητικά ή να βρίσκεται σε κάποιο χαµηλότερο τµήµα της. Αφού έχουµε µόνο έναν Server επιλέγουµε την πρώτη επιλογή.

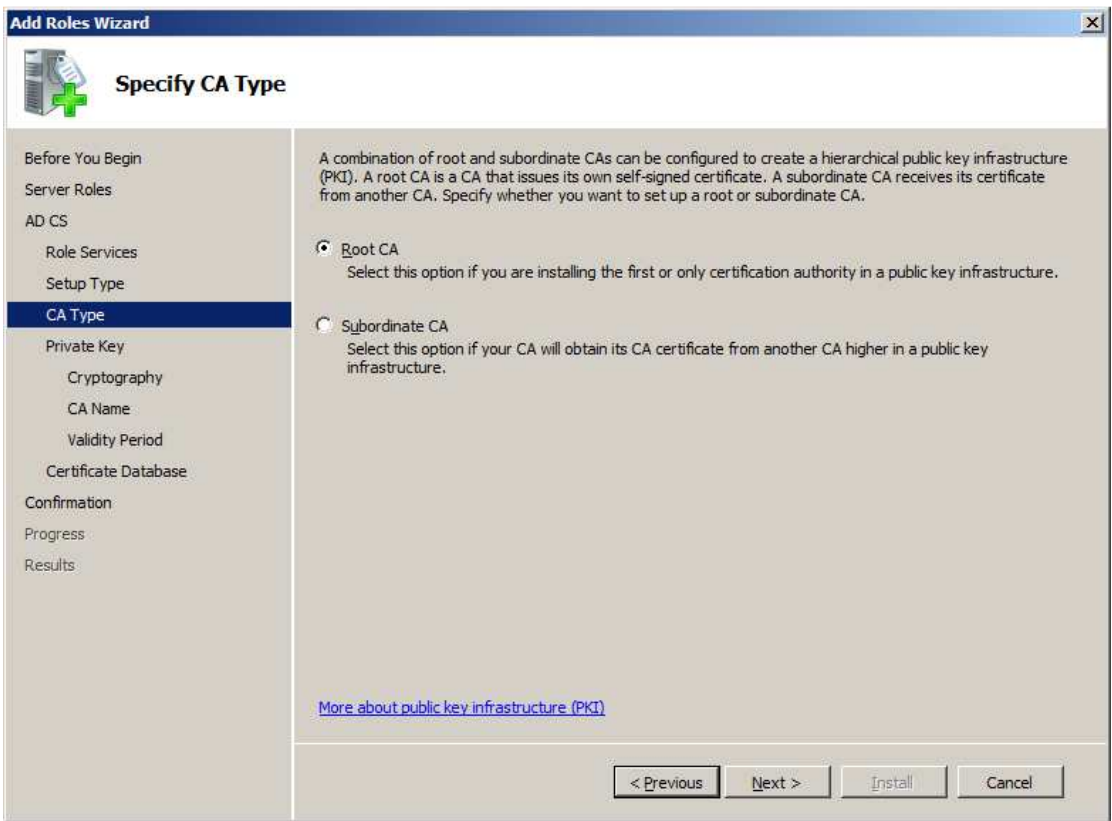

Το επόµενο βήµα είναι η δηµιουργία ενός νέου ιδιωτικού κλειδιού. Αν είχαµε µία προηγούµενη εγκατάσταση θα µπορούσαµε µε την δεύτερη επιλογή να εισάγουµε το παλιό κλειδί της.

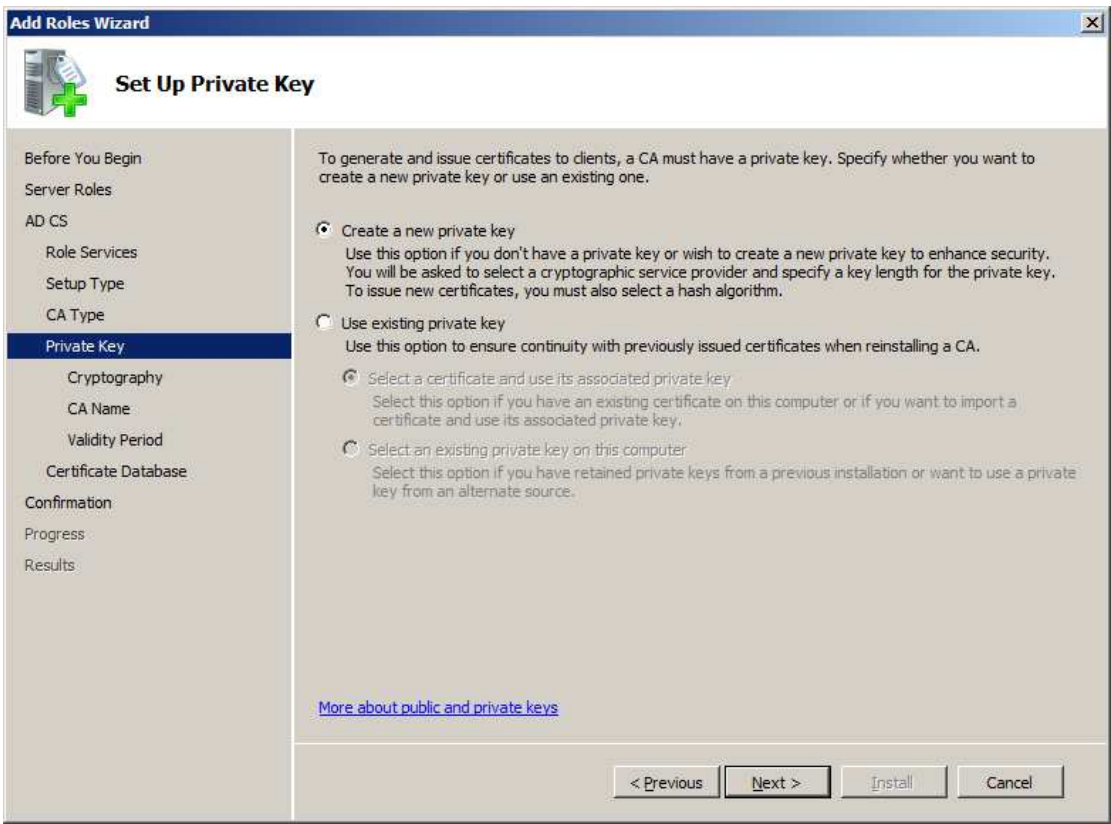

Στο επόµενο βήµα επιλέγουµε τα είδη κρυπτογραφίας που θα προστατεύουν το κλειδί και τις υπογραφές µε αυτό. Επιλέγοµε κλειδί µήκους 4096 bit και τον αλγόριθµο hash SHA-512. Οι επιλογές αυτές πρέπει να γίνουν µε γνώµονα την συµβατότητα µε τους υπολογιστές που θα συνδεθούν στο δίκτυο, καθώς δεν υποστηρίζονται όλοι οι αλγόριθµοι από όλες τις εκδόσεις των Windows.

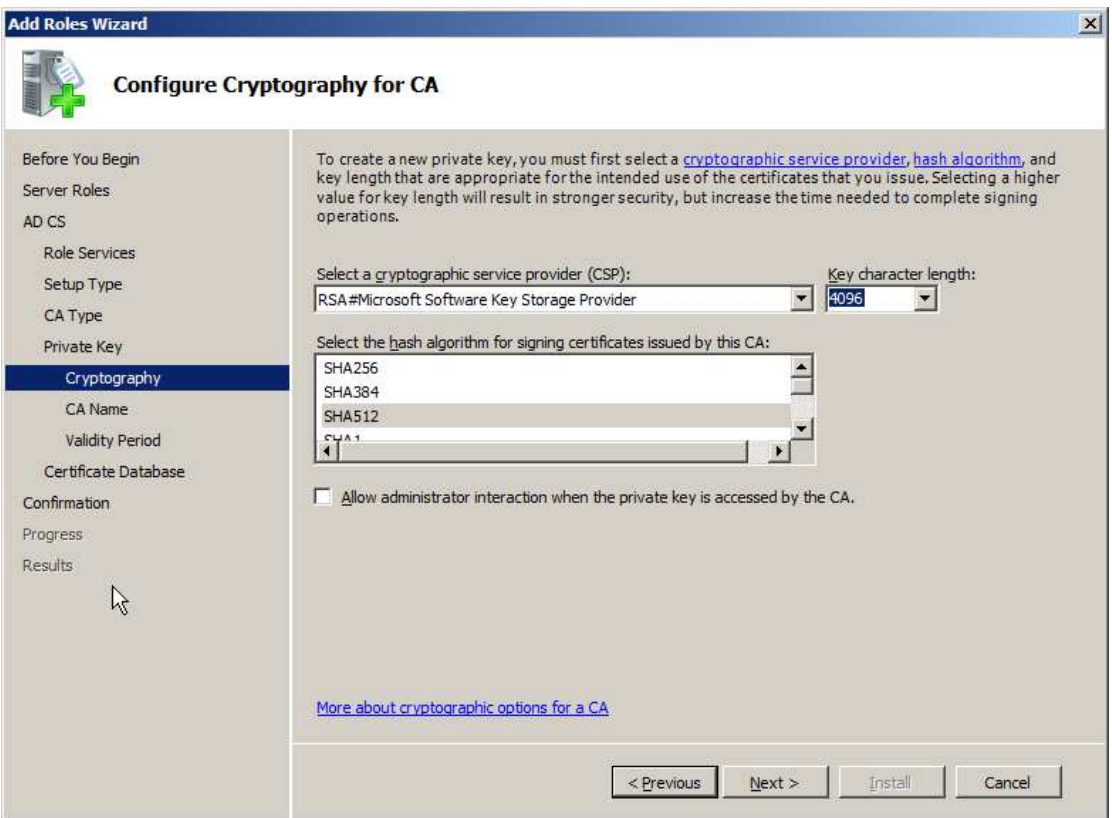

Μετά χρειάζεται να επιλέξουµε το όνοµα της αρχής.

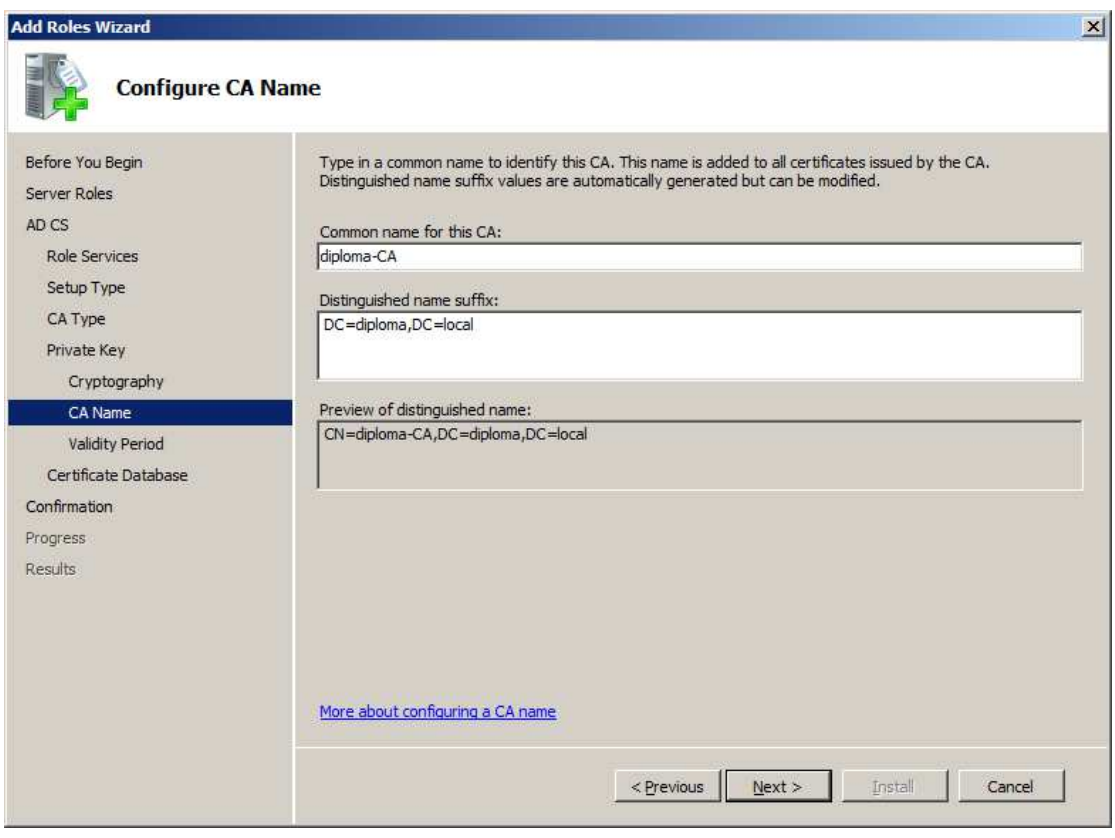

Τέλος επιλέγουµε την ηµεροµηνία λήξης αυτού του πιστοποιητικού.

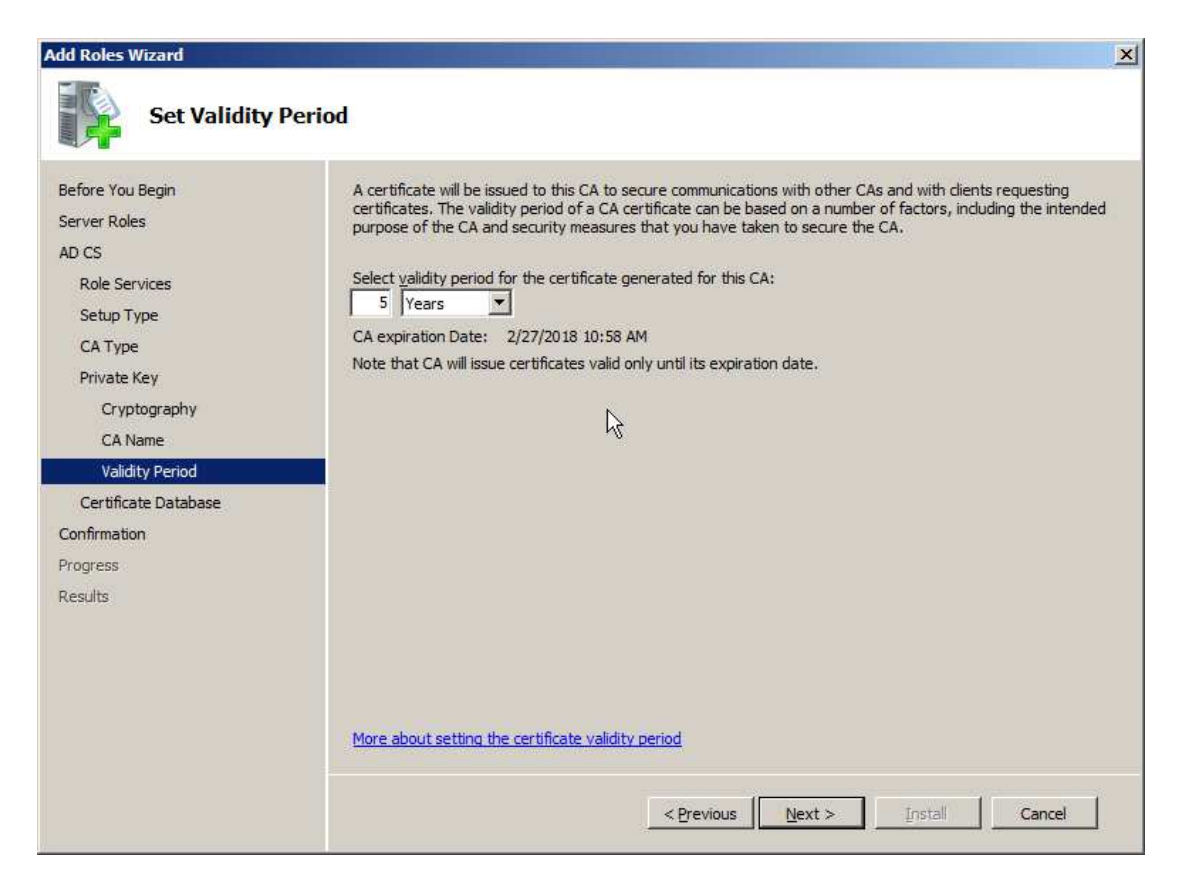

Έπειτα επιλέγουµε την τοποθεσία της βάσης δεδοµένων που θα κρατάει τα κλειδιά. Είναι εφικτή η χρήση µίας παλιότερης βάσης σε περίπτωση που γίνεται µεταφορά µίας παλιότερης εγκατάστασης αρχής πιστοποίησης.

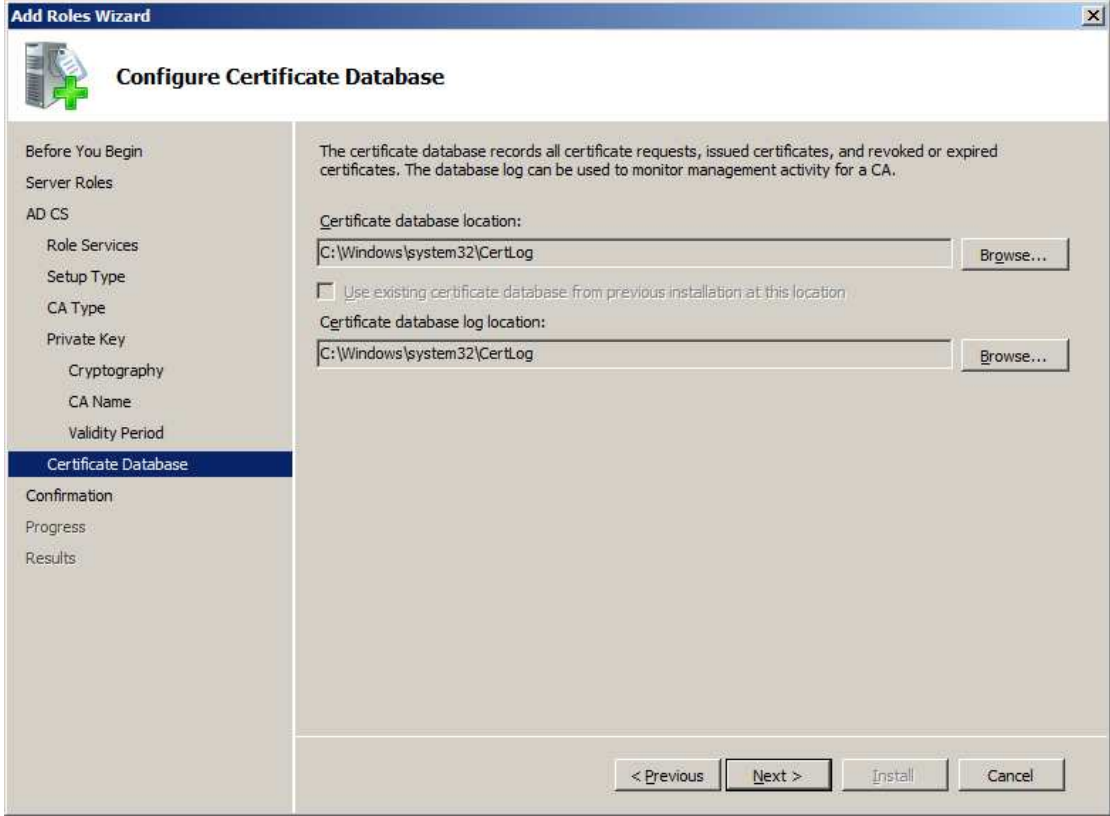

Στο τελευταίο βήµα παρουσιάζονται όλες οι επιλογές που έγιναν κατά τη διάρκεια της εγκατάστασης και ζητείται η επαλήθευσή τους.

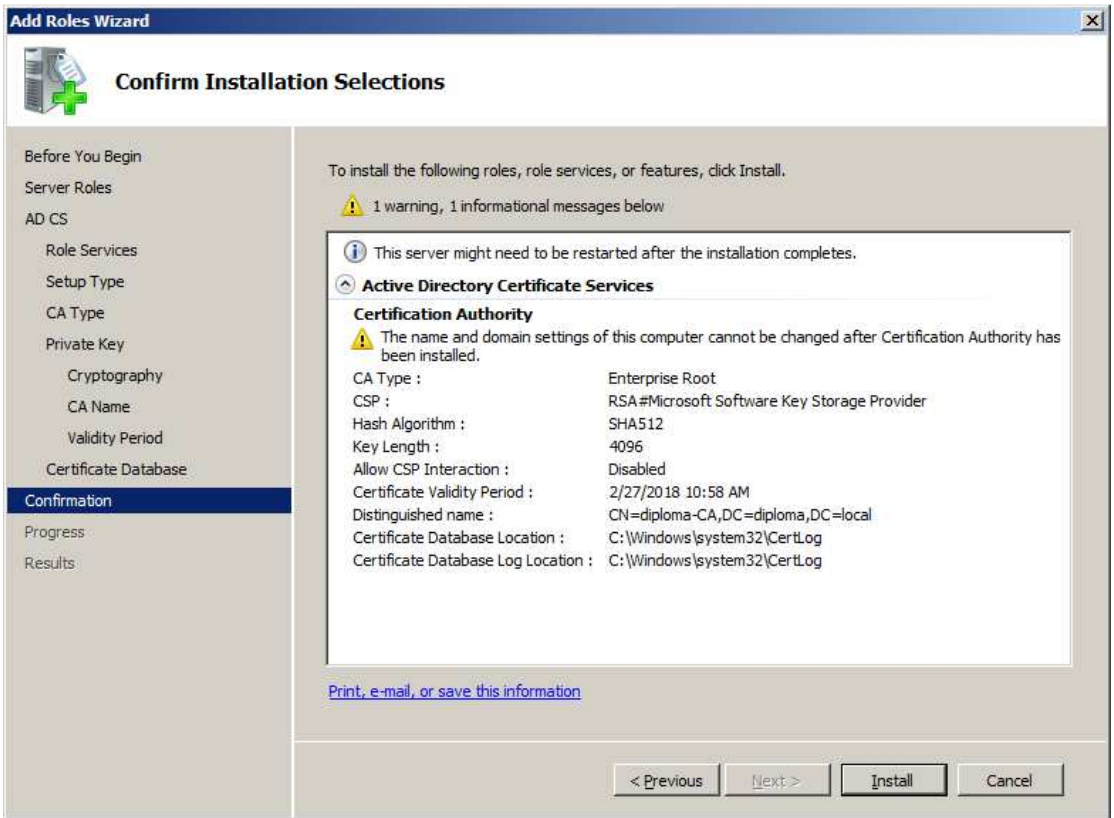

Όταν ολοκληρωθεί η διαδικασία παρουσιάζεται µία σύνοψη και τυχόν προβλήµατα που παρουσιάστηκαν.

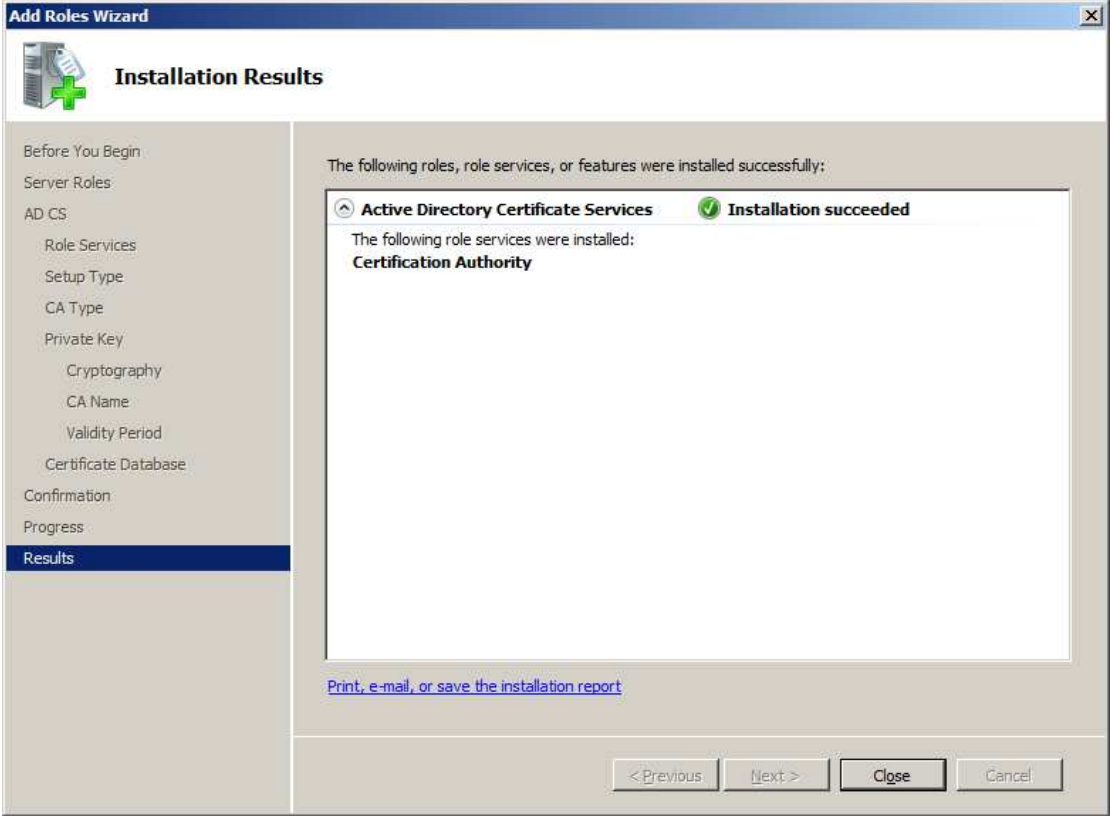

Έπειτα χρειάζεται να εγκαταστήσουµε την υπηρεσία παροχής πιστοποιητικών µέσω Web για ευκολότερη διαχείριση των πιστοποιητικών. Πατώντας το κουμπί Server Manager στην µπάρα εργασιών εµφανίζεται ένα παράθυρο µε τις σηµαντικότερες ενέργειες διαχείρισης του server. Από το δέντρο στα αριστερά επιλέγουµε το Roles και κάτω από το Active Directory Certificate Services επιλέγουμε το Add Role Services.

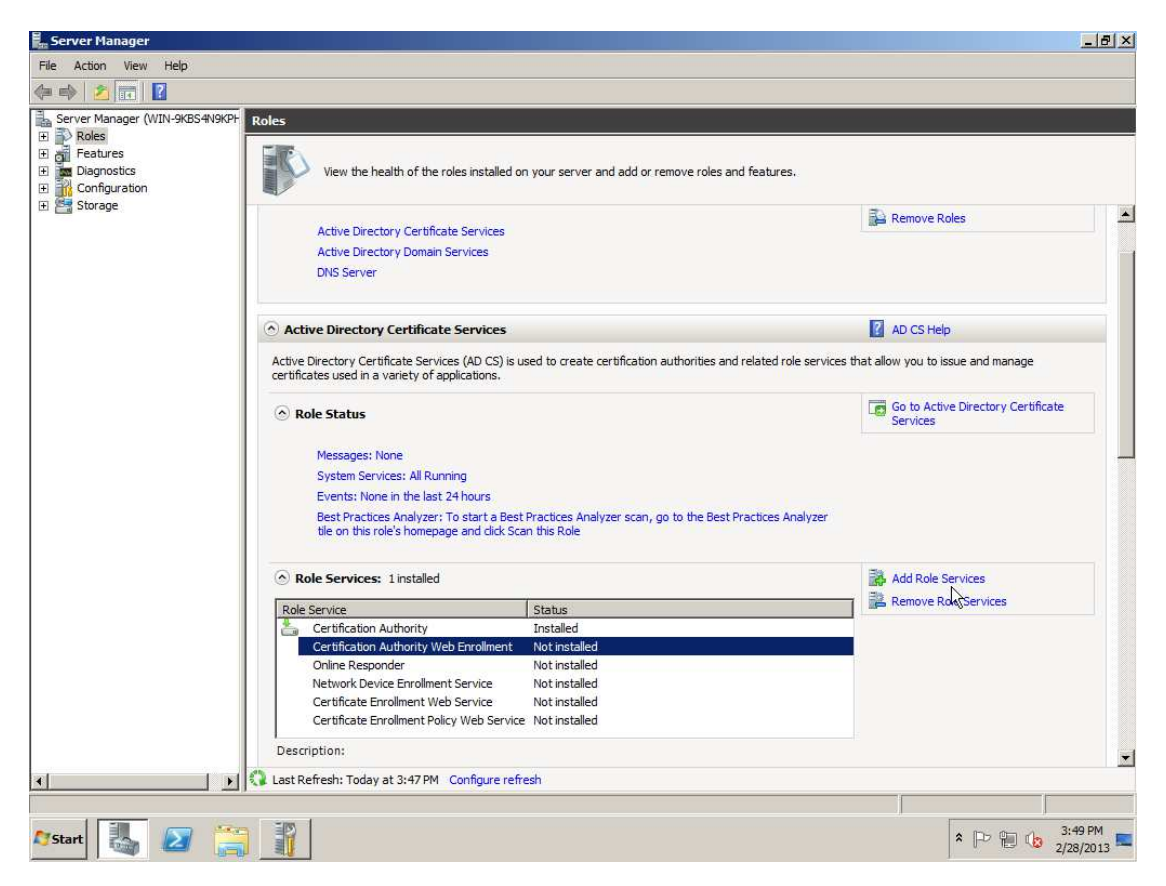

Έπειτα επιλέγουµε το Certificate Authority Web Services.

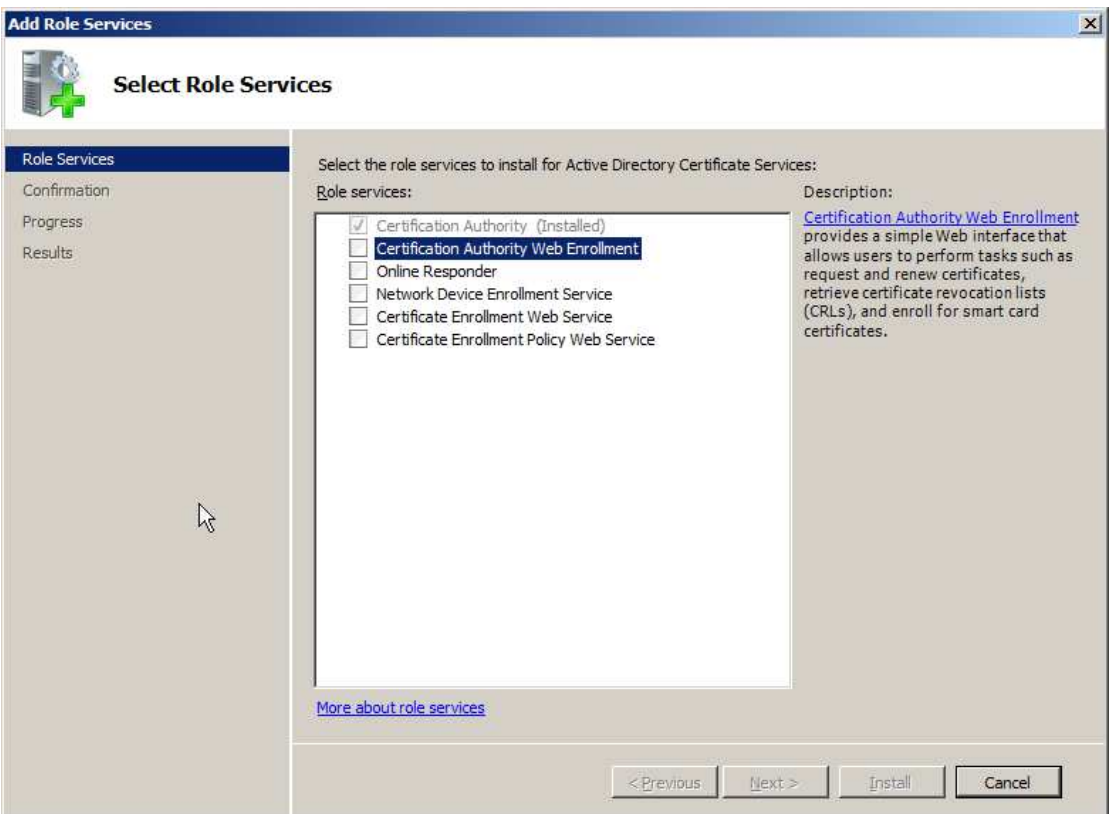

Με την επιλογή του ζητείται να εγκαταστήσουµε επιπλέον ρόλους για τον Server, συγκεκριµένα τον Internet Information Server και τις υπηρεσίες για την υποστήριξή του.

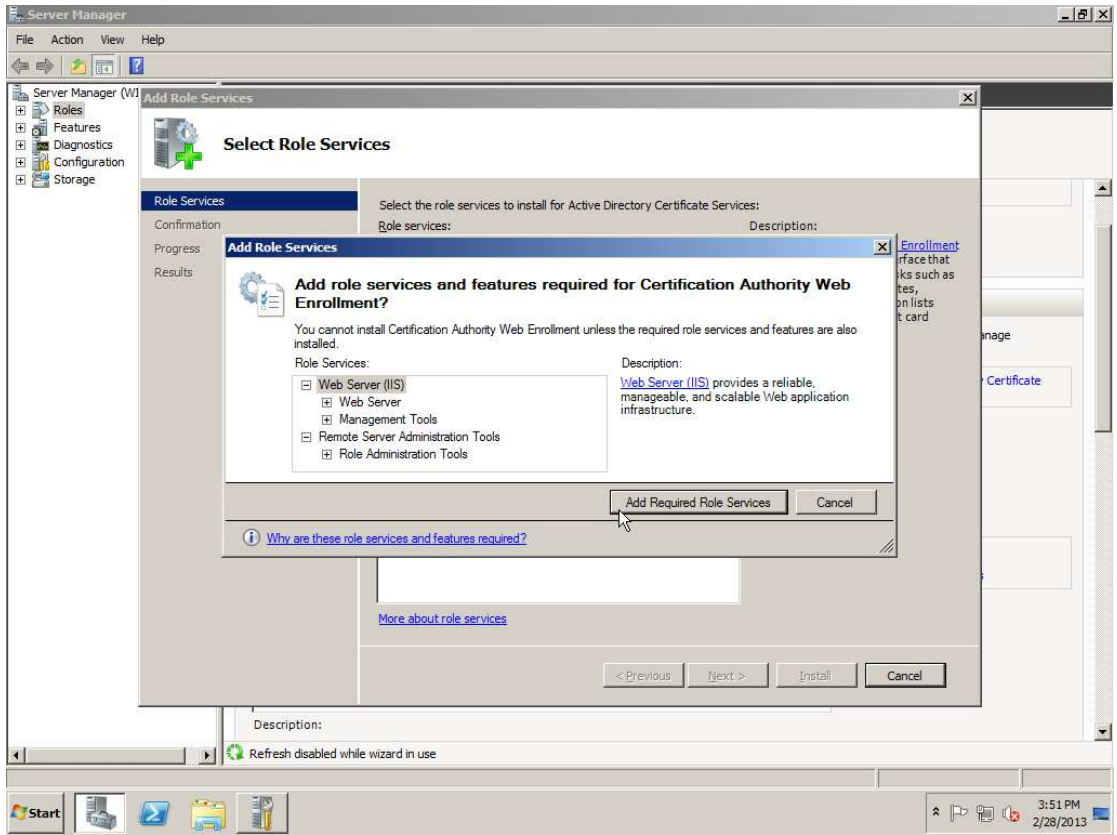

Επιλέγοντας Add Required Role Services ξεκινάει η εγκατάσταση.

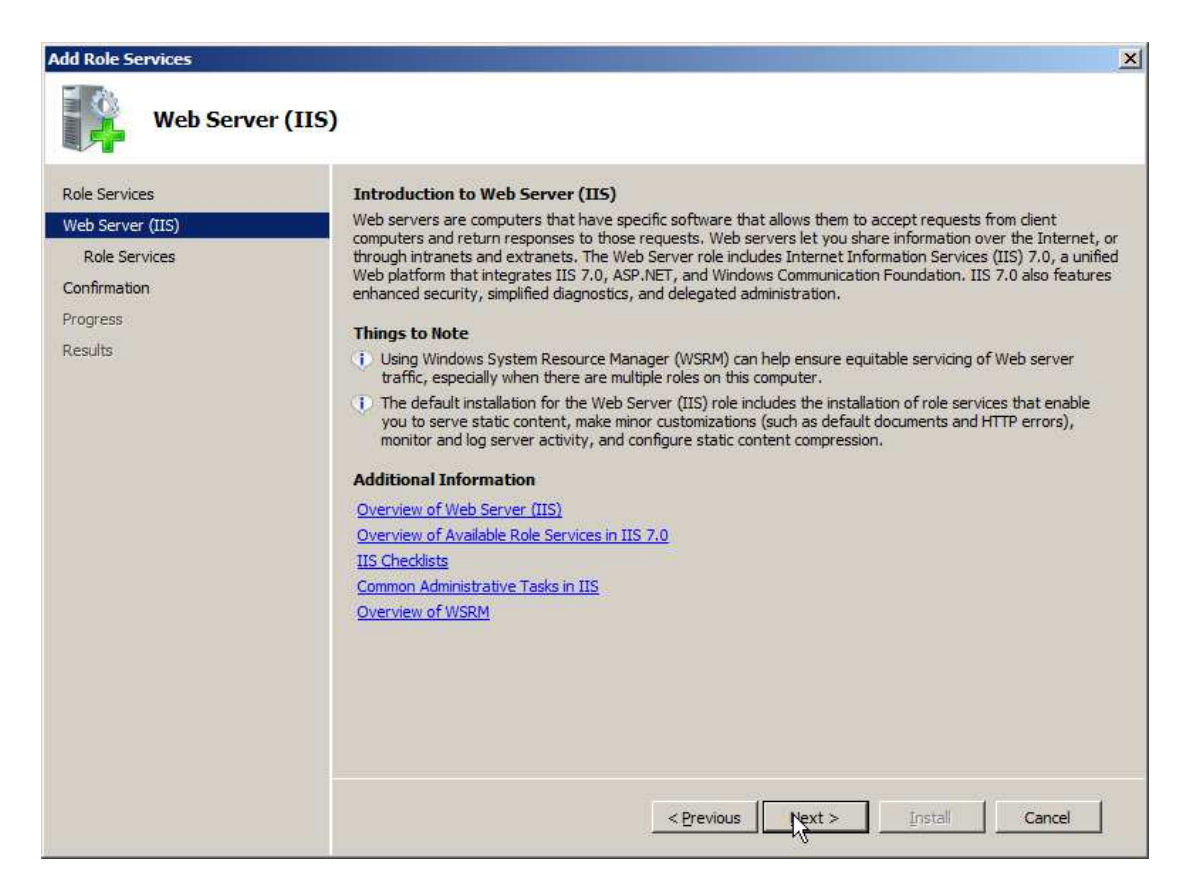

Συνεχίζουµε χωρίς να πειράξουµε τις προκαθορισµένες επιλογές.

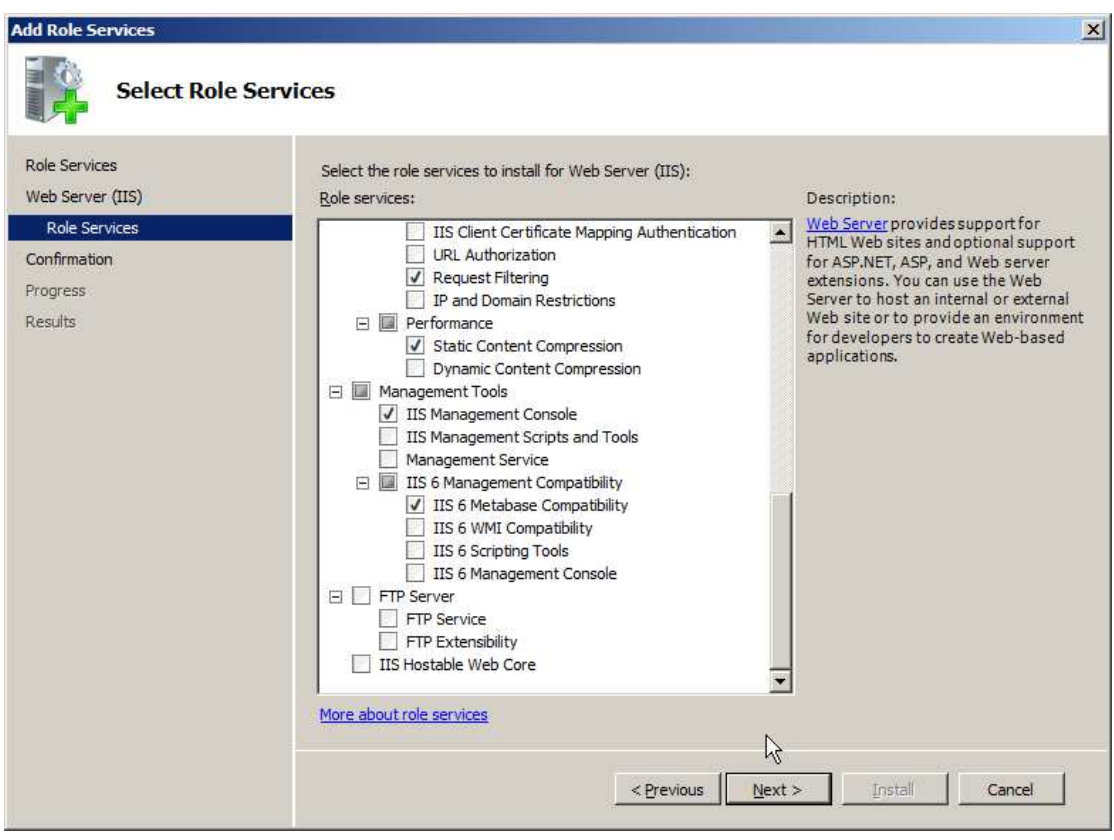

Με το πέρας της εγκατάστασης εµφανίζεται µήνυµα µε τυχόν λάθη.

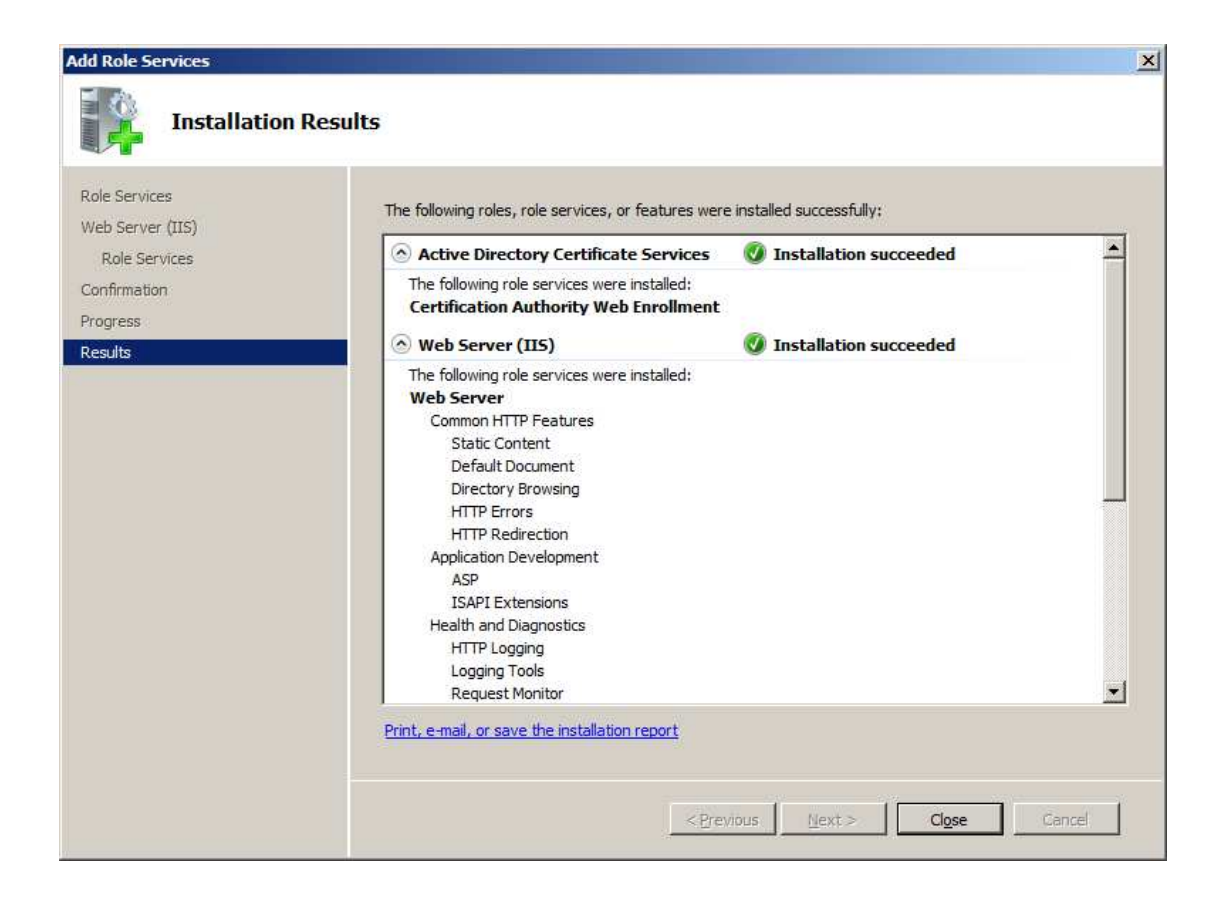

## **5.5 Προσθήκη χρηστών και υπολογιστών στο Active Directory**

Για να µπει ένας καινούργιος χρήστης στο Active Directory επιλέγουµε το Active Directory Users and Computers από το Administrative Tools στο Start Menu.

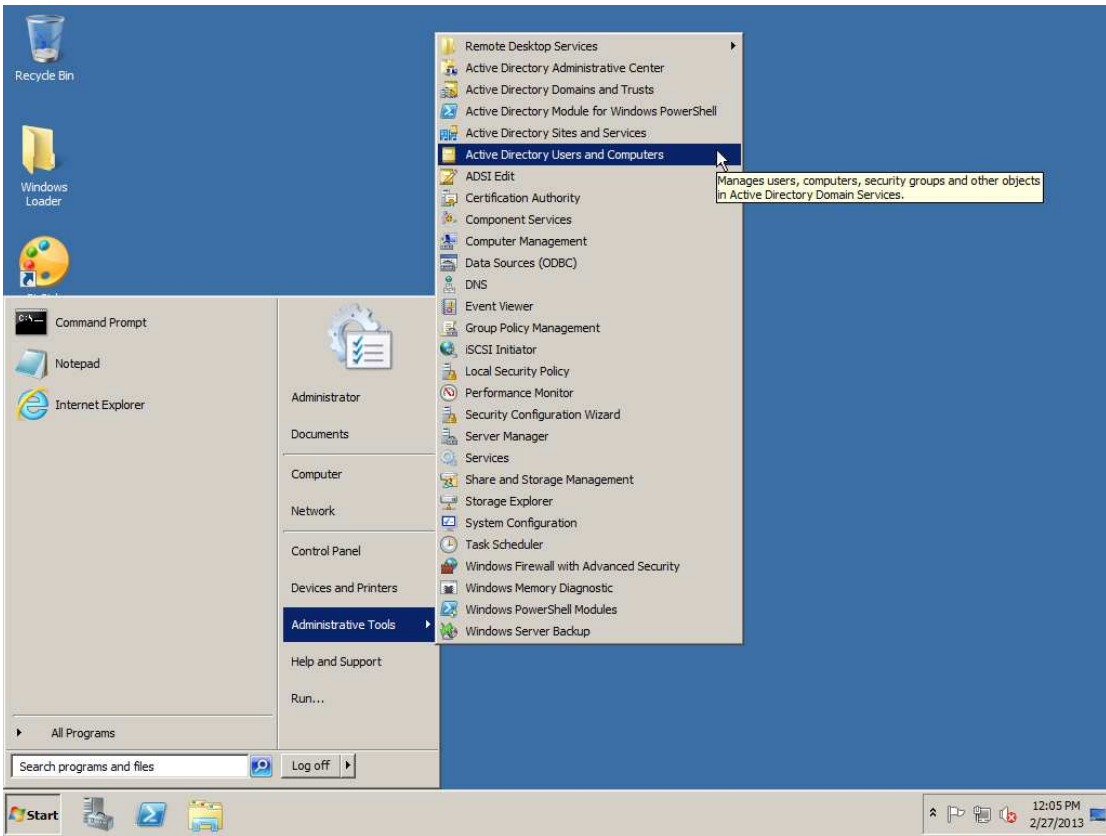

Εµφανίζεται η κονσόλα διαχείρισης των domain που υπάρχουν στο δίκτυο, δηλαδή στην περίπτωση µας του diploma.local. Με δεξί κλικ σε αυτό επιλέγουµε New User.

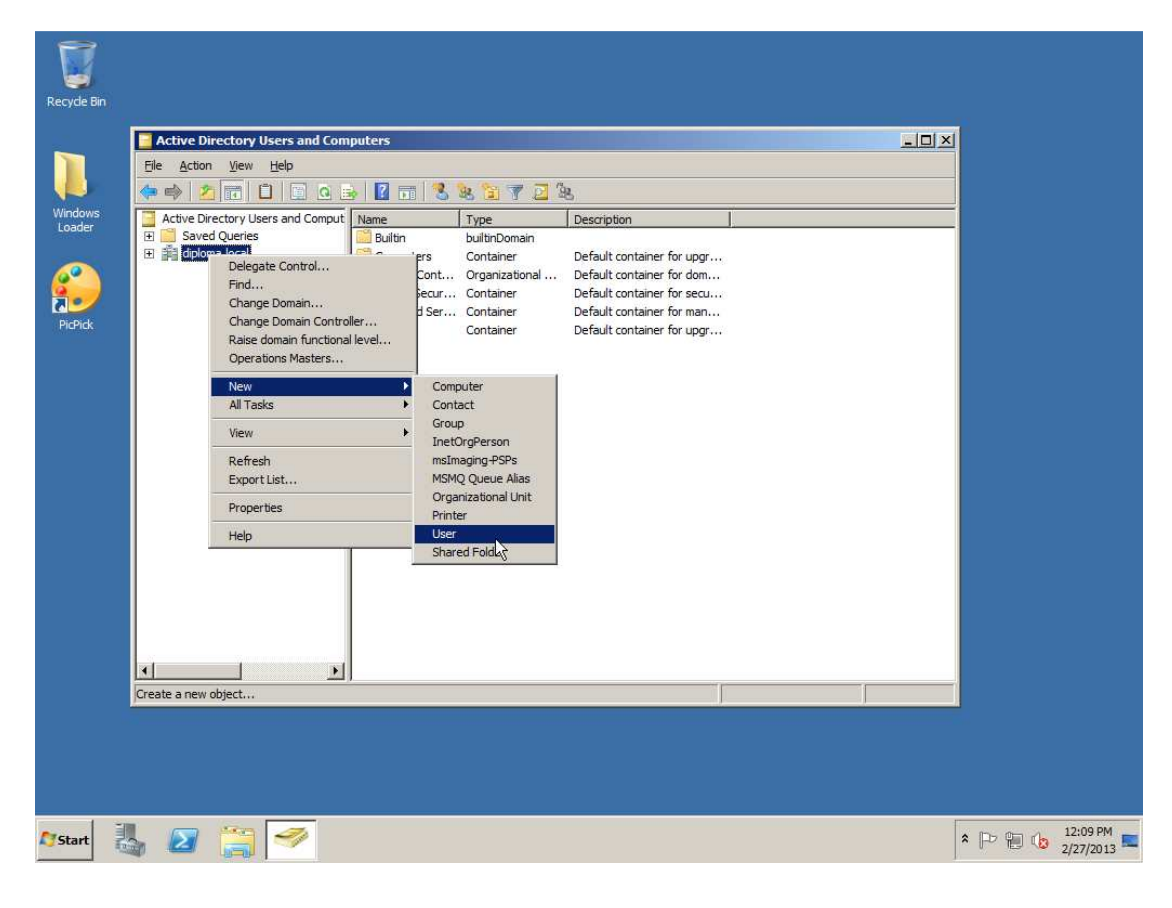

Στο νέο παράθυρο εισάγουµε τα στοιχεία του νέου χρήστη και το domain στο οποίο ανήκει.

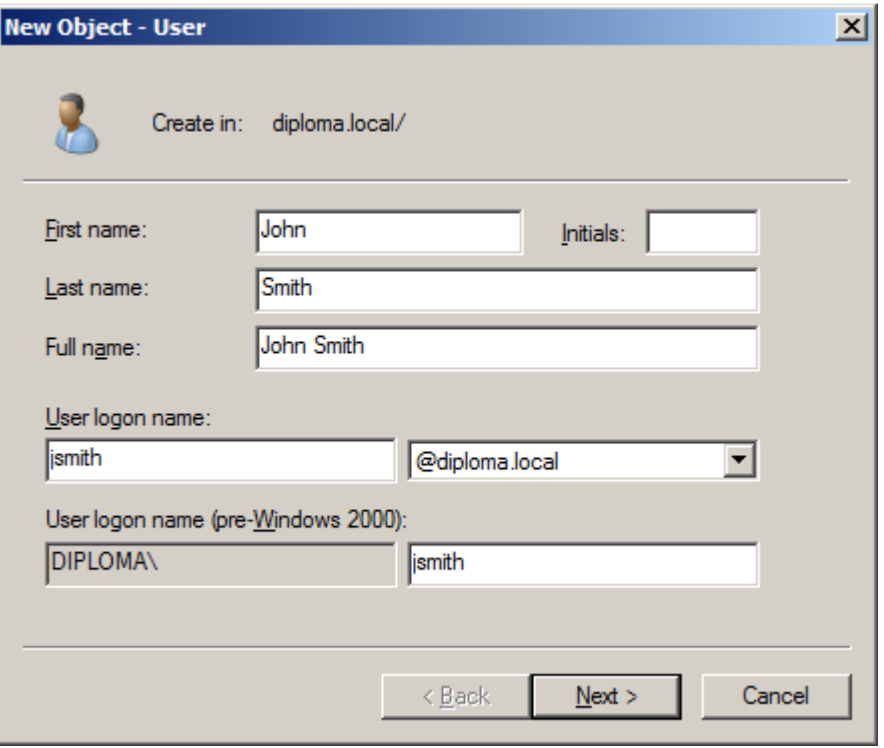

Έπειτα εισάγουµε τον κωδικό του. Αν θέλουµε µπορούµε να υποχρεώσουµε τον χρήστη να αλλάξει κωδικό όταν συνδεθεί ή να του απαγορέψουµε να αλλάξει κωδικό, ανάλογα µε τους κανόνες ασφαλείας που θέλουµε να εφαρµόσουµε.

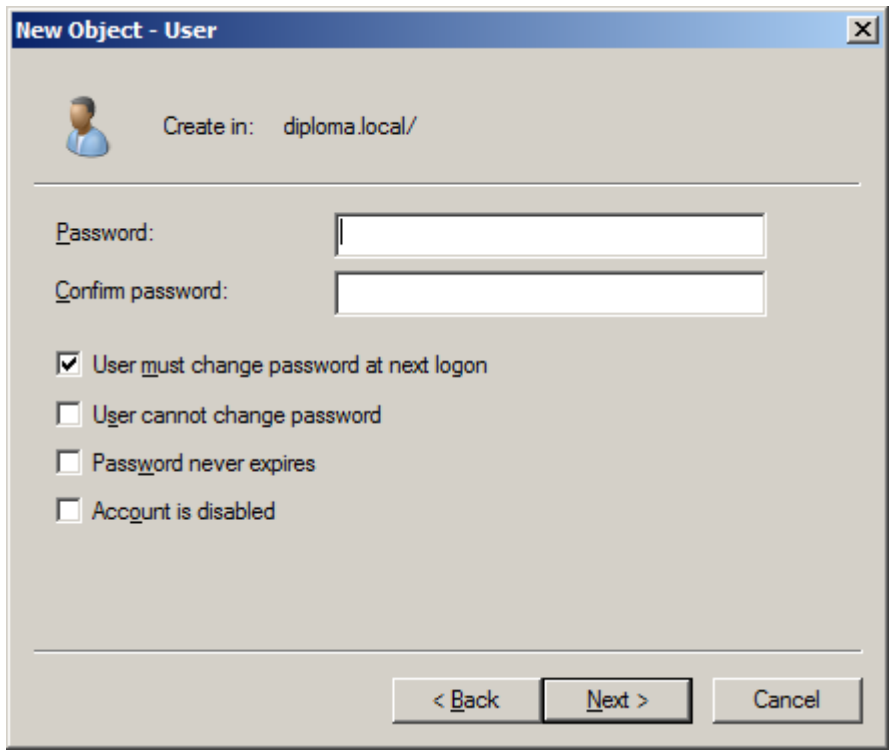

Έπειτα χρειάζεται να εισάγουµε και έναν νέο υπολογιστή στο domain. Κάνοντας πάλι δεξί κλικ πάνω στο όνοµα του domain επιλέγουµε New Computer.

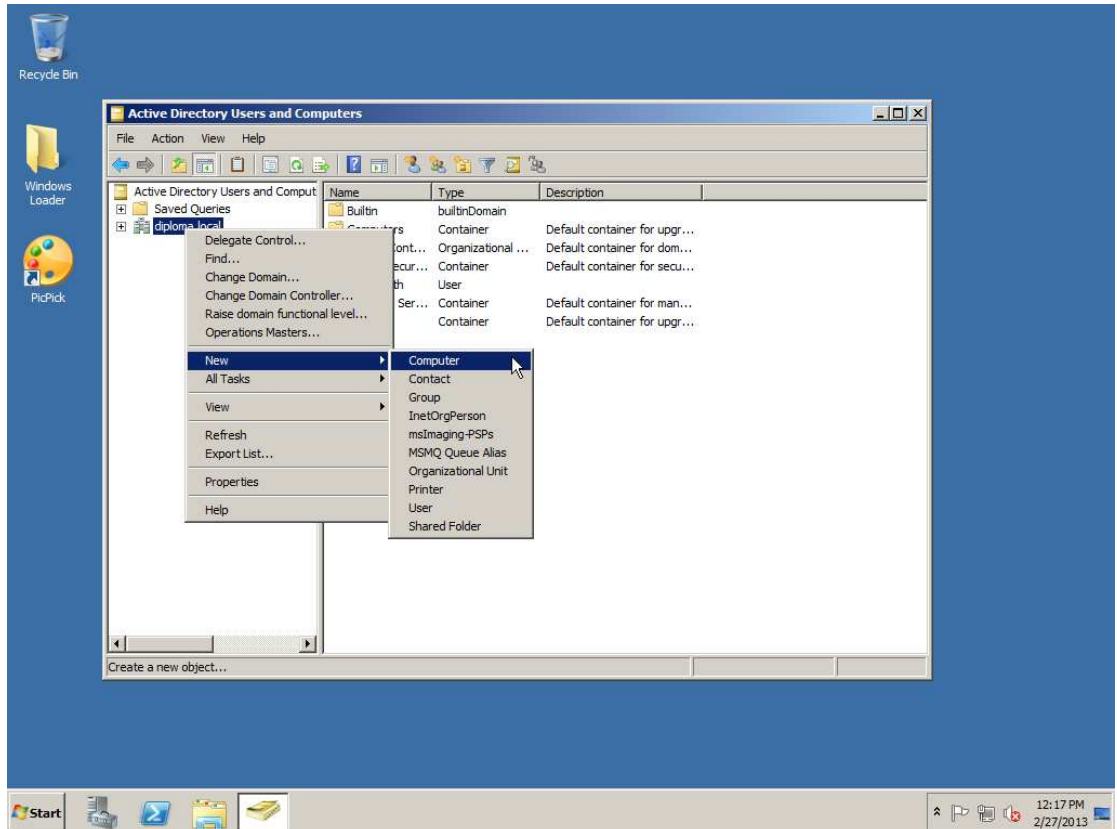

Εκεί εισάγουµε το όνοµα του υπολογιστή.

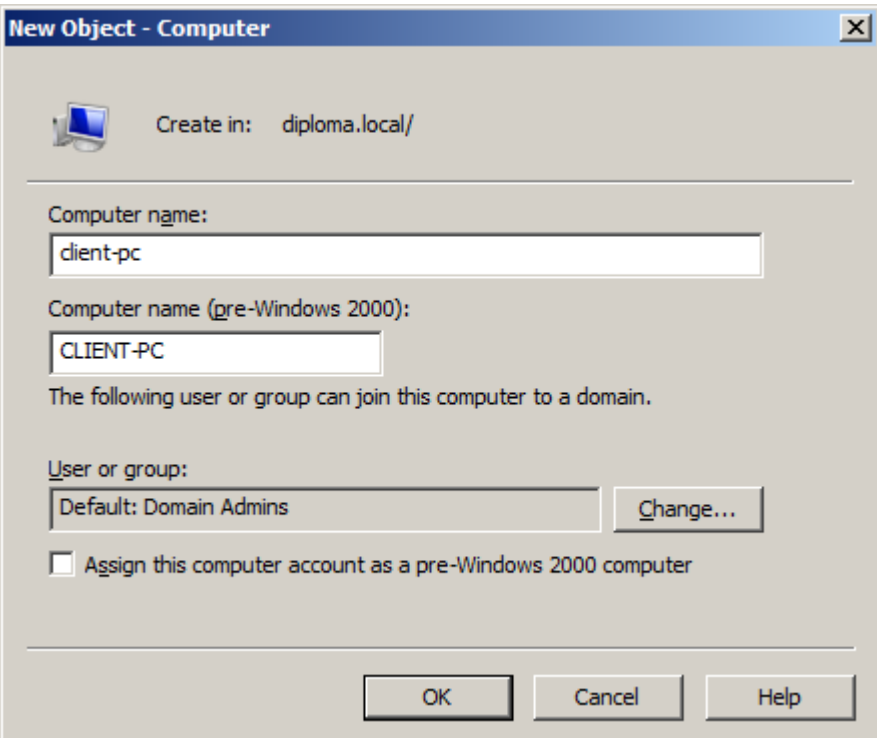

Έπειτα χρειάζεται να δώσουµε πρόσβαση στον νέο χρήστη που δηµιουργήσαµε, πατώντας το Change στο User or Group.

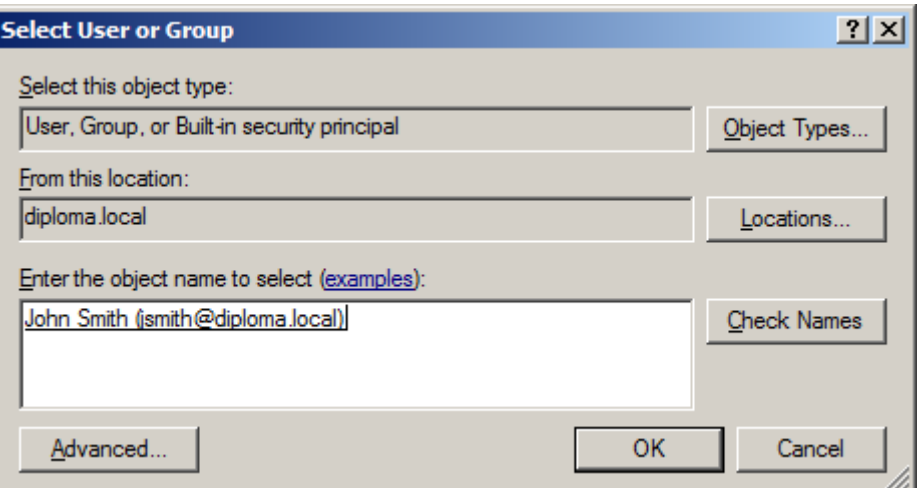

Γράφοντας το όνοµα του χρήστη και πατώντας το Check Names εµφανίζεται ο χρήστης που εισάγαµε προηγουµένως.

## **5.6 Σύνδεση ενός υπολογιστή στο δίκτυο**

Για να επιδείξουµε τις δυνατότητες του PKI είναι απαραίτητο να υπάρχει και ένας υπολογιστής client ο οποίος θα συνδέεται στον server. Σαν client χρησιµοποιήθηκε ένα µηχάνηµα Windows 7 µε µία νέα εγκατάσταση.

Το πρώτο βήµα της εγκατάστασης ήταν να οριστεί µία σταθερή διεύθυνση IP για αυτόν τον υπολογιστή. Όπως αναφέραµε παραπάνω κατά την δηµιουργία ενός δικτύου ενδείκνυται να εγκατασταθεί η υπηρεσία DHCP Server στον server ώστε να διαχειρίζεται τις διευθύνσεις των υπολογιστών που συνδέονται στο δίκτυο. Η διαδικασία είναι παρόµοια µε αυτή του server.

Για την απόδοση σταθερής IP χρειάζεται να ανοίξουµε το Network and Sharing Center κάνοντας κλικ στο εικονίδιο του δικτύου.

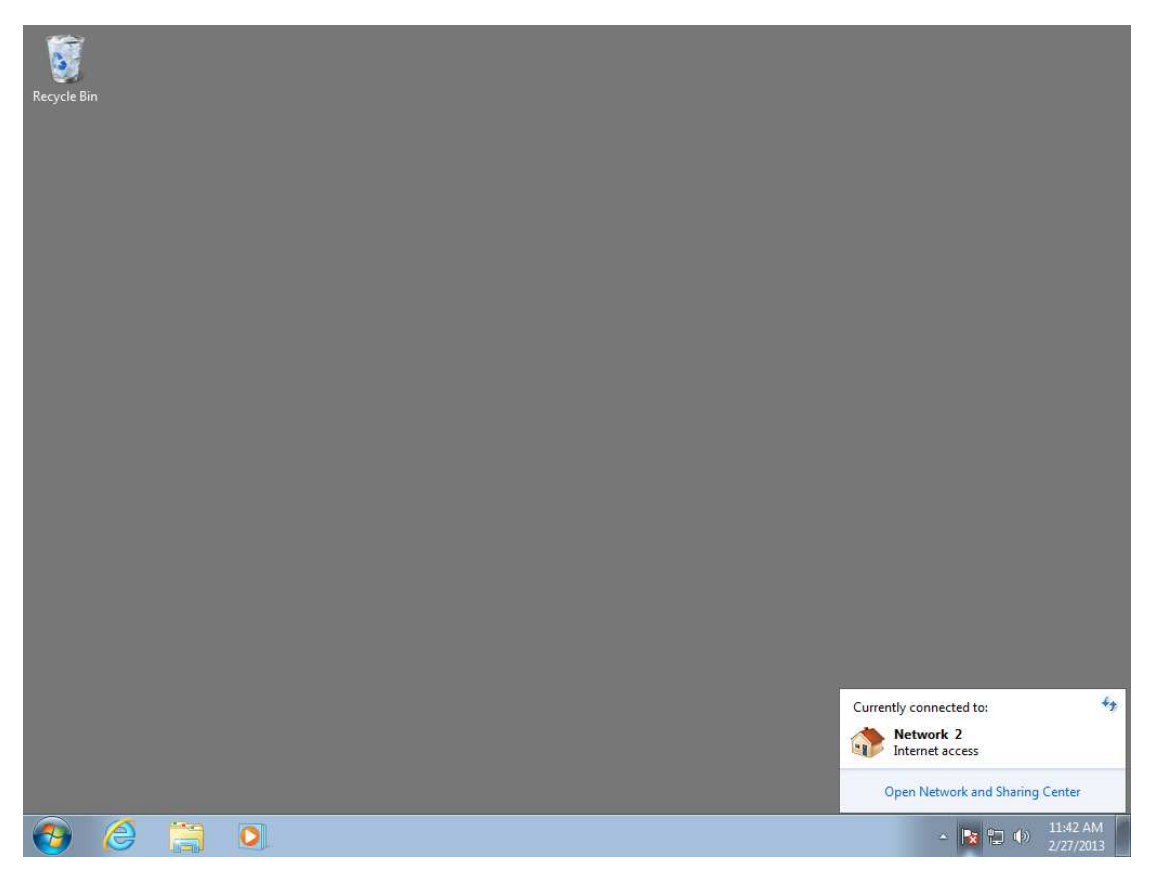

Έπειτα επιλέγουµε το Local Area Connection.

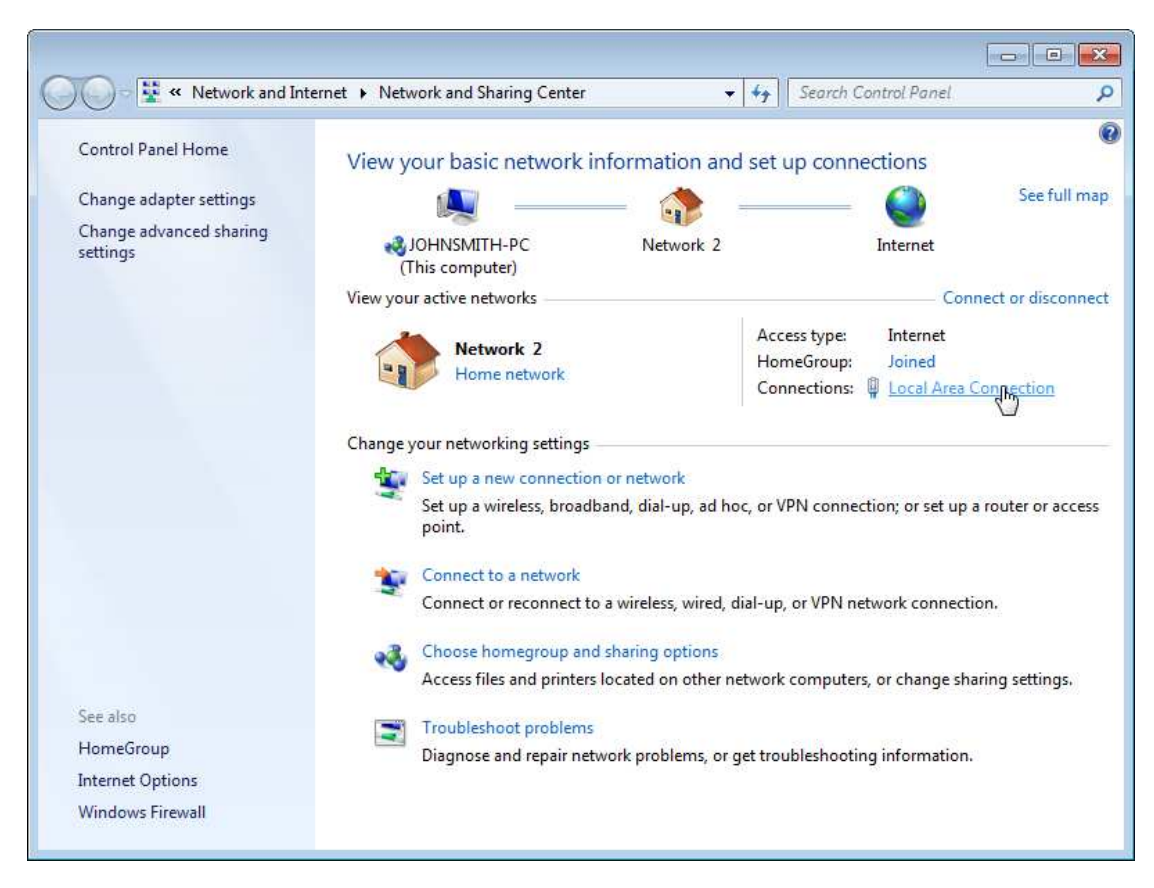

Εκεί επιλέγουµε Properties και µετά Internet Protocol Version 4 και πάλι Properties.

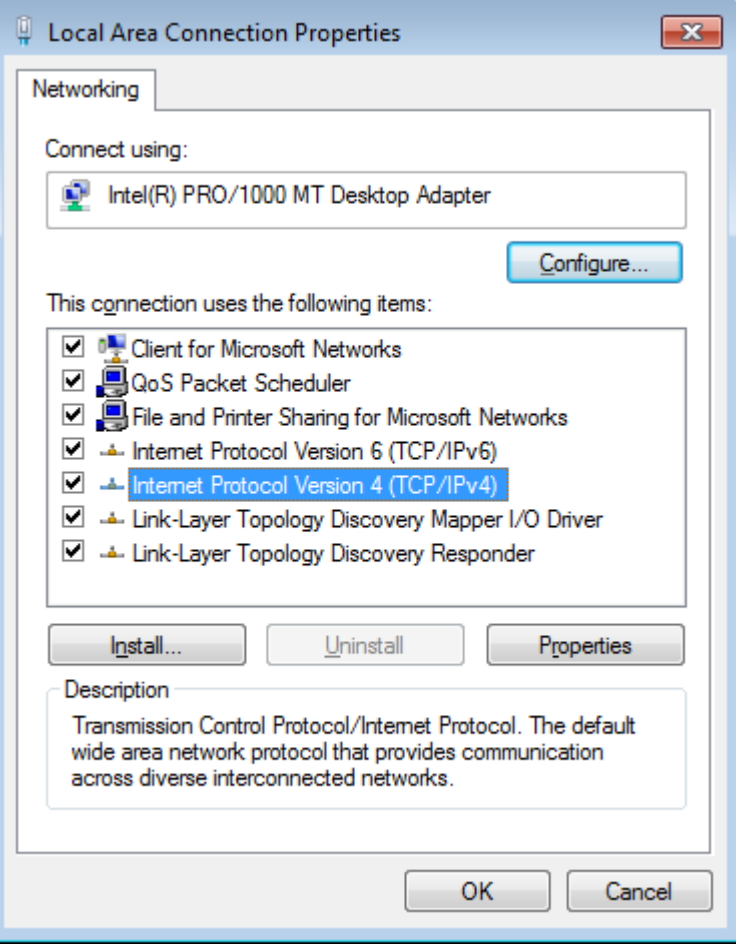

Εισάγουµε τις απαραίτητες ρυθµίσεις και πατάµε OK. Αφού δεν έχουµε ρυθµίσει τον DHCP Server πρέπει να εισάγουµε χειροκίνητα σαν DNS την διεύθυνση που έχουµε δώσει στον Server.

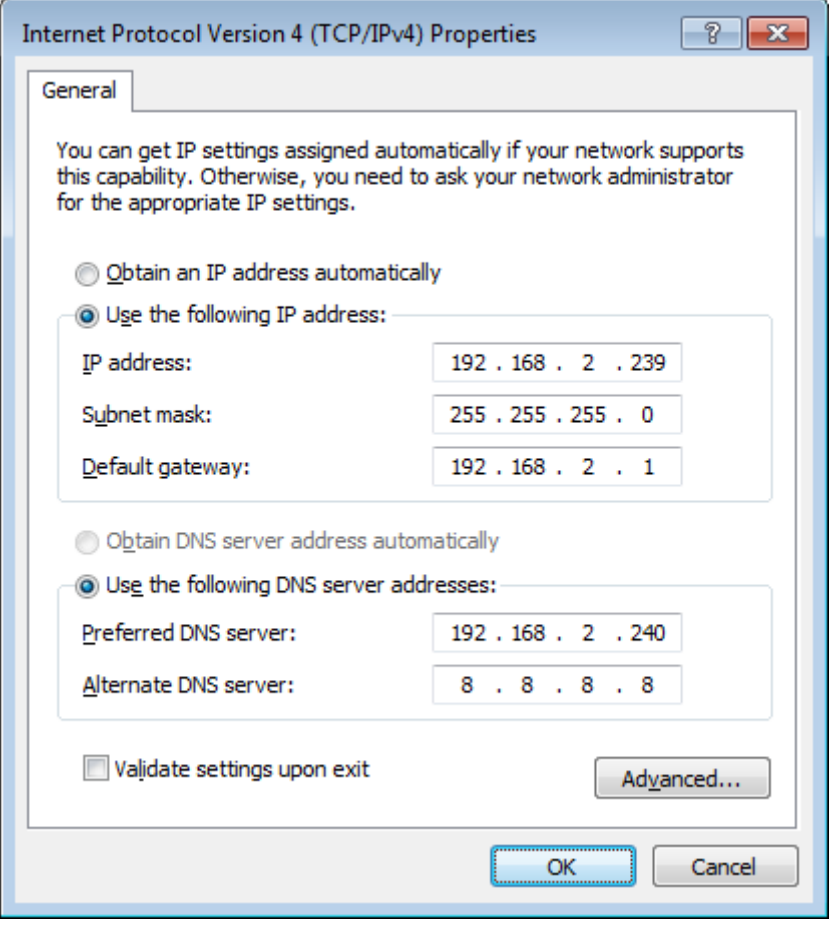

Όπως αναφέραµε προηγουµένως κατά την εγκατάσταση του Server αν είναι επιθυµητή η χρήση διευθύνσεων IPv6 χρειάζεται να γίνει παρόµοια διαδικασία και για το Internet Protocol Version 6.

Έπειτα πρέπει να ρυθµίσουµε τον υπολογιστή ώστε να αποτελεί µέρος του domain που κατασκευάσαµε στην αρχή. Χρειάζεται να κάνουµε δεξί κλικ στην επιλογή Computer του Start Menu και να διαλέξουµε Properties.

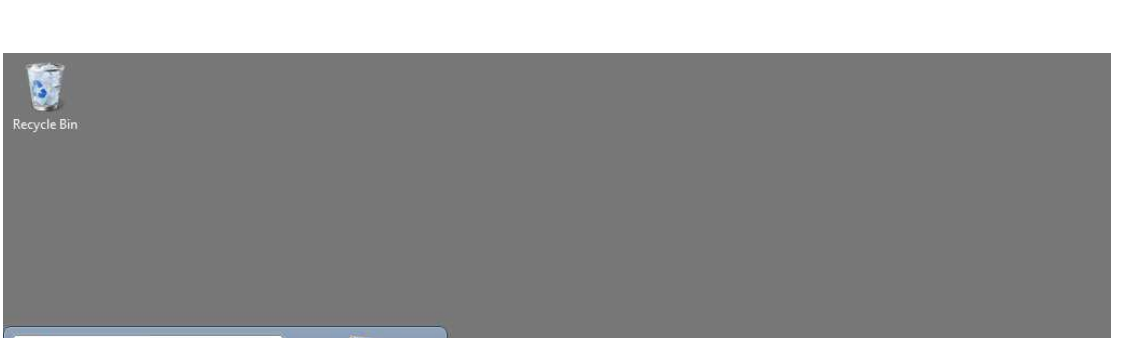

Getting Started

Calculator Sticky Notes

**Snipping Tool** 

XPS Viewer

Magnifier

All Programs

Search programs and files

Windows Fax and Scan

Remote Desktop Connection

**Paint** 

**CENT** 

Connect to a Projector

Ÿ

lohn Smit

Pictures

Music

 $Cont$ 

Devi

.<br>Defa

.<br>Helir

 $\circ$ 

 $\overline{O}$ 

Open

Map network drive...

Show on Desktop

Rename

Properties

Disconnect network drive...

0 Manage

Shut down

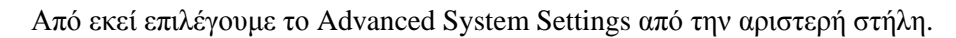

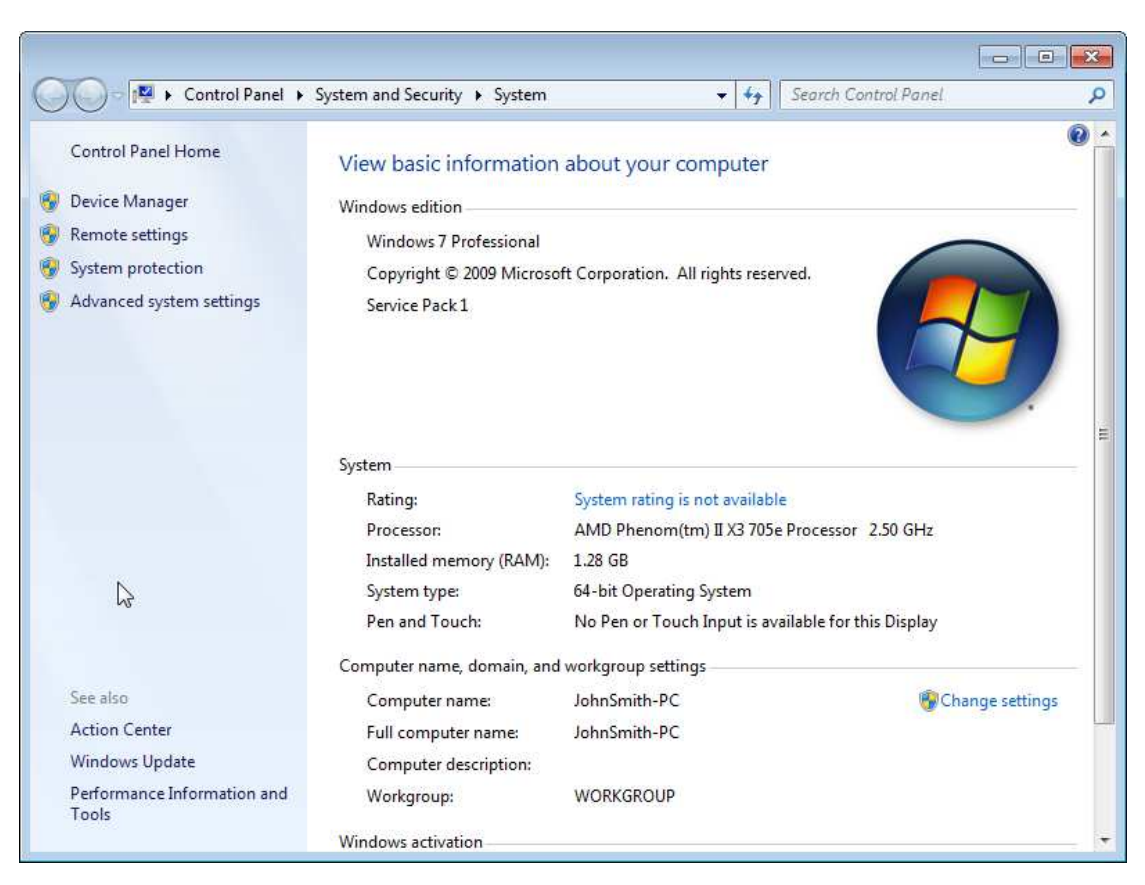

Από την καρτέλα Computer Name επιλέγουµε το Change.

 $\begin{array}{|c|c|c|c|c|}\n\hline\n\end{array}$   $\begin{array}{|c|c|c|}\n\hline\n\end{array}$   $\begin{array}{|c|c|c|}\n\hline\n\end{array}$   $\begin{array}{|c|c|c|}\n\hline\n\end{array}$   $\begin{array}{|c|c|c|}\n\hline\n\end{array}$   $\begin{array}{|c|c|}\n\hline\n\end{array}$   $\begin{array}{|c|c|c|}\n\hline\n\end{array}$   $\begin{array}{|c|c|}\n\hline\n\end{array}$   $\begin{array}{|c|c|c|$ 

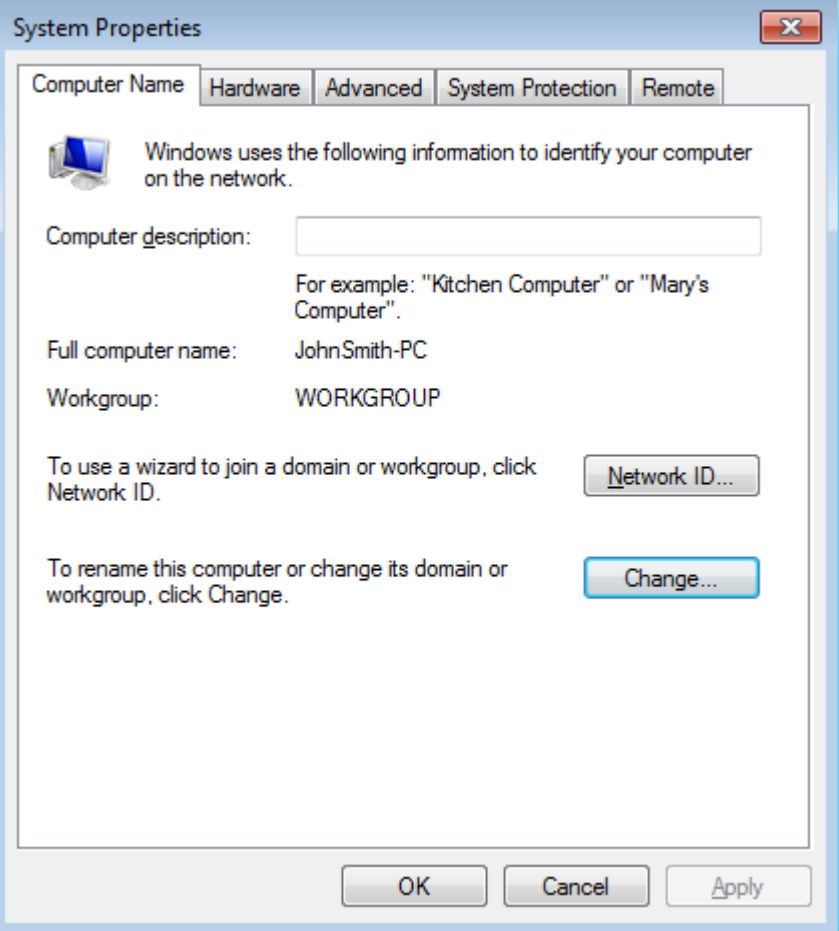

Τέλος συµπληρώνουµε το όνοµα του υπολογιστή και το όνοµα του domain. Σαν domain βάζουµε το diploma.local που δηµιουργήσαµε προηγουµένως. Εµφανίζεται ένα παράθυρο το οποίο ζητάει τα απαραίτητα στοιχεία για την σύνδεση µε το domain.

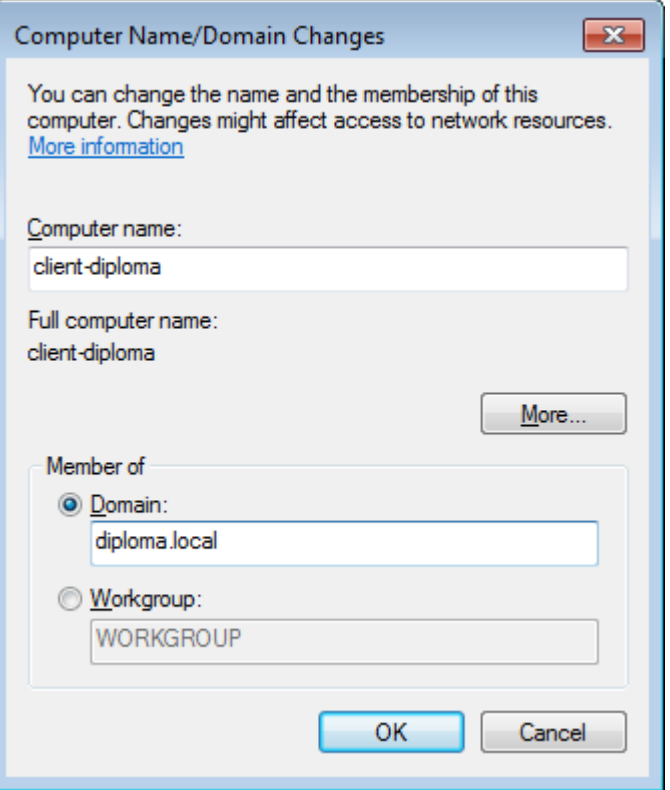

Εµφανίζεται µία οθόνη που ζητάει τα στοιχεία ενός χρήστη µε δικαίωµα πρόσβασης στο domain. Εισάγουµε τα στοιχεία του χρήστη jsmith που δηµιουργήσαµε προηγουµένως στον server. Αν όλα πήγαν καλά θα παρουσιαστεί ένα παράθυρο επιβεβαίωσης.

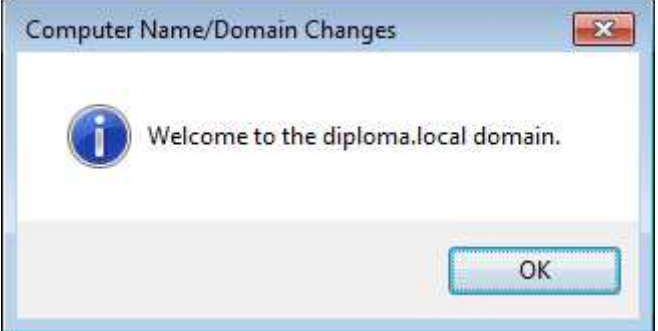

Για να ολοκληρωθούν οι αλλαγές χρειάζεται να γίνει επανεκκίνηση του υπολογιστή. Μετά την επανεκκίνηση η οθόνη εισόδου ζητάει τα στοιχεία για έναν χρήστη στο domain diploma.

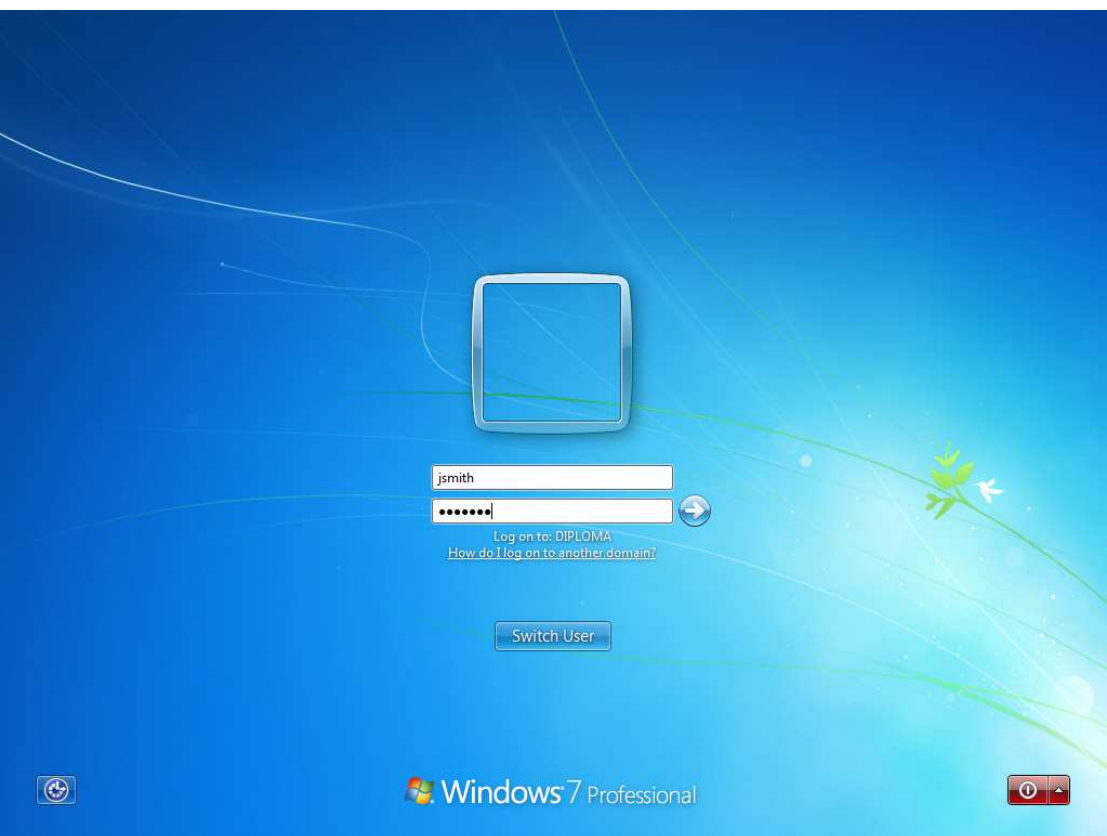

Αξίζει να σηµειωθεί ότι είναι ακόµη δυνατόν να συνδεθεί ένας χρήστης σαν τοπικός χρήστης σε αυτόν τον υπολογιστή. Αν κάτι τέτοιο δεν είναι επιθυµητό µπορούν να τροποποιηθούν τα Local Group Policies του µηχανήµατος ώστε να δέχεται χρήστες µόνο από το domain diploma.

## **5.7 Προσθήκη υπολογιστών και χρηστών στο Active Directory**

Πριν κάνουµε κάποια αλλαγή χρειάζεται να προσθέσουµε τους νέους υπολογιστές και χρήστες στον κατάλογο του Active Directory.

Από το Start menu επιλέγουµε Active Directory Users and Computers

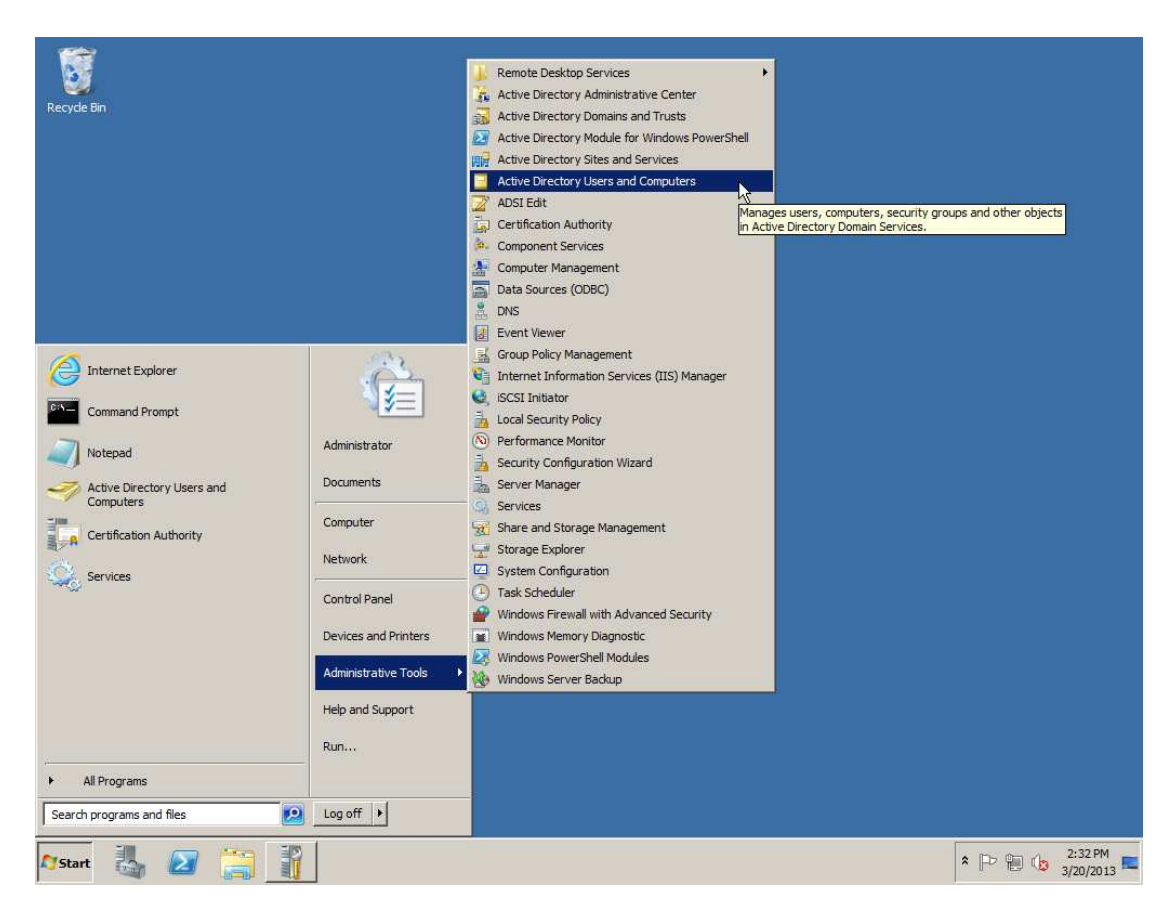

Έπειτα επιλέγουµε το όνοµα του domain, diploma.local και κάνουµε δεξί κλικ στο Computers, επιλέγοντας New, Computer.

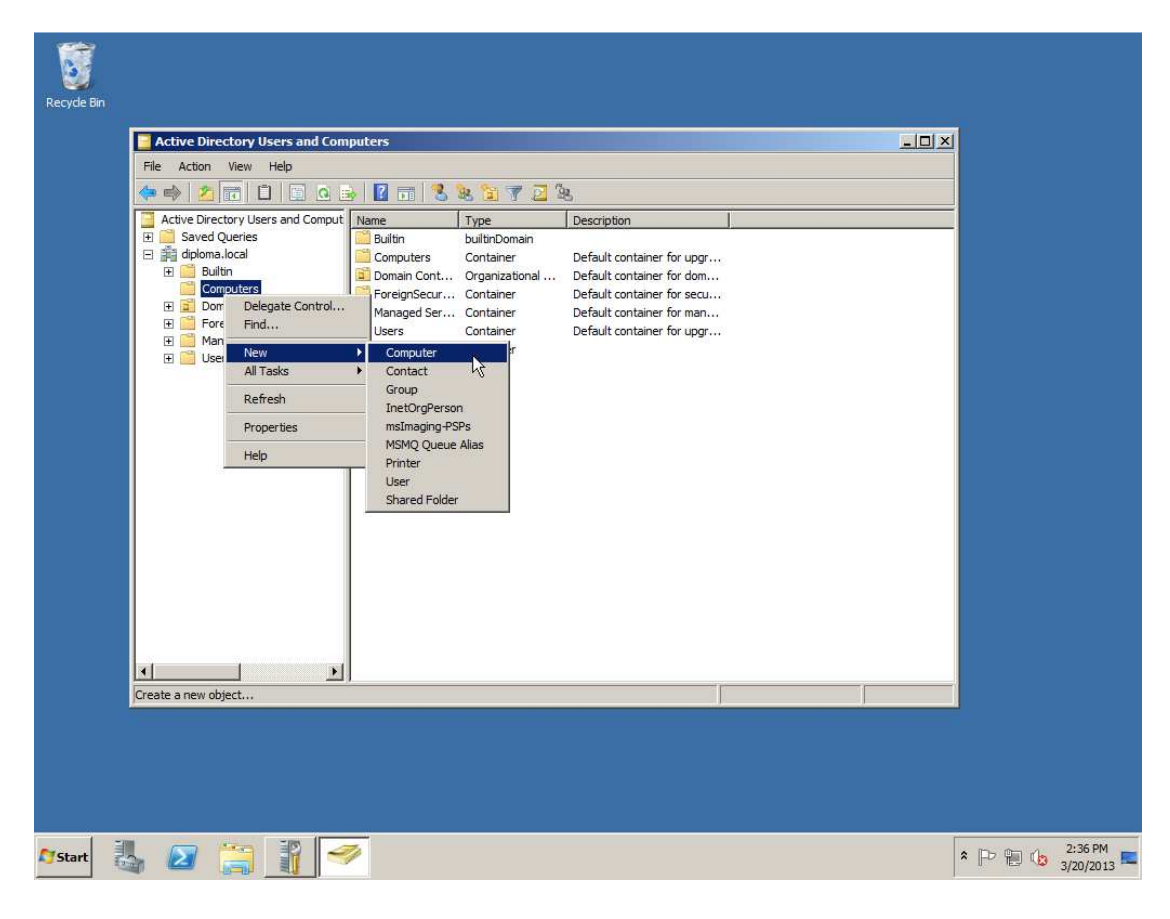

Στο νέο παράθυρο συµπληρώνουµε τα στοιχεία του υπολογιστή.

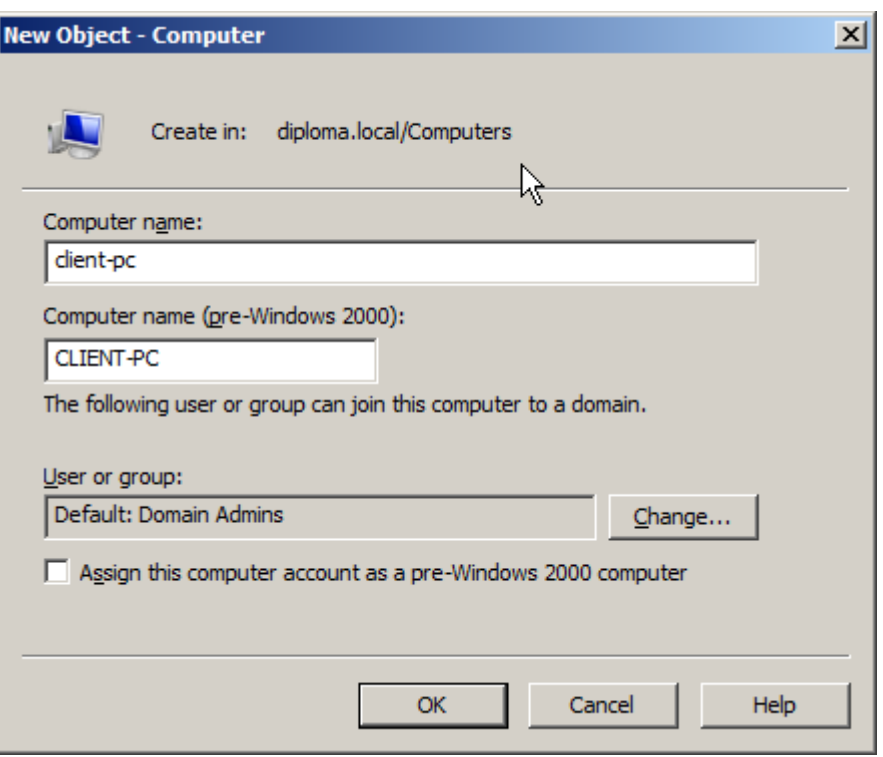

Με τον ίδιο τρόπο δηµιουργούµε έναν νέο χρήστη κάνοντας στο Users δεξί κλικ και µετά New, User.

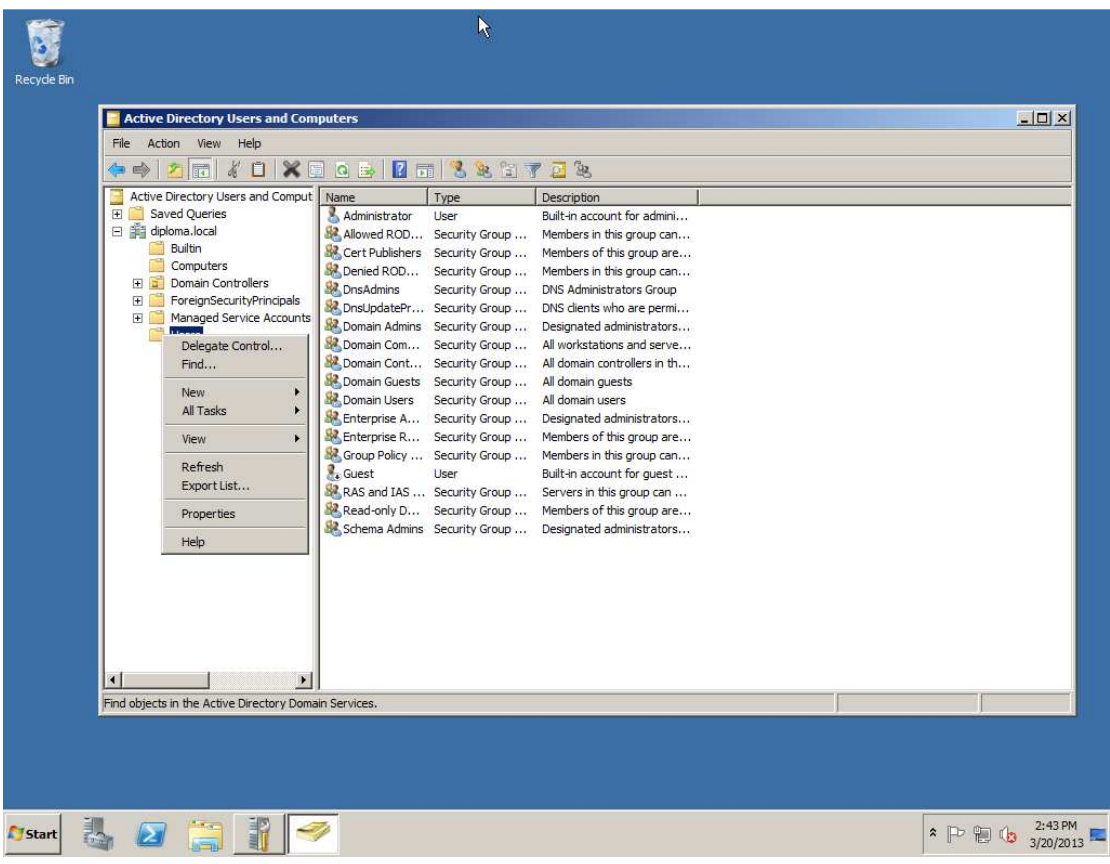

Εκεί συµπληρώνουµε τα στοιχεία του χρήστη.

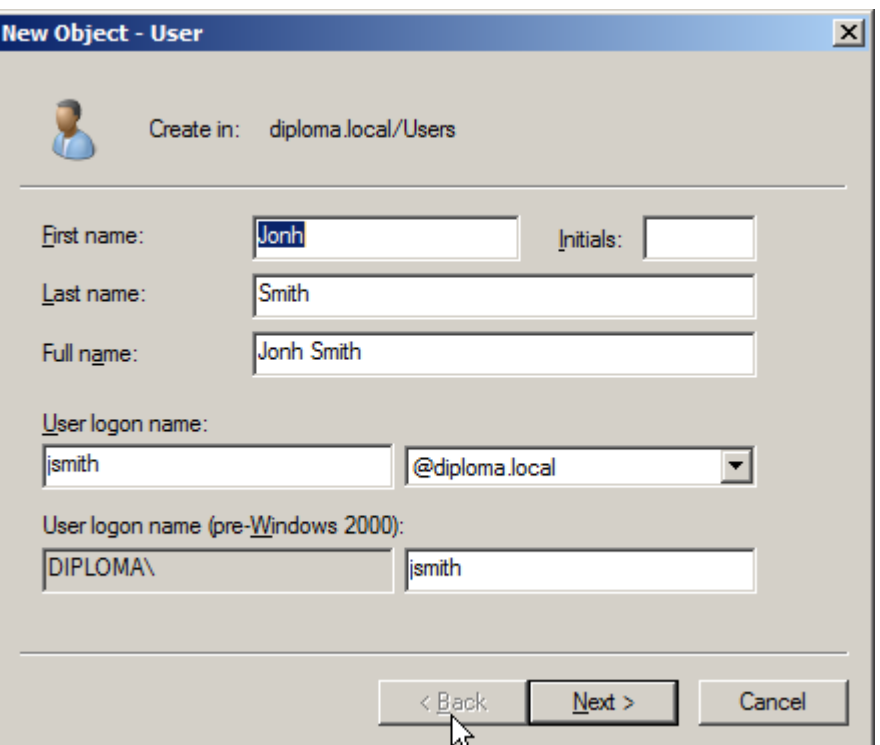

Έπειτα συµπληρώνουµε τον κωδικό.

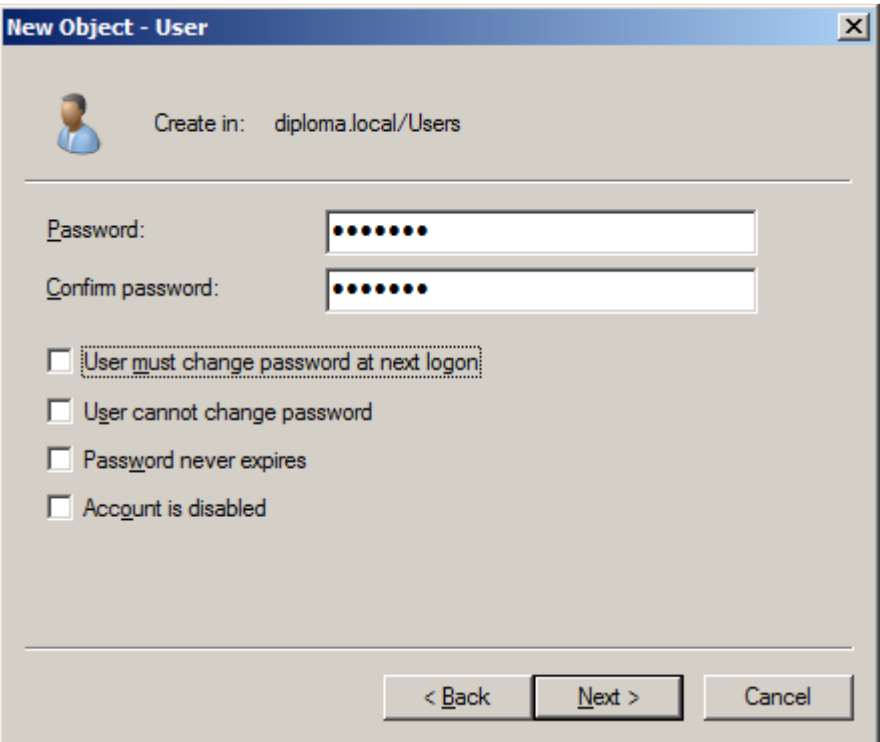

Τέλος επιβεβαιώνουµε τα στοιχεία.

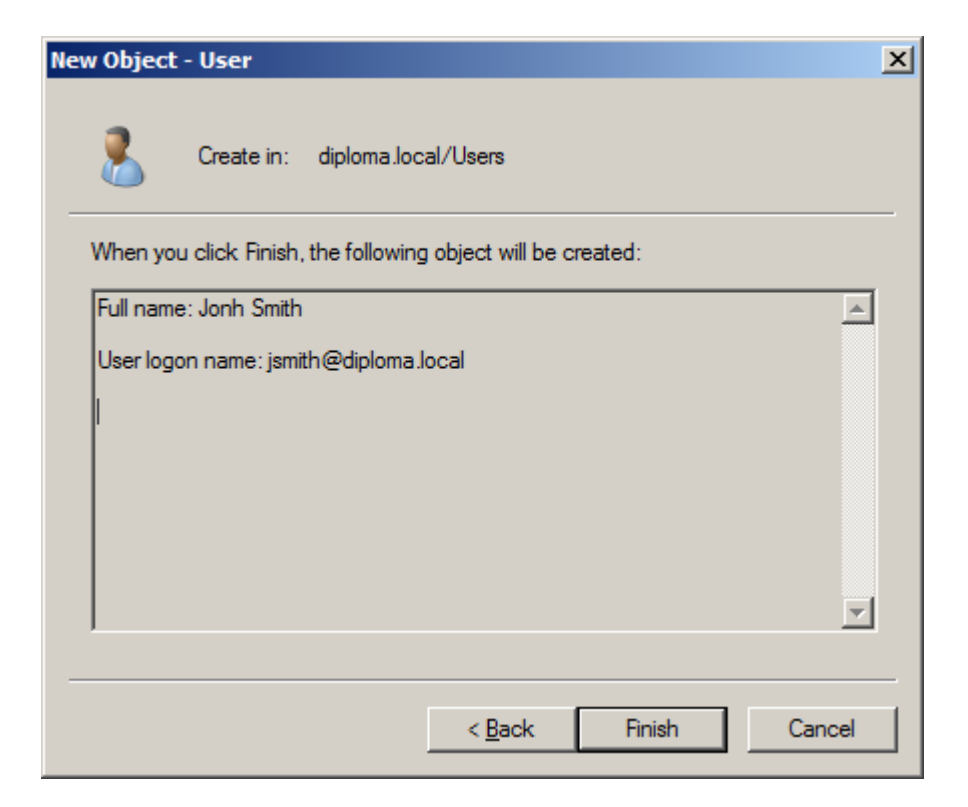

# **5.8 ∆ηµιουργία πιστοποιητικού για έναν υπολογιστή**

Το επόµενο βήµα είναι η δηµιουργία ενός πιστοποιητικού για έναν υπολογιστή του δικτύου. Καθώς η χειροκίνητη δηµιουργία πιστοποιητικών δεν είναι πρακτική θα ρυθµίσουµε την αρχή πιστοποιητικών ώστε να εκδίδει αυτόµατα πιστοποιητικά για κάθε υπολογιστή του domain.

Στον server χρειάζεται να εκτελέσουµε το πρόγραµµα mmc.
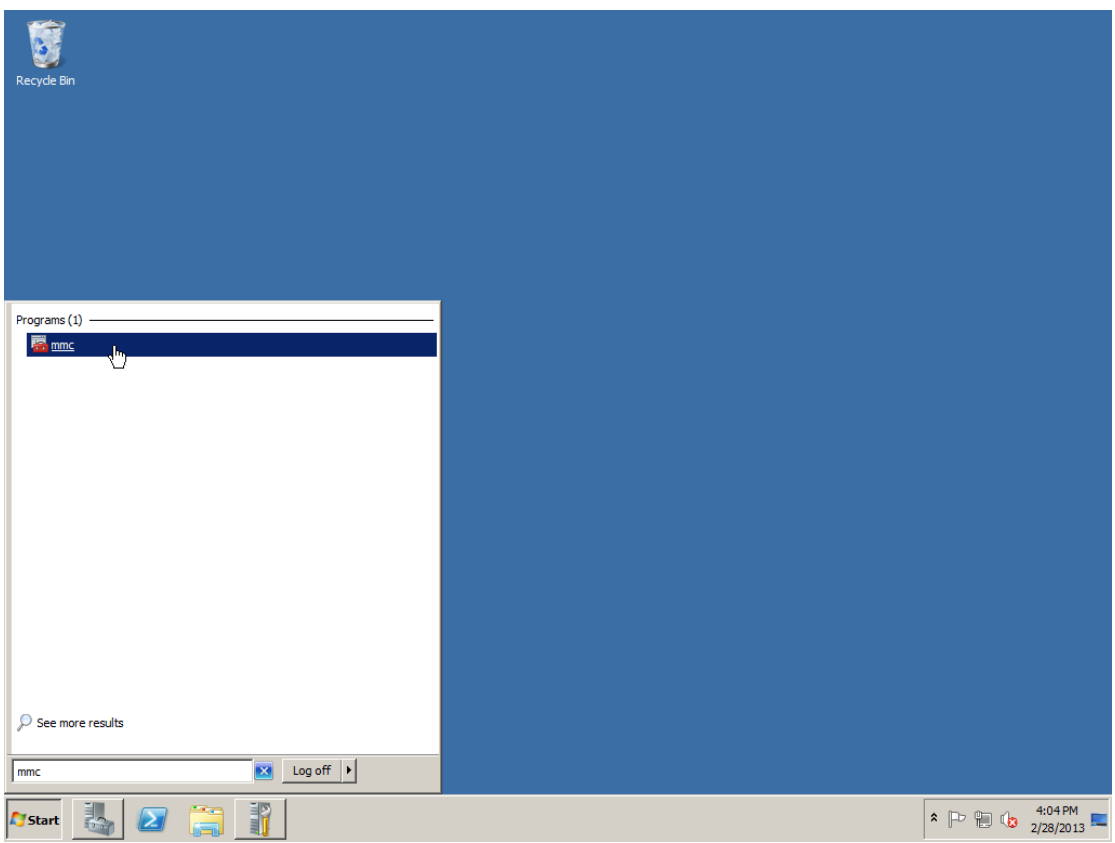

Από εκεί στο µενού File επιλέγουµε το Add/Remove Snap-in. Επιλέγουµε το Certificate Authority και πατάµε Add.

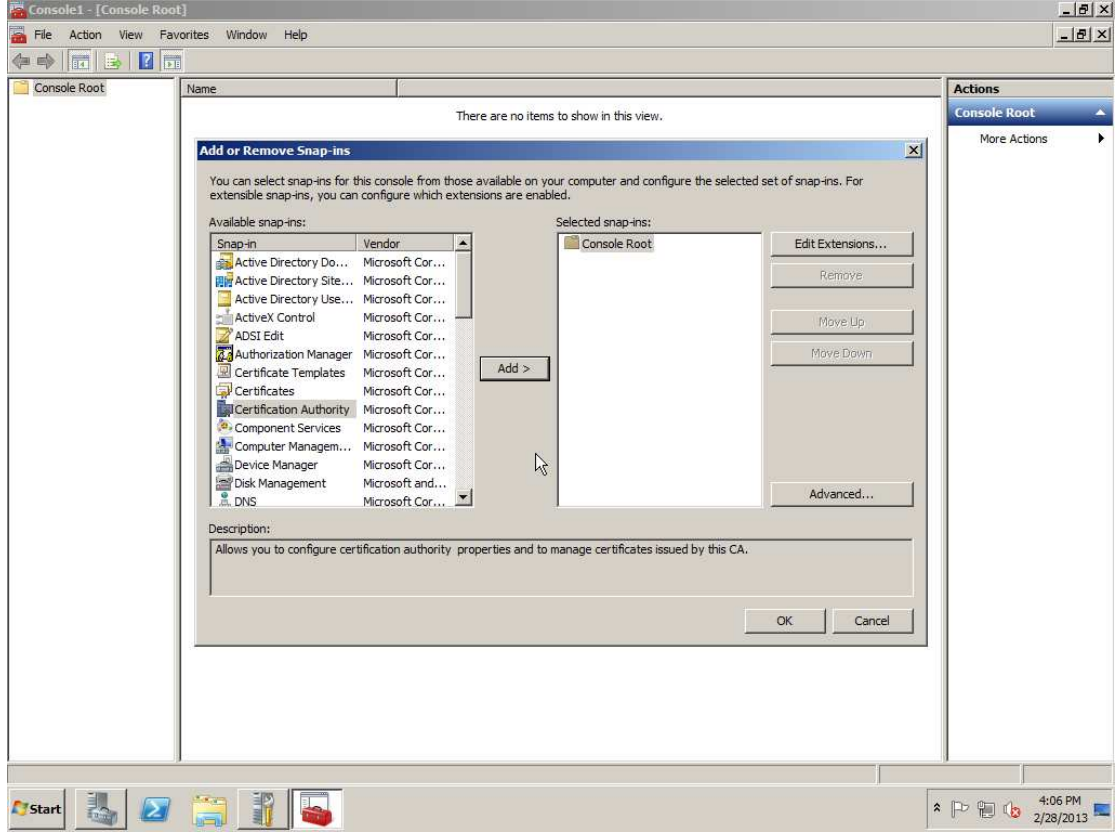

Στο παράθυρο που εµφανίζεται επιλέγουµε το Certificate Authority που θέλουµε να διαχειριστούµε, στην περίπτωσή µας το Local Computer.

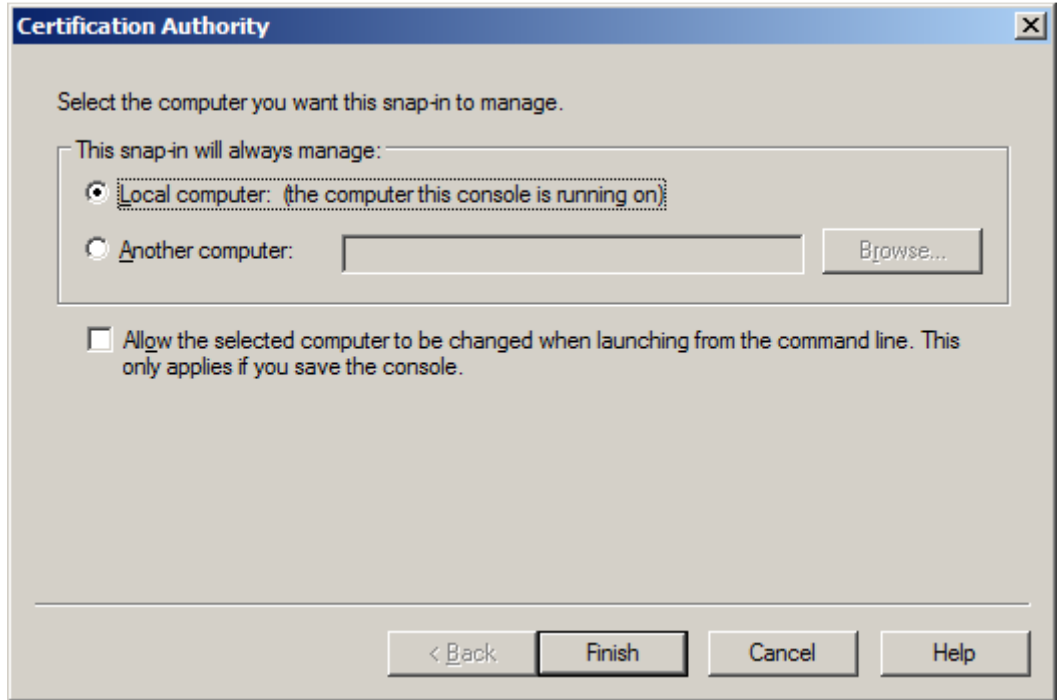

Πατάµε OK και επαναλαµβάνουµε την διαδικασία για να προσθέσουµε το Certificate Templates.

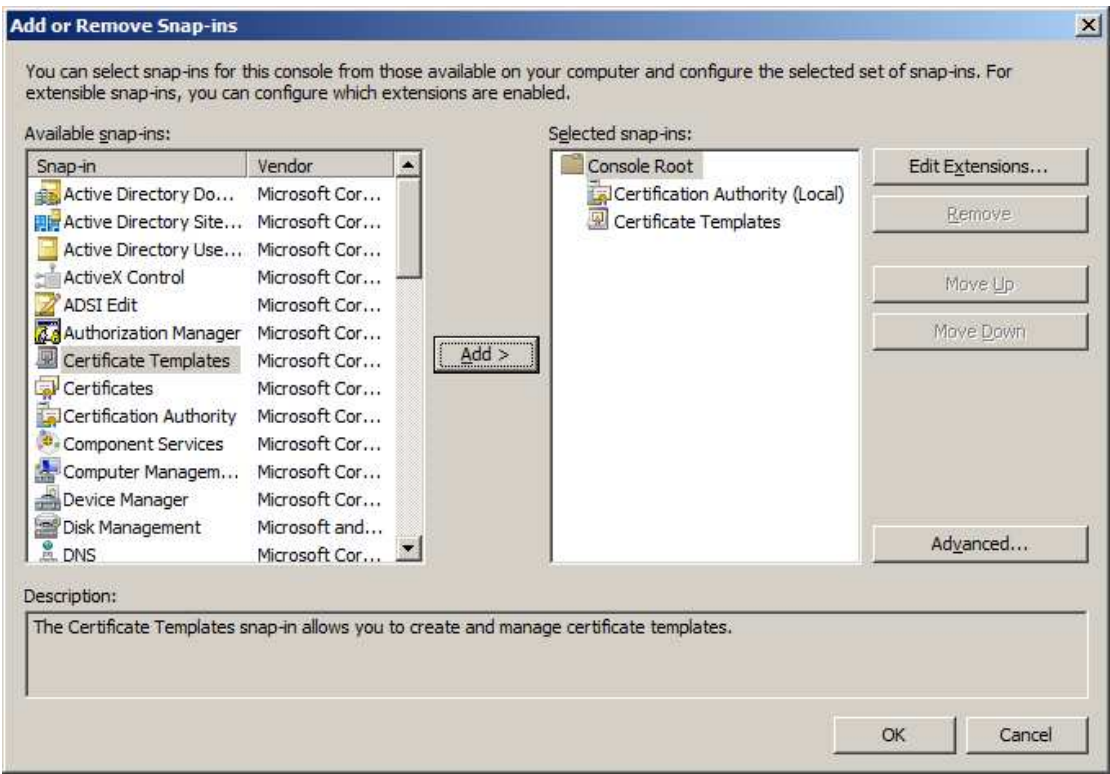

Πατώντας στο δέντρο στα αριστερά το Certificate Templates εμφανίζεται μία λίστα µε όλα τα πρότυπα πιστοποιητικών που υπάρχουν στον υπολογιστή.

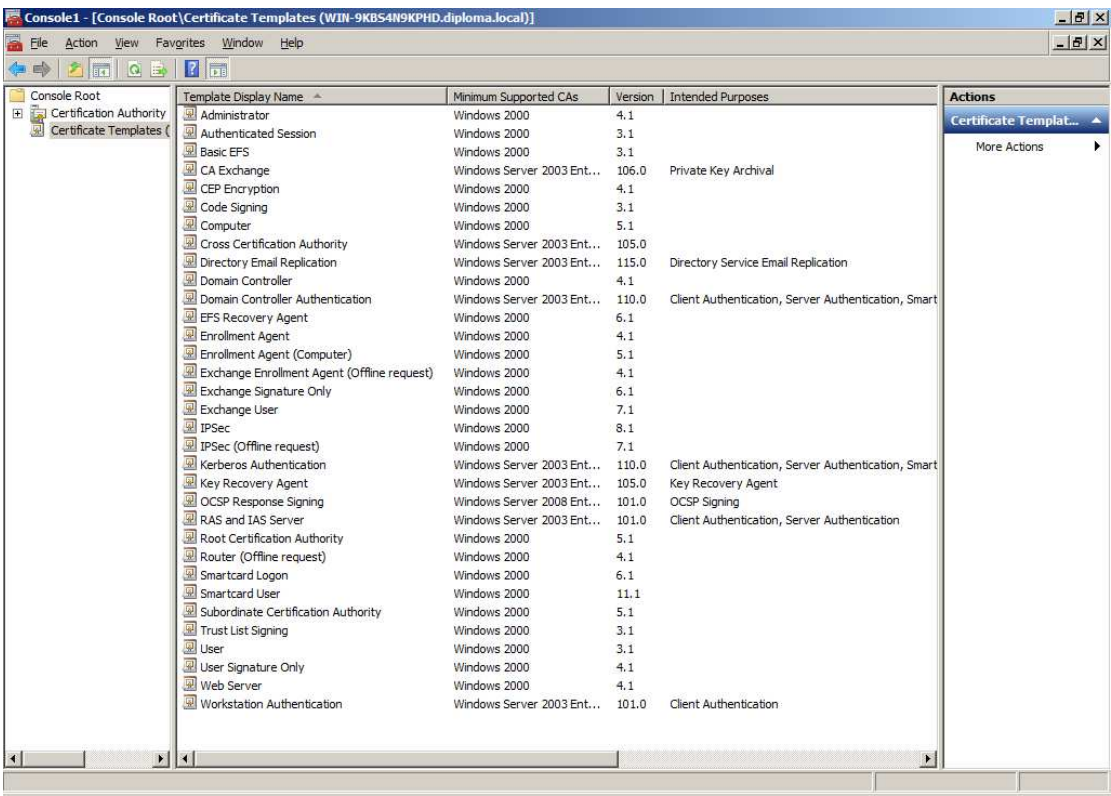

Κάνουµε κλικ στο Workstation Authentication και από την δεξιά στήλη επιλέγουµε το Duplicate Certificate κάτω από το Workstation Template και More Actions.

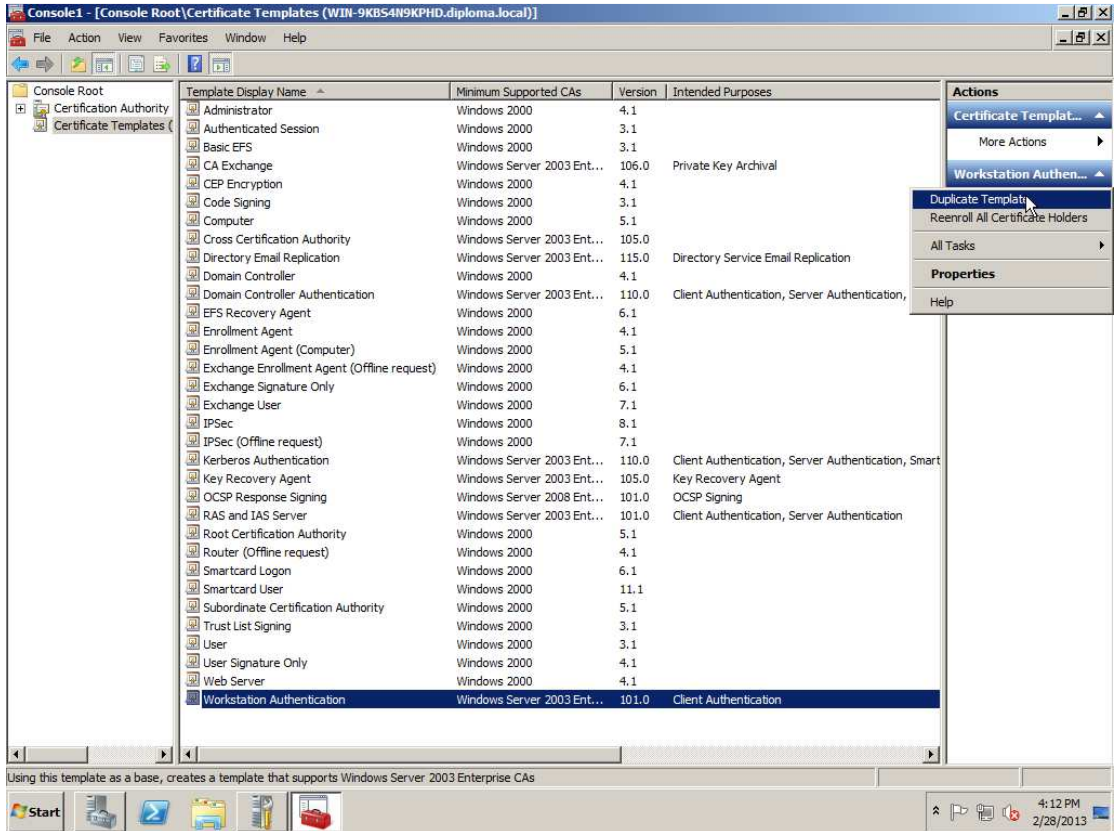

Το σύστηµα ρωτάει την έκδοση του προτύπου που θέλουµε να δηµιουργήσουµε. Επιλέγουµε το Windows Server 2008. Αν στο δίκτυο υπήρχαν υπολογιστές µε παλιότερες

εκδόσεις των Windows µπορεί να ήταν επιθυµητή η χρήση του Windows Server 2003 για λόγους συµβατότητας.

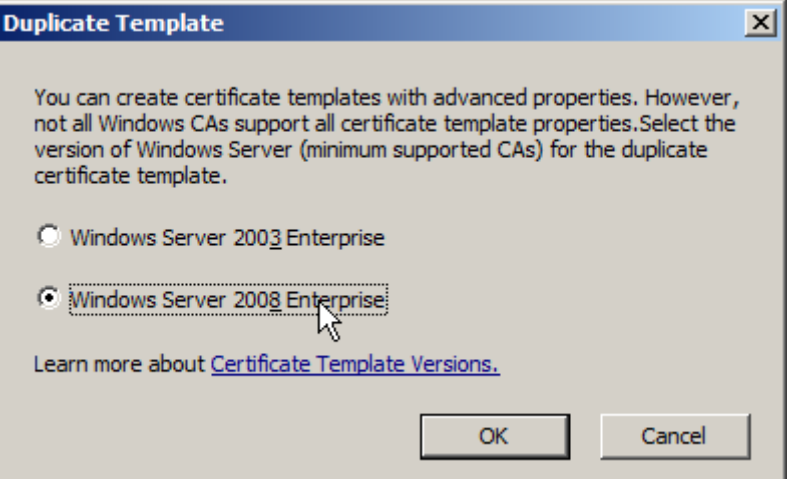

Εµφανίζεται ένα παράθυρο µε τις ιδιότητες των νέων πιστοποιητικών. Από την καρτέλα General αλλάζουµε το όνοµα του και αν ήταν επιθυµητό τις περιόδους ισχύς και ανανέωσης.

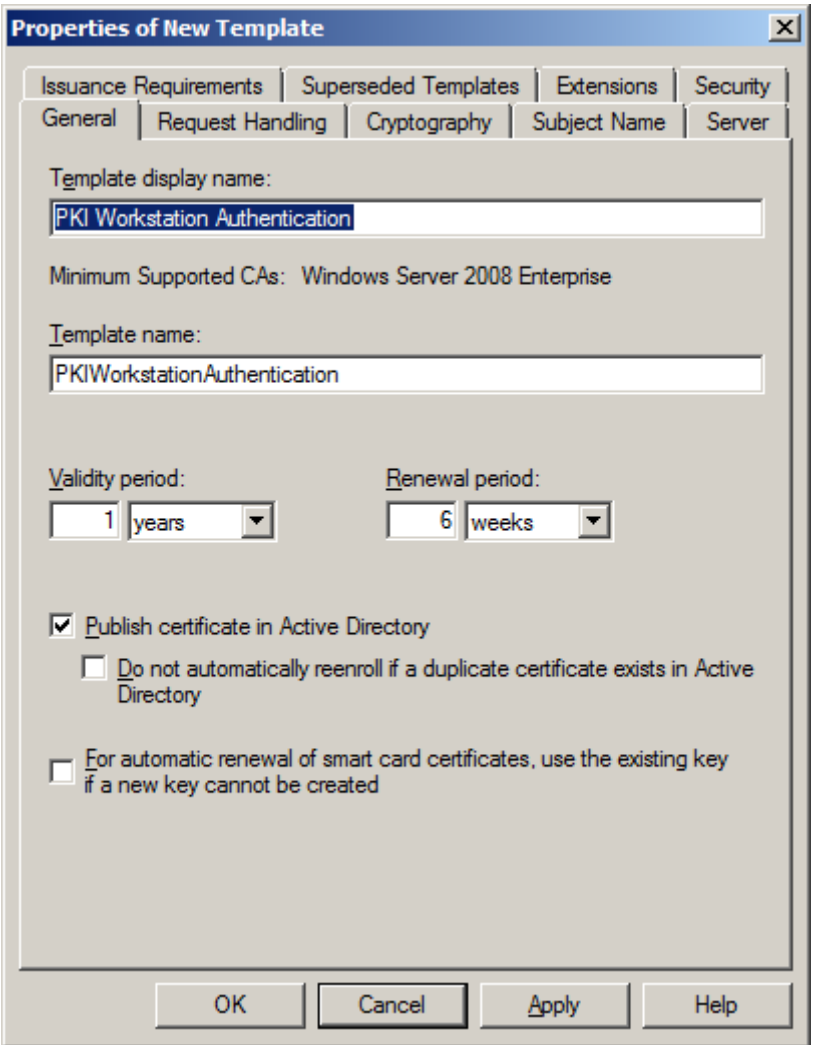

Στην καρτέλα Security επιλέγουµε το Domain Computers από την λίστα στην κορυφή. Με αυτό επιλεγµένο στην από κάτω λίστα επιλέγουµε την στήλη Allow για τις επιλογές Enroll και Autoenroll.

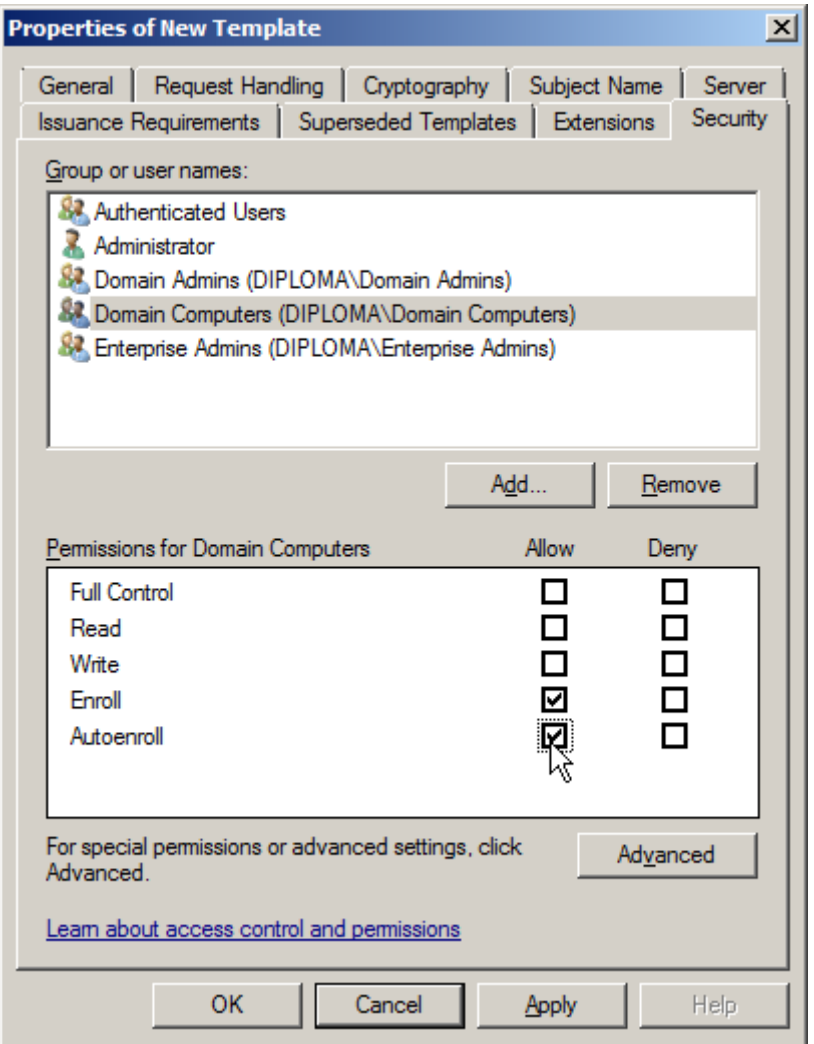

Αν θέλουµε µπορούµε να τροποποιήσουµε τις παραµέτρους κρυπτογραφίας του πιστοποιητικού από την καρτέλα Cryptography.

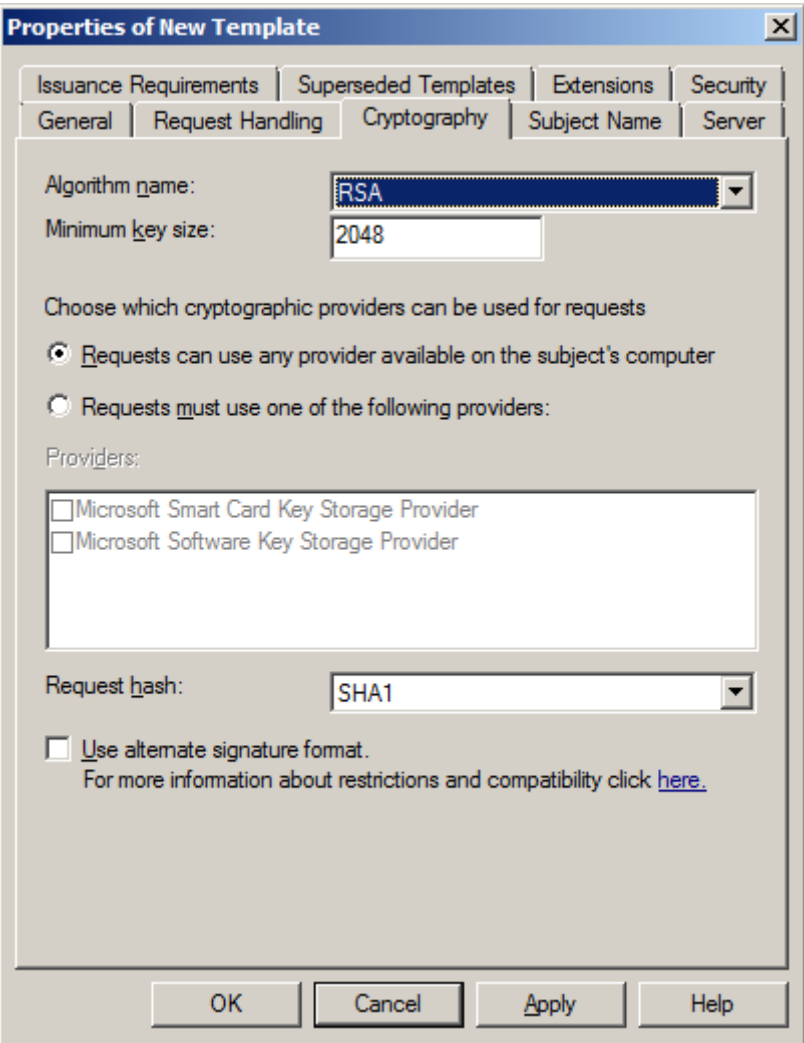

Έπειτα πατάµε OK για να κλείσει αυτό το παράθυρο. Μετά, στο δέντρο στα αριστερά ανοίγουµε το Certificate Authority, το diploma.local και κάνουµε κλικ στο Certificate Templates.

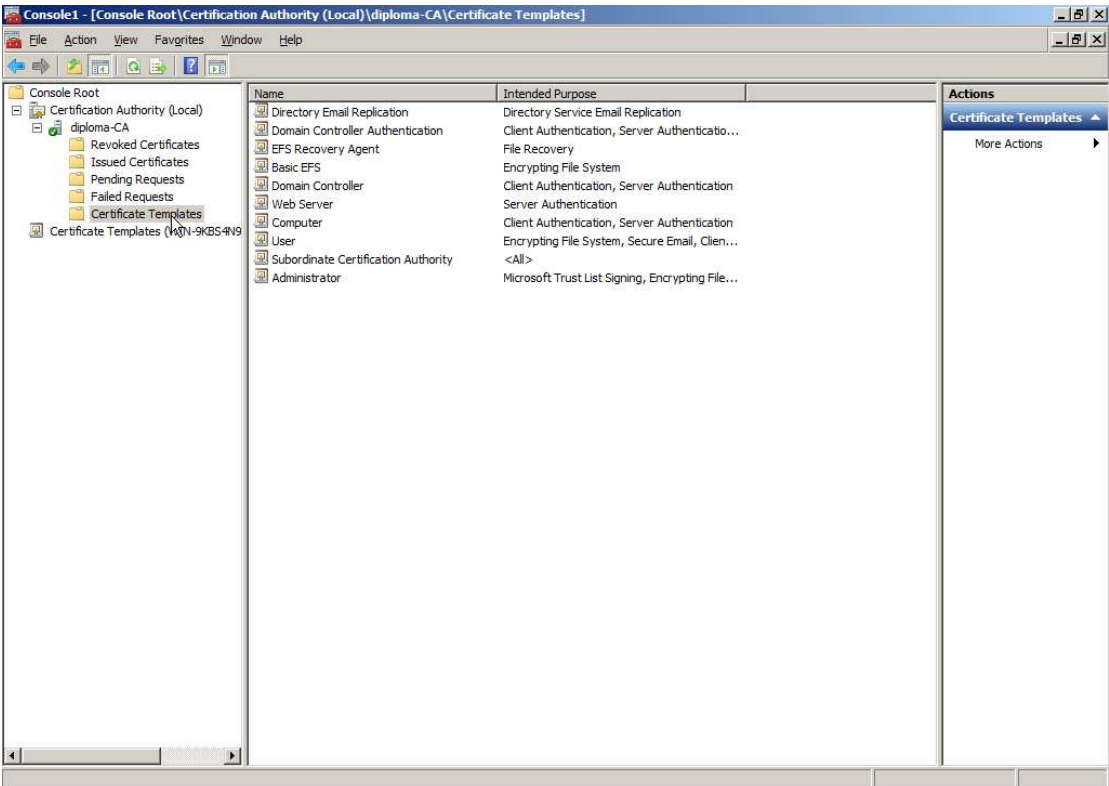

Με αυτό επιλεγµένο, από την δεξιά στήλη επιλέγουµε το More Actions, New, Certificate Template to Issue.

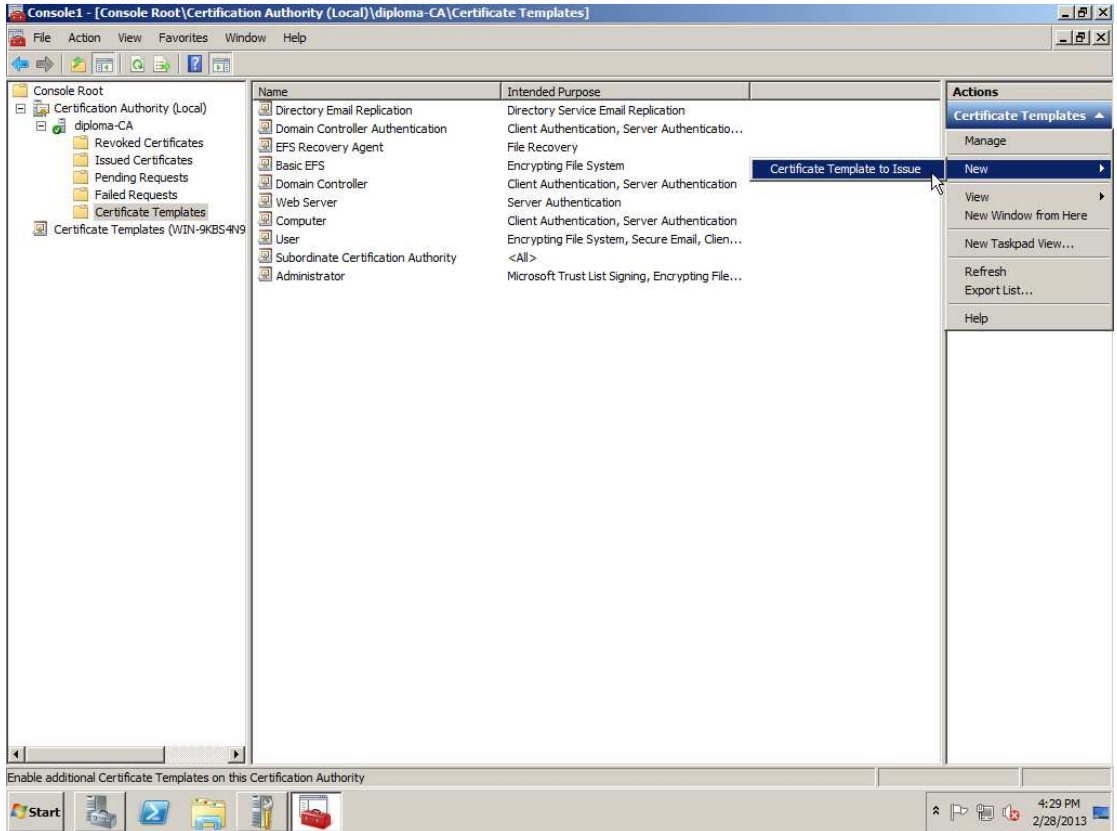

Από τη λίστα που εµφανίζεται διαλέγουµε το Πιστοποιητικό που δηµιουργήσαµε προηγουµένως και πατάµε OK.

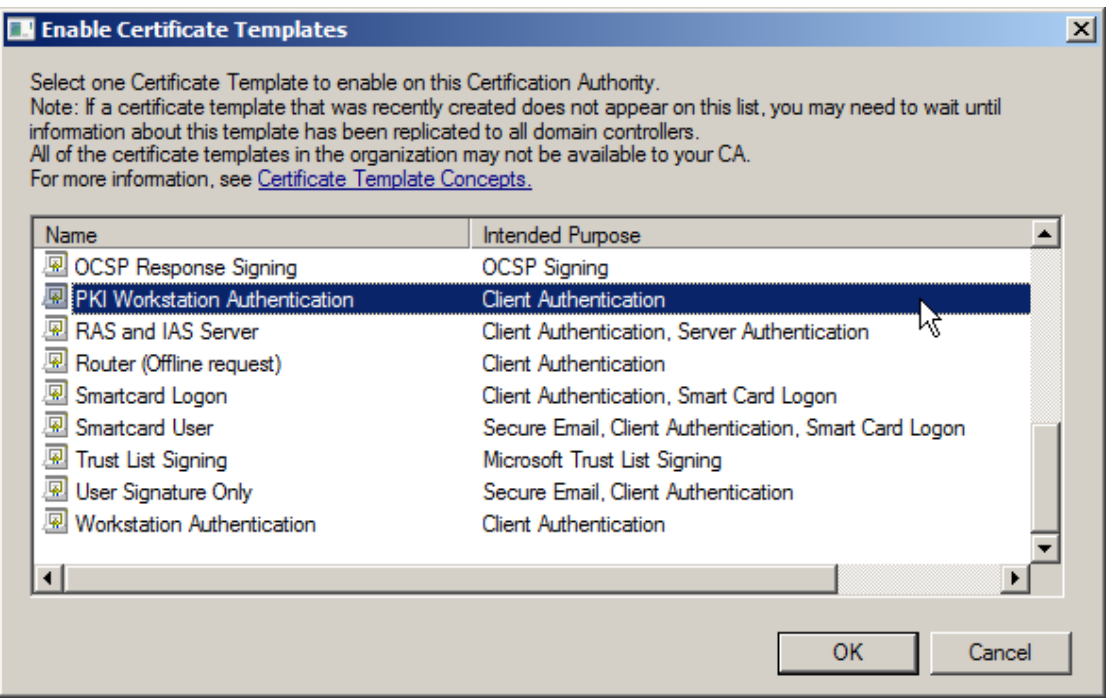

Έπειτα από το µενού File επιλέγουµε πάλι το Add/Remove Snap-in και διαλέγουµε το Group Policy Management Editor.

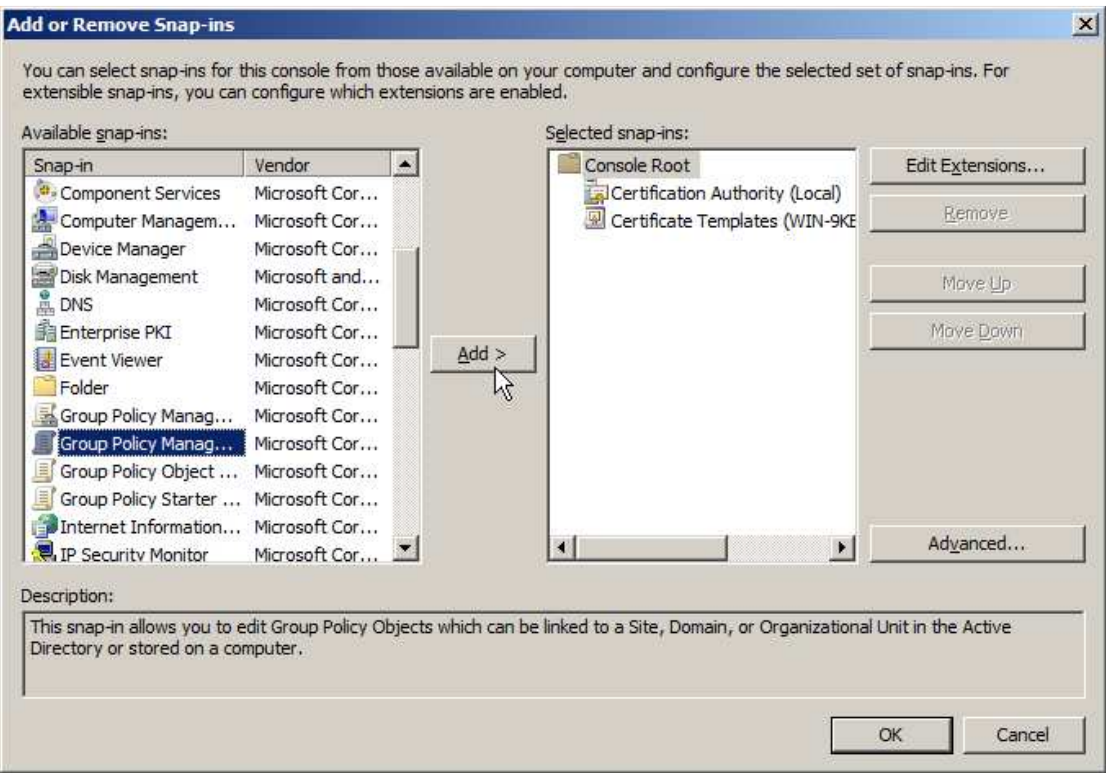

Στο παράθυρο που εµφανίζεται ζητείται να προσδιορίσουµε το αντικείµενο που θέλουµε να τροποποιήσουµε. Πατάµε Browse.

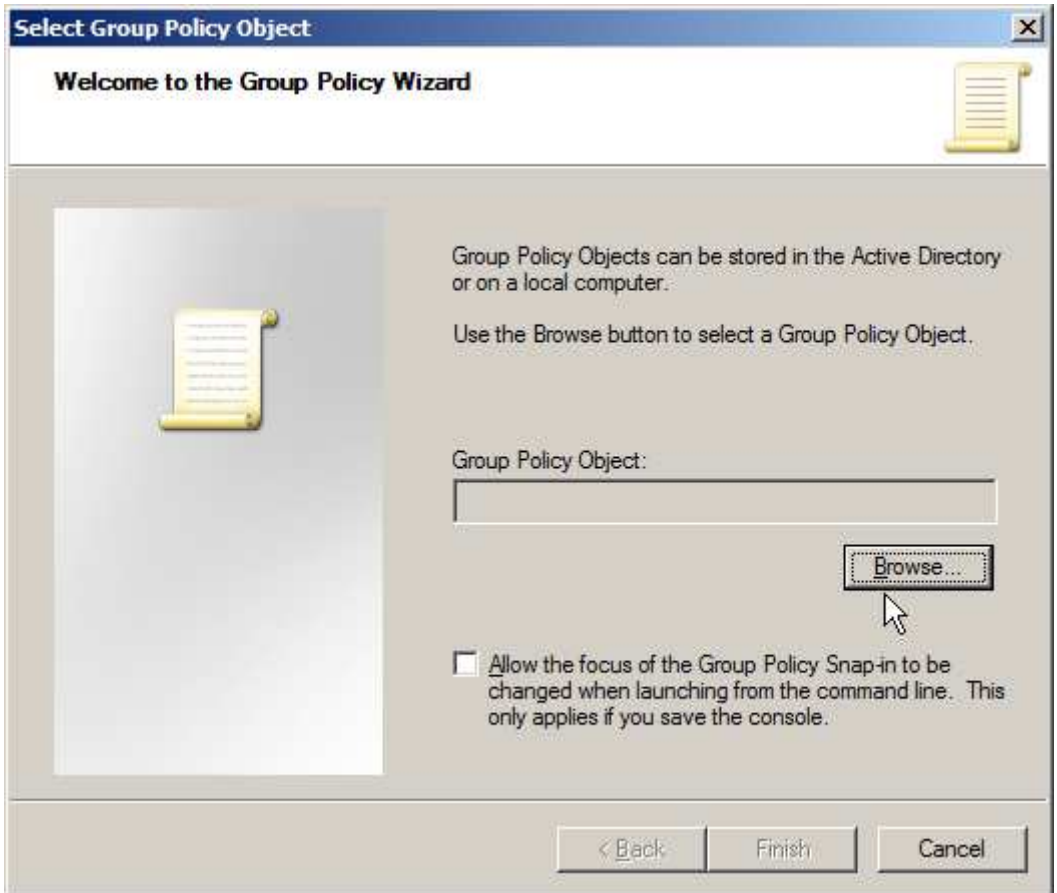

Επιλέγουµε το Default domain policy, OK, Finish και πάλι OK.

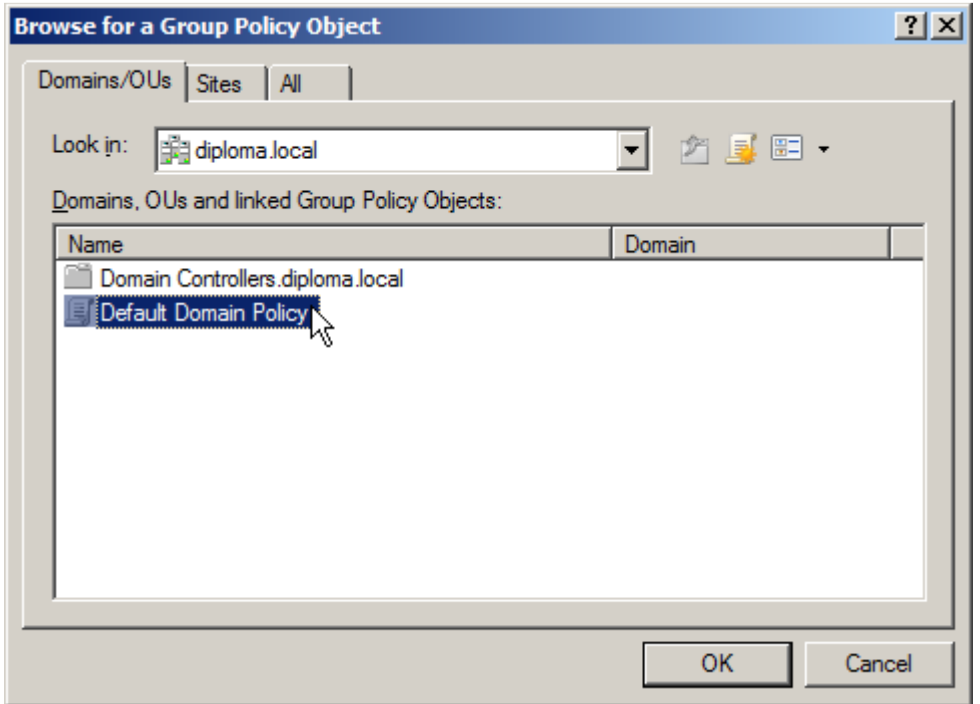

Από το δέντρο στα αριστερά ανοίγουµε τα Default domain policy, Computer configuration, Policies, Windows Settings, Security Settings, Public Key Policies και επιλέγουµε το τελευταίο.

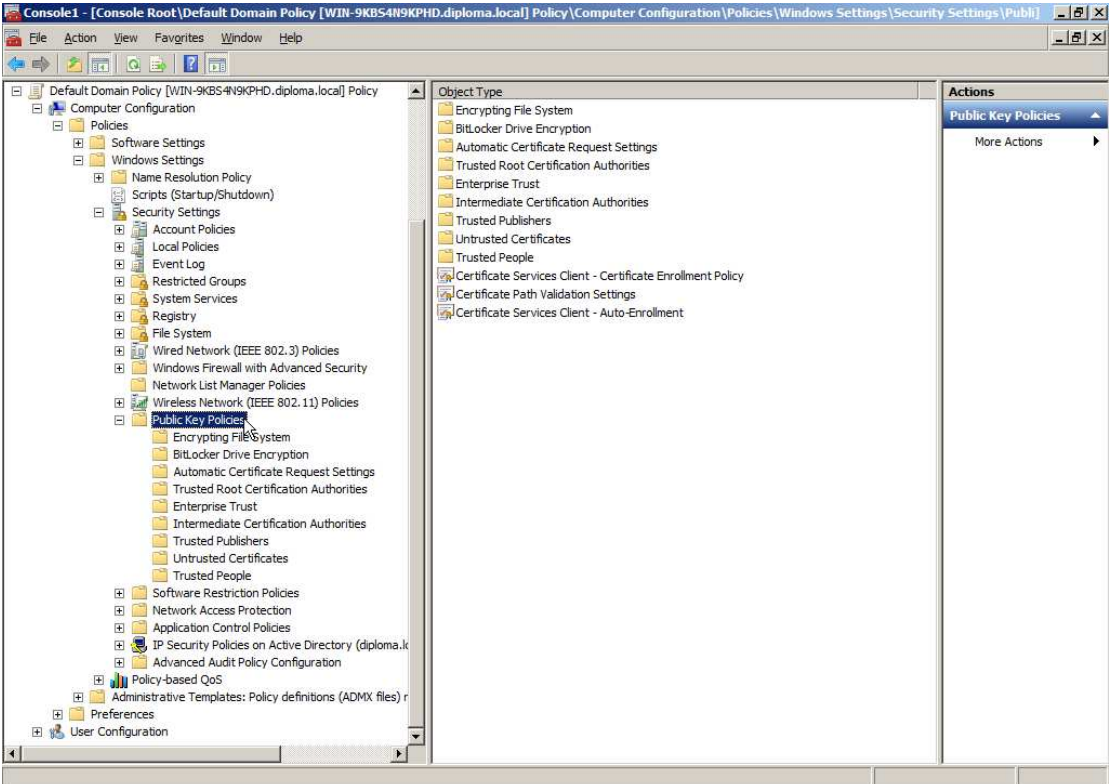

Από την µεσαία στήλη επιλέγουµε το Certificate Services Client - Auto-Enrollment και κάνουµε διπλό κλικ σε αυτό.

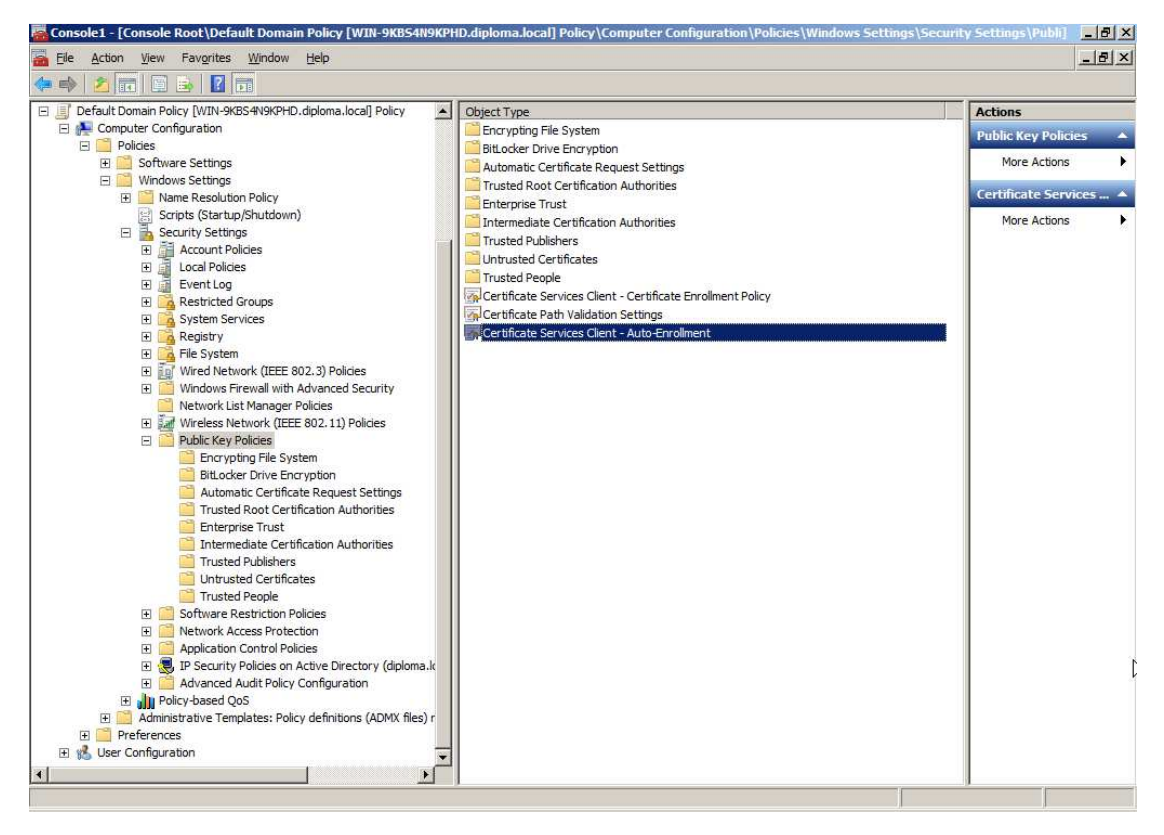

Στο παράθυρο που εµφανίζεται επιλέγουµε σαν Configuration model το Enabled. Έπειτα επιλέγουµε τα δύο πρώτα checkbox ώστε να εκδίδονται και να ανανεώνονται αυτόµατα τα πιστοποιητικά και πατάµε OK.

Επιπλέον από το δέντρο στα αριστερά ανοίγουµε τα Default domain policy, Computer configuration, Policies, Windows Settings, Security Settings, Network Access Protection και μετά κάνουμε διπλό κλικ στο EAP Quarantine Enforcement Client.

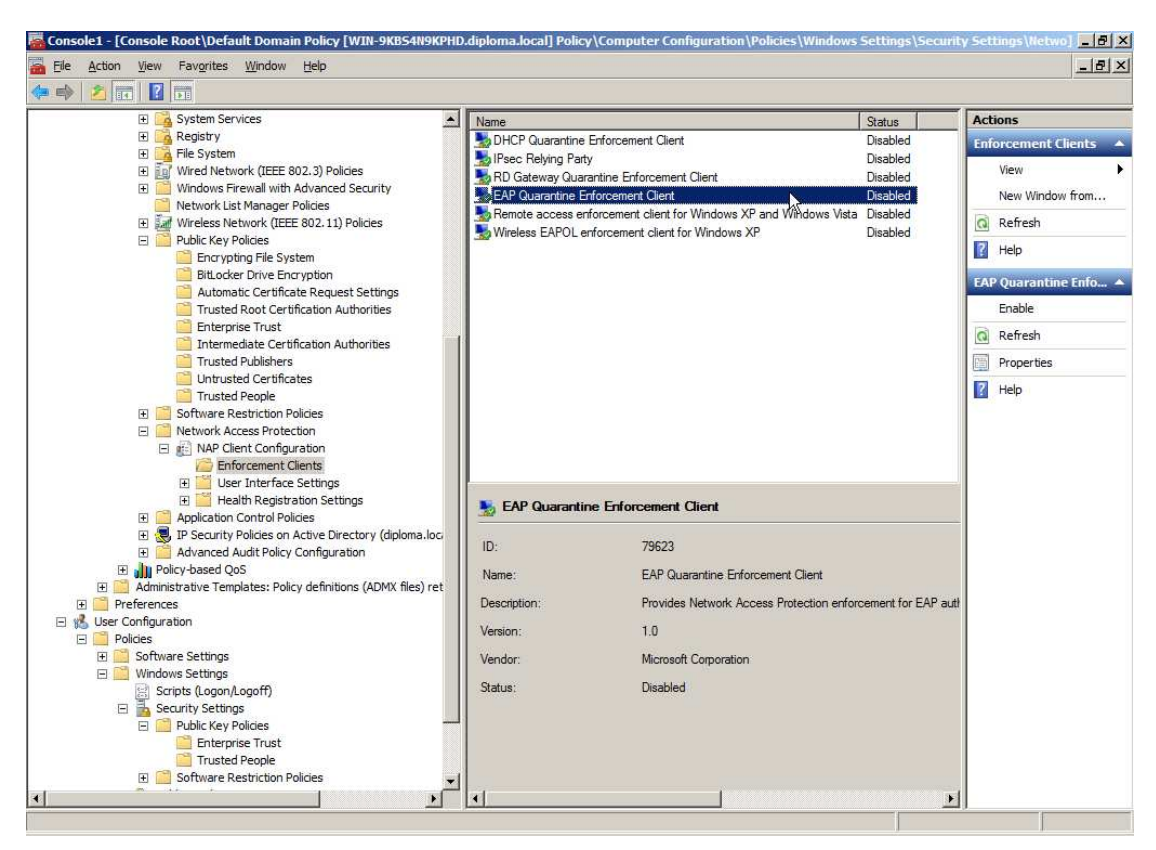

Στο νέο παράθυρο το ενεργοποιούµε.

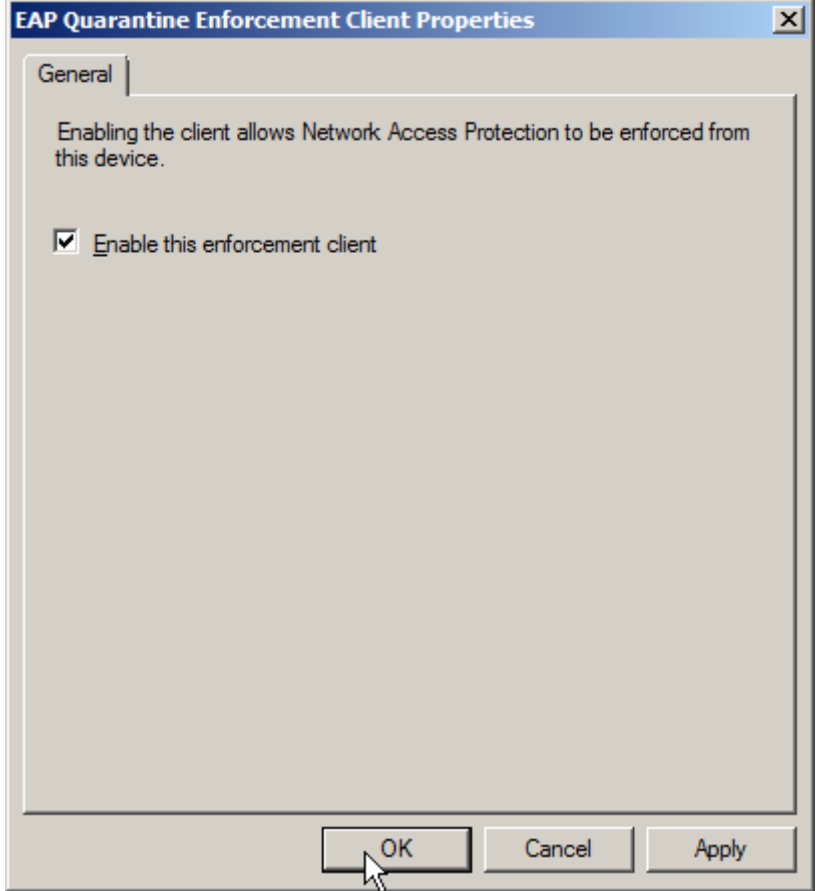

Μετά από αυτή τη διαδικασία κάθε φορά που συνδέεται ένας υπολογιστής στο δίκτυο θα εκδίδεται για αυτόν ένα νέο πιστοποιητικό ή θα ανανεώνεται το υπάρχον. Για να λάβουν χώρα οι αλλαγές στον client πρέπει να γίνει επανεκκίνησή του. Μετά από αυτό µπορούµε να δούµε το πιστοποιητικό που δηµιουργείται αυτόµατα για αυτόν επιλέγοντας το Certificate Authority, diploma-CA, Issued Certificates.

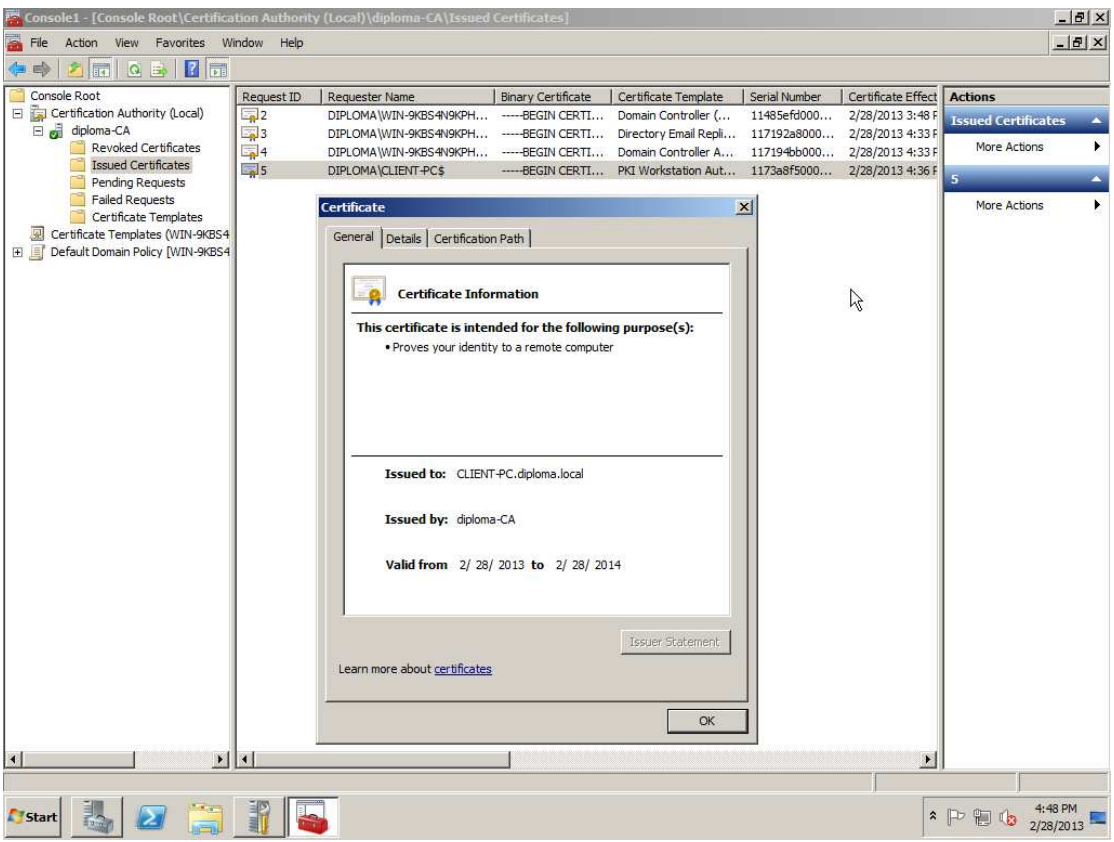

## **5.9 ∆ηµιουργία πιστοποιητικών για τους χρήστες**

Όπως και για τους υπολογιστές του δικτύου η χειροκίνητη δηµιουργία πιστοποιητικών για κάθε χρήστη δεν είναι πρακτική. Έτσι θα ρυθµίσουµε τον server να εκδίδει αυτόµατα πιστοποιητικά για κάθε χρήστη που µπαίνει στο σύστηµα.

Θα χρησιµοποιήσουµε την κονσόλα mmc της προηγούµενης ενότητας, δηλαδή µία κονσόλα στην οποία εισάγουµε τα snap-in στοιχεία Certificate Authority – Local, Certificate templates και Group Policy Editor – Default domain Policy.

Από το δέντρο στα αριστερά επιλέγουµε Certificate Templates και από την λίστα το User. Έπειτα από το User, More Actions επιλέγουμε το Duplicate Template.

| <b>Called</b><br>$\frac{1}{2}$<br>圖<br>isb.     |                                                                                                    |                         |         |                                           |                           |
|-------------------------------------------------|----------------------------------------------------------------------------------------------------|-------------------------|---------|-------------------------------------------|---------------------------|
| Console Root                                    | Template Display Name. -                                                                           | Minimum Supported CAs   | Version | <b>Intended Purposes</b>                  | <b>Actions</b>            |
| E El Certification Authority (Local)            | Administrator                                                                                      | Windows 2000            | 4.1     |                                           | Certificate Templat ▲     |
| diploma-CA                                      | Authenticated Session                                                                              | Windows 2000            | 3.1     |                                           |                           |
| <b>Revoked Certificates</b>                     | <b>Basic EFS</b>                                                                                   | Windows 2000            | 3.1     |                                           | More Actions              |
| <b>Issued Certificates</b>                      | CA Exchange                                                                                        | Windows Server 2003 Ent | 106.0   | Private Key Archival                      | <b>User</b>               |
| Pending Requests                                | CEP Encryption                                                                                     | Windows 2000            | 4.1     |                                           |                           |
| <b>Failed Requests</b><br>Certificate Templates | Code Signing                                                                                       | Windows 2000            | 3.1     |                                           | <b>Duplicate Template</b> |
| Certificate Templates (WIN-9KBS4                | Computer                                                                                           | Windows 2000            | 5.1     |                                           | All Tasks                 |
| Default Domain Policy [WIN-9KBS4                | Cross Certification Authority                                                                      | Windows Server 2003 Ent | 105.0   |                                           |                           |
|                                                 | Directory Email Replication                                                                        | Windows Server 2003 Ent | 115.0   | Directory Service Email Replication       | <b>Properties</b>         |
|                                                 | Domain Controller                                                                                  | Windows 2000            | 4.1     |                                           | Help                      |
|                                                 | Domain Controller Authentication                                                                   | Windows Server 2003 Ent | 110.0   | Client Authentication, Server Authentical |                           |
|                                                 | EFS Recovery Agent                                                                                 | Windows 2000            | 6.1     |                                           |                           |
|                                                 | Enrolment Agent                                                                                    | Windows 2000            | 4.1     |                                           |                           |
|                                                 | Enrolment Agent (Computer)                                                                         | Windows 2000            | 5.1     |                                           |                           |
|                                                 | Exchange Enrollment Agent (Offline request)                                                        | Windows 2000            | 4.1     |                                           |                           |
|                                                 | Exchange Signature Only                                                                            | Windows 2000            | 6.1     |                                           |                           |
|                                                 | Exchange User                                                                                      | Windows 2000            | 7.1     |                                           |                           |
|                                                 | 图 IPSec                                                                                            | Windows 2000            | 8.1     |                                           |                           |
|                                                 | IPSec (Offline request)                                                                            | Windows 2000            | 7.1     |                                           |                           |
|                                                 | Kerberos Authentication                                                                            | Windows Server 2003 Ent | 110.0   | Client Authentication, Server Authentical |                           |
|                                                 | Key Recovery Agent                                                                                 | Windows Server 2003 Ent | 105.0   | Key Recovery Agent                        |                           |
|                                                 | OCSP Response Signing                                                                              | Windows Server 2008 Ent | 101.0   | <b>OCSP Signing</b>                       |                           |
|                                                 | <b>PKI</b> Workstation Authentication                                                              | Windows Server 2008 Ent | 100.1   | Client Authentication                     |                           |
|                                                 | RAS and IAS Server                                                                                 | Windows Server 2003 Ent | 101.0   | Client Authentication, Server Authentica  |                           |
|                                                 | Root Certification Authority                                                                       | Windows 2000            | 5.1     |                                           |                           |
|                                                 | Router (Offline request)                                                                           | Windows 2000            | 4.1     |                                           |                           |
|                                                 | Smartcard Logon                                                                                    | Windows 2000            | 6.1     |                                           |                           |
|                                                 | Smartcard User                                                                                     | Windows 2000            | 11.1    |                                           |                           |
|                                                 | Subordinate Certification Authority                                                                | Windows 2000            | 5.1     |                                           |                           |
|                                                 | Trust List Signing                                                                                 | Windows 2000            | 3.1     |                                           |                           |
|                                                 | 鳳<br><b>User</b>                                                                                   | Windows 2000            | 3.1     |                                           |                           |
|                                                 | User Signature Only                                                                                | Windows 2000            | 4.1     |                                           |                           |
|                                                 | Web Server                                                                                         | Windows 2000            | 4.1     |                                           |                           |
|                                                 | Workstation Authentication                                                                         | Windows Server 2003 Ent | 101.0   | Client Authentication                     |                           |
|                                                 |                                                                                                    |                         |         |                                           |                           |
| $\blacktriangleright$                           | $\overline{\bullet}$                                                                               |                         |         | $\left  \cdot \right $                    |                           |
|                                                 | Using this template as a base, creates a template that supports Windows Server 2003 Enterprise CAs |                         |         |                                           |                           |

Στο παράθυρο επιλογής έκδοσης επιλέγουµε το Windows Server 2008 Enterprise.

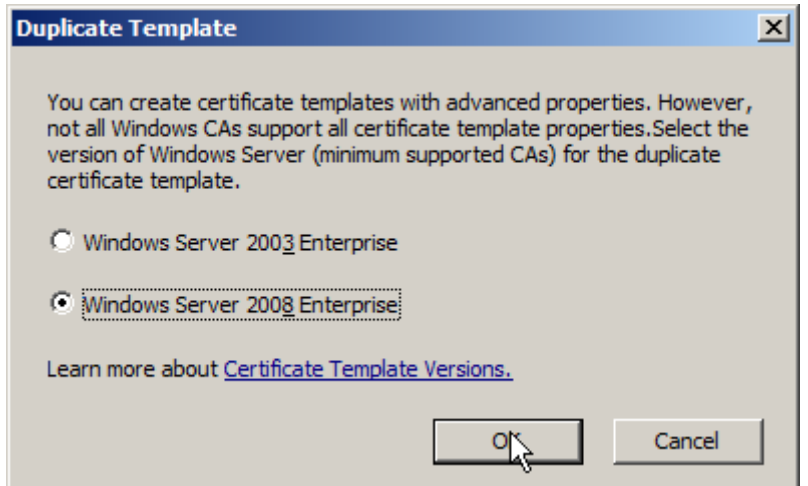

Στις επιλογές του νέου προτύπου αλλάζουµε από την καρτέλα General το όνοµα του.

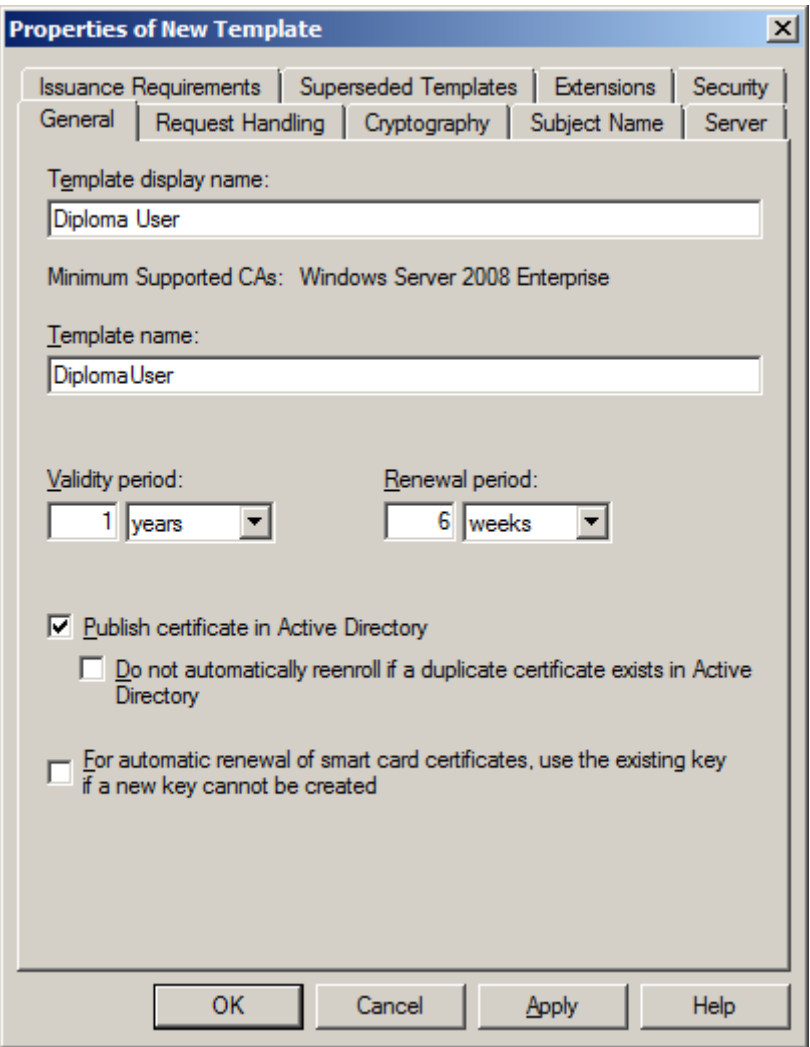

Έπειτα από την καρτέλα Security επιλέγουµε το Domain Users και ενεργοποιούµε το Allow στα Enroll και Autoenroll, και OK για να κλείσει το παράθυρο.

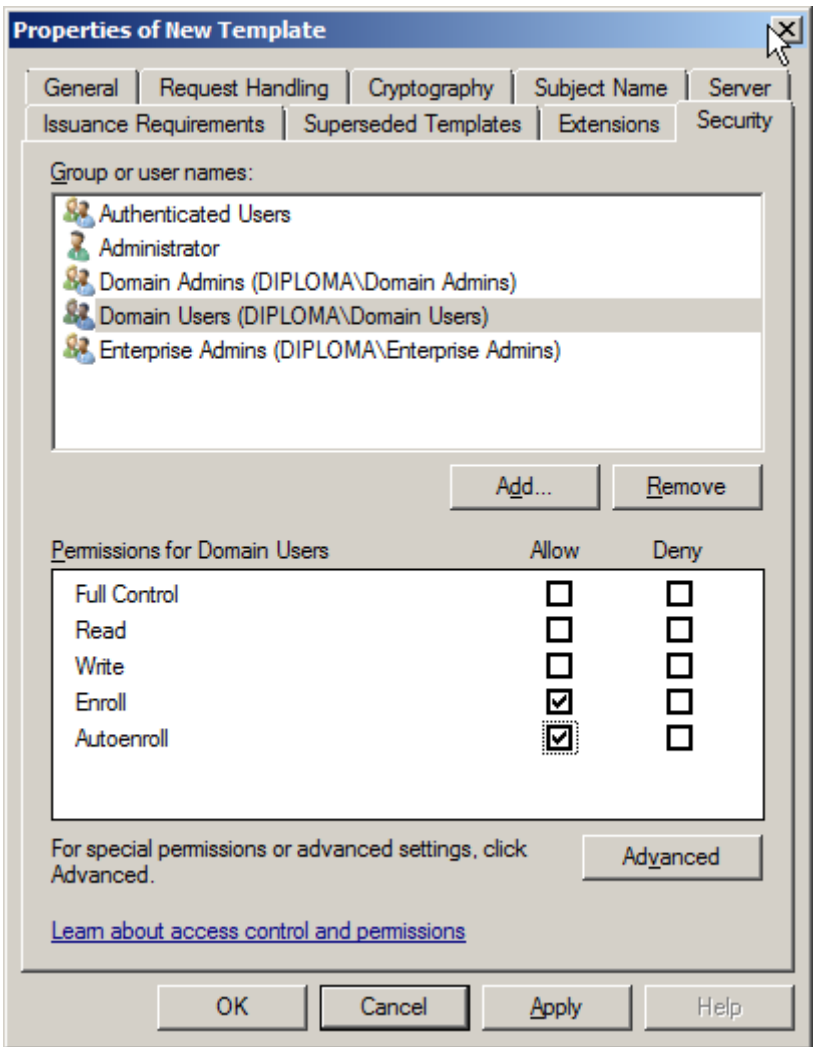

Έπειτα από το δέντρο στην αριστερή στήλη ανοίγουµε τα Certificate Authority, diploma-CA και επιλέγουµε το Certificate Templates. Με αυτό επιλεγµένο επιλέγουµε το More Actions, New την επιλογή Certificate Templates to Issue.

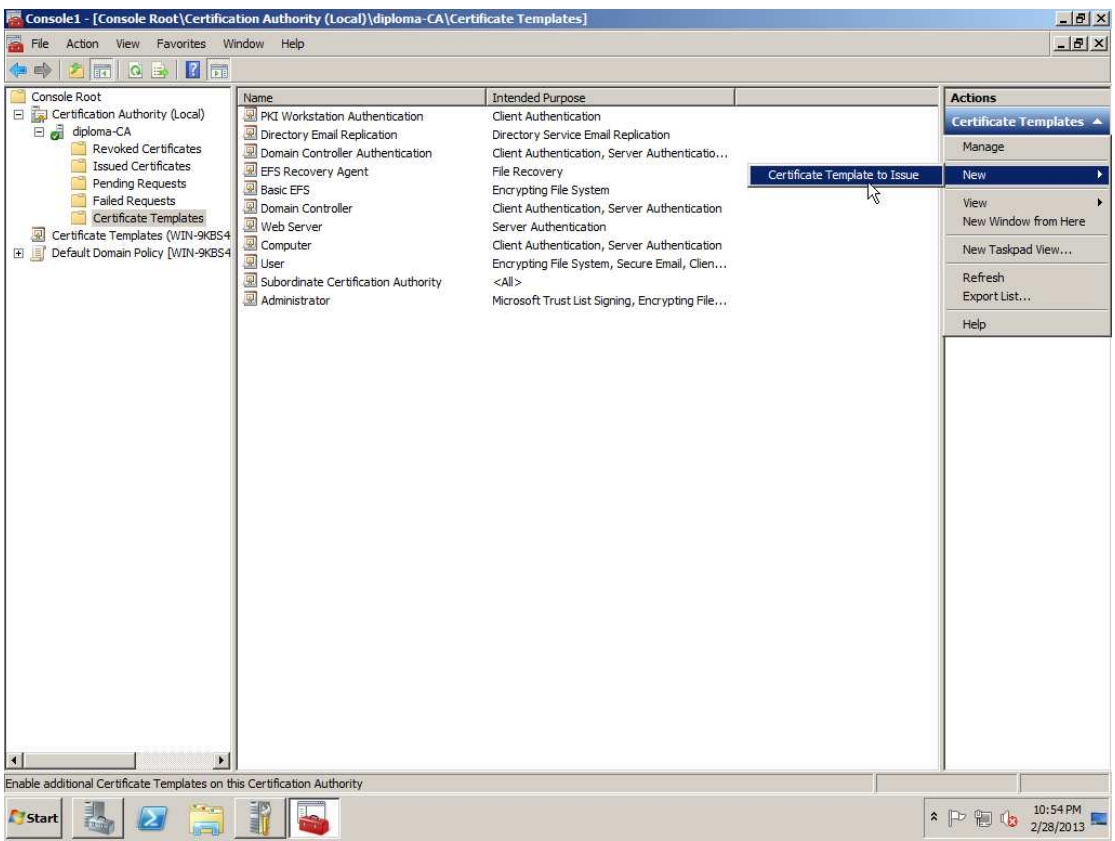

Από το νέο παράθυρο επιλέγουµε το template που δηµιουργήσαµε προηγουµένως και πατάµε OK.

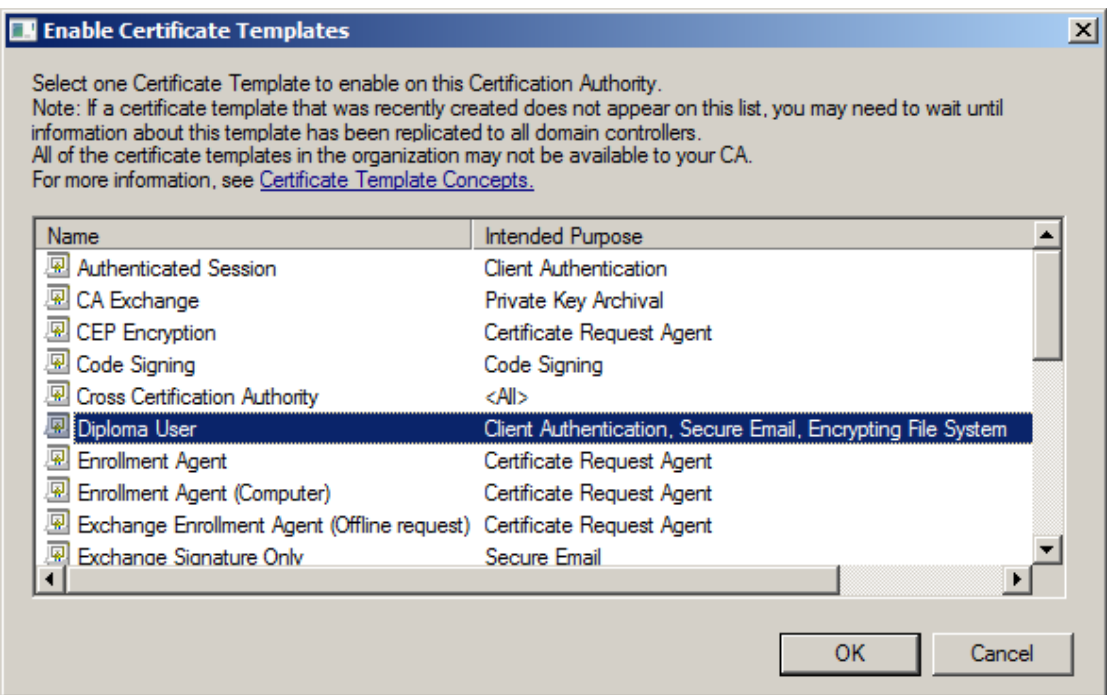

Μετά από το δέντρο στα αριστερά ανοίγουµε τα Default domain policy, User configuration, Policies, Windows Settings, Security Settings, Public Key Policies και επιλέγουµε το τελευταίο. Κάνουµε διπλό κλικ στο Certificate Services Client – Auto enrollment.

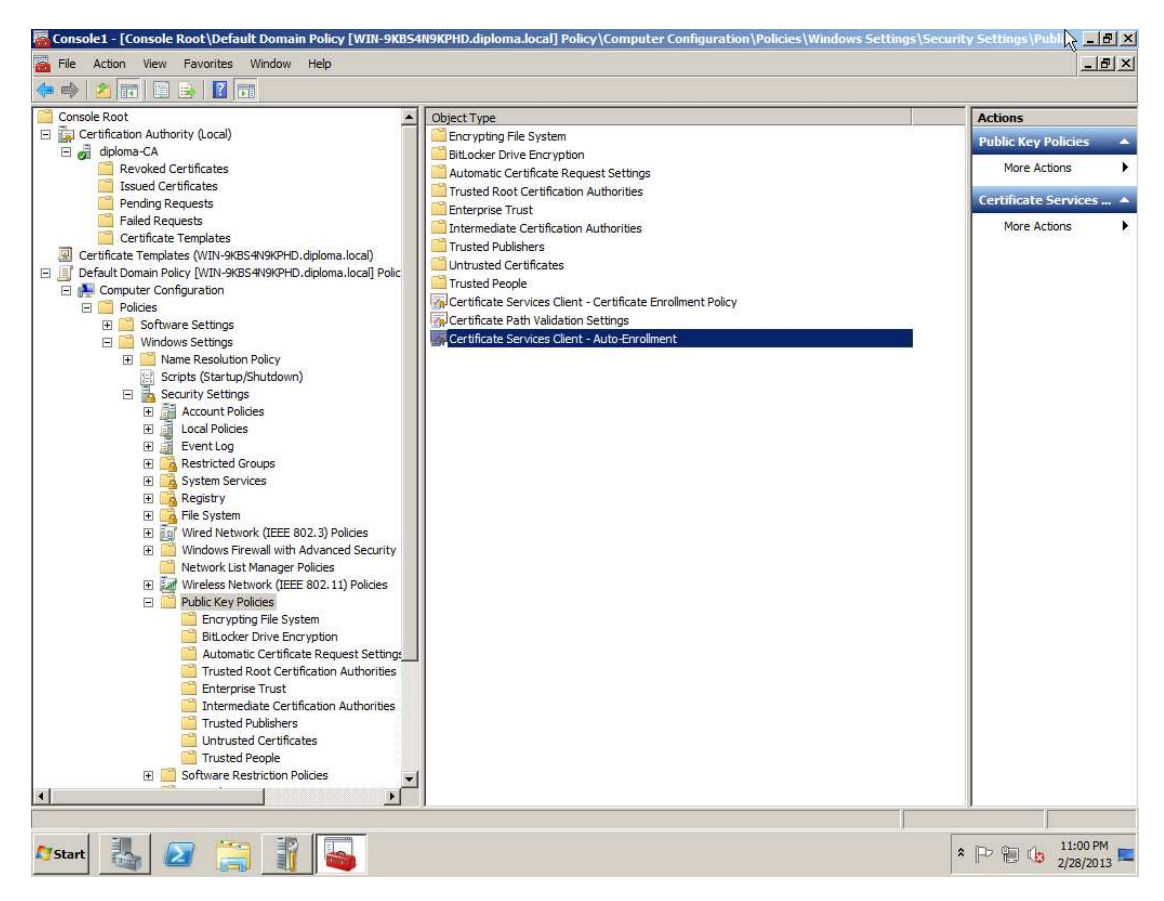

Από το παράθυρο που εµφανίζεται βεβαιωνόµαστε ότι το Configuration model είναι Enabled και οι δύο πρώτες επιλογές επιλεγµένες.

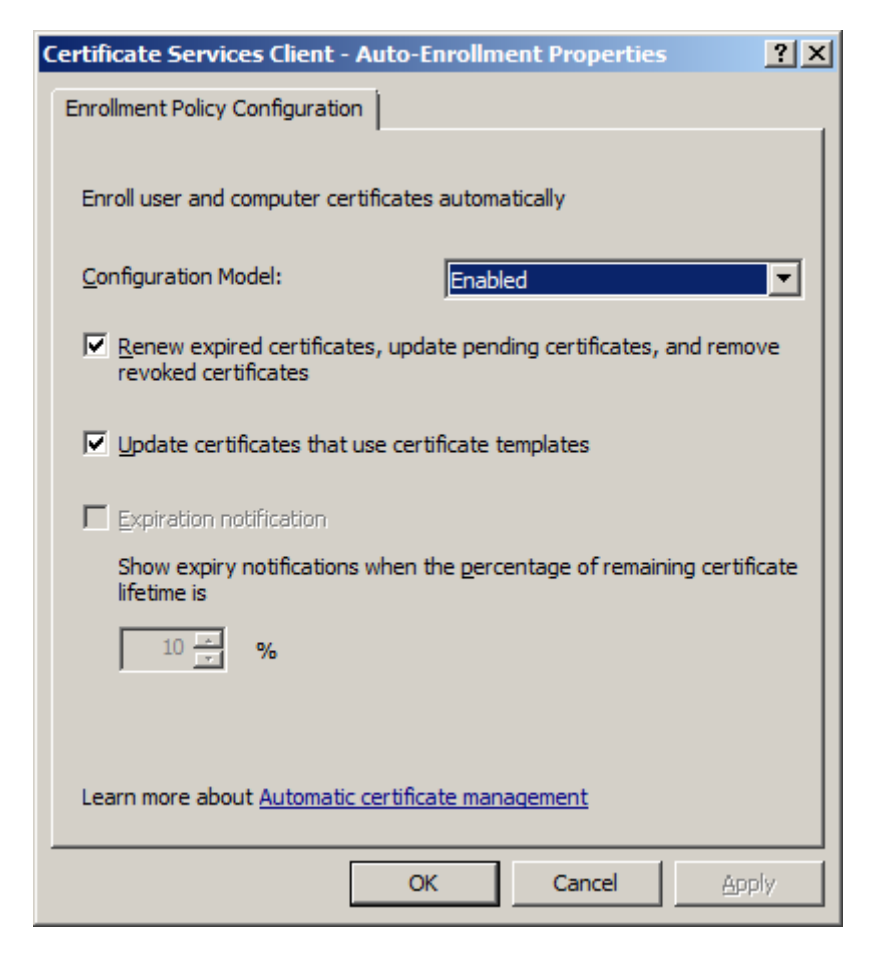

Για να ανανεωθούν οι ρυθµίσεις του client χρειάζεται να ανοίξουµε ένα command prompt και να τρέξουµε την εντολή grupdate.

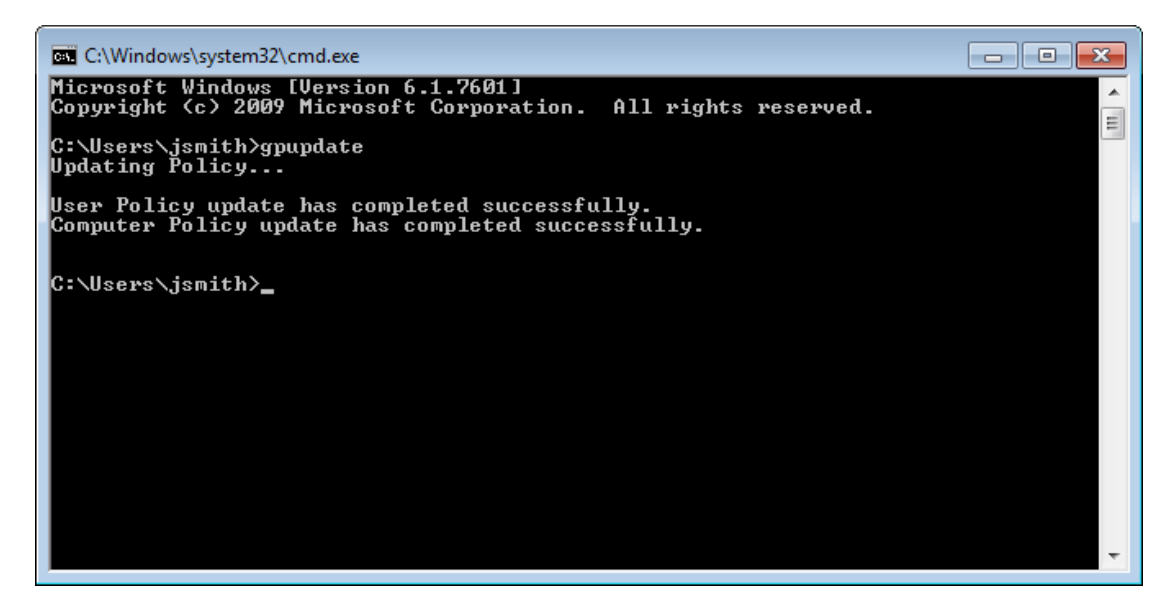

## **5.10 Ανάκληση πιστοποιητικού**

Μία τυπική διαδικασία διαχείρισης πιστοποιητικών είναι η ανάκληση του κλειδιού ενός µηχανήµατος, η οποία µπορεί να γίνει σε περίπτωση που το συγκεκριµένο µηχάνηµα πάψει να χρησιµοποιείται. Ένας επιτιθέµενος µπορεί να ανακτήσει το παλιότερο πιστοποιητικό και προσπαθήσει να αποκτήσει πρόσβαση µε αυτό στο δίκτυο. Γι' αυτό τον

λόγο είναι απαραίτητη η ανάκληση των πιστοποιητικών όλων των µηχανηµάτων που αποσύρονται από το δίκτυο.

Για να εξομοιώσουμε αυτή τη διαδικασία θα ανακαλέσουμε το πιστοποιητικό του client. Χρησιμοποιούμε, από τον server, το παράθυρο Console που χρησιμοποιήσαμε και στις προηγούµενες διαδικασίες και από τα Issued Certificates επιλέγουµε το πιστοποιητικό ενός µηχανήµατος και Revoke Certificate.

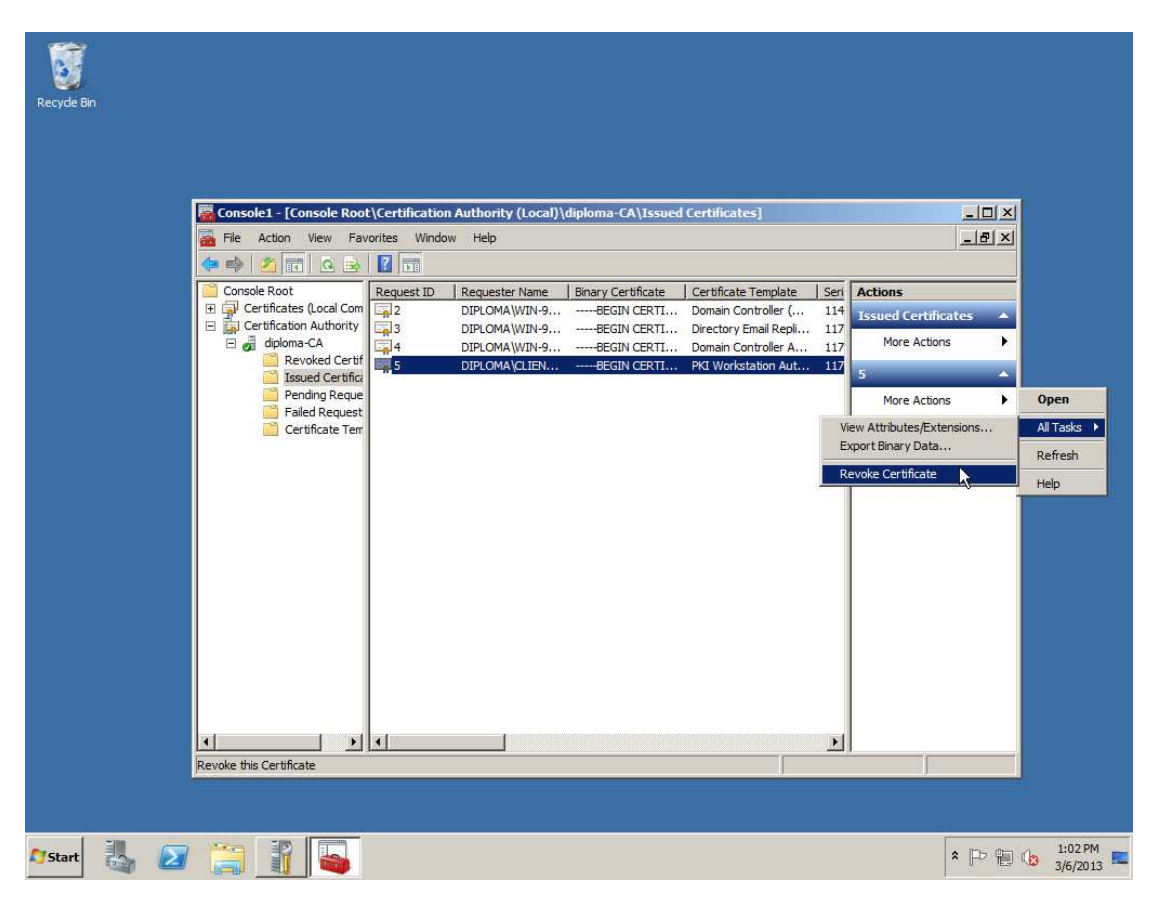

Στο επόµενο παράθυρο εισάγουµε τον λόγο της ανάκλησης και την ηµεροµηνία που έγινε αυτή.

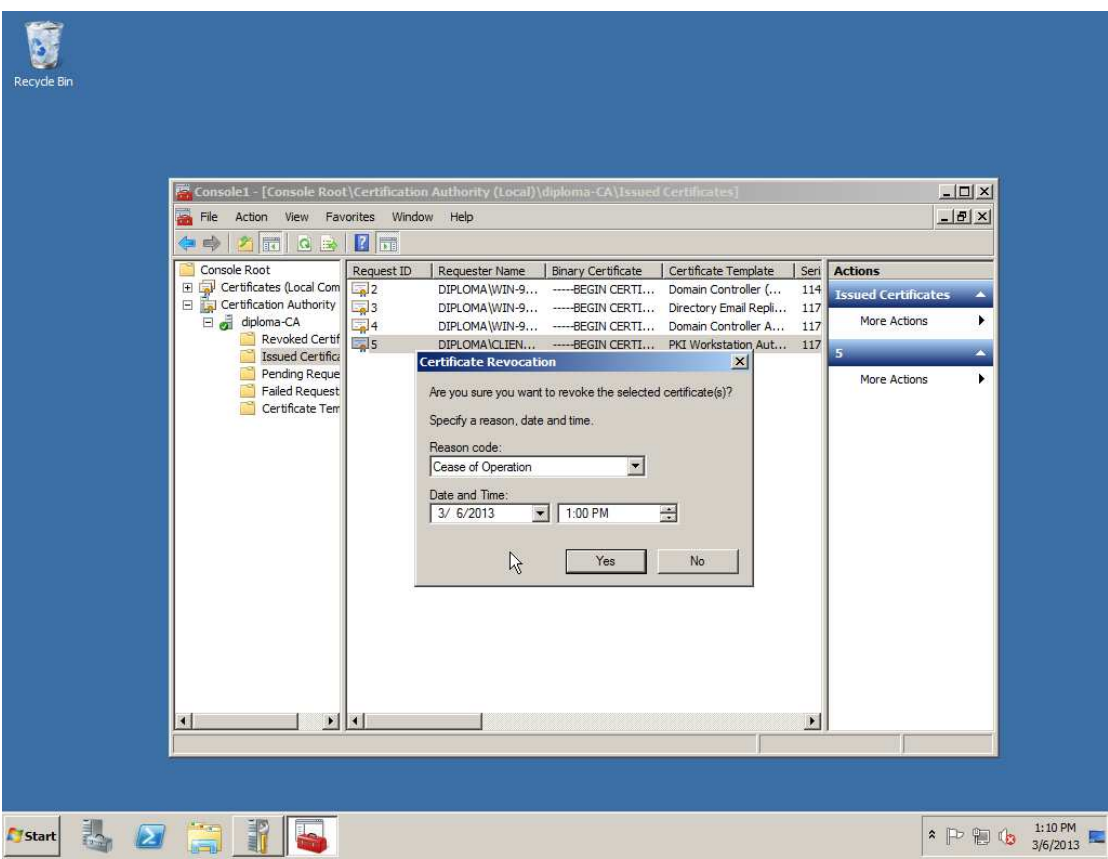

Έπειτα προσπαθούµε να κάνουµε login µε τον client. Ανάλογα µε τις ρυθµίσεις στα group policies ο server θα δεχθεί ή θα αρνηθεί την σύνδεση. Για να δούμε το συμβάν χρειάζεται να ανοίξουµε το Event Viewer και να δούµε το συµβάν. Από το µενού Start Administrative Tools και Event Viewer.

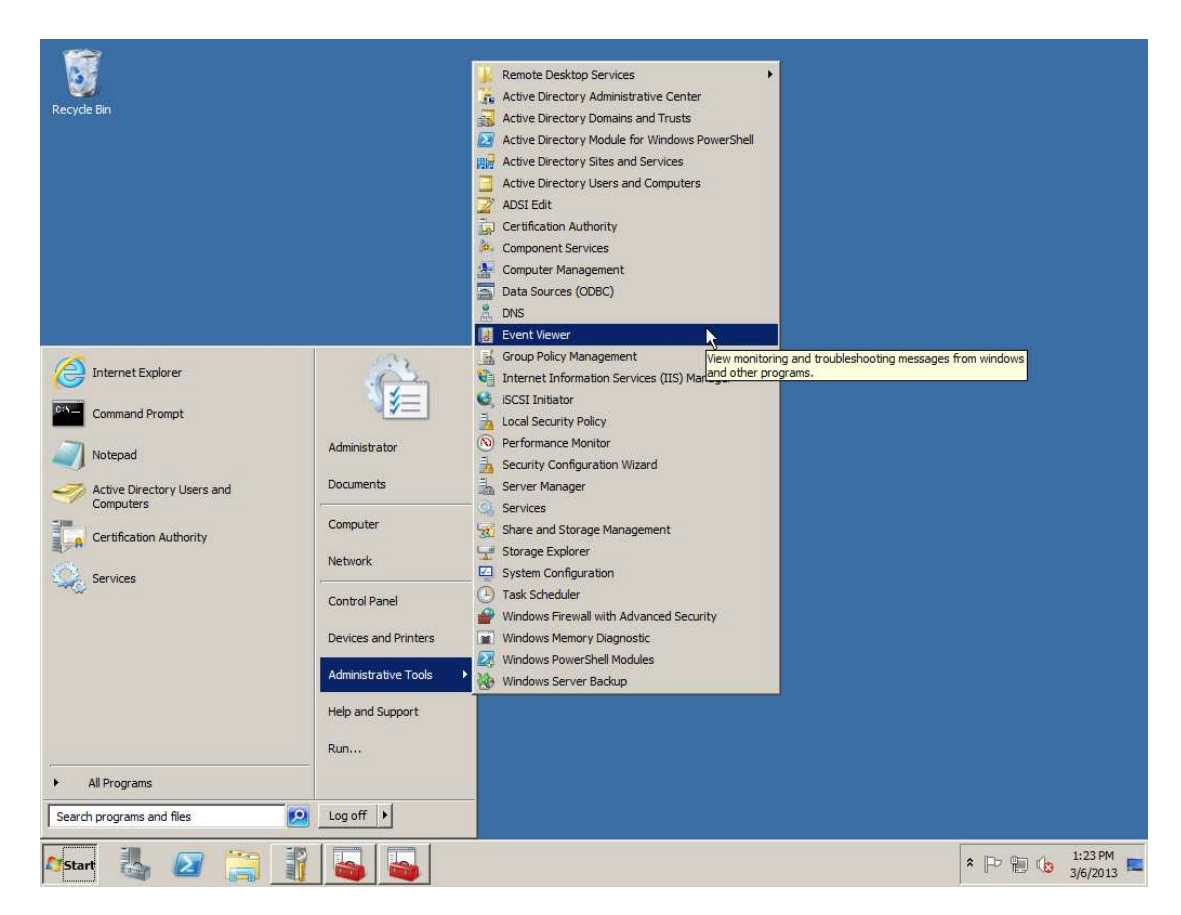

Έπειτα από το δέντρο στα αριστερά επιλέγουµε Custom Views, Server Roles και Active Directory Domain Services. Στην λίστα με τα συμβάντα φαίνεται ένα Warning το οποίο προειδοποιεί πως δεν µπορεί να δηµιουργηθεί σύνδεση SSL γιατί δεν βρέθηκε το κατάλληλο Certificate.

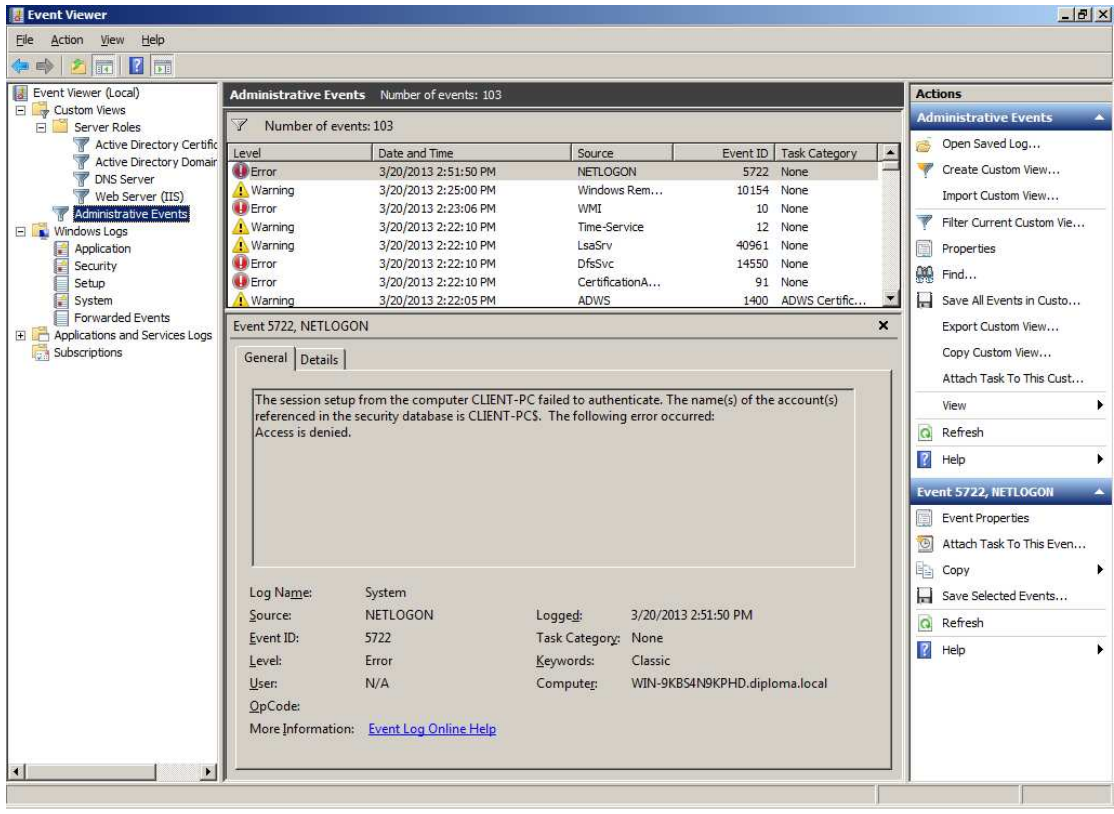

## **6 Συµπεράσµατα**

Η διαδικασία της µελέτης της υποδοµής δηµόσιου κλειδιού οδήγησε σε µερικές αρκετές ενδιαφέρουσες παρατηρήσεις.

Η κρυπτογράφηση δηµόσιου κλειδιού αποτέλεσε ένα σηµαντικό βήµα στην επιστήµη της κρυπτογραφίας ανοίγοντας πολλές ενδιαφέροντες δυνατότητες. Η υποδοµή δηµόσιου κλειδιού είναι η εφαρµογή της µε έναν τρόπο που επιτρέπει την συνολική διαχείριση των κλειδιών που δηµιουργούνται.

Αρχικά χρειάζεται να τονιστεί η χρησιµότητά της σε ένα δίκτυο. Τα πλεονεκτήµατα που υπάρχουν σε επίπεδο ασφαλείας, διαχείρισης και δυνατοτήτων κάνουν µία εγκατάσταση PKI σημαντικό κομμάτι του δικτύου. Με αυτό είναι δυνατόν να πιστοποιούνται με µεγαλύτερη ασφάλεια οι υπολογιστές και οι χρήστες που έχουν πρόσβαση, ενώ προσφέρεται δυνατότητα υπογραφής εγγράφων από τους χρήστες και, σε µεγαλύτερους οργανισµούς, είναι εφικτή η πιστοποίηση δύο συνιστωσών µε την χρήση έξυπνων καρτών πρόσβασης.

Η διαδικασία εγκατάστασης σε ένα απλό δίκτυο με διακομιστή Windows Server 2008 που µελετήσαµε παραπάνω δεν περιείχε ιδιαίτερα προβλήµατα ούτε ζήταγε σε κάποιο σηµείο εξεζητηµένες τεχνικές πληροφορίες. Όµως η εξαγωγή αυτού του συµπεράσµατος είναι αρκετά βιαστική γιατί δεν λαµβάνεται υπόψη το γεγονός ότι επιλέξαµε ένα απλό σενάριο χρήσης.

Είναι προφανές πως για την εγκατάσταση του PKI είναι απαραίτητη η εξοικείωση µε τις βασικές έννοιες της κρυπτογράφησης δηµοσίου κλειδιού. Επιπλέον πριν ξεκινήσει η εγκατάσταση χρειάζεται να γίνει ο σχεδιασµός του δικτύου µε τέτοιο τρόπο ώστε να καλύπτονται οι τωρινές και οι µελλοντικές ανάγκες τόσο σε επίπεδο ασφαλείας όσο και δυνατοτήτων. Ακόµη χρειάζεται να καθοριστεί µε ακρίβεια η πολιτική έκδοσης και ανάκλησης κλειδιών.

Η ίδια η εγκατάσταση, αν και γίνεται µε την χρήση πεδίων διαλόγου των Windows δεν είναι τετριµµένη από την άποψη ότι αρχικά χρειάζεται να γίνει η σωστή ρύθµιση του δικτύου και του Active Directory, διαδικασία που περιλαµβάνει την απόδοση διευθύνσεων IP και την ρύθµιση του DNS και του DHCP, αν αυτά χρησιµοποιηθούν.

Όµως το µεγαλύτερο πρόβληµα είναι το πλήθος φαινοµενικά απλών επιλογών κατά την διάρκεια της εγκατάστασης που µπορούν να δηµιουργήσουν προβλήµατα και επιπλοκές στην συνέχεια. Το πιο τυπικό παράδειγµα είναι οι εκδόσεις των κρυπτογραφικών πρωτοκόλλων, που µπορούν να προκαλέσουν ασυµβατότητες µε τις διάφορες εκδόσεις των Windows. Ακόμη και στην εγκατάσταση που πραγματοποιήσαμε, η οποία συμπεριλάμβανε µηχανήµατα µε δυο σύγχρονες εκδόσεις, Windows 7 και Windows Server 2008 συναντήσαµε δυσκολίες.

Παρόλα αυτά µε κατάλληλη προετοιµασία, θεωρητική γνώση του αντικειµένου και προσοχή στις λεπτοµέρειες είναι δυνατή η σωστή εγκατάσταση ενός δικτύου µε υποδοµή δηµοσίου κλειδιού το οποίο θα παρέχει αυξηµένη ασφάλεια και δυνατότητα πιστοποίησης των χρηστών και των συσκευών που συνδέονται σε αυτό.

## **7 Βιβλιογραφία**

- Digital Signature Standard. (2000). *Federal Information Processing Standards Publication 186-2*.
- Semantic Web and semantic Web services: father and son or. (2006). *Internet Computing, IEEE Volume 10, Issue 2*.
- *Active Directory*. (n.d.). Ανάκτηση από Wikipedia: http://en.wikipedia.org/wiki/Active\_Directory
- *Active Directory Domain Services (Windows)*. (n.d.). Ανάκτηση από MSDN: http://msdn.microsoft.com/enus/library/windows/desktop/aa362244%28v=vs.85%29.aspx
- *Cryptographic hash function*. (n.d.). Ανάκτηση από wikipedia.org: http://en.wikipedia.org/wiki/Cryptographic\_hash\_function
- *Cryptography*. (n.d.). Ανάκτηση από wikipedia.org: http://en.wikipedia.org/wiki/Cryptography
- *Deploy Client Computer Certificates*. (n.d.). Ανάκτηση από TechNet: http://technet.microsoft.com/en-us/library/cc731242.aspx
- *Encryption*. (n.d.). Ανάκτηση από wikipedia.org: http://en.wikipedia.org/wiki/Encryption
- *Greek Research and Technology Network Public Key Infrastructure*. (n.d.). Ανάκτηση από pki.grnet.gr: http://pki.grnet.gr/help
- *Hand Ciphers* . (n.d.). Ανάκτηση από http://users.telenet.be/d.rijmenants/en/handciphers.htm
- *Information security*. (n.d.). Ανάκτηση από wikipedia.org: http://en.wikipedia.org/wiki/Information\_security
- *Introduction to Cryptography*. (n.d.). Ανάκτηση από williamstallings.com: http://williamstallings.com/Extras/Security-Notes/lectures/classical.html
- Koblitz, N. (2007, Σεπτέµβριος). The Uneasy Relationship Between Mathematics and Cryptography. *Notices of the AMS*, σσ. 972-979.
- *Microsoft Product Lifecycle Search*. (n.d.). Ανάκτηση από microsoft.org: http://support.microsoft.com/lifecycle/search/default.aspx?sort=PN&alpha=windows +server+2008&Filter=FilterNO
- *PKI Framework for Supporting the Security of Mobile Communication from its Core*. (n.d.). Ανάκτηση από tweenpath.net: http://tweenpath.net/?p=1022
- *Public-key infrastructure*. (n.d.). Ανάκτηση από wikipedia.org: http://en.wikipedia.org/wiki/Public-key\_infrastructure
- *What Are Security Principals?* (n.d.). Ανάκτηση από TechNet: http://technet.microsoft.com/en-us/library/cc780957%28WS.10%29.aspx
- *What are shadow passwords?* (n.d.). Ανάκτηση από Indiana University: http://kb.iu.edu/data/aezz.html
- *Windows Server 2008*. (n.d.). Ανάκτηση από wikipedia.org: https://en.wikipedia.org/wiki/Windows\_Server\_2008
- *Windows Server 2008 R2*. (n.d.). Ανάκτηση από wikipedia.org: https://en.wikipedia.org/wiki/Windows\_Server\_2008\_R2
- *Windows Server 2012*. (n.d.). Ανάκτηση από wikipedia.org: https://en.wikipedia.org/wiki/Windows\_Server\_2012
- (2005). Σηµειώσεις για το µάθηµα Ασφάλεια Πληροφοριακών Συστηµάτων. Στο ∆. Πολέµη.
- *Συνάρτηση κατατεµαχισµού*. (n.d.). Ανάκτηση από wikipedia.org: http://el.wikipedia.org/wiki/%CE%A3%CF%85%CE%BD%CE%AC%CF%81%CF %84%CE%B7%CF%83%CE%B7\_%CE%BA%CE%B1%CF%84%CE%B1%CF%8 4%CE%B5%CE%BC%CE%B1%CF%87%CE%B9%CF%83%CE%BC%CE%BF% CF%8D
- *Το Πρότυπο Κρυπτογράφησης AES*. (n.d.). Ανάκτηση από http://students.ceid.upatras.gr/~mprokala/techarticles/cryptography/AES/aes.htm